**MapReduce** 服务

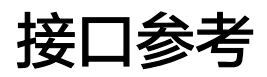

发布日期 **2022-11-30**

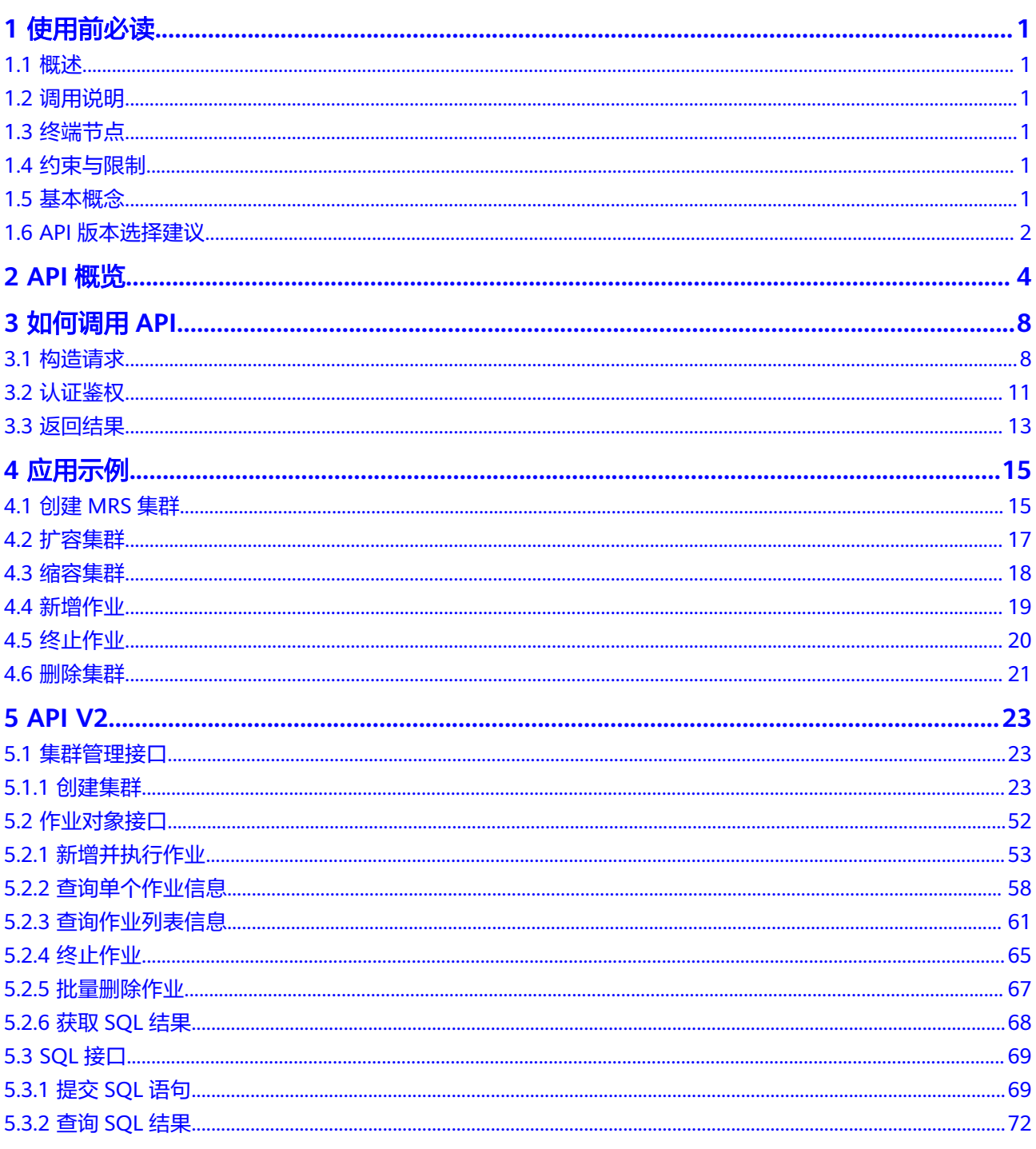

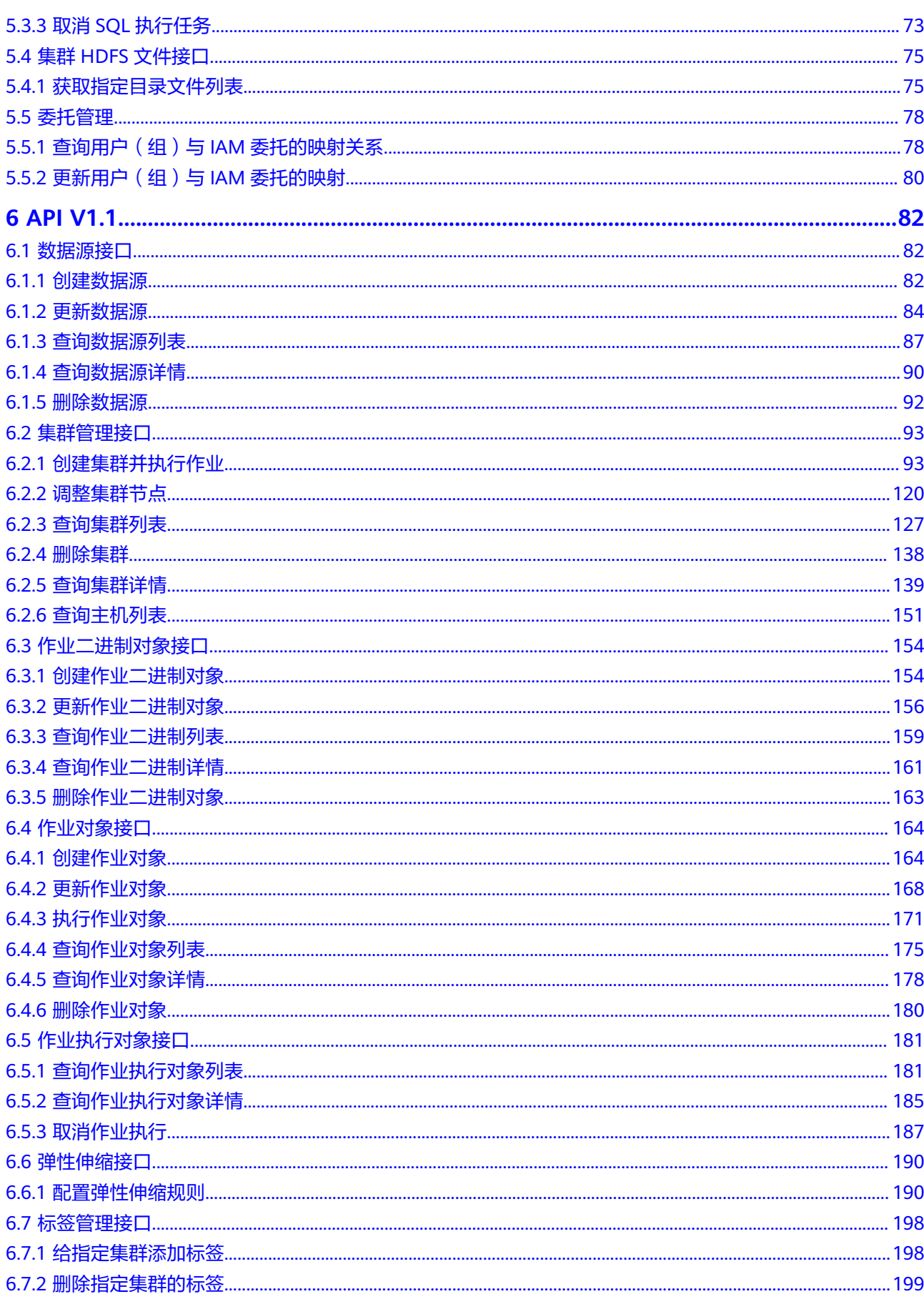

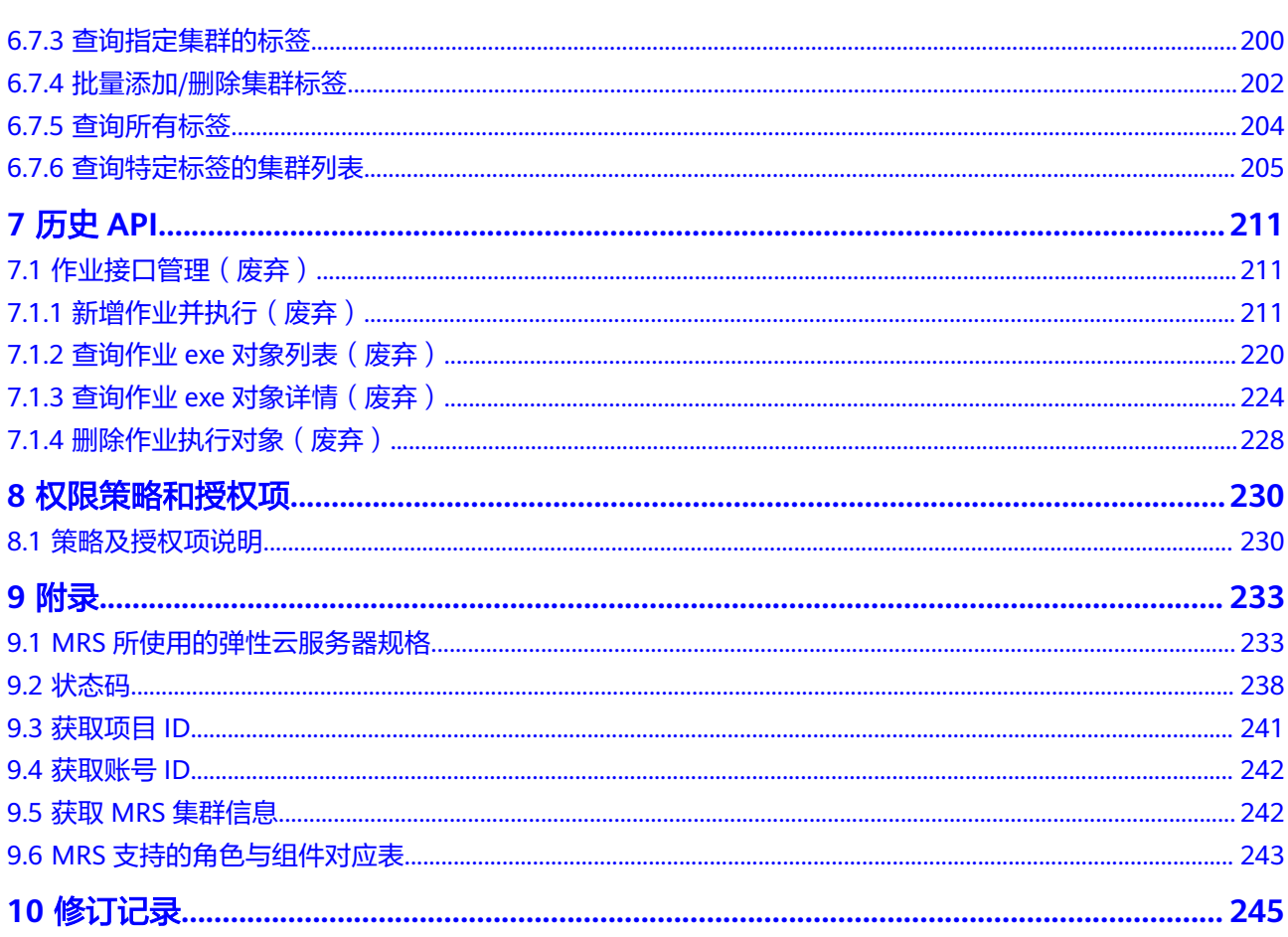

## **1** 使用前必读

## <span id="page-4-0"></span>**1.1** 概述

欢迎使用MapReduce服务 ( MapReduce Service, MRS ) 。MRS服务提供租户完全可 控的企业级大数据集群云服务,轻松运行Hadoop、Spark、HBase、Kafka、Storm等 大数据组件。

您可以使用本文档提供API对MRS服务进行相关操作,如创建集群、删除集群、调整集 群节点、创建作业并执行等。支持的全部操作请参见**API**[概览](#page-7-0)。

在调用数据接入服务API之前,请确保已经充分了解MRS服务相关概念,详细信息请参 见《MRS服务用户指南》的"简介"章节。

MRS 3.x版本镜像,不支持MRS V1.1作业管理接口,需要使用V2作业管理接口。如果 仍需使用V1.1作业管理接口,请[在历史](#page-214-0)**API**中,获取相关接口。

## **1.2** 调用说明

MRS服务提供了REST (Representational State Transfer)风格API, 支持您通过 HTTPS请求调用,调用方法请参[见如何调用](#page-11-0)**API**。

## **1.3** 终端节点

终端节点(Endpoint)即调用API的**请求地址**,不同服务不同区域的终端节点不同,您 可以[从地区和终端节点中](https://developer.huaweicloud.com/intl/zh-cn/endpoint?MRS)查询所有服务的终端节点。

## **1.4** 约束与限制

● 详细的限制请参见具体API的说明。

## **1.5** 基本概念

● 账号

<span id="page-5-0"></span>用户注册时的账号,账号对其所拥有的资源及云服务具有完全的访问权限,可以 重置用户密码、分配用户权限等。为了确保账号安全,建议您不要直接使用账号 进行日常管理工作,而是创建用户并使用他们进行日常管理工作。

● 用户

由账号在IAM中创建的用户,是云服务的使用人员,具有身份凭证(密码和访问 密钥)。

通常在调用API的鉴权过程中,您需要用到账号、用户和密码等信息。

● 区域

指云资源所在的物理位置,同一区域内可用区间内网互通,不同区域间内网不互 通。通过在不同地区创建云资源,可以将应用程序设计的更接近特定客户的要 求,或满足不同地区的法律或其他要求。

● 可用区

一个可用区是一个或多个物理数据中心的集合,有独立的风火水电,AZ内逻辑上 再将计算、网络、存储等资源划分成多个集群。一个Region中的多个AZ间通过高 速光纤相连,以满足用户跨AZ构建高可用性系统的需求。

项目

区域默认对应一个项目,这个项目由系统预置,用来隔离物理区域间的资源(计 算资源、存储资源和网络资源),以默认项目为单位进行授权,用户可以访问您 账号中该区域的所有资源。如果您希望进行更加精细的权限控制,可以在区域默 认的项目中创建子项目,并在子项目中创建资源,然后以子项目为单位进行授 权,使得用户仅能访问特定子项目中资源,使得资源的权限控制更加精确。

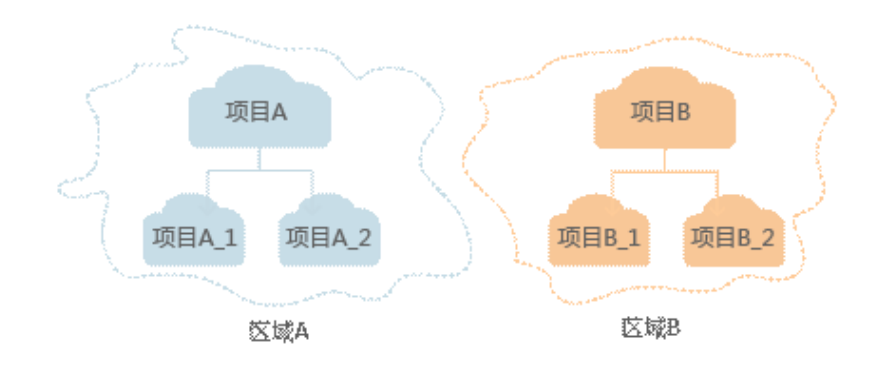

Checkpoint

图 **1-1** 项目隔离模型

消费检查点。应用程序消费数据时,记录已消费数据的最新序列号作为检查点。 当重新消费数据时,可根据此检查点继续消费。

**APP** 

应用程序标识符。当多个应用程序分别消费同一通道的数据时,为区分不同应用 程序的消费检查点,使用APP作为标识。

## **1.6 API** 版本选择建议

当前MRS服务对外API提供云服务自定义规范的API V1.1和V2两类接口,V2版本目前仅 部分接口支持,主要用于提交作业和提交SQL语句。在接口功能相同的情况下,推荐 您优先使用V2接口。

MRS所有版本均支持V1.1接口, MRS 2.X之后版本支持V2接口。 在某些功能上V2接口以V1.1接口为基础,在功能上做了如下功能增强:

- 支持安全集群提交作业。
- 支持HiveSql、Spark python和Flink作业。
- 支持SparkSql和SparkScript结果查询。

整体API及对应功能列表详见**API**[概览。](#page-7-0)

# **2 API** 概览

<span id="page-7-0"></span>MRS提供的符合RESTful API的设计规范的接口,如表**2-1**所示。 MRS 版本演进过程中逐步废弃部分接口,具体请参见表**[2-2](#page-9-0)**。

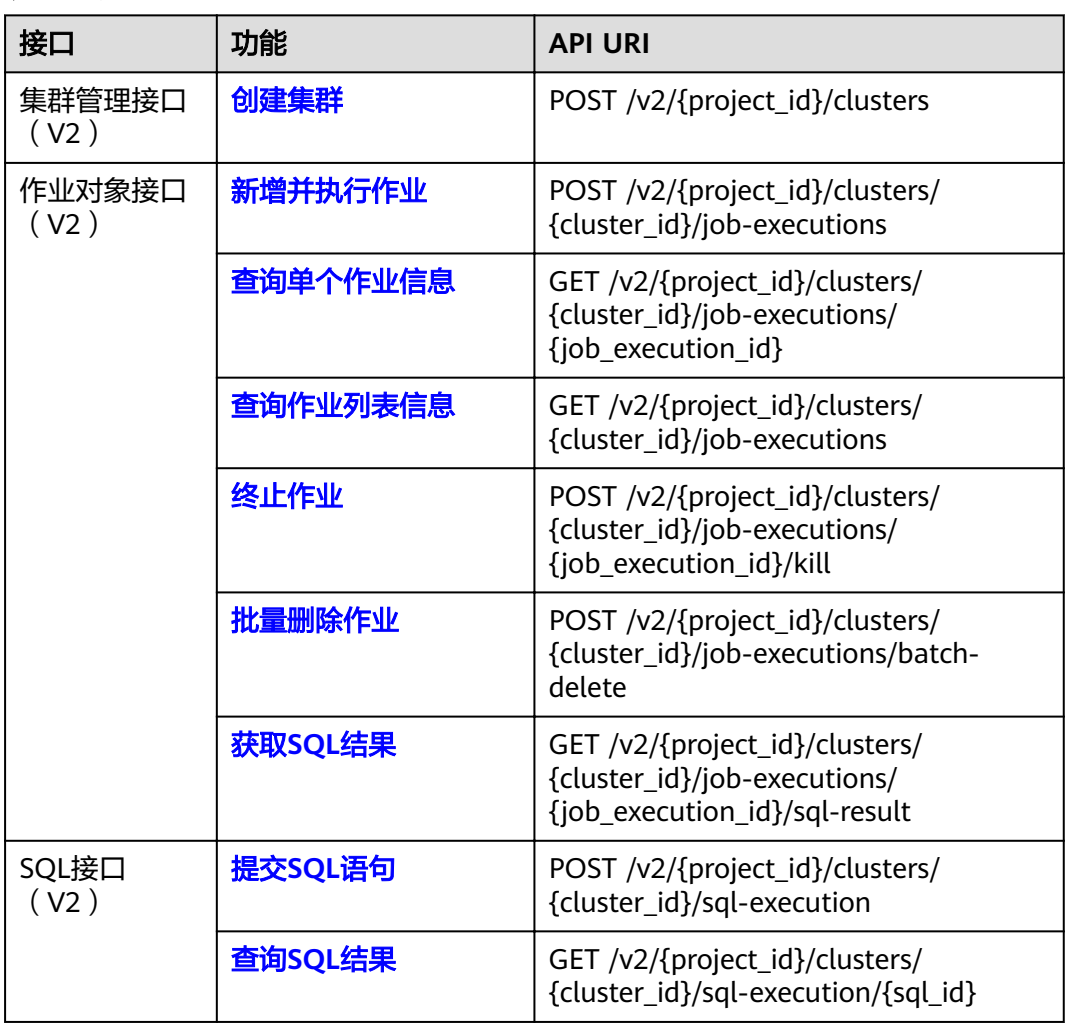

#### 表 **2-1** 接口

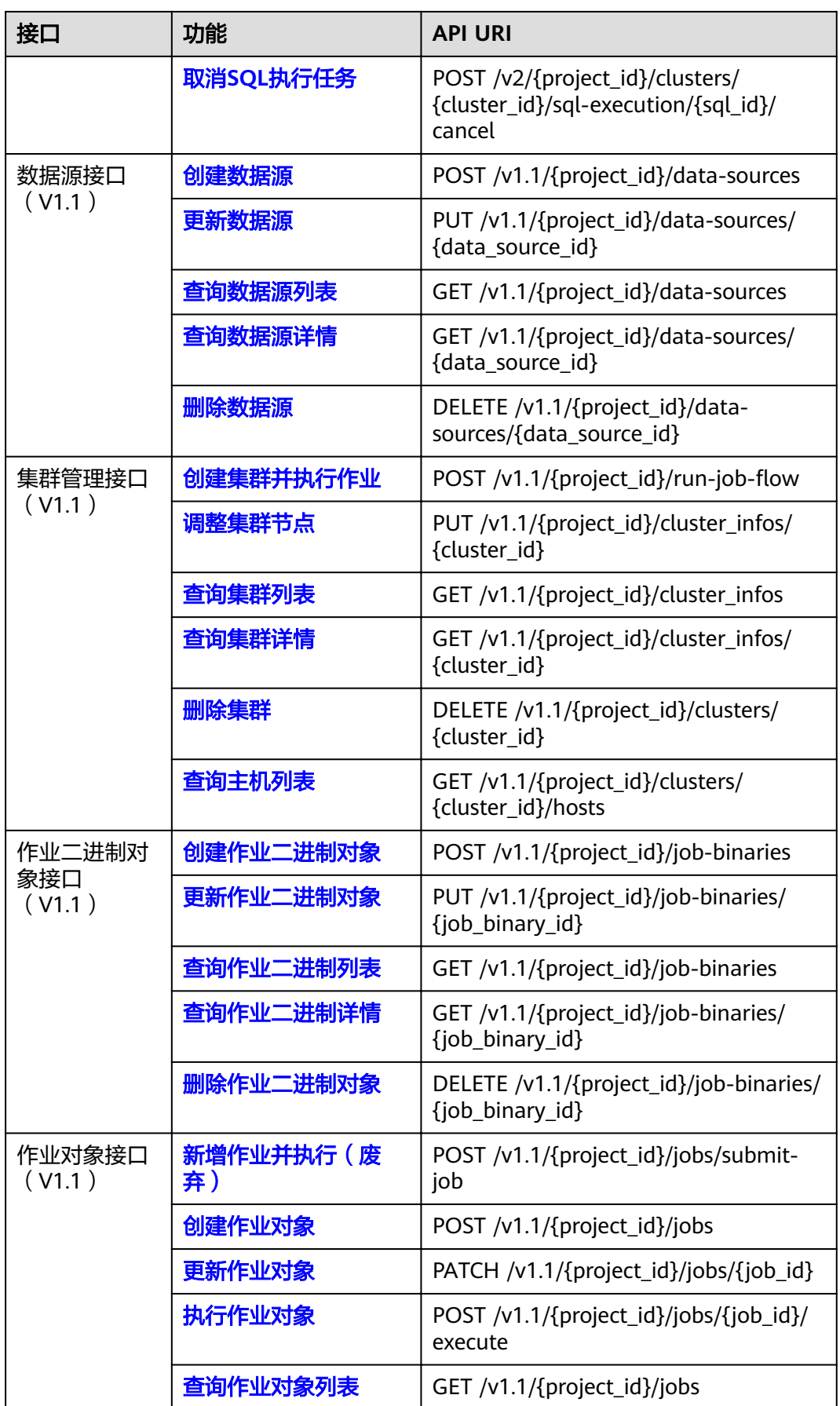

<span id="page-9-0"></span>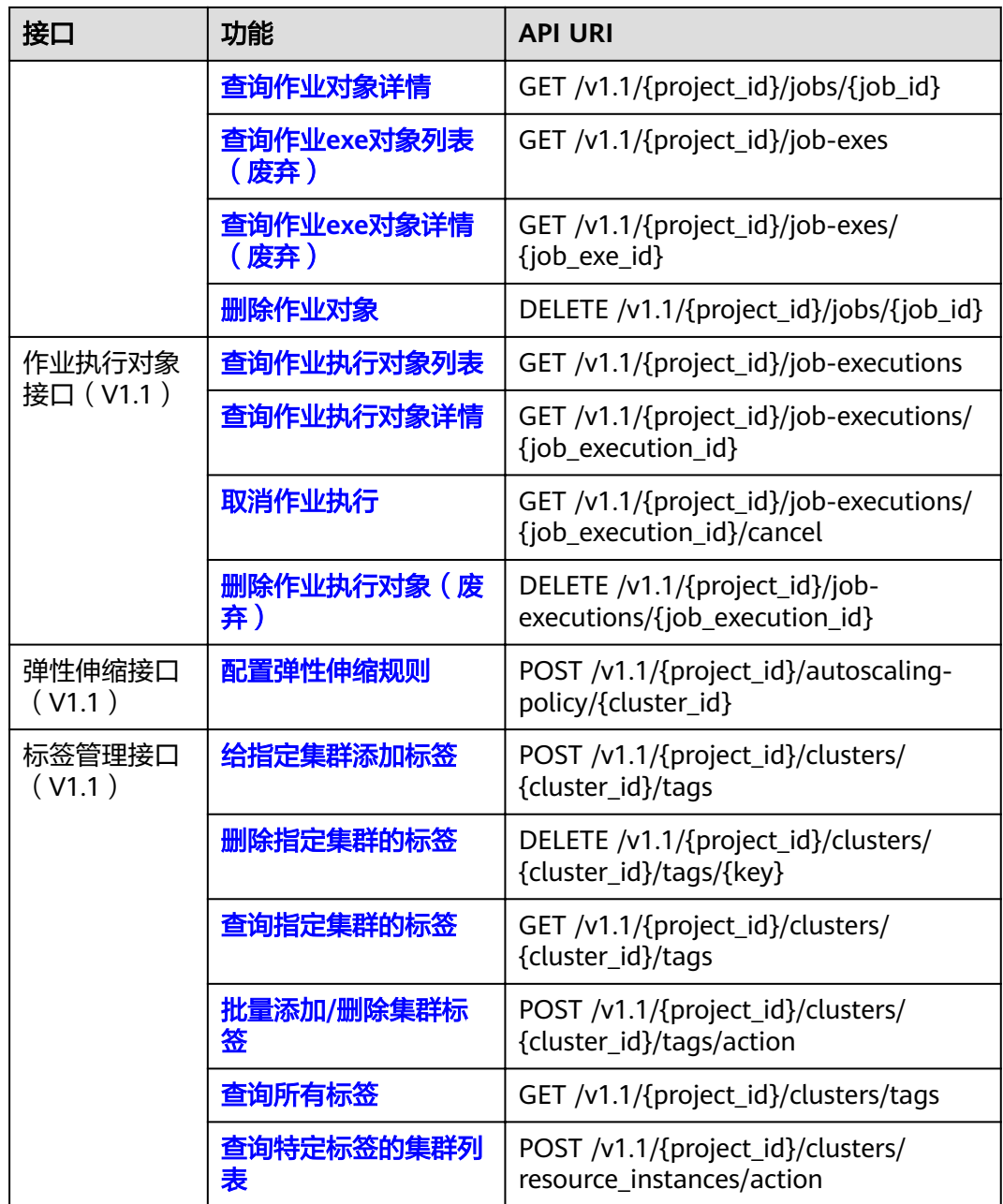

#### 表 **2-2** 历史 API 接口

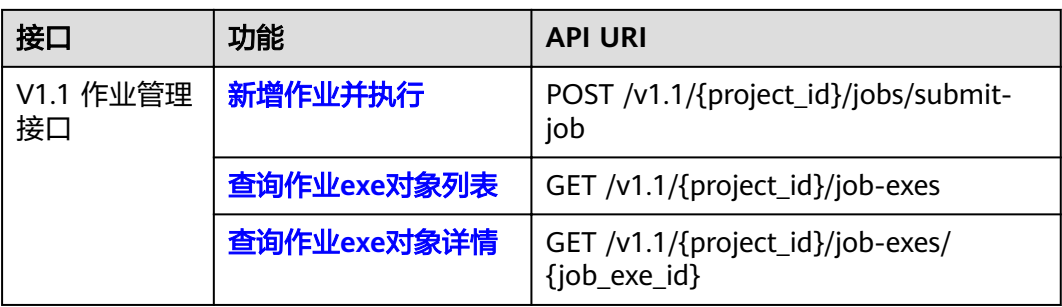

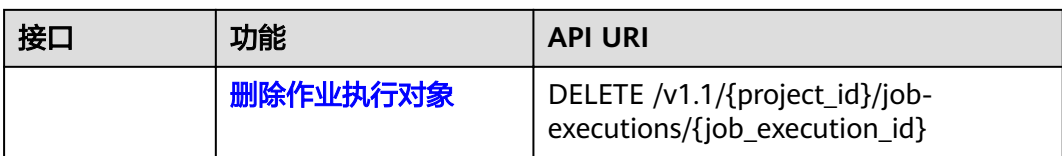

# **3** 如何调用 **API**

## <span id="page-11-0"></span>**3.1** 构造请求

本节介绍REST API请求的组成,并以调用IAM服务的获取用户Token说明如何调用 API,该API获取用户的Token,Token可以用于调用其他API时鉴权。

#### 请求 **URI**

请求URI由如下部分组成:

#### **{URI-scheme}://{Endpoint}/{resource-path}?{query-string}**

尽管请求URI包含在请求消息头中,但大多数语言或框架都要求您从请求消息中单独传 递它,所以在此单独强调。

#### 表 **3-1** URI 中的参数说明

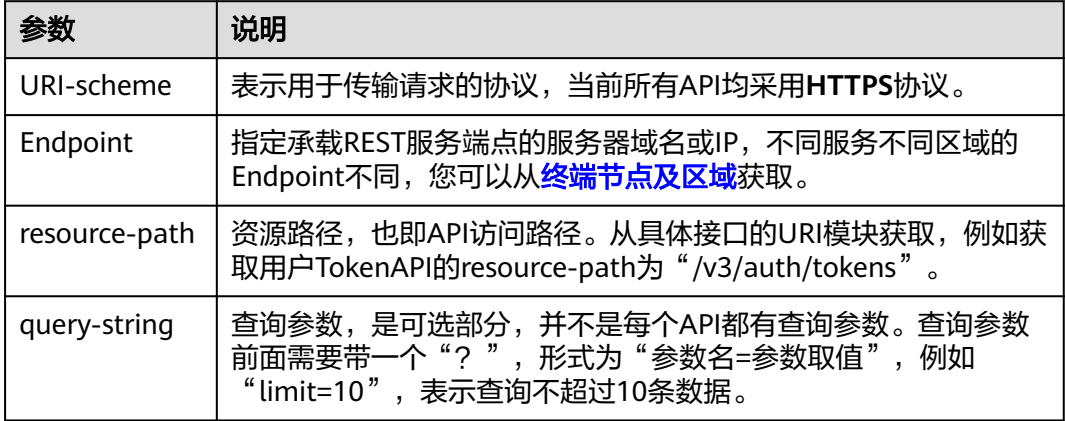

例如您需要获取IAM在"eu-west-0"区域的Token,则需使用"eu-west-0"区域的 Endpoint (iam.eu-west-0.prod-cloud-ocb.orange-business.com), 并在获取用户 Token的URI部分找到resource-path(/v3/auth/tokens),拼接起来如下所示。

https://iam.eu-west-0.prod-cloud-ocb.orange-business.com/v3/auth/tokens

#### 图 **3-1** URI 示意图

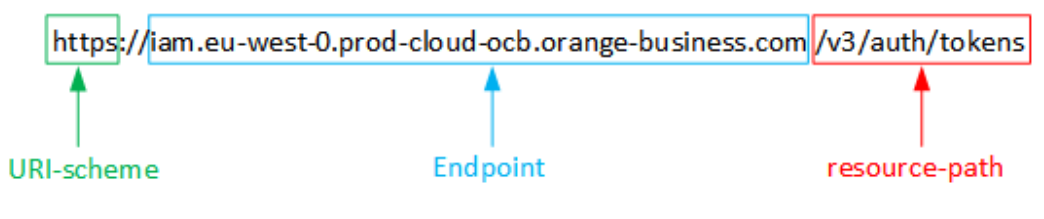

#### 说明

为查看方便,在每个具体API的URI部分,只给出resource-path部分,并将请求方法写在一起。 这是因为URI-scheme都是HTTPS,而Endpoint在同一个区域也相同,所以简洁起见将这两部分 省略。

#### 请求方法

HTTP请求方法(也称为操作或动词),它告诉服务你正在请求什么类型的操作。

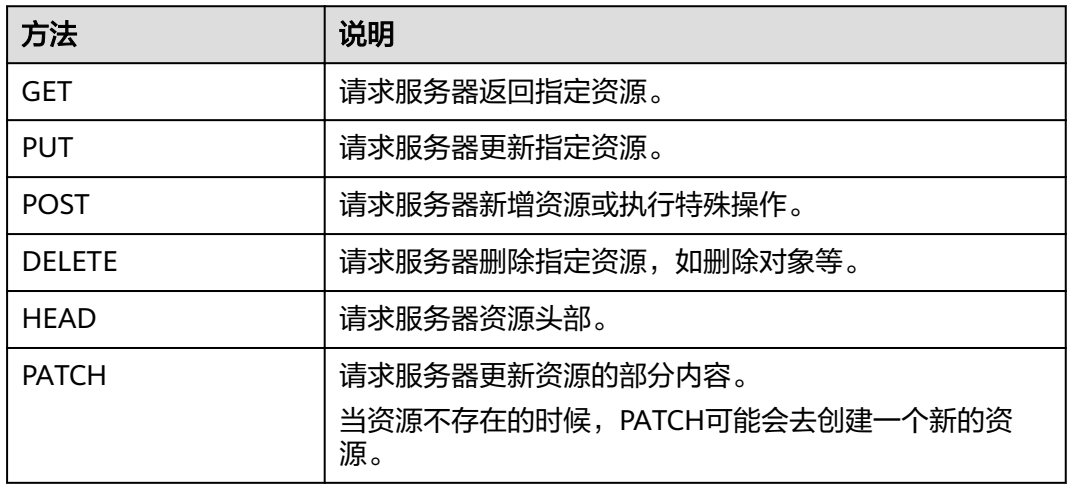

#### 表 **3-2** HTTP 方法

在获取用户Token的URI部分,您可以看到其请求方法为"POST",则其请求为:

POST https://iam.eu-west-0.prod-cloud-ocb.orange-business.com/v3/auth/tokens POST https://{{endpoint}}/v3/auth/tokens

#### 请求消息头

附加请求头字段,如指定的URI和HTTP方法所要求的字段。例如定义消息体类型的请 求头"Content-Type",请求鉴权信息等。

详细的公共请求消息头字段请参见表**[3-3](#page-13-0)**。

#### <span id="page-13-0"></span>表 **3-3** 公共请求消息头

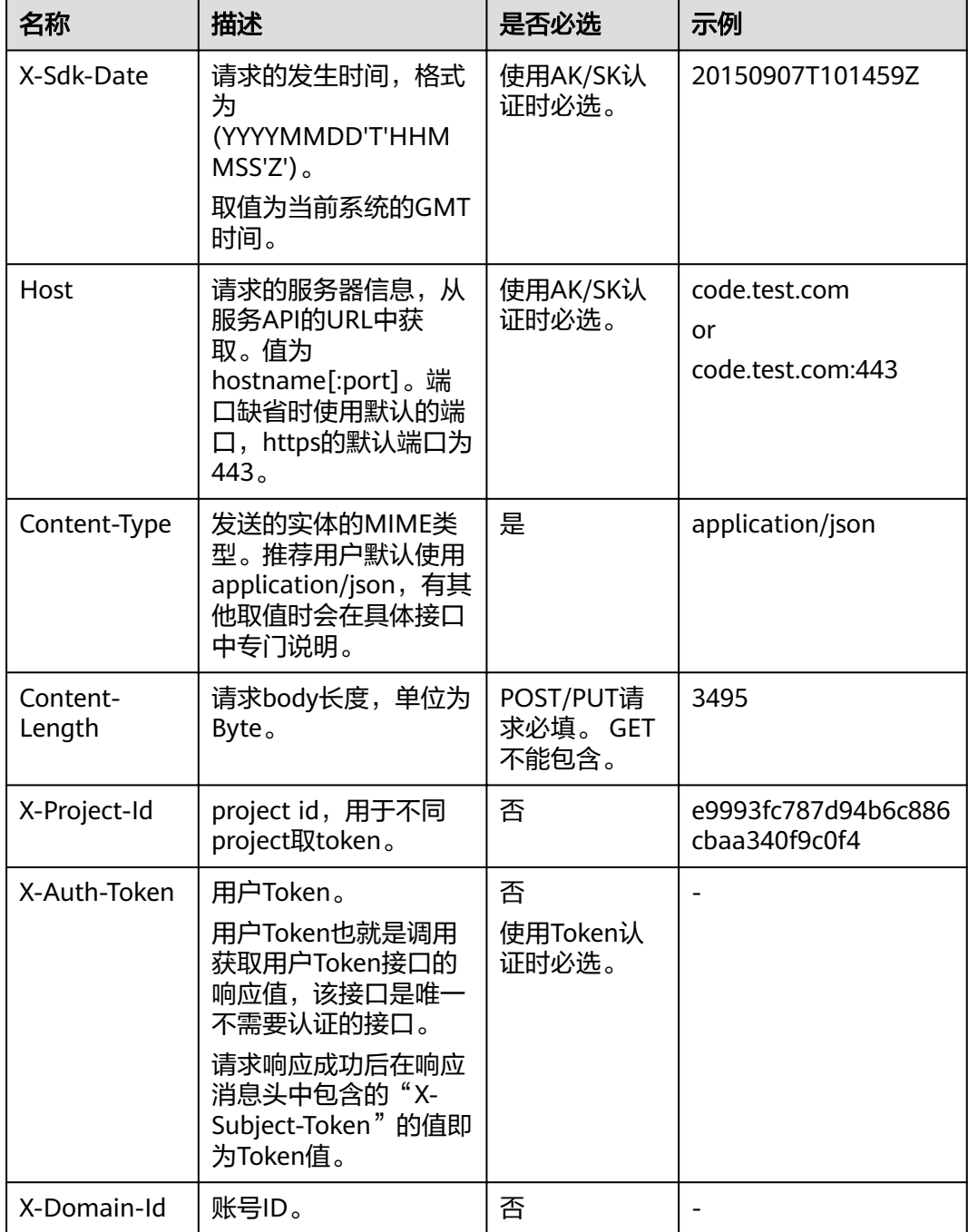

#### 说明

API同时支持使用AK/SK认证,AK/SK认证是使用SDK对请求进行签名,签名过程会自动往请求中 添加Authorization(签名认证信息)和X-Sdk-Date(请求发送的时间)请求头。 AK/SK认证的详细说明请参见<mark>认证鉴权</mark>的"AK/SK认证"。

对于获取用户Token接口,由于不需要认证,所以只添加"Content-Type"即可,添加 消息头后的请求如下所示。

POST https://iam.eu-west-0.prod-cloud-ocb.orange-business.com/v3/auth/tokens Content-Type: application/json

#### <span id="page-14-0"></span>请求消息体(可选)

该部分可选。请求消息体通常以结构化格式(如JSON或XML)发出,与请求消息头中 Content-Type对应,传递除请求消息头之外的内容。若请求消息体中的参数支持中 文,则中文字符必须为UTF-8编码。

每个接口的请求消息体内容不同,也并不是每个接口都需要有请求消息体(或者说消 息体为空),GET、DELETE操作类型的接口就不需要消息体,消息体具体内容需要根 据具体接口而定。

对于获取用户Token接口,您可以从接口的请求部分看到所需的请求参数及参数说明。 将消息体加入后的请求如下所示,加粗的斜体字段需要根据实际值填写,其中 **username**为用户名,**domainname**为用户所属的账号名称,**\*\*\*\*\*\*\*\***为用户登录密 码,**xxxxxxxxxxxxxxxxxx**为project的ID,获取方法请参[见获取项目](#page-244-0)**ID**。

#### 说明

scope参数定义了Token的作用域,上面示例中获取的Token仅能访问project下的资源。您还可 以设置Token的作用域为某个账号下所有资源或账号的某个project下的资源,详细定义请参见 IAM服务的获取用户Token。

POST https://iam.eu-west-0.prod-cloud-ocb.orange-business.com/v3/auth/tokens POST https://{{endpoint}}/v3/auth/tokens Content-Type: application/json

```
{
    "auth": {
       "identity": {
          "methods": [
             "password"
          ],
          "password": {
             "user": {
                "name": "username",
                 "password": "********",
                "domain": {
                   "name": "domainname"
\qquad \qquad \} }
          }
       },
       "scope": {
          "project": {
             "id": "xxxxxxxxxxxxxxxxxx"
          }
      }
   }
}
```
到这里为止这个请求需要的内容就具备齐全了,您可以使用**[curl](https://curl.haxx.se/)**、**[Postman](https://www.getpostman.com/)**或直接编 写代码等方式发送请求调用API。对于获取用户Token接口,返回的响应消息头中"xsubject-token"就是需要获取的用户Token。有了Token之后,您就可以使用Token认 证调用其他API。

## **3.2** 认证鉴权

调用接口有如下两种认证方式,您可以选择其中一种进行认证鉴权。

● Token认证:通过Token认证通用请求。

AK/SK认证: 通过AK (Access Key ID) /SK (Secret Access Key) 加密调用请求。 推荐使用AK/SK认证,其安全性比Token认证要高。

#### **Token** 认证

#### 说明

Token的有效期为24小时,需要使用一个Token鉴权时,可以先缓存起来,避免频繁调用。

Token在计算机系统中代表令牌(临时)的意思,拥有Token就代表拥有某种权限。 Token认证就是在调用API的时候将Token加到请求消息头,从而通过身份认证,获得 操作API的权限。

Token可通过调用获取用户Token接口获取,调用本服务API需要project级别的Token, 即调用获取用户Token接口时,请求body中auth.scope的取值需要选择project,如下 所示。

```
{
    "auth": {
       "identity": {
          "methods": [
             "password"
          ],
          "password": {
             "user": {
                "name": "username",
                "password": "********",
                "domain": {
                   "name": "domainname"
\qquad \qquad \} }
          }
       },
       "scope": {
          "project": {
             "id": "xxxxxxxx"
          }
      }
   }
}
```
获取Token后,再调用其他接口时,您需要在请求消息头中添加"X-Auth-Token", 其值即为Token。例如Token值为"ABCDEFJ....",则调用接口时将"X-Auth-Token: ABCDEFJ...."加到请求消息头即可,如下所示。

Content-Type: application/json **X-Auth-Token: ABCDEFJ....**

#### **AK/SK** 认证

#### 说明

AK/SK签名认证方式仅支持消息体大小12M以内,12M以上的请求请使用Token认证。

AK/SK认证就是使用AK/SK对请求进行签名,在请求时将签名信息添加到消息头,从而 通过身份认证。

- AK(Access Key ID): 访问密钥ID。与私有访问密钥关联的唯一标识符;访问密钥 ID和私有访问密钥一起使用,对请求进行加密签名。
- SK(Secret Access Key): 与访问密钥ID结合使用的密钥, 对请求进行加密签名, 可标识发送方,并防止请求被修改。

<span id="page-16-0"></span>使用AK/SK认证时,您可以基于签名算法使用AK/SK对请求进行签名,也可以使用专门 的签名SDK对请求进行签名。

须知

签名SDK只提供签名功能,与服务提供的SDK不同,使用时请注意。

## **3.3** 返回结果

#### 状态码

请求发送以后,您会收到响应,包含状态码、响应消息头和消息体。

状态码是一组从1xx到5xx的数字代码,状态码表示了请求响应的状态,完整的状态码 列表请参[见状态码。](#page-241-0)

对于获取用户Token接口,如果调用后返回状态码为"201",则表示请求成功。

#### 响应消息头

对应请求消息头,响应同样也有消息头,如"Content-Type"。

对于获取用户Token接口,返回如图**3-2**所示的消息头,其中"x-subject-token"就是 需要获取的用户Token。有了Token之后,您就可以使用Token认证调用其他API。

#### 图 **3-2** 获取用户 Token 响应消息头

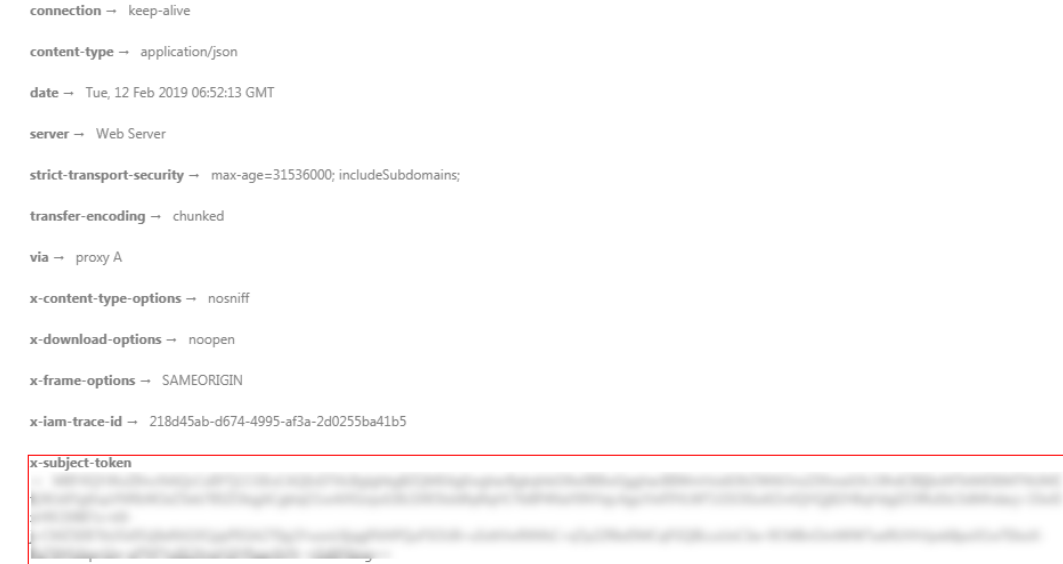

 $x$ -xss-protection  $\rightarrow$  1; mode=block;

#### 响应消息体(可选)

该部分可选。响应消息体通常以结构化格式(如JSON或XML)返回,与响应消息头中 Content-Type对应,传递除响应消息头之外的内容。

对于获取用户Token接口,返回如下消息体。为篇幅起见,这里只展示部分内容。

```
{
   "token": {
      "expires_at": "2019-02-13T06:52:13.855000Z",
 "methods": [
 "password"
\qquad \qquad ],
 "catalog": [
        {
          "endpoints": [
             {
                "region_id": "aaa", //假设区域名称是"aaa"
```
当接口调用出错时,会返回错误码及错误信息说明,错误响应的Body体格式如下所 示。

```
{
 "error_msg": "Invalid cluster name.",
 "error_code": "12000002"
}
```
......

其中, error\_code表示错误码, error\_msg表示错误描述信息。

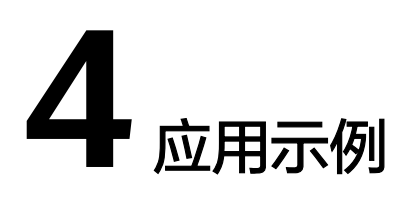

## <span id="page-18-0"></span>**4.1** 创建 **MRS** 集群

#### 场景描述

本章节指导用户通过API创建一个MRS分析集群。API的调用方法请参[见如何调用](#page-11-0)**API**。

#### 约束限制

- 已在待创建集群区域通过虚拟私有云服务创建VPC,子网,请参考"VPC > 查询 VPC列表"和"VPC > 创建VPC""子网 > 查询子网列表"和"子网 > 创建子 网"操作。
- 已获取待创建集群区域的区域和可用区信息,请参见<mark>终端节点及区域</mark>获取。
- 已获取待创建集群区域的项目ID,请参[考获取项目](#page-244-0)**ID**获取。
- 已确定待创建集群的版本及版本支持的组件信息。
- 该示例创建出来的是分析集群。

#### 操作步骤

- 接口相关信息 URI格式:POST /v2/{project\_id}/clusters 详情请参[见创建集群](#page-26-0)。
- 请求示例 POST: https://*{endpoint}*/v2/*{project\_id}*/clusters
	- {endpoint}信息请参见<mark>[终端节点及区域](https://developer.huaweicloud.com/intl/zh-cn/endpoint?MRS)</mark>获取。
	- {project\_id}信息请通[过获取项目](#page-244-0)**ID**获取。
	- 节点的实例规格参数"node\_size"建议从MRS控制台的集群创建页面获取对 应区域对应版本所支持的规格。

Body:

```
{
  "cluster_version": "MRS 3.1.0-LTS.1",
  "cluster_name": "mrs_Demo",
  "cluster_type": "ANALYSIS",
  "charge_info": {
```

```
 "charge_mode": "postPaid"
 },
 "region": "",
 "availability_zone": "",
 "vpc_name": "vpc-37cd",
 "subnet_name": "subnet-ed99",
 "components": 
"Hadoop,Spark2x,HBase,Hive,Hue,Loader,Flink,Oozie,HetuEngine,Ranger,Tez,ZooKeeper",
  "safe_mode": "KERBEROS",
 "manager_admin_password": "Mrs@1234",
  "login_mode": "PASSWORD",
  "node_root_password": "Mrs@1234",
 "log_collection": 1,
  "mrs_ecs_default_agency": "MRS_ECS_DEFAULT_AGENCY",
  "tags": [
\{ "key": "tag1",
 "value": "111"
 },
   {
    "key": "tag2",
    "value": "222"
   }
 ], 
  "node_groups": [
   {
    "group_name": "master_node_default_group",
 "node_num": 2,
 "node_size": "rc3.4xlarge.4.linux.bigdata",
    "root_volume": {
      "type": "SAS",
     "size": 480
    },
    "data_volume": {
 "type": "SAS",
 "size": 600
 },
 "data_volume_count": 1
  },
  {
    "group_name": "core_node_analysis_group",
 "node_num": 3,
 "node_size": "rc3.4xlarge.4.linux.bigdata",
    "root_volume": {
 "type": "SAS",
 "size": 480
    },
    "data_volume": {
 "type": "SAS",
 "size": 600
 },
 "data_volume_count": 1
   },
   {
    "group_name": "task_node_analysis_group",
 "node_num": 3,
 "node_size": "rc3.4xlarge.4.linux.bigdata",
    "root_volume": {
 "type": "SAS",
 "size": 480
 },
 "data_volume": {
 "type": "SAS",
 "size": 600
 },
 "data_volume_count": 1,
   "auto_scaling_policy": {
           "auto_scaling_enable": true,
           "min_capacity": 0,
```
<span id="page-20-0"></span>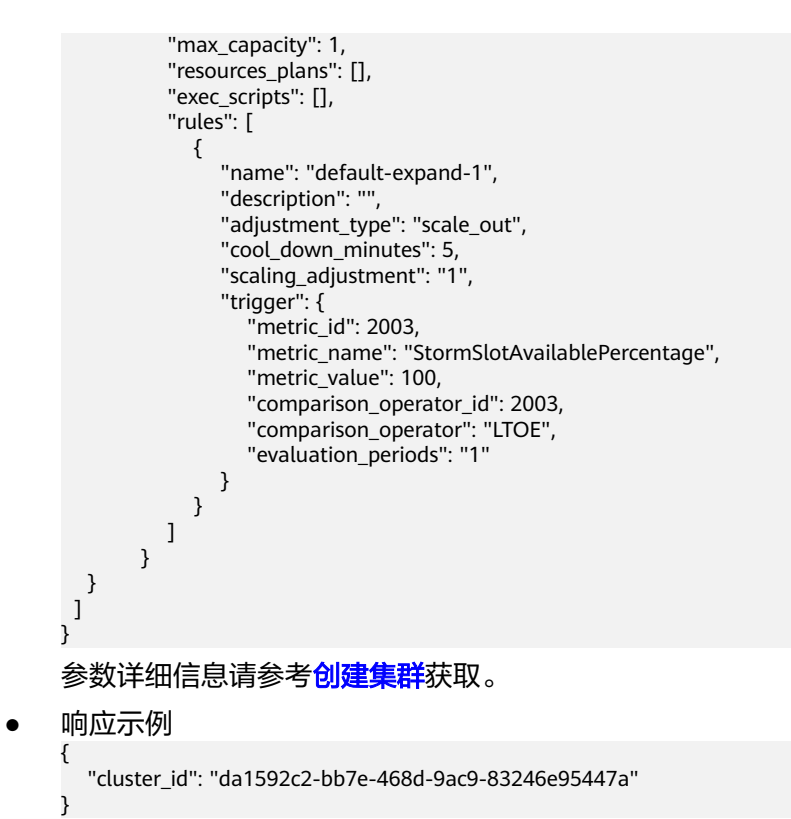

## **4.2** 扩容集群

#### 场景描述

创建集群后,扩容集群Core节点或者Task节点。MRS集群创建成功后不支持调整 Master节点数量,即不支持扩缩容Master节点。API的调用方法请参见[如何调用](#page-11-0)**API**。

#### 约束限制

- 集群已创建成功并处于"运行中"。
- 已获取待创建集群区域的项目ID,请参[考获取项目](#page-244-0)**ID**获取。
- 已获取集群ID, 即创建集群成功后返回结果中的"cluster\_id" 或参考<mark>获取集群ID</mark> 获取。
- 该示例以扩容Core节点为例。

#### 操作步骤

- 接口相关信息 URI格式: PUT /v1.1/{project id}/cluster infos/{cluster id} 详情请参[见调整集群节点](#page-123-0)。
- 请求示例 PUT: https://*{endpoint}*/v1.1/*{project\_id}*/cluster\_infos/*{cluster\_id}* 
	- {endpoint}信息请参见[终端节点及区域](https://developer.huaweicloud.com/intl/zh-cn/endpoint?MRS)获取。
	- {project\_id}信息请通[过获取项目](#page-244-0)**ID**获取。

<span id="page-21-0"></span>{cluster\_id}信息即创建集群成功后返回结果中的"cluster\_id"或参考[获取集](#page-245-0) 群**[ID](#page-245-0)**获取。

```
Body:
{ 
   "service_id": "",
   "plan_id": "'
    "parameters": { 
     "order_id": "
       "scale_type": "scale_out", 
      "node_id": "node_orderadd", 
 "node_group": "core_node_default_group",
 "instances": "1",
      "skip_bootstrap_scripts":false,
     "scale_without_start":false
   }, 
    "previous_values": { 
      "plan_id": "" 
   } 
}
```
参数详细信息请参[考调整集群节点](#page-123-0)获取。

● 响应示例

{

}

"result": "succeeded"

## **4.3** 缩容集群

#### 场景描述

创建集群后,缩容集群Core节点或者Task节点。MRS集群创建成功后不支持调整 Master节点数量,即不支持扩缩容Master节点。API的调用方法请参见[如何调用](#page-11-0)**API**。

#### 约束限制

- 集群已创建成功并处于"运行中"。
- 已获取待创建集群区域的项目ID,请参[考获取项目](#page-244-0)**ID**获取。
- 已获取集群ID,即创建集群成功后返回结果中的"cluster\_id"或参考<mark>获取集群ID</mark> 获取。
- 该示例以缩容Core节点为例。

#### 操作步骤

- 接口相关信息 URI格式:PUT /v1.1/{project\_id}/cluster\_infos/{cluster\_id} 详情请参见**调整集群节点**。
- 请求示例 PUT: https://{endpoint}/v1.1/{project\_id}/cluster\_infos/{cluster\_id}
	- {endpoint}信息请参见[终端节点及区域](https://developer.huaweicloud.com/intl/zh-cn/endpoint?MRS)获取。
	- {project\_id}信息请通[过获取项目](#page-244-0)**ID**获取。
	- {cluster\_id}信息即创建集群成功后返回结果中的"cluster\_id"或参考[获取集](#page-245-0) 群**[ID](#page-245-0)**获取。

Body:

```
{ 
  "service_id": "",
   "plan_id": "", 
 "parameters": { 
 "order_id": "", 
      "scale_type": "scale_in", 
      "node_id": "node_orderadd", 
 "node_group": "core_node_default_group",
 "instances": "1" 
 }, 
  "previous_values": {
      "plan_id": "" 
   } 
}
参数详细信息请参考<mark>调整集群节点</mark>获取。
● 响应示例
{
   "result": "succeeded"
```
## **4.4** 新增作业

}

#### 场景描述

在MRS集群中新增并提交一个作业。API的调用方法请参[见如何调用](#page-11-0)**API**。

#### 约束限制

- 集群已创建成功并处于"运行中"。
- 已获取待创建集群区域的项目ID,请参[考获取项目](#page-244-0)**ID**获取。
- 已获取集群ID,即创建集群成功后返回结果中的"cluster\_id"或参[考获取集群](#page-245-0)ID 获取。
- IAM用户已同步完成,可通过在集群详情页的"概览"页签,单击"IAM用户同 步"右侧的"单击同步"进行IAM用户同步。
- 作业相关程序和输入文件已存放在OBS中。
- 该示例以新增MapReduce作业为例。

#### 操作步骤

- 接口相关信息 URI格式:POST /v2/{project\_id}/clusters/{cluster\_id}/job-executions 详情请参见**新增并执行作业**。
- 请求示例 POST: https://*{endpoint}*/v2/*{project\_id}*/clusters/*{cluster\_id}*/job-executions
	- {endpoint}信息请参见<mark>[终端节点及区域](https://developer.huaweicloud.com/intl/zh-cn/endpoint?MRS)</mark>获取。
	- {project\_id}信息请通[过获取项目](#page-244-0)**ID**获取。
	- {cluster\_id}信息即创建集群成功后返回结果中的"cluster\_id"或参考[获取集](#page-245-0) 群**[ID](#page-245-0)**获取。

Body:

```
{
   "job_name":"MapReduceTest",
   "job_type":"MapReduce",
    "arguments":[
      "obs://obs-test/program/hadoop-mapreduce-examples-x.x.x.jar",
      "wordcount",
      "obs://obs-test/input/",
      "obs://obs-test/job/mapreduce/output"
   ],
    "properties":{
      "fs.obs.endpoint":"obs endpoint",
      "fs.obs.access.key":"xxx",
      "fs.obs.secret.key":"yyy"
   }
}
参数详细信息请参考<mark>新增并执行作业</mark>获取。
● 响应示例
{
  "job_submit_result":{
    "job_id":"44b37a20-ffe8-42b1-b42b-78a5978d7e40",
     "state":"COMPLETE"
  }
}
```
## **4.5** 终止作业

#### 场景描述

当作业提交后未执行完成时,手动终止作业。API的调用方法请参见[如何调用](#page-11-0)**API**。

#### 约束限制

- 集群已创建成功并处于"运行中"。
- 已获取待创建集群区域的项目ID,请参[考获取项目](#page-244-0)**ID**获取。
- 已获取集群ID,即创建集群成功后返回结果中的"cluster\_id"或参[考获取集群](#page-245-0)ID 获取。
- 已获取作业ID,即作业提交成功后返回结果中的"job\_id"或参考<mark>获取作业ID</mark>获 取。
- IAM用户已同步完成,可通过在集群详情页的"概览"页签,单击"IAM用户同 步"右侧的"单击同步"进行IAM用户同步。
- 作业相关程序和输入文件已存放在OBS中。
- 该示例以新增MapReduce作业为例。

#### 操作步骤

- 接口相关信息 URI格式: POST /v2/{project\_id}/clusters/{cluster\_id}/job-executions/ {job\_execution\_id}/kill 详情请参[见终止作业](#page-68-0)。
- 请求示例 POST: https://{endpoint}/v2/{project\_id}/clusters/{cluster\_id}/job-executions/ {job\_execution\_id}/kill
- <span id="page-24-0"></span>{endpoint}信息请参见[终端节点及区域](https://developer.huaweicloud.com/intl/zh-cn/endpoint?MRS)获取。
- {project\_id}信息请通[过获取项目](#page-244-0)**ID**获取。
- {cluster\_id}信息即创建集群成功后返回结果中的"cluster\_id"或参考[获取集](#page-245-0) 群**[ID](#page-245-0)**获取。
- {job\_execution\_id}信息即作业提交成功后返回结果中的"job\_id"或参考[获](#page-245-0) [取作业](#page-245-0)**ID**获取。

Body:无

● 响应示例 无

## **4.6** 删除集群

#### 场景描述

数据完成处理分析后或者集群运行异常无法提供服务时可删除集群服务。

处于如下状态的集群不允许删除:

- scaling-out:扩容中
- scaling-in:缩容中
- starting:启动中
- terminating:删除中
- terminated:已删除
- failed: 失败

API的调用方法请参见[如何调用](#page-11-0)**API**。

#### 约束限制

- 已获取待创建集群区域的项目ID,请参[考获取项目](#page-244-0)**ID**获取。
- 已获取集群ID,即创建集群成功后返回结果中的"cluster\_id"或参[考获取集群](#page-245-0)ID 获取。

#### 操作步骤

接口相关信息 URI格式:DELETE /v1.1/{project\_id}/clusters/{cluster\_id} 详情请参[见删除集群](#page-141-0)。

#### ● 请求示例 DELETE: https://*{endpoint}*/v1.1/*{project\_id}*/clusters/*{cluster\_id}*

- {endpoint}信息请参见<mark>[终端节点及区域](https://developer.huaweicloud.com/intl/zh-cn/endpoint?MRS)</mark>获取。
- {project\_id}信息请通[过获取项目](#page-244-0)**ID**获取。
- {cluster\_id}信息即创建集群成功后返回结果中的"cluster\_id"或参考[获取集](#page-245-0) 群**[ID](#page-245-0)**获取。

Body:无

● 响应示例

 "result": "succeeded" }

{

# **5 API V2**

## <span id="page-26-0"></span>**5.1** 集群管理接口

## **5.1.1** 创建集群

#### 功能介绍

创建一个MRS集群。

使用接口前,您需要先获取如表**5-1**所示的资源信息。

#### 表 **5-1** 获取资源

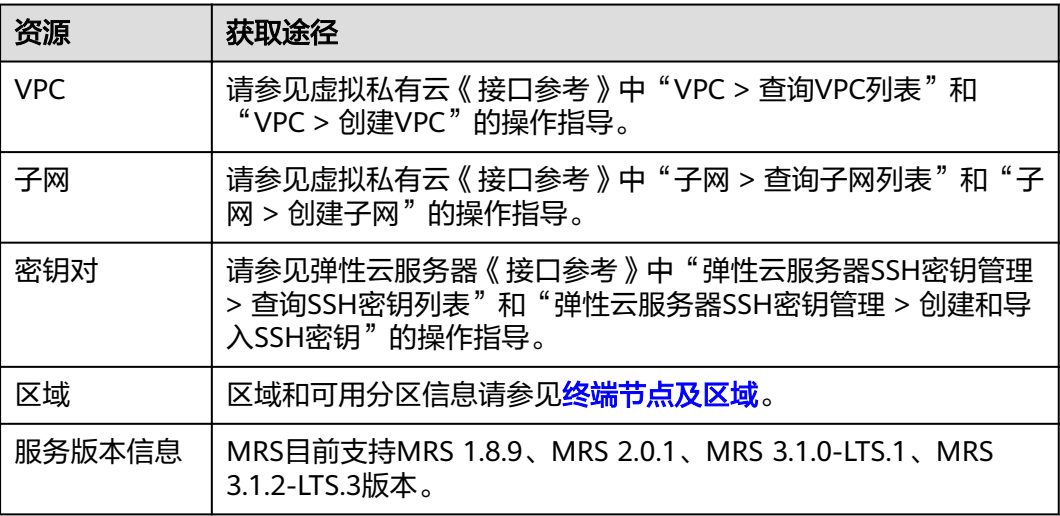

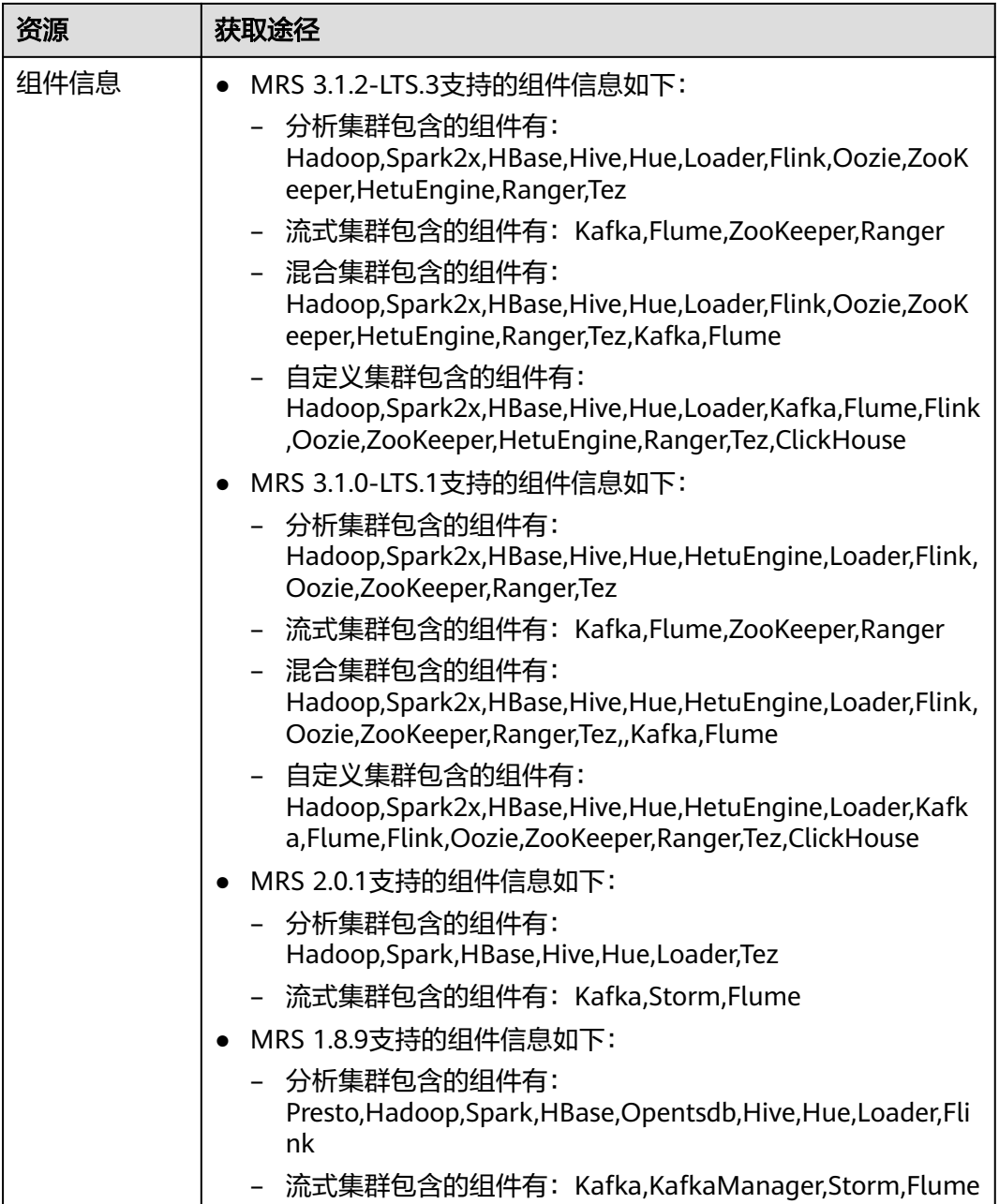

#### **URI**

- URI格式
	- POST /v2/{project\_id}/clusters
- 参数说明

#### 表 **5-2** URI 参数说明

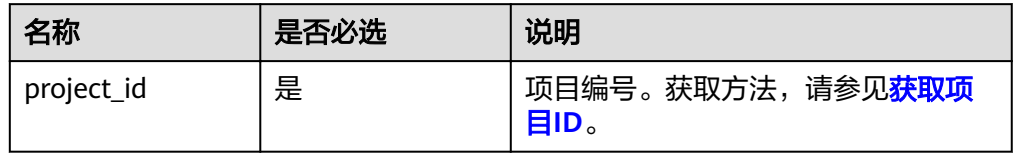

### 请求消息

#### 表 **5-3** 请求参数说明

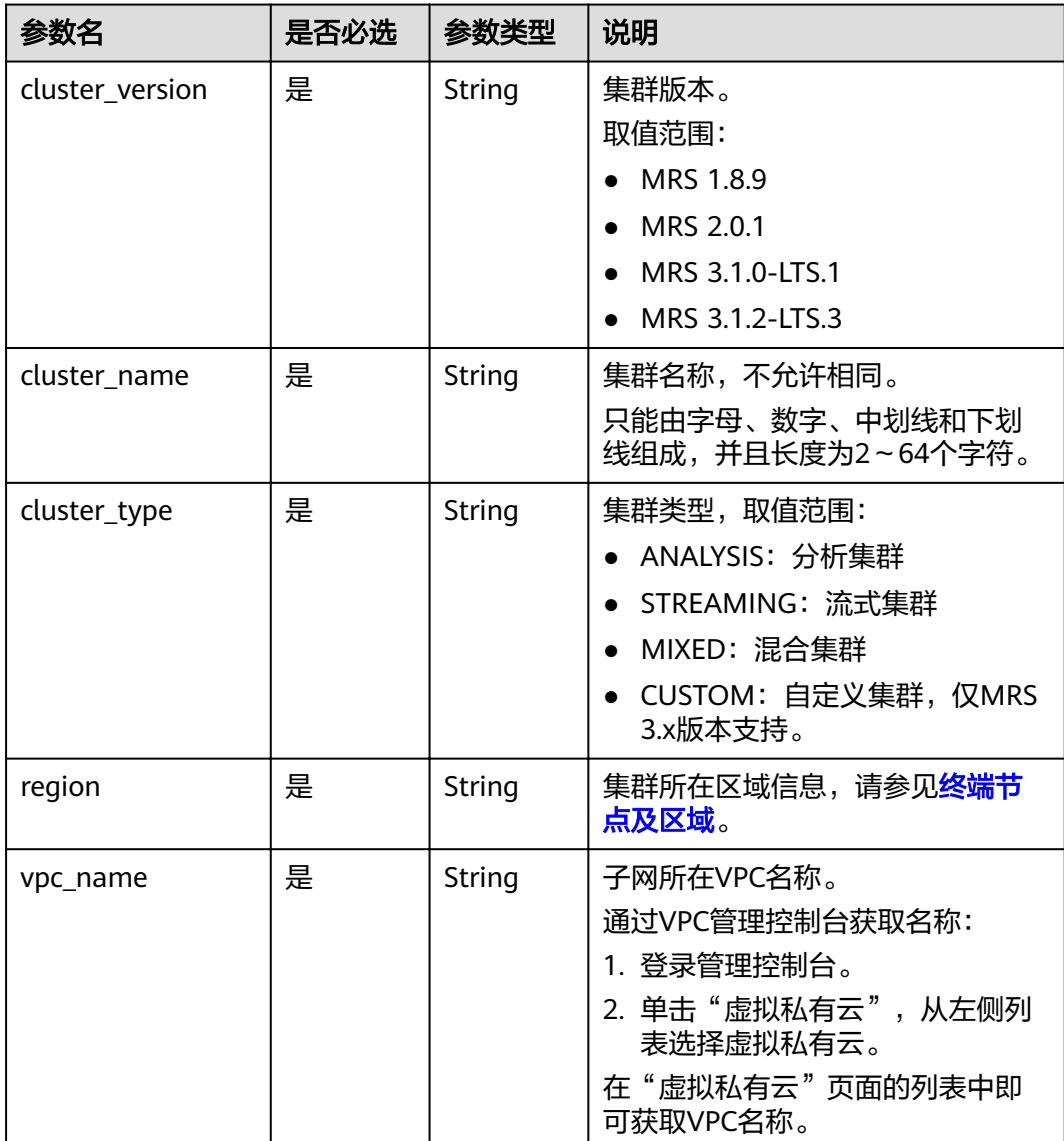

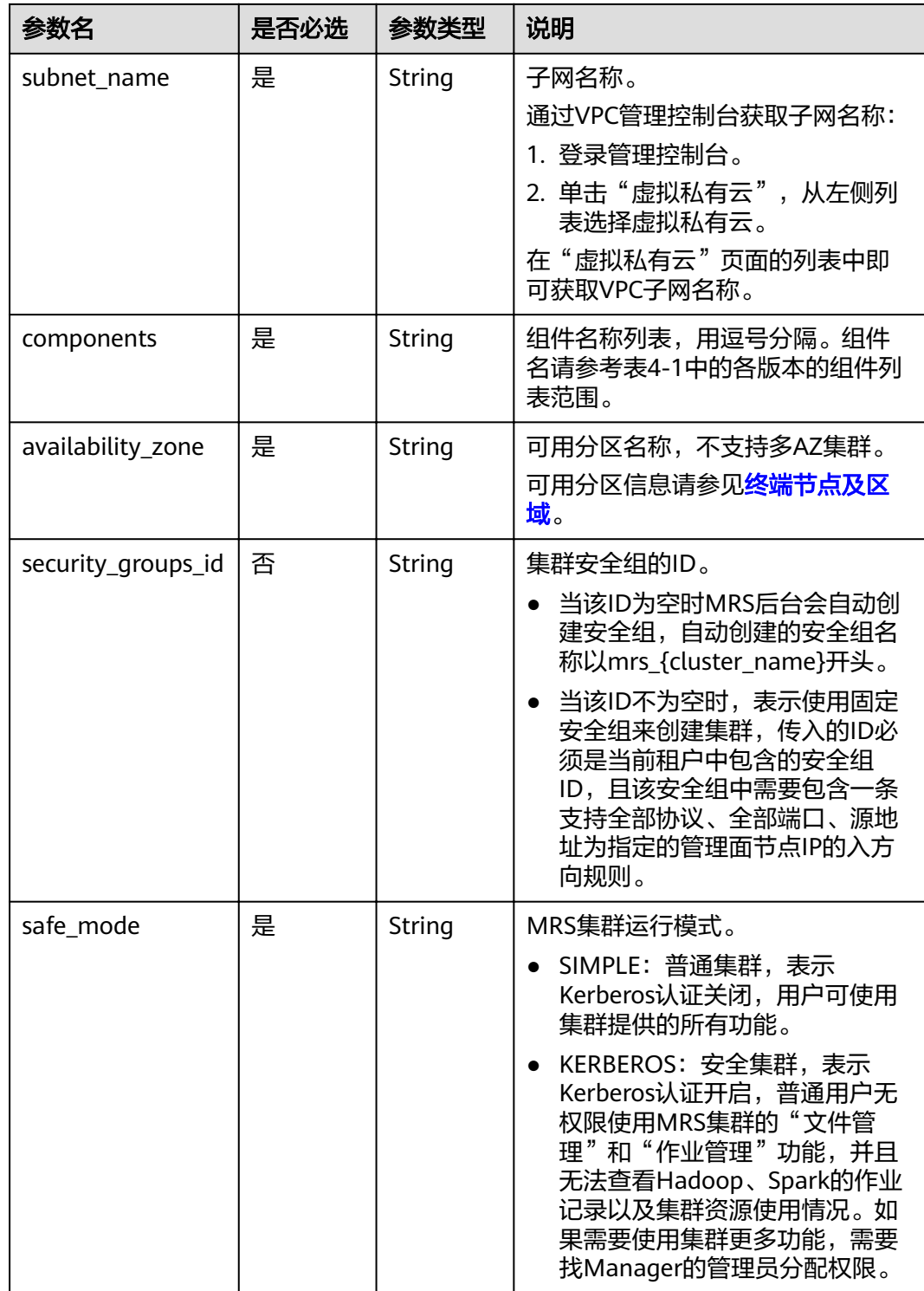

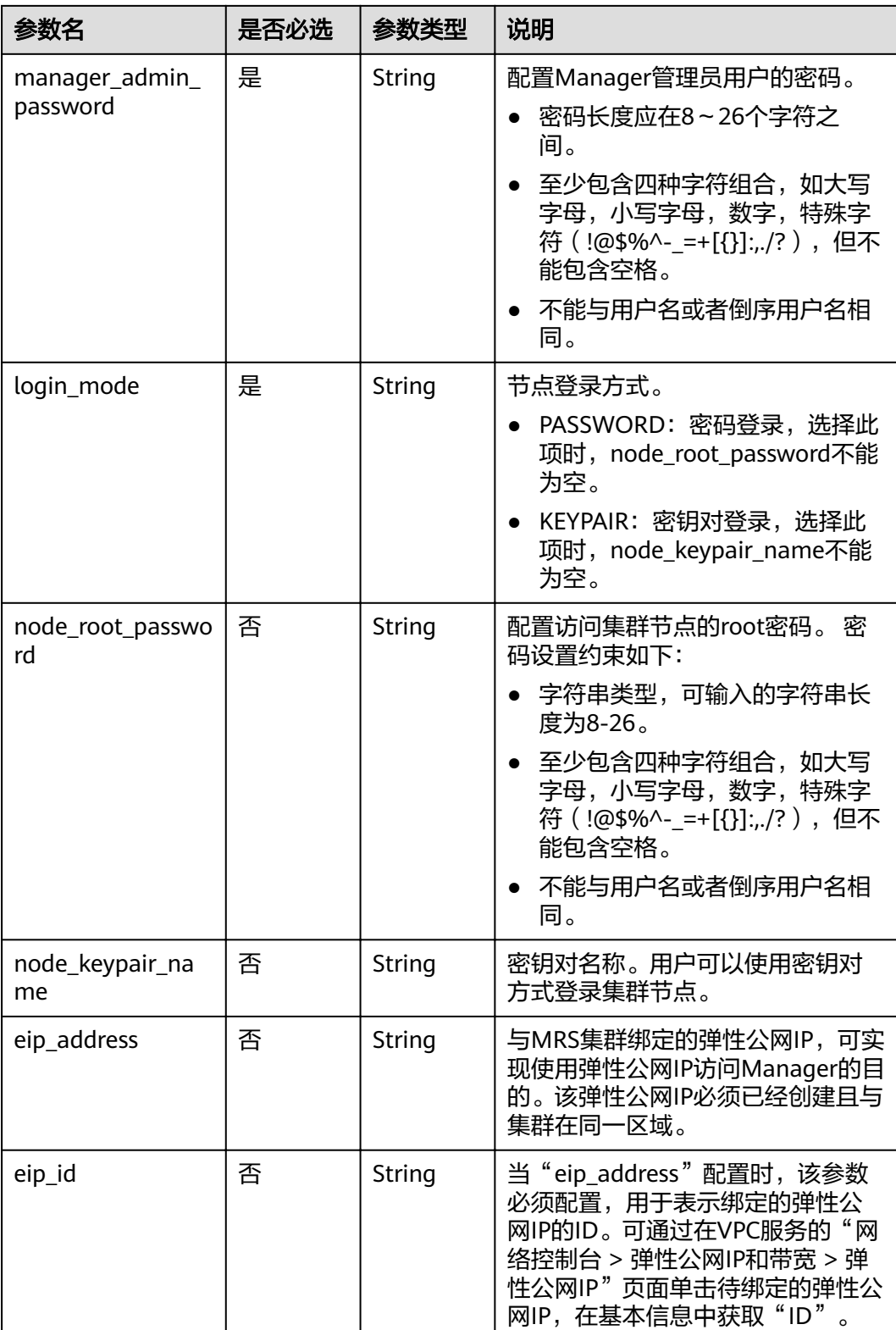

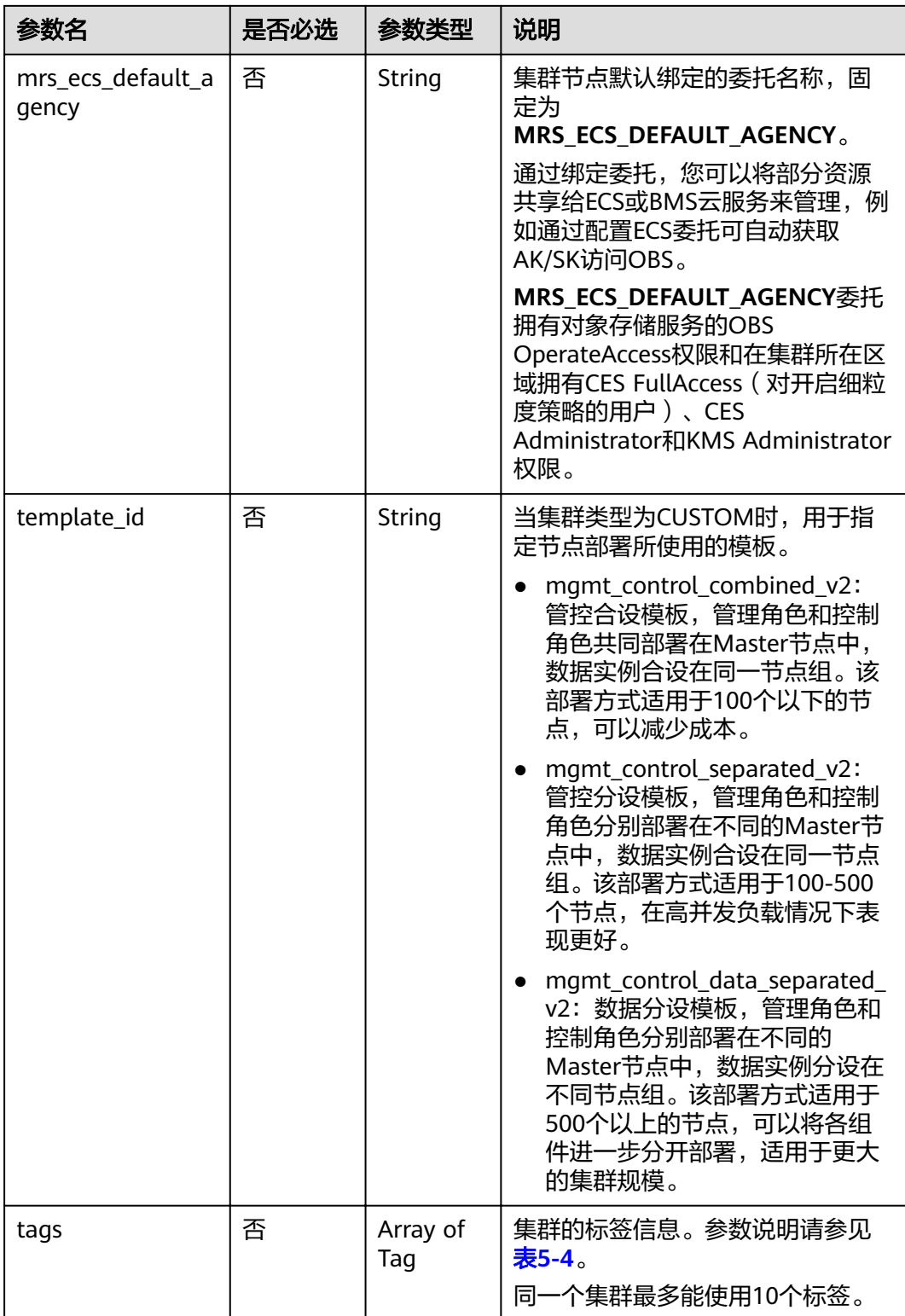

<span id="page-32-0"></span>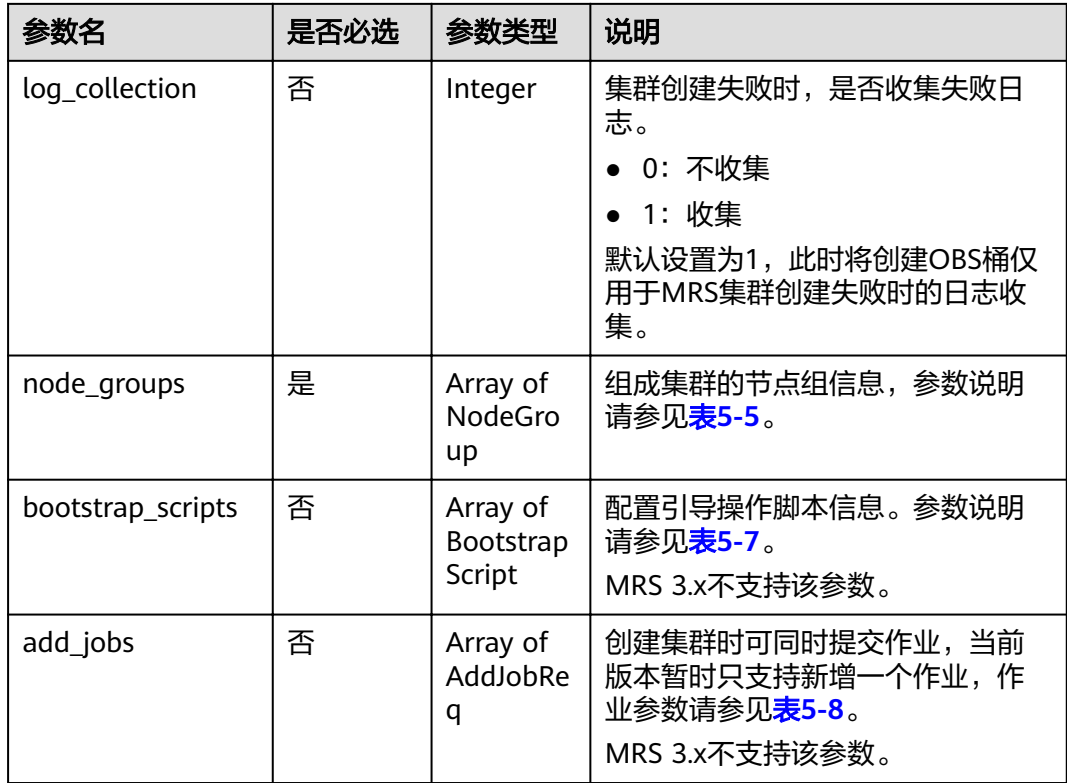

#### 表 **5-4** Tag 结构说明

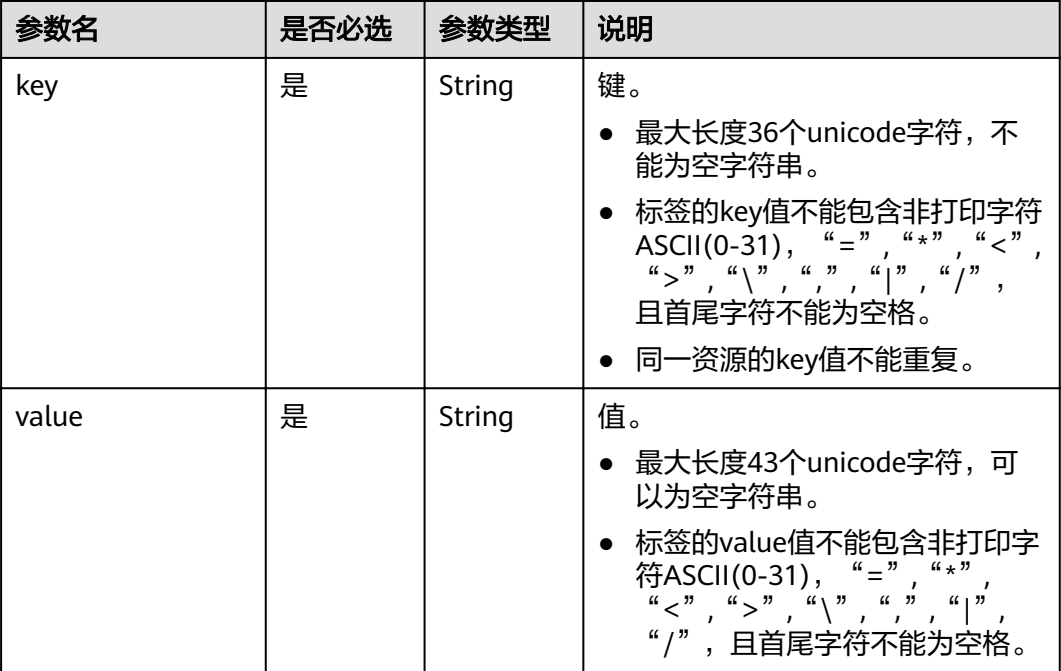

#### <span id="page-33-0"></span>表 **5-5** NodeGroup 结构说明

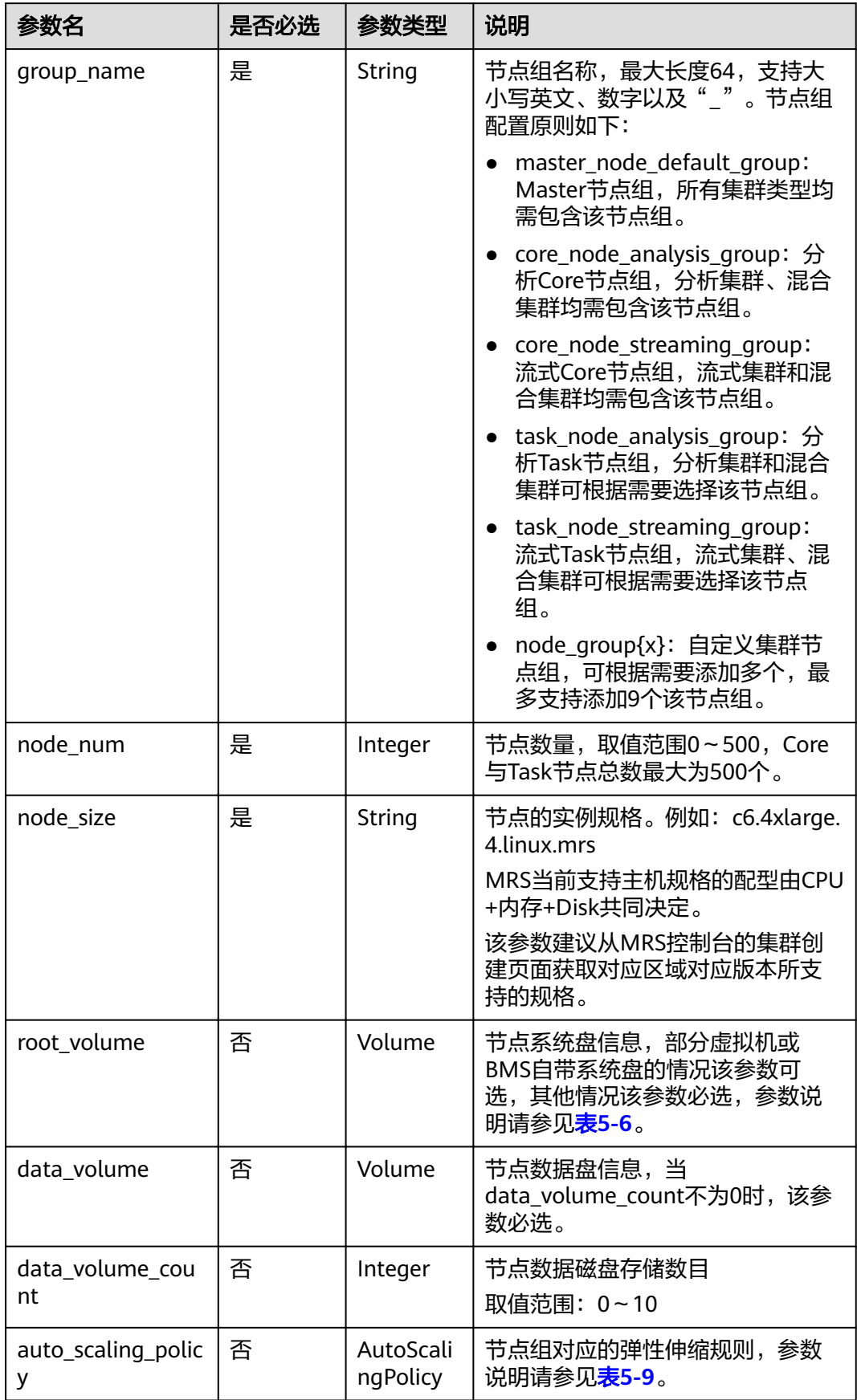

<span id="page-34-0"></span>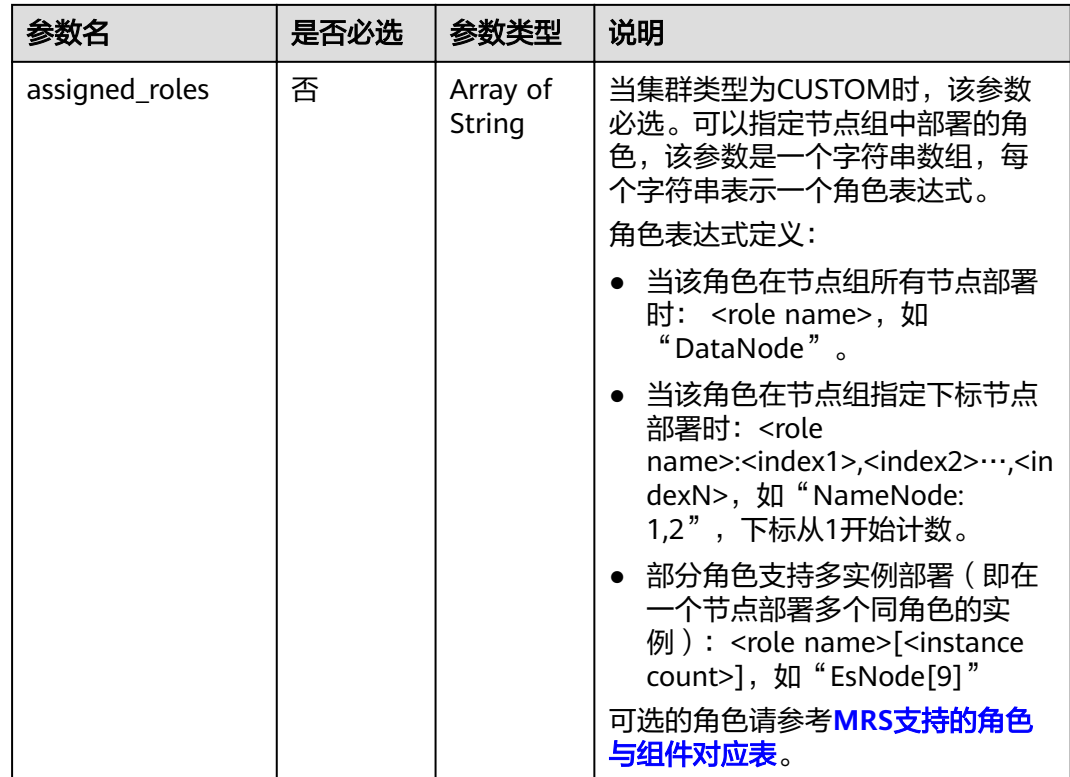

#### 表 **5-6** Volume 结构说明

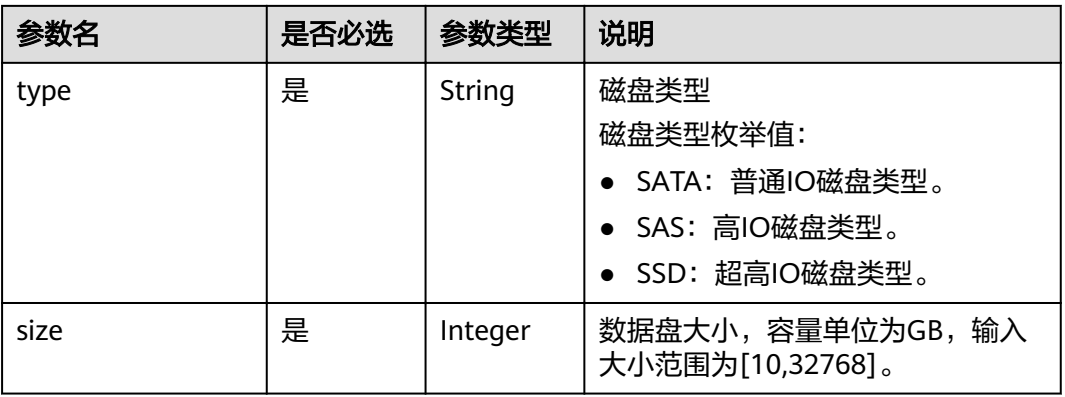

#### 表 **5-7** BootstrapScript 结构说明

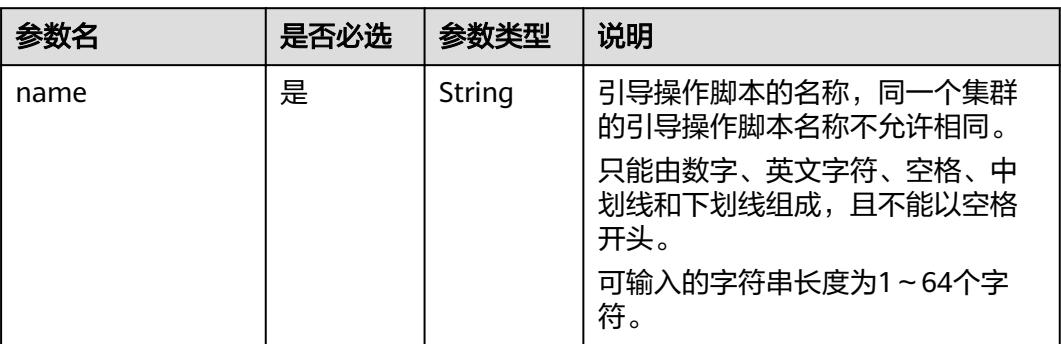

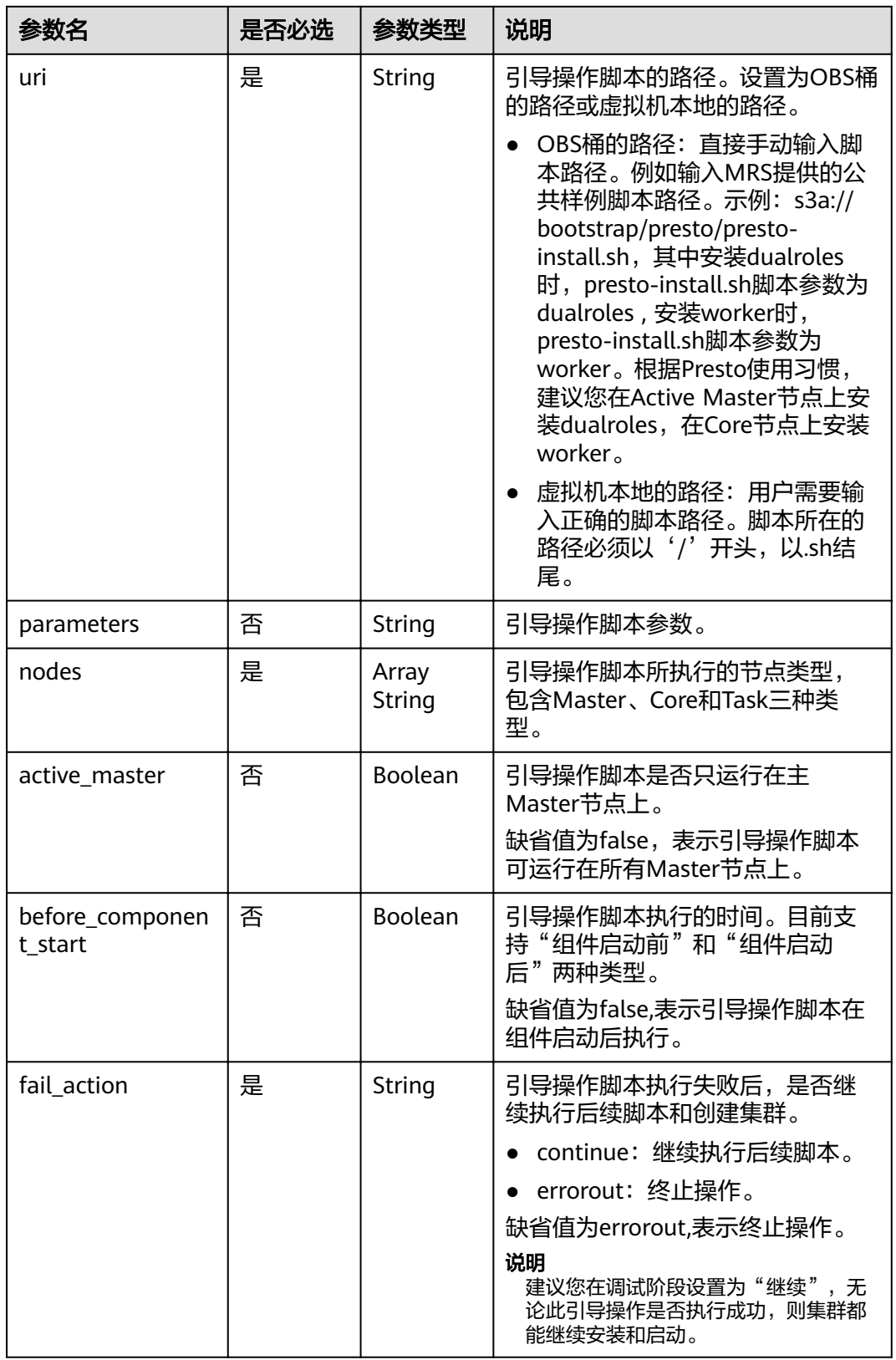
#### 表 **5-8** AddJobReq 结构说明

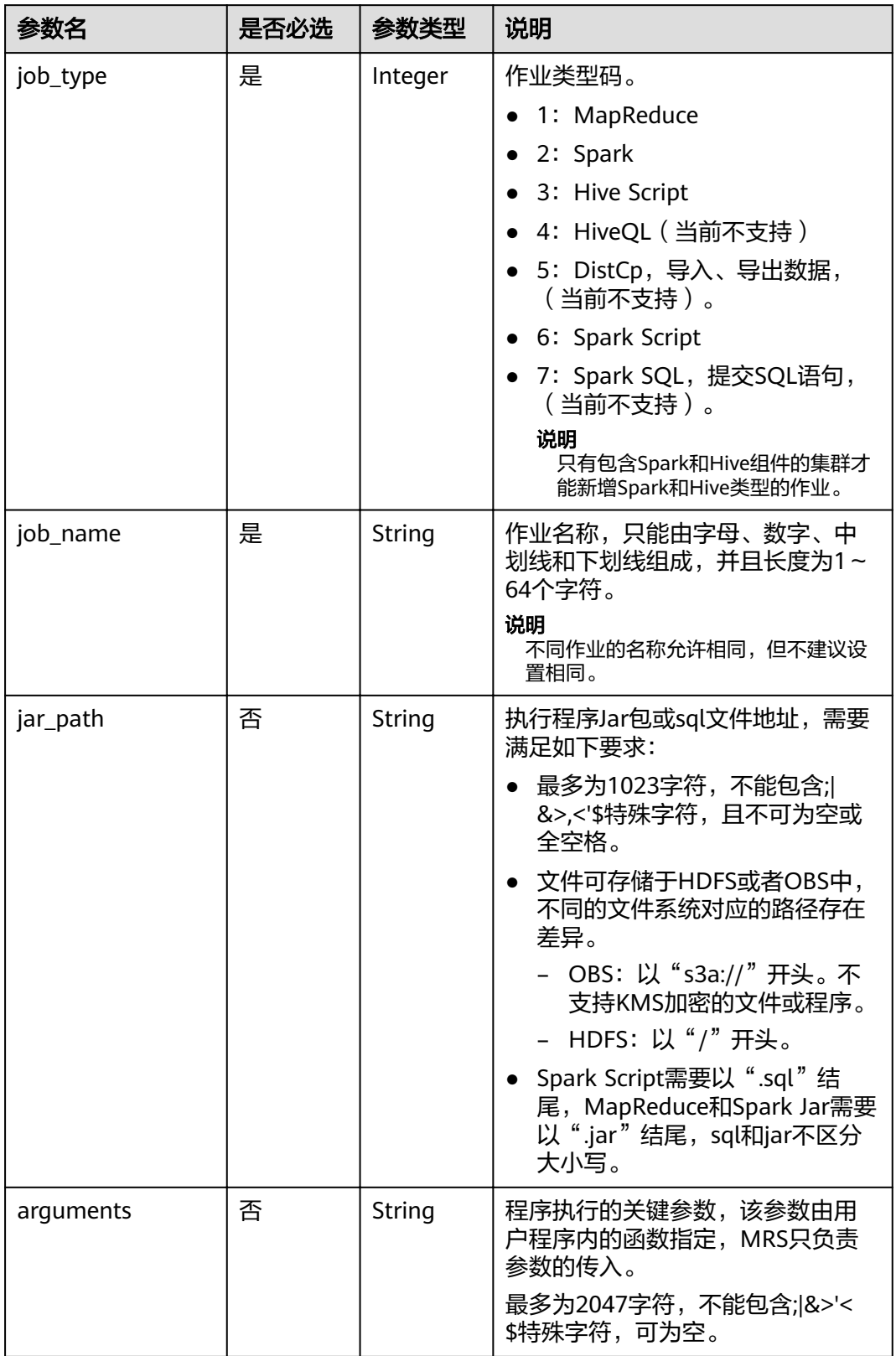

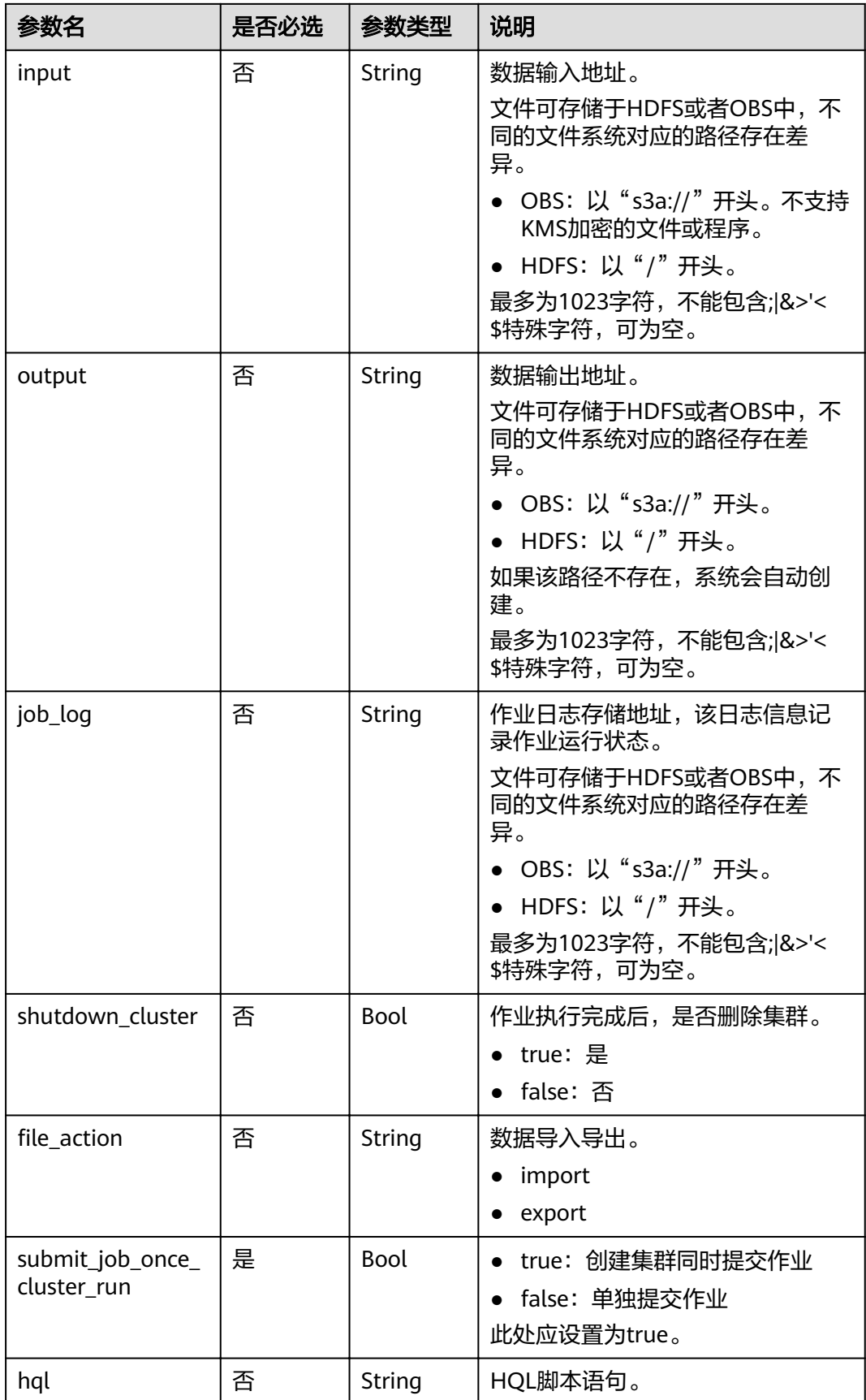

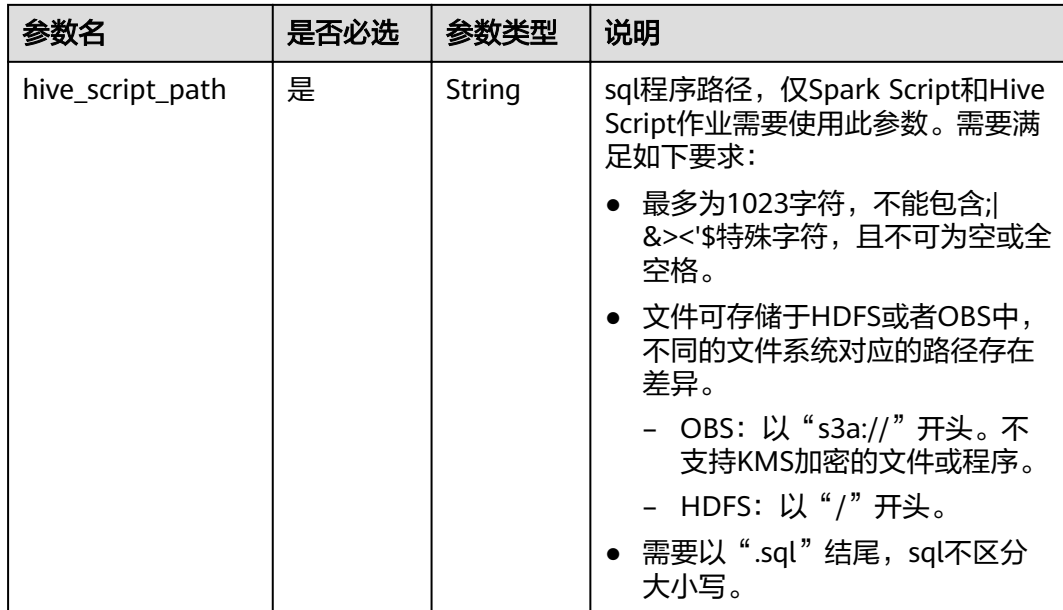

### 表 **5-9** AutoScalingPolicy 结构说明

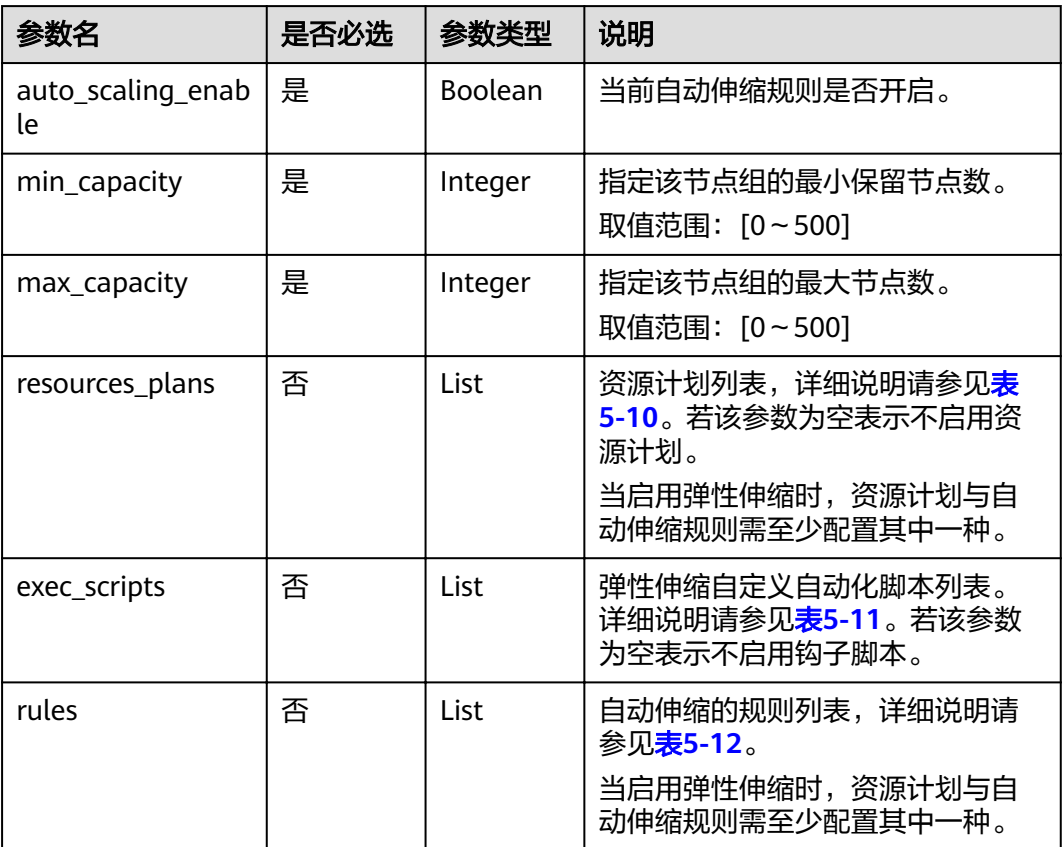

<span id="page-39-0"></span>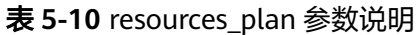

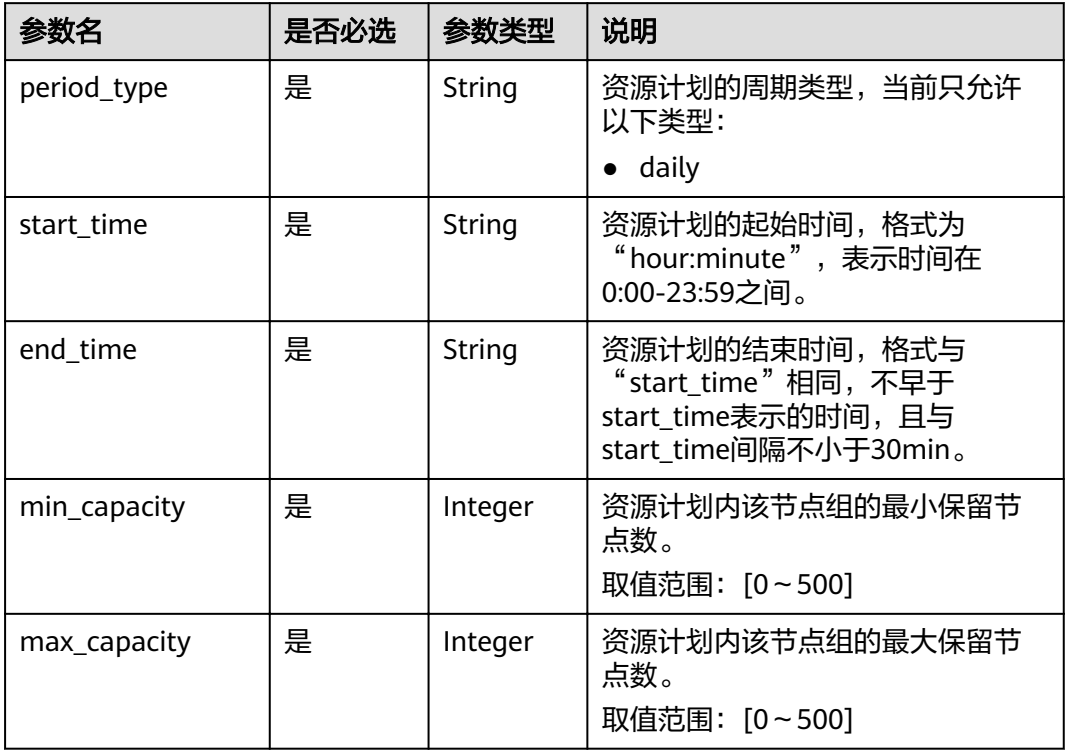

### 表 **5-11** exec\_script 参数说明

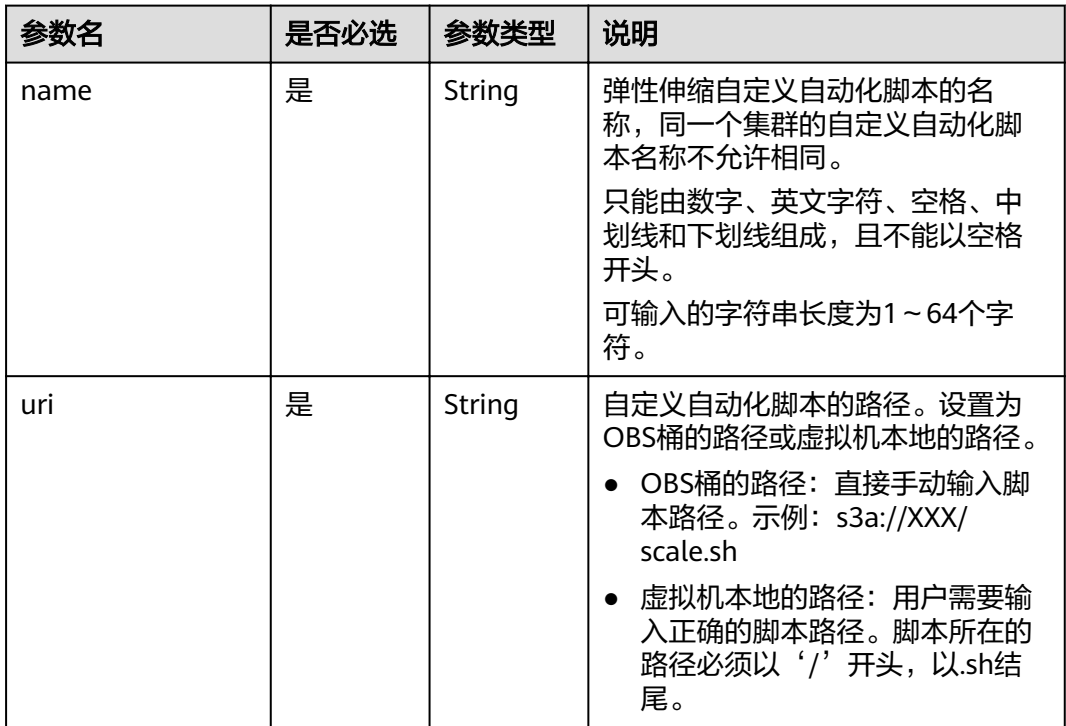

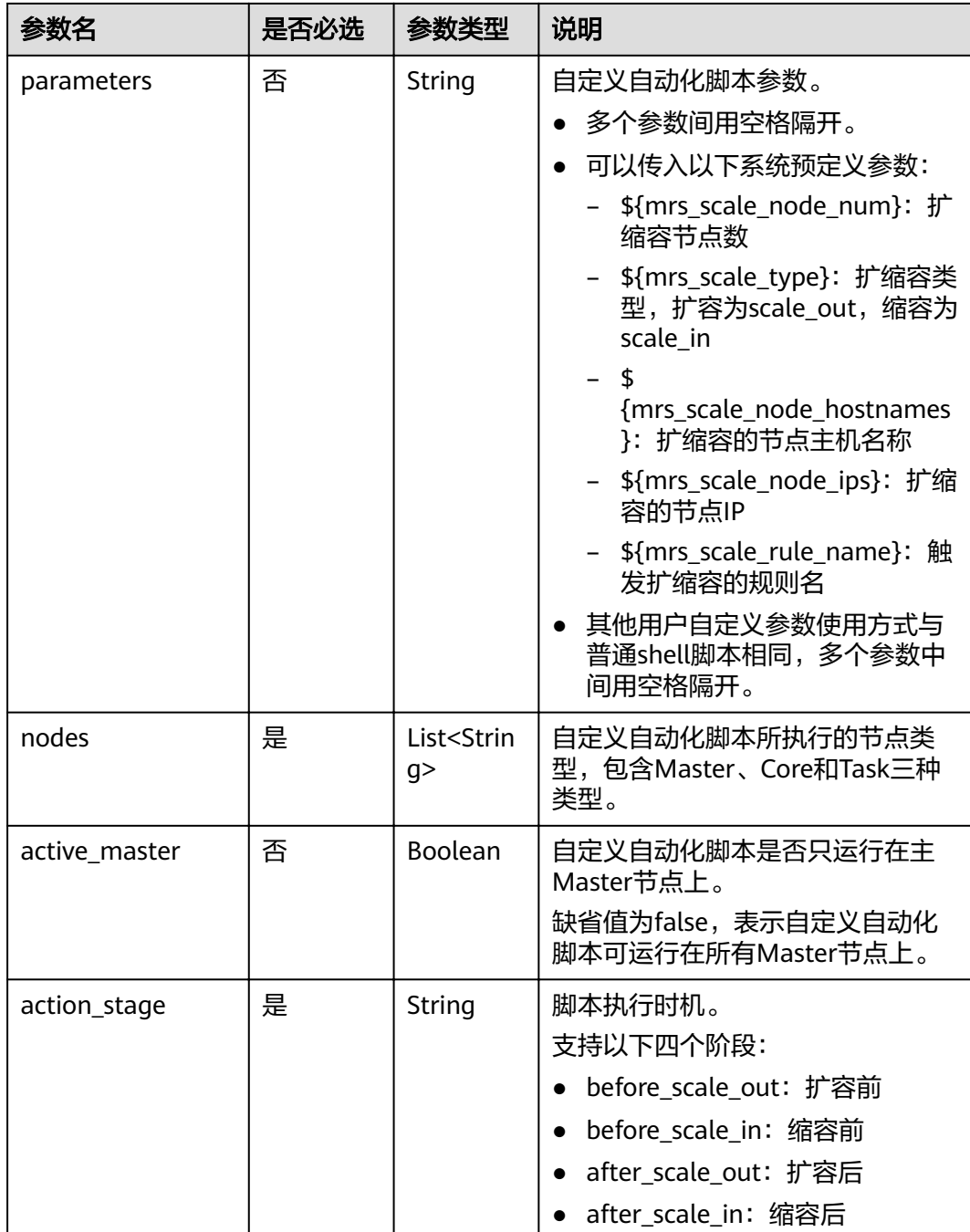

<span id="page-41-0"></span>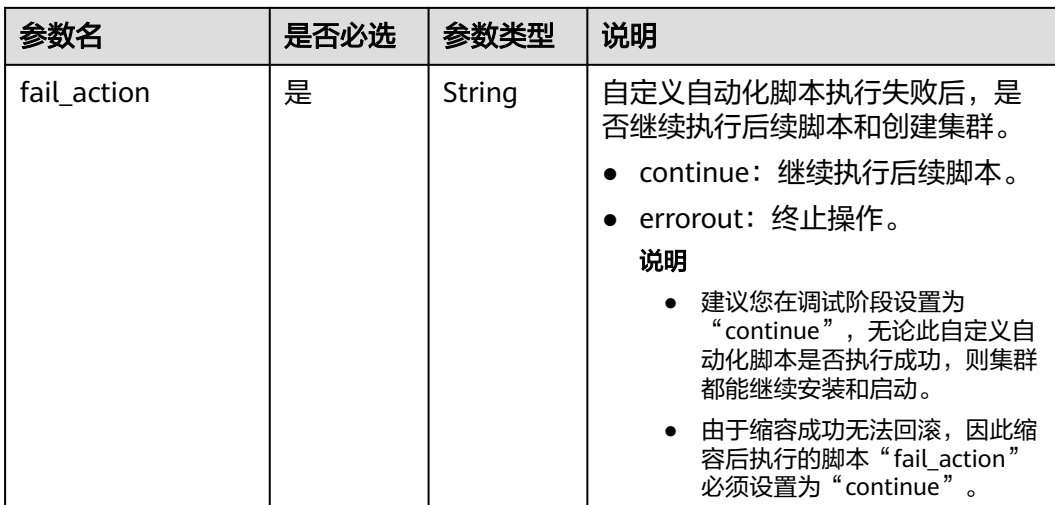

# 表 **5-12** rules 参数说明

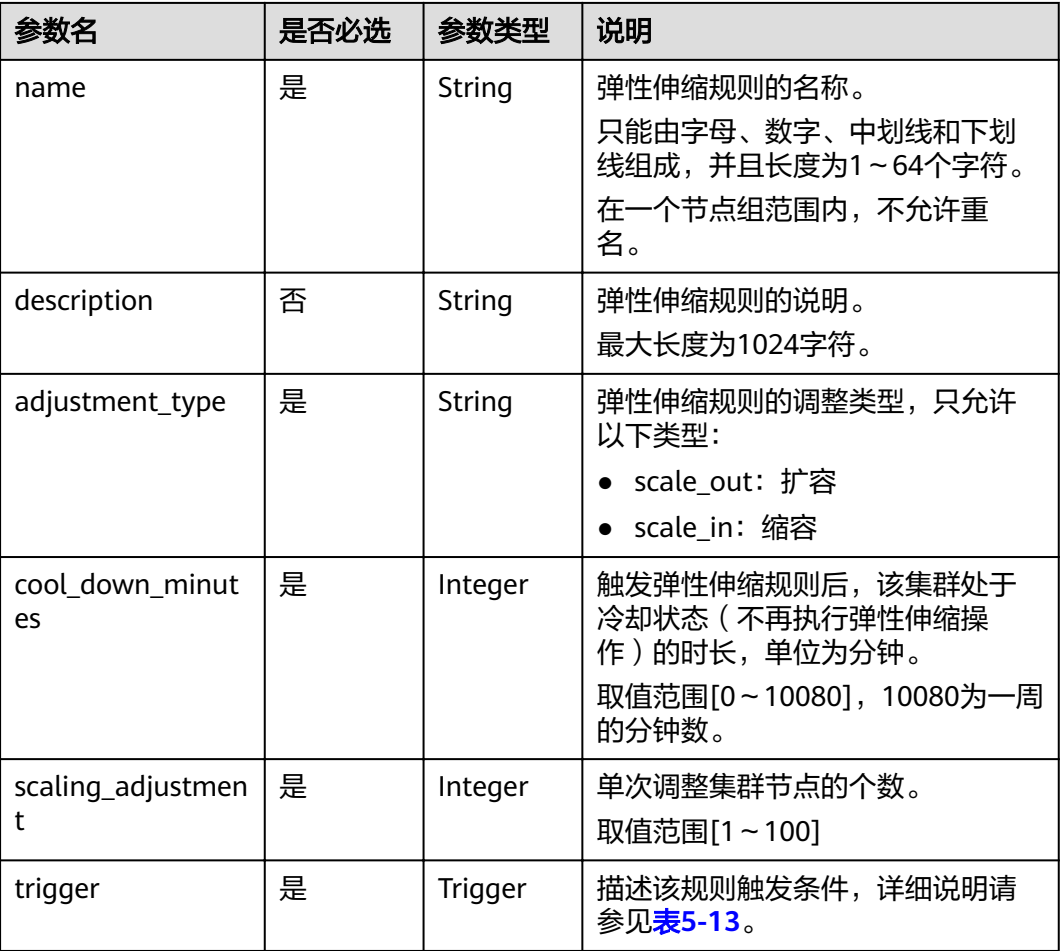

# <span id="page-42-0"></span>表 **5-13** trigger 参数说明

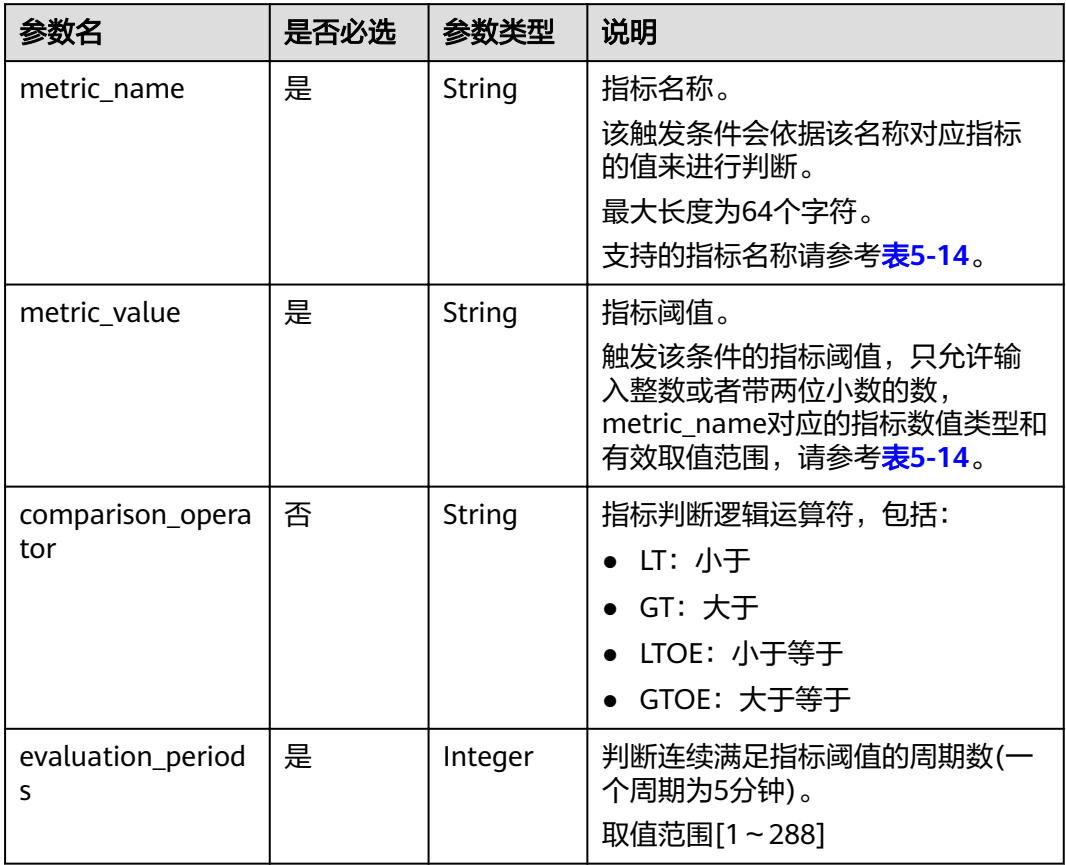

#### 表 **5-14** 弹性伸缩指标列表

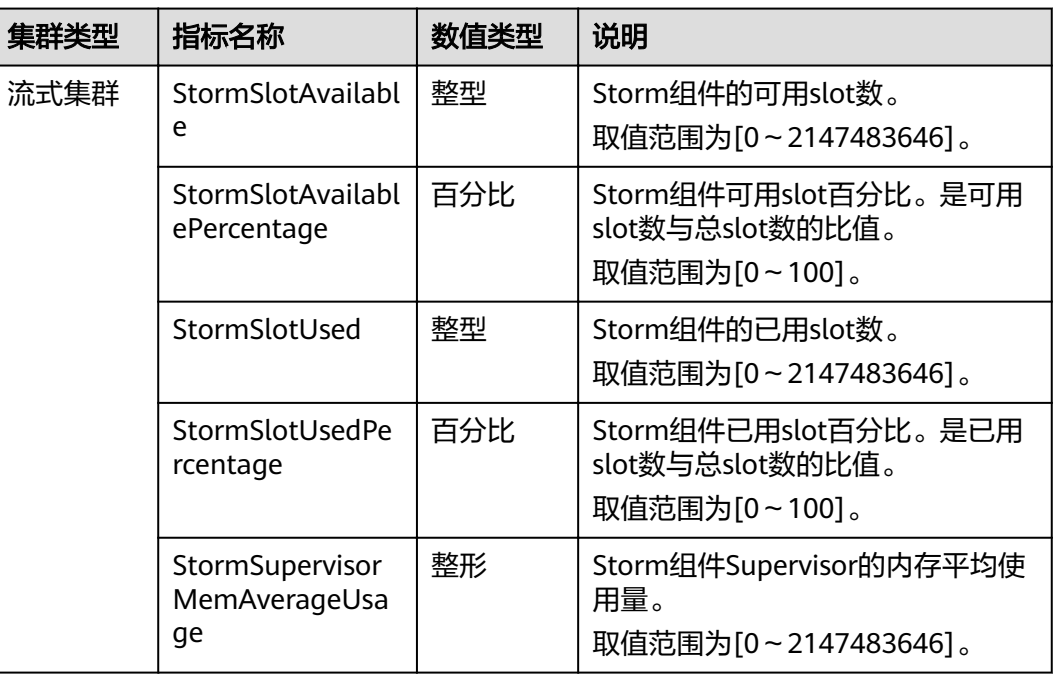

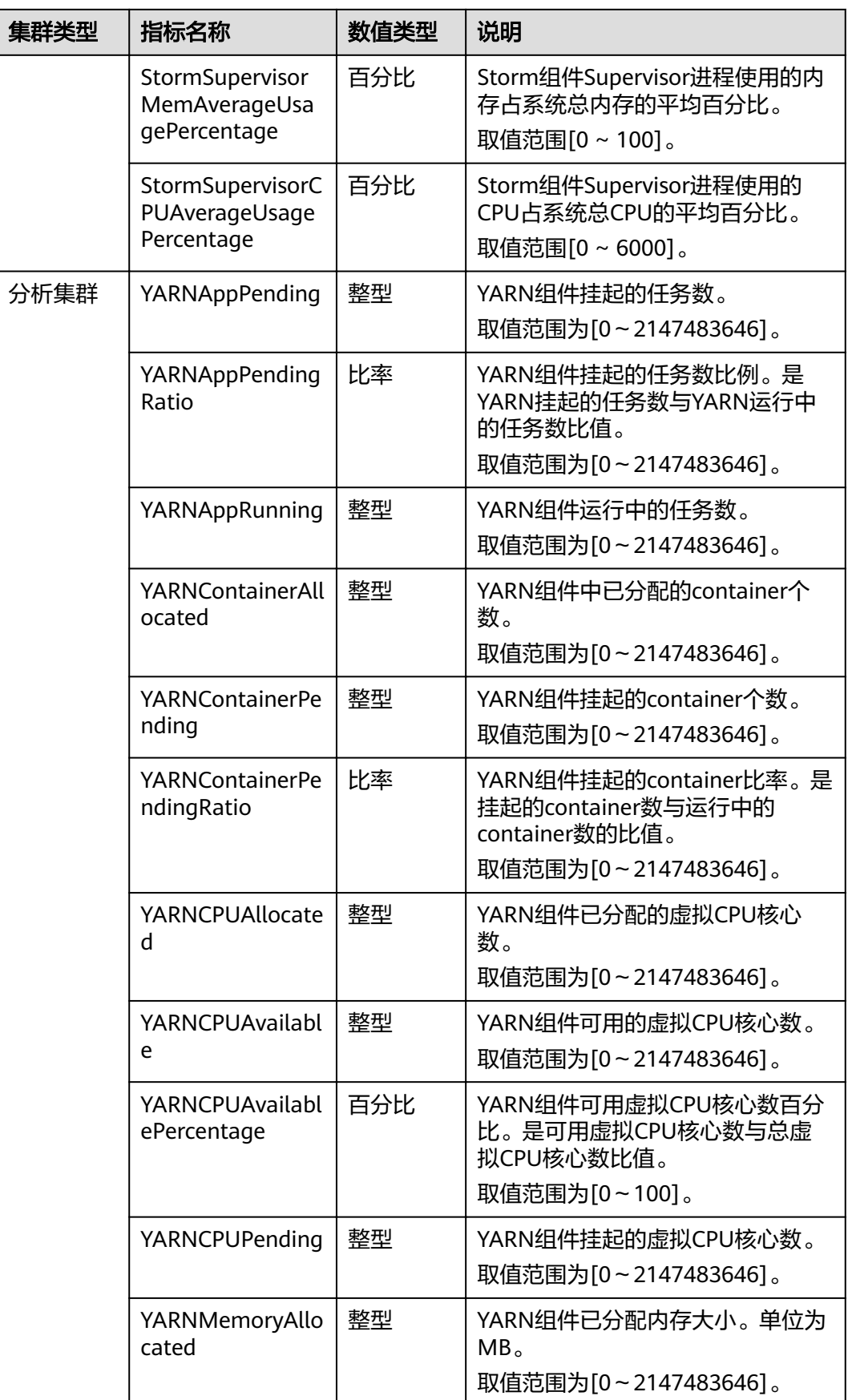

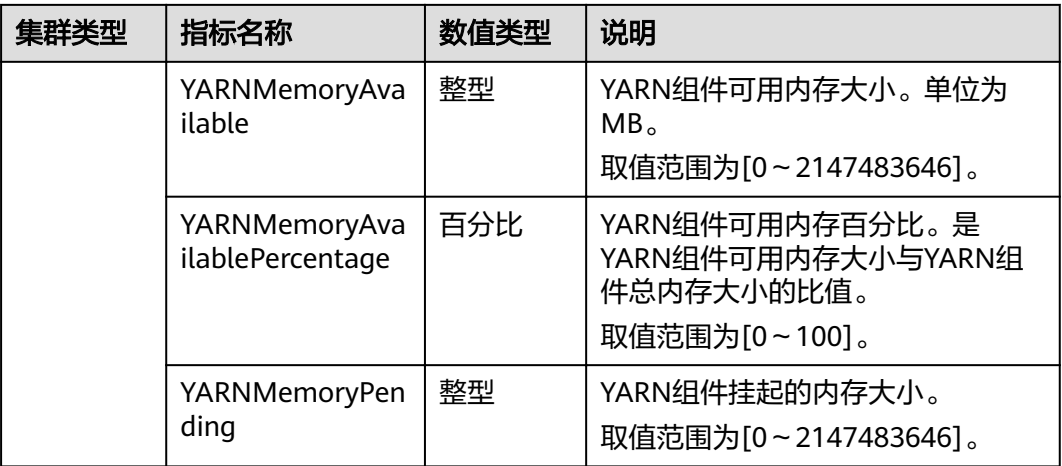

#### 说明

表**[5-14](#page-42-0)**中指标数值类型为百分比或比率时,有效数值可精确到百分位。其中百分比类型指标数 值为去除百分号(%)后的小数值,如16.80即代表16.80%。

# 响应消息

#### 表 **5-15** 响应参数说明

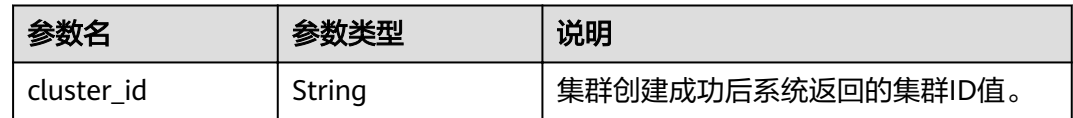

# 示例

● 请求示例

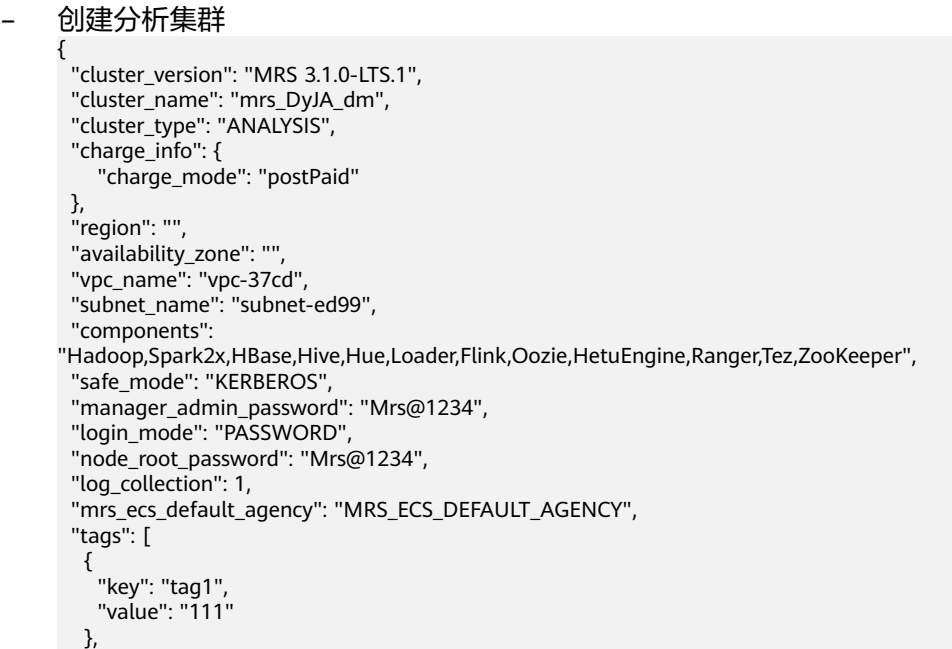

```
 {
 "key": "tag2",
 "value": "222"
  }
 ], 
 "node_groups": [
 {
 "group_name": "master_node_default_group",
 "node_num": 2,
    "node_size": "rc3.4xlarge.4.linux.bigdata",
    "root_volume": {
 "type": "SAS",
 "size": 480
 },
 "data_volume": {
     "type": "SAS",
     "size": 600
 },
 "data_volume_count": 1
 },
 {
    "group_name": "core_node_analysis_group",
    "node_num": 3,
    "node_size": "rc3.4xlarge.4.linux.bigdata",
 "root_volume": {
 "type": "SAS",
 "size": 480
    },
    "data_volume": {
     "type": "SAS",
     "size": 600
 },
 "data_volume_count": 1
  },
 {
 "group_name": "task_node_analysis_group",
 "node_num": 3,
    "node_size": "rc3.4xlarge.4.linux.bigdata",
    "root_volume": {
 "type": "SAS",
 "size": 480
 },
 "data_volume": {
 "type": "SAS",
     "size": 600
    },
    "data_volume_count": 1,
   "auto_scaling_policy": {
 "auto_scaling_enable": true,
 "min_capacity": 0,
          "max_capacity": 1,
          "resources_plans": [],
          "exec_scripts": [],
          "rules": [
\{ "name": "default-expand-1",
 "description": "",
               "adjustment_type": "scale_out",
 "cool_down_minutes": 5,
 "scaling_adjustment": "1",
               "trigger": {
                 "metric_id": 2003,
 "metric_name": "StormSlotAvailablePercentage",
 "metric_value": 100,
                 "comparison_operator_id": 2003,
 "comparison_operator": "LTOE",
 "evaluation_periods": "1"
              }
\qquad \qquad \}
```

```
 ]
        }
 }
 ] }
– 创建流式集群 {
 "cluster_version": "MRS 3.1.0-LTS.1",
 "cluster_name": "mrs_Dokle_dm",
 "cluster_type": "STREAMING",
  "charge_info": {
    "charge_mode": "postPaid"
  },
  "region": "",
  "availability_zone": "",
  "vpc_name": "vpc-37cd",
 "subnet_name": "subnet-ed99",
  "components": "Kafka,Flume,Ranger",
 "safe mode": "KERBEROS",
  "manager_admin_password": "Mrs@1234",
  "login_mode": "PASSWORD",
  "node_root_password": "Mrs@1234",
  "log_collection": 1,
  "mrs_ecs_default_agency": "MRS_ECS_DEFAULT_AGENCY",
  "tags": [
 {
 "key": "tag1",
     "value": "111"
   },
   {
    "key": "tag2",
     "value": "222"
   }
  ], 
  "node_groups": [
   {
     "group_name": "master_node_default_group",
     "node_num": 2,
     "node_size": "rc3.4xlarge.4.linux.bigdata",
     "root_volume": {
 "type": "SAS",
 "size": 480
 },
 "data_volume": {
      "type": "SAS",
      "size": 600
 },
 "data_volume_count": 1
   },
   {
     "group_name": "core_node_streaming_group",
     "node_num": 3,
     "node_size": "rc3.4xlarge.4.linux.bigdata",
     "root_volume": {
      "type": "SAS",
      "size": 480
 },
 "data_volume": {
      "type": "SAS",
      "size": 600
     },
     "data_volume_count": 1,
   },
   {
     "group_name": "task_node_streaming_group",
    "node_num": 0,
     "node_size": "rc3.4xlarge.4.linux.bigdata",
     "root_volume": {
      "type": "SAS",
```

```
 "size": 480
     },
     "data_volume": {
      "type": "SAS",
      "size": 600
     },
     "data_volume_count": 1,
    "auto_scaling_policy": {
           "auto_scaling_enable": true,
           "min_capacity": 0,
           "max_capacity": 1,
           "resources_plans": [],
           "exec_scripts": [],
           "rules": [
              {
                 "name": "default-expand-1",
                 "description": "",
                 "adjustment_type": "scale_out",
                 "cool_down_minutes": 5,
                 "scaling_adjustment": "1",
                 "trigger": {
                    "metric_id": 2003,
                   "metric_name": "StormSlotAvailablePercentage",
                   "metric_value": 100,
 "comparison_operator_id": 2003,
 "comparison_operator": "LTOE",
 "evaluation_periods": "1"
                }
             }
          ]
        }
   }
\, ]
}
– 创建混合集群
{
 "cluster_version": "MRS 3.1.0-LTS.1",
 "cluster_name": "mrs_onmm_dm",
  "cluster_type": "MIXED",
  "charge_info": {
     "charge_mode": "postPaid"
 },
 "region": "",
  "availability_zone": "",
  "vpc_name": "vpc-37cd",
  "subnet_name": "subnet-ed99",
  "components": 
"Hadoop,Spark2x,HBase,Hive,Hue,Loader,Flink,Oozie,HetuEngine,Ranger,Tez,ZooKeeper,Kafka,Flu
me",
  "safe_mode": "KERBEROS",
  "manager_admin_password": "Mrs@1234",
  "login_mode": "PASSWORD",
  "node_root_password": "Mrs@1234",
  "log_collection": 1,
  "mrs_ecs_default_agency": "MRS_ECS_DEFAULT_AGENCY",
  "tags": [
 {
 "key": "tag1",
    "value": "111"
   },
   {
     "key": "tag2",
     "value": "222"
   }
  ], 
  "node_groups": [
   {
     "group_name": "master_node_default_group",
     "node_num": 2,
```

```
 "node_size": "Sit3.4xlarge.4.linux.bigdata",
     "root_volume": {
      "type": "SAS",
      "size": 480
     },
     "data_volume": {
 "type": "SAS",
 "size": 600
 },
 "data_volume_count": 1
 },
 {
     "group_name": "core_node_streaming_group",
 "node_num": 3,
 "node_size": "Sit3.4xlarge.4.linux.bigdata",
     "root_volume": {
      "type": "SAS",
      "size": 480
     },
     "data_volume": {
 "type": "SAS",
 "size": 600
     },
     "data_volume_count": 1
 },
\{ "group_name": "core_node_analysis_group",
 "node_num": 3,
 "node_size": "Sit3.4xlarge.4.linux.bigdata",
 "root_volume": {
 "type": "SAS",
 "size": 480
     },
     "data_volume": {
 "type": "SAS",
 "size": 600
 },
 "data_volume_count": 1,
 },
 {
 "group_name": "task_node_analysis_group",
 "node_num": 1,
 "node_size": "Sit3.4xlarge.4.linux.bigdata",
    "root_num": 1,<br>"node_num": 1,<br>"node_size": "Sit3.4xlarge.4.linux.bigdata",<br>"root_volume": {
 "type": "SAS",
 "size": 480
     },
     "data_volume": {
 "type": "SAS",
 "size": 600
 },
 "data_volume_count": 1
   },
  {
     "group_name": "task_node_streaming_group",
 "node_num": 0,
 "node_size": "Sit3.4xlarge.4.linux.bigdata",
     "root_volume": {
 "type": "SAS",
 "size": 480
 },
 "data_volume": {
 "type": "SAS",
 "size": 600
    },
     "data_volume_count": 1
   }
\mathbf{I}}
```
#### – 创建自定义管控合设集群

```
{
 "cluster_version": "MRS 3.1.0-LTS.1",
 "cluster_name": "mrs_heshe_dm",
 "cluster_type": "CUSTOM",
 "charge_info": {
     "charge_mode": "postPaid"
  },
  "region": "",
  "availability_zone": "",
  "vpc_name": "vpc-37cd",
  "subnet_name": "subnet-ed99",
  "components": 
"Hadoop,Spark2x,HBase,Hive,Hue,Kafka,Flume,Flink,Oozie,HetuEngine,Ranger,Tez,ZooKeeper,Clic
kHouse",
  "safe_mode": "KERBEROS",
  "manager_admin_password": "Mrs@1234",
  "login_mode": "PASSWORD",
  "node_root_password": "Mrs@1234",
  "mrs_ecs_default_agency": "MRS_ECS_DEFAULT_AGENCY",
  "template_id": "mgmt_control_combined_v2",
  "log_collection": 1,
  "tags": [
   {
     "key": "tag1",
     "value": "111"
   },
   {
     "key": "tag2",
     "value": "222"
   }
  ], 
  "node_groups": [
   {
     "group_name": "master_node_default_group",
     "node_num": 3,
     "node_size": "Sit3.4xlarge.4.linux.bigdata",
     "root_volume": {
      "type": "SAS",
      "size": 480
     },
     "data_volume": {
      "type": "SAS",
      "size": 600
 },
 "data_volume_count": 1,
    "assigned_roles": [
            "OMSServer:1,2",
            "SlapdServer:1,2",
 "KerberosServer:1,2",
 "KerberosAdmin:1,2",
            "quorumpeer:1,2,3",
            "NameNode:2,3",
            "Zkfc:2,3",
            "JournalNode:1,2,3",
            "ResourceManager:2,3",
            "JobHistoryServer:2,3",
            "DBServer:1,3",
            "Hue:1,3",
            "MetaStore:1,2,3",
            "WebHCat:1,2,3",
            "HiveServer:1,2,3",
            "HMaster:2,3",
            "MonitorServer:1,2",
            "Nimbus:1,2",
            "UI:1,2",
            "JDBCServer2x:1,2,3",
            "JobHistory2x:2,3",
            "SparkResource2x:1,2,3",
```

```
 "oozie:2,3",
           "LoadBalancer:2,3",
           "TezUI:1,3",
 "TimelineServer:3",
 "RangerAdmin:1,2",
           "UserSync:2",
           "TagSync:2",
           "KerberosClient",
           "SlapdClient",
           "meta",
           "HSConsole:2,3",
           "FlinkResource:1,2,3",
           "DataNode:1,2,3",
           "NodeManager:1,2,3",
           "IndexServer2x:1,2",
           "ThriftServer:1,2,3",
           "RegionServer:1,2,3",
           "ThriftServer1:1,2,3",
           "RESTServer:1,2,3",
 "Broker:1,2,3",
 "Supervisor:1,2,3",
           "Logviewer:1,2,3",
           "Flume:1,2,3",
           "HSBroker:1,2,3"  },
 {
    "group_name": "node_group_1",
 "node_num": 3,
 "node_size": "Sit3.4xlarge.4.linux.bigdata",
    "root_volume": {
      "type": "SAS",
      "size": 480
    },
 "data_volume": {
 "type": "SAS",
 "size": 600
 },
 "data_volume_count": 1,
    "assigned_roles": [
           "DataNode",
           "NodeManager",
           "RegionServer",
           "Flume:1",
           "Broker",
           "Supervisor",
           "Logviewer",
           "HBaseIndexer",
           "KerberosClient",
           "SlapdClient",
           "meta",
           "HSBroker:1,2",
           "ThriftServer",
           "ThriftServer1",
           "RESTServer",
           "FlinkResource"]
   },
 {
 "group_name": "node_group_2",
 "node_num": 1,
   "node_num": 1,<br>"node_size": "Sit3.4xlarge.4.linux.bigdata",
    "root_volume": {
 "type": "SAS",
 "size": 480
 },
 "data_volume": {
 "type": "SAS",
 "size": 600
    },
```
]

```
 "data_volume_count": 1,
     "assigned_roles": [
           "NodeManager",
            "KerberosClient",
            "SlapdClient",
           "meta",
           "FlinkResource"]
   }
  ]
}
– 创建自定义管控分设集群
{
 "cluster_version": "MRS 3.1.0-LTS.1",
 "cluster_name": "mrs_jdRU_dm01",
  "cluster_type": "CUSTOM",
  "charge_info": {
    "charge_mode": "postPaid"
  },
  "region": "",
  "availability_zone": "",
  "vpc_name": "vpc-37cd",
  "subnet_name": "subnet-ed99",
  "components": 
"Hadoop,Spark2x,HBase,Hive,Hue,Kafka,Flume,Flink,Oozie,HetuEngine,Ranger,Tez,Ranger,Tez,Zoo
Keeper,ClickHouse",
  "safe_mode": "KERBEROS",
  "manager_admin_password": "Mrs@1234",
  "login_mode": "PASSWORD",
  "node_root_password": "Mrs@1234",
  "mrs_ecs_default_agency": "MRS_ECS_DEFAULT_AGENCY",
  "log_collection": 1,
  "template_id": "mgmt_control_separated_v2",
  "tags": [
   {
     "key": "aaa",
     "value": "111"
   },
   {
     "key": "bbb",
     "value": "222"
   }
 ], 
 "node_groups": [
 {
 "group_name": "master_node_default_group",
 "node_num": 5,
     "node_size": "rc3.4xlarge.4.linux.bigdata",
     "root_volume": {
      "type": "SAS",
      "size": 480
 },
     "data_volume": {
 "type": "SAS",
 "size": 600
     },
     "data_volume_count": 1,
     "assigned_roles": [
            "OMSServer:1,2",
           "SlapdServer:3,4",
            "KerberosServer:3,4",
            "KerberosAdmin:3,4",
            "quorumpeer:3,4,5",
            "NameNode:4,5",
            "Zkfc:4,5",
           "JournalNode:1,2,3,4,5",
           "ResourceManager:4,5",
            "JobHistoryServer:4,5",
            "DBServer:3,5",
           "Hue:1,2",
```

```
 "MetaStore:1,2,3,4,5",
            "WebHCat:1,2,3,4,5",
            "HiveServer:1,2,3,4,5",
            "HMaster:4,5",
            "MonitorServer:1,2",
            "Nimbus:1,2",
            "UI:1,2",
            "JDBCServer2x:1,2,3,4,5",
            "JobHistory2x:4,5",
            "SparkResource2x:1,2,3,4,5",
 "oozie:1,2",
 "LoadBalancer:1,2",
            "TezUI:1,2",
 "TimelineServer:5",
 "RangerAdmin:1,2",
            "KerberosClient",
            "SlapdClient",
            "meta",
            "HSConsole:1,2",
            "FlinkResource:1,2,3,4,5",
            "DataNode:1,2,3,4,5",
            "NodeManager:1,2,3,4,5",
            "IndexServer2x:1,2",
            "ThriftServer:1,2,3,4,5",
            "RegionServer:1,2,3,4,5",
            "ThriftServer1:1,2,3,4,5",
            "RESTServer:1,2,3,4,5",
            "Broker:1,2,3,4,5",
            "Supervisor:1,2,3,4,5",
            "Logviewer:1,2,3,4,5",
            "Flume:1,2,3,4,5",
            "HBaseIndexer:1,2,3,4,5",
            "TagSync:1",
            "UserSync:1"]
 },
\{ "group_name": "node_group_1",
    "node_num": 3,
     "node_size": "rc3.4xlarge.4.linux.bigdata",
     "root_volume": {
      "type": "SAS",
      "size": 480
     },
     "data_volume": {
 "type": "SAS",
 "size": 600
     },
     "data_volume_count": 1,
     "assigned_roles": [
            "DataNode",
            "NodeManager",
            "RegionServer",
            "Flume:1",
            "Broker",
            "Supervisor",
            "Logviewer",
            "HBaseIndexer",
            "KerberosClient",
            "SlapdClient",
            "meta",
            "HSBroker:1,2",
            "ThriftServer",
            "ThriftServer1",
           "RESTServer",
            "FlinkResource"]
   }
 ] – 创建自定义数据分设集群
```
}

```
{
 "cluster_version": "MRS 3.1.0-LTS.1",
 "cluster_name": "mrs_jdRU_dm02",
 "cluster_type": "CUSTOM",
 "charge_info": {
     "charge_mode": "postPaid"
  },
  "region": "",
  "availability_zone": "",
  "vpc_name": "vpc-37cd",
  "subnet_name": "subnet-ed99",
  "components": 
"Hadoop,Spark2x,HBase,Hive,Hue,Kafka,Flume,Flink,Oozie,Ranger,Tez,Ranger,Tez,ZooKeeper,Click
House",
  "safe_mode": "KERBEROS",
  "manager_admin_password": "Mrs@1234",
  "login_mode": "PASSWORD",
  "node_root_password": "Mrs@1234",
  "mrs_ecs_default_agency": "MRS_ECS_DEFAULT_AGENCY",
  "template_id": "mgmt_control_data_separated_v2",
  "log_collection": 1,
  "tags": [
   {
     "key": "aaa",
     "value": "111"
   },
   {
     "key": "bbb",
     "value": "222"
   }
  ], 
  "node_groups": [
 {
 "group_name": "master_node_default_group",
 "node_num": 9,
     "node_size": "rc3.4xlarge.4.linux.bigdata",
     "root_volume": {
      "type": "SAS",
      "size": 480
 },
 "data_volume": {
 "type": "SAS",
 "size": 600
     },
     "data_volume_count": 1,
     "assigned_roles": [
            "OMSServer:1,2",
            "SlapdServer:5,6",
            "KerberosServer:5,6",
            "KerberosAdmin:5,6",
            "quorumpeer:5,6,7,8,9",
            "NameNode:3,4",
            "Zkfc:3,4",
            "JournalNode:5,6,7",
            "ResourceManager:8,9",
            "JobHistoryServer:8",
            "DBServer:8,9",
            "Hue:8,9",
            "FlinkResource:3,4",
            "MetaStore:8,9",
            "WebHCat:5",
            "HiveServer:8,9",
            "HMaster:8,9",
            "MonitorServer:3,4",
            "Nimbus:8,9",
            "UI:8,9",
            "JDBCServer2x:8,9",
            "JobHistory2x:8,9",
            "SparkResource2x:5,6,7",
```

```
 "oozie:4,5",
           "LoadBalancer:8,9",
           "TezUI:5,6",
 "TimelineServer:5",
 "RangerAdmin:4,5",
           "UserSync:5",
            "TagSync:5",
            "KerberosClient",
           "SlapdClient",
           "meta",
            "HSBroker:5",
           "HSConsole:3,4",
           "FlinkResource:3,4"]
 },
 {
    "group_name": "node_group_1",
    "node_num": 3,
    "node_size": "rc3.4xlarge.4.linux.bigdata",
    "root_volume": {
 "type": "SAS",
 "size": 480
    },
    "data_volume": {
      "type": "SAS",
      "size": 600
    },
    "data_volume_count": 1,
 "assigned_roles": [
 "DataNode",
           "NodeManager",
           "RegionServer",
           "Flume:1",
           "GraphServer",
           "KerberosClient",
            "SlapdClient",
           "meta",
           "HSBroker:1,2"  },
 {
 "group_name": "node_group_2",
 "node_num": 3,
   www.comparties.compart.org/www.compart.org/mode_num": 3,<br>"node_size": "rc3.4xlarge.4.linux.bigdata",
    "root_volume": {
 "type": "SAS",
 "size": 480
 },
 "data_volume": {
 "type": "SAS",
 "size": 600
 },
 "data_volume_count": 1,
    "assigned_roles": [
           "HBaseIndexer",
           "SolrServer[3]",
            "EsNode[2]",
           "KerberosClient",
           "SlapdClient",
            "meta"  },
\{ "group_name": "node_group_3",
 "node_num": 3,
 "node_size": "rc3.4xlarge.4.linux.bigdata",
 "root_volume": {
 "type": "SAS",
 "size": 480
    },
```
]

]

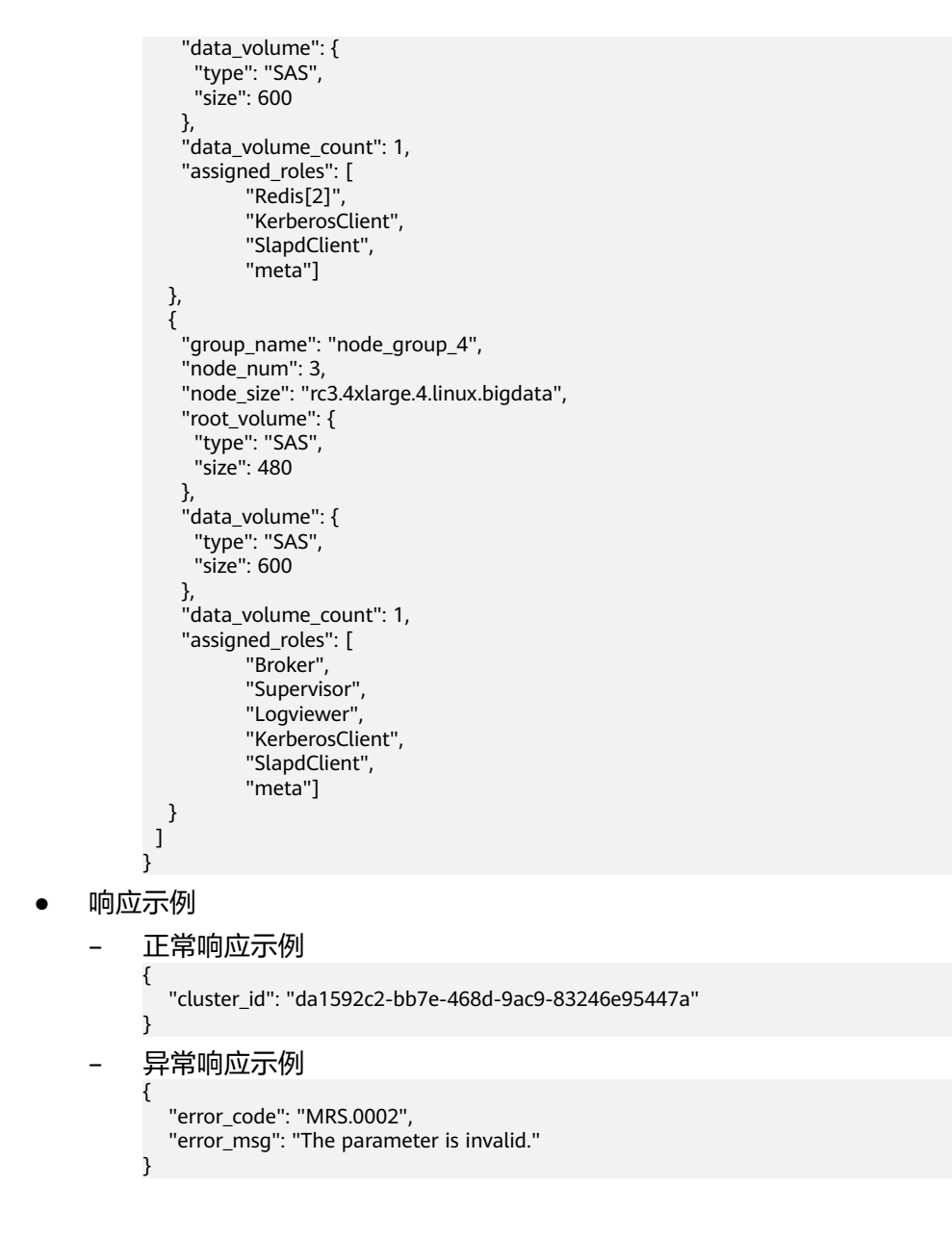

### 状态码

状态码如表**5-16**所示。

#### 表 **5-16** 状态码

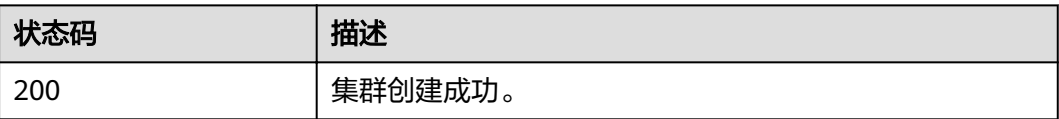

异常[状态码](#page-241-0)请参见<mark>状态码</mark>。

# **5.2** 作业对象接口

# **5.2.1** 新增并执行作业

# 功能介绍

在MRS集群中新增并提交一个作业。

#### 说明

● 需要先在集群详情页的"概览"页签,单击"IAM用户同步"右侧的"单击同步"进行IAM 用户同步,然后再通过该接口提交作业。

#### **URI**

- URI格式 POST /v2/{project\_id}/clusters/{cluster\_id}/job-executions
- 参数说明

#### 表 **5-17** URI 参数说明

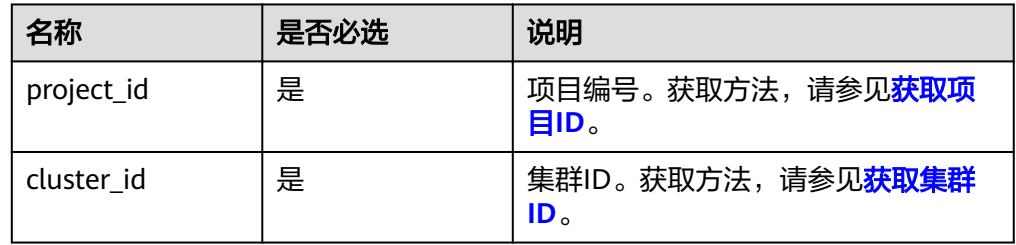

# 请求消息

#### 表 **5-18** 请求参数说明

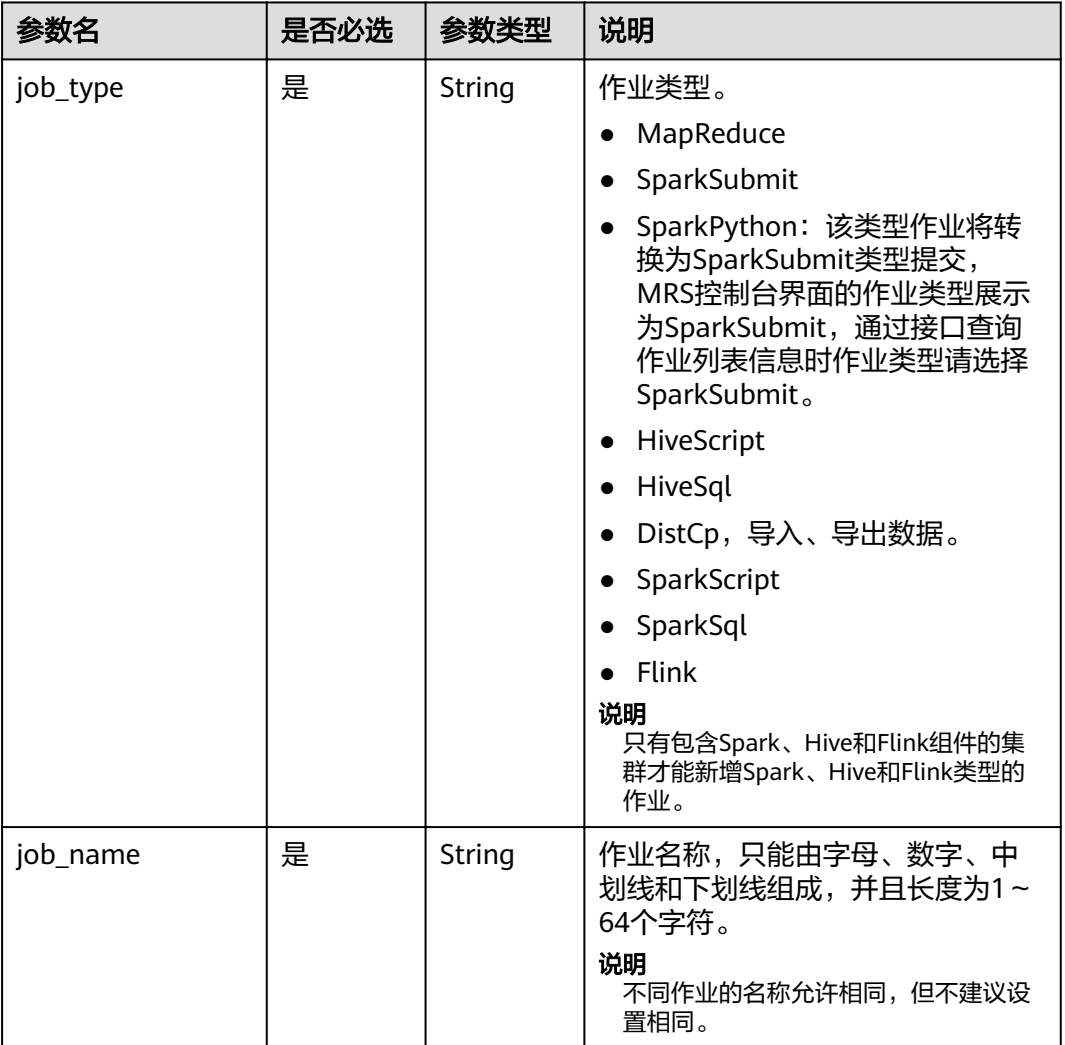

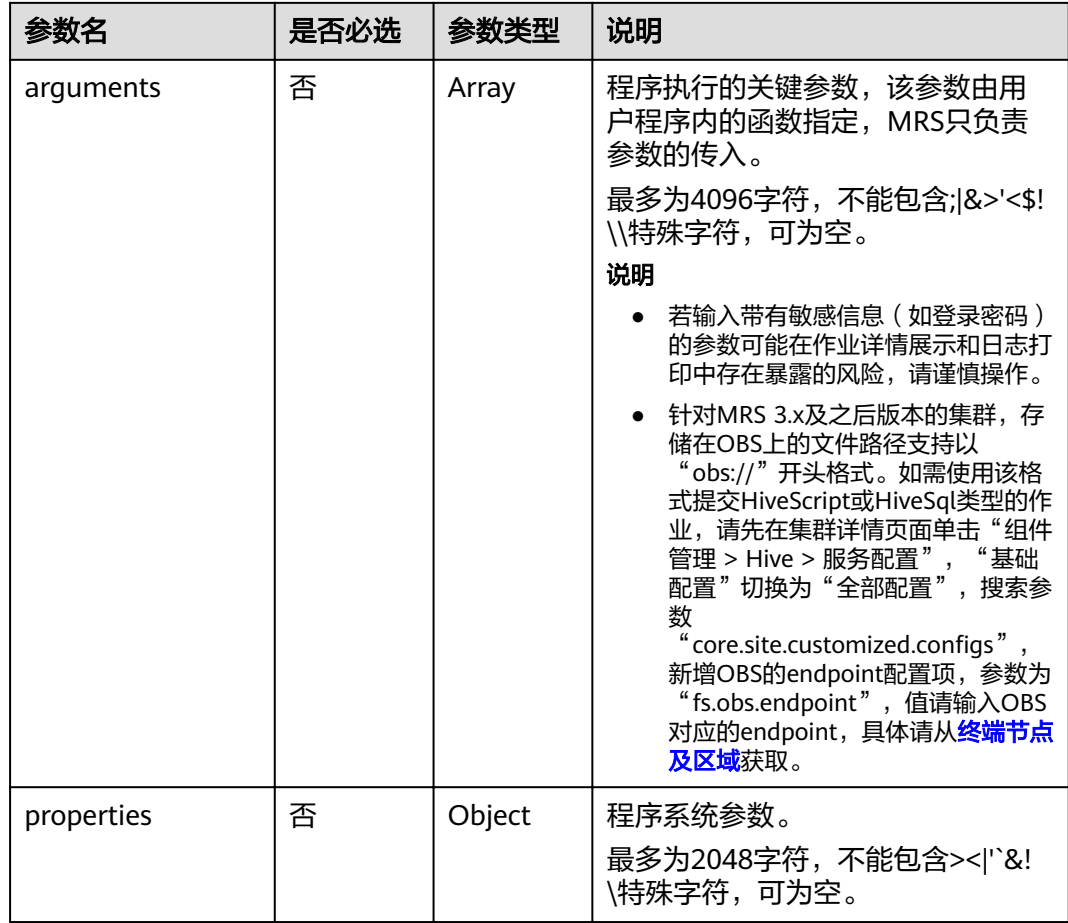

# 响应参数

#### 表 **5-19** 响应参数说明

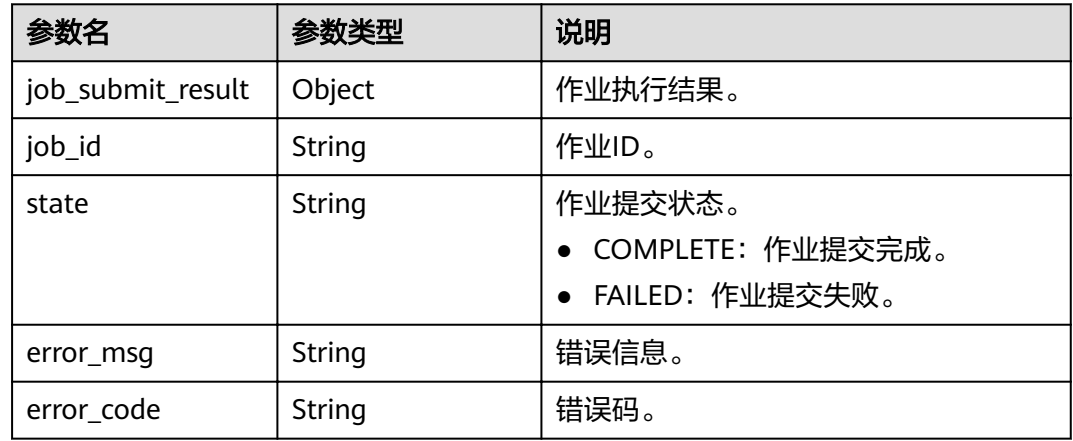

# 示例

所有示例中涉及的OBS路径、样例文件及终端节点和AKSK,请提前准备并在提交请求 时根据实际情况替换。

#### ● 请求示例

{

}

{

}

{

{

MapReduce作业请求示例:

```
 "job_name":"MapReduceTest",
   "job_type":"MapReduce",
   "arguments":[
      "obs://obs-test/program/hadoop-mapreduce-examples-x.x.x.jar",
      "wordcount",
      "obs://obs-test/input/",
      "obs://obs-test/job/mapreduce/output"
   ],
   "properties":{
 "fs.obs.endpoint":"obs endpoint",
 "fs.obs.access.key":"xxx",
      "fs.obs.secret.key":"yyy"
   }
```
SparkSubmit作业请求示例:

```
 "job_name":"SparkSubmitTest",
 "job_type":"SparkSubmit",
   "arguments":[
       "--master",
      "yarn",
      "--deploy-mode",
      "cluster",
     "--py-files"
      "obs://obs-test/a.py",
      "--conf",
      "spark.yarn.appMasterEnv.PYTHONPATH=/tmp:$PYTHONPATH",
      "--conf",
      "spark.yarn.appMasterEnv.aaa=aaaa",
      "--conf",
      "spark.executorEnv.aaa=executoraaa",
     "--properties-file",
      "obs://obs-test/test-spark.conf",
      "obs://obs-test/pi.py",
      "100000"
   ],
   "properties":{
      "fs.obs.access.key":"xxx",
      "fs.obs.secret.key":"yyy"
   }
```
HiveScript作业请求示例:

```
 "job_name":"HiveScriptTest",
    "job_type":"HiveScript",
    "arguments":[
       "obs://obs-test/sql/test_script.sql"
   ],
    "properties":{
       "fs.obs.endpoint":"obs endpoint",
       "fs.obs.access.key":"xxx",
       "fs.obs.secret.key":"yyy"
   }
}
```
\ninsert into src\_wordcount values(\"v1\");"

HiveSql作业请求示例:

```
 "job_name":"HiveSqlTest",
   "job_type":"HiveSql",
   "arguments": [
      "DROP TABLE IF EXISTS src_wordcount;\ncreate external table src_wordcount(line string) row 
format delimited fields terminated by \"\\n\" stored as textfile location \"obs://donotdel-gxc/input/\";
```
],

}

{

}

{

}

{

}

{

```
 "properties":{
      "fs.obs.endpoint":"obs endpoint",
 "fs.obs.access.key":"xxx",
 "fs.obs.secret.key":"yyy"
   }
DistCp作业请求示例:
   "job_name":"DistCpTest",
 "job_type":"DistCp",
 "arguments":[
      "obs://obs-test/DistcpJob/",
      "/user/test/sparksql/"
   ],
    "properties":{
      "fs.obs.endpoint":"obs endpoint",
      "fs.obs.access.key":"xxx",
      "fs.obs.secret.key":"yyy"
   }
SparkScript作业请求示例:
   "job_name":"SparkScriptTest",
   "job_type":"SparkScript",
    "arguments":[
      "op-key1",
      "op-value1",
      "op-key2",
      "op-value2",
      "obs://obs-test/sql/test_script.sql"
   ],
    "properties":{
 "fs.obs.access.key":"xxx",
 "fs.obs.secret.key":"yyy"
   }
SparkSql作业请求示例:
```

```
 "job_name":"SparkSqlTest",
   "job_type":"SparkSql",
   "arguments":[
      "op-key1",
      "op-value1",
      "op-key2",
      "op-value2",
      "create table student_info3 (id string,name string,gender string,age int,addr string);"
   ],
   "properties":{
 "fs.obs.access.key":"xxx",
 "fs.obs.secret.key":"yyy"
   }
```
Flink作业请求示例:

```
 "job_name":"FlinkTest",
 "job_type":"Flink",
 "arguments":[
   "run",
   "-d",
   "-ynm",
   "testExcutorejobhdfsbatch",
   "-m",
   "yarn-cluster",
   "hdfs://test/examples/batch/WordCount.jar"
```

```
 ],
   "properties":{
     "fs.obs.endpoint":"obs endpoint",
 "fs.obs.access.key":"xxx",
 "fs.obs.secret.key":"yyy"
   }
}
SparkPython作业请求示例(该类型作业将转换为SparkSubmit类型提交, MRS控
制台界面的作业类型展示为SparkSubmit,通过接口查询作业列表信息时作业类
型请选择SparkSubmit。)
POST https://{endpoint}/v2/{project_id}/clusters/{cluster_id}/job-executions
{
  "job_name" : "SparkPythonTest",
 "job_type" : "SparkPython",
"arguments" : [ "--master", "yarn", "--deploy-mode", "cluster", "--py-files", "obs://obs-test/a.py", "--
conf", "spark.yarn.appMasterEnv.PYTHONPATH=/tmp:$PYTHONPATH", "--conf", 
"spark.yarn.appMasterEnv.aaa=aaaa", "--conf", "spark.executorEnv.aaa=executoraaa", "--properties-
file", "obs://obs-test/test-spark.conf", "obs://obs-test/pi.py", "100000" ],
  "properties" : {
 "fs.obs.access.key" : "xxx",
 "fs.obs.secret.key" : "yyy"
 }
}<sup>-</sup>
● 响应示例
     – 成功示例
     {
       "job_submit_result":{
        "job_id":"44b37a20-ffe8-42b1-b42b-78a5978d7e40",
         "state":"COMPLETE"
       }
     }
     – 失败示例
     {
```

```
"error_msg":"不能提交Hive相关作业",
"error_code":"0168"
}
```
# 状态码

[状态码](#page-241-0)请参见状态码。

# **5.2.2** 查询单个作业信息

# 功能介绍

在MRS集群中查询指定作业的详细信息。

**URI**

- URI格式
	- GET /v2/{project\_id}/clusters/{cluster\_id}/job-executions/{job\_execution\_id}
- 参数说明

#### 表 **5-20** URI 参数说明

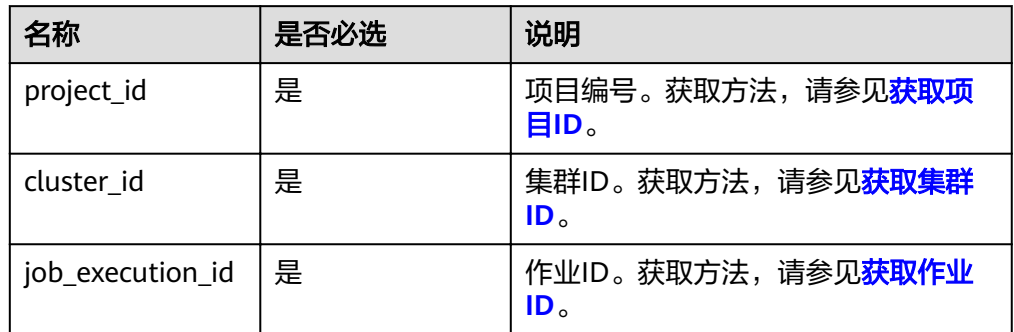

# 请求消息

#### 请求参数

无。

### 响应参数

#### 表 **5-21** 响应参数说明

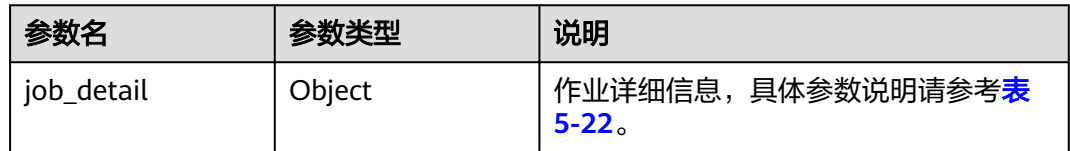

### 表 **5-22** 作业信息参数说明

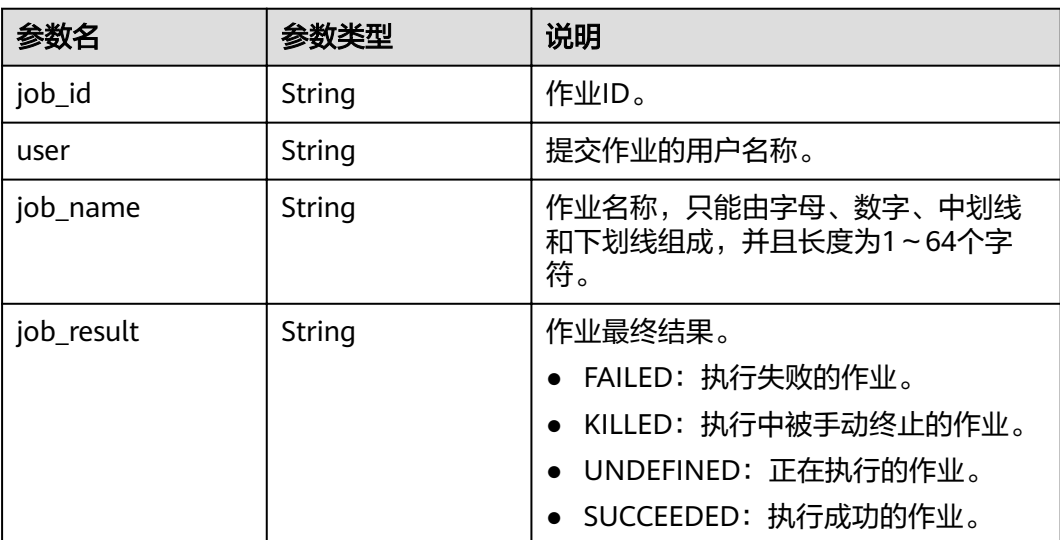

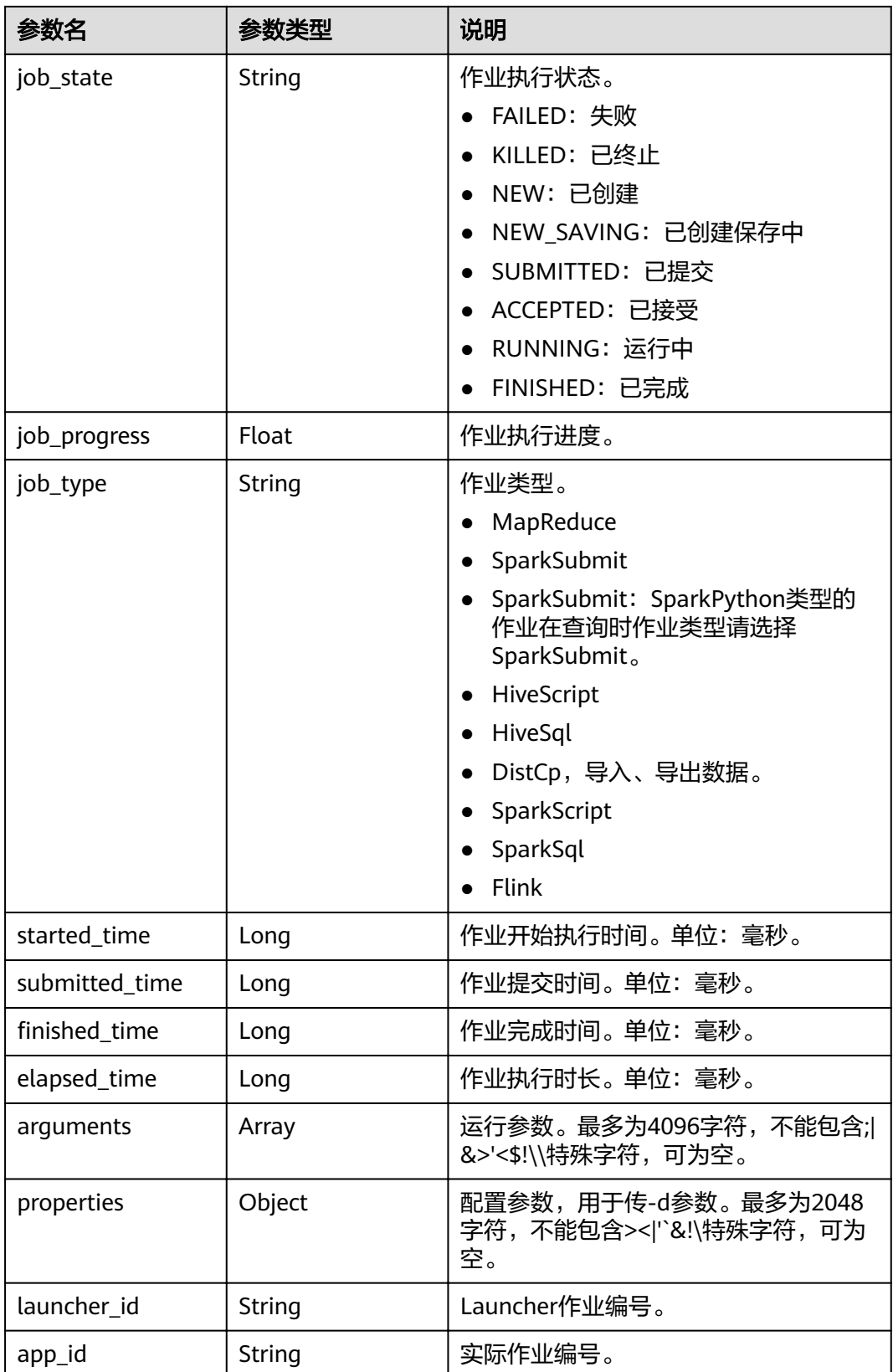

### 示例

● 请求示例

无。

- 响应示例
	- 成功示例

```
{
 "job_detail": {
 "job_id": "431b135e-c090-489f-b1db-0abe3822b855",
 "user": "xxxx",
 "job_name": "pyspark1",
 "job_result": "SUCCEEDED",
 "job_state": "FINISHED",
      "job_progress": 100,
      "job_type": "SparkSubmit",
      "started_time": 1564626578817,
      "submitted_time": 1564626561541,
finished_time": 1564626664930,
 "elapsed_time": 86113,
      "queue": "default",
      "arguments": "[--class, org.apache.spark.examples.SparkPi, --driver-memory, 512MB, --
num-executors, 1, --executor-cores, 1, --master, yarn-cluster, obs://obs-test/jobs/spark/spark-
examples_2.11-2.1.0.jar, 10000]",
      "launcher_id": "application_1564622673393_0006",
      "app_id": "application_1564622673393_0007",
      "properties": "{}"
   }
}
– 失败示例
{
"error_msg":"查询作业失败",
"error_code":"0162"
}
```
# 状态码

[状态码](#page-241-0)请参见状态码。

# **5.2.3** 查询作业列表信息

# 功能介绍

在MRS集群中查询作业列表信息。

**URI**

- URI格式 GET /v2/{project\_id}/clusters/{cluster\_id}/job-executions
	- 参数说明

#### 表 **5-23** URI 参数说明

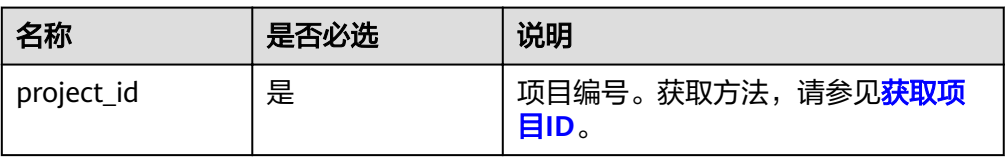

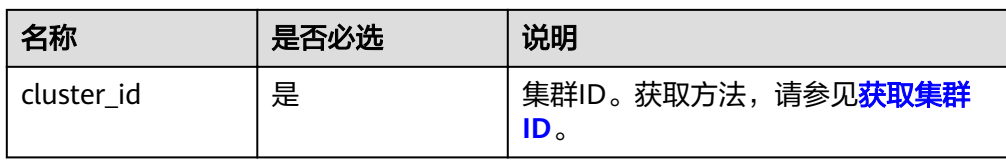

# 请求消息

#### 表 **5-24** 请求参数说明

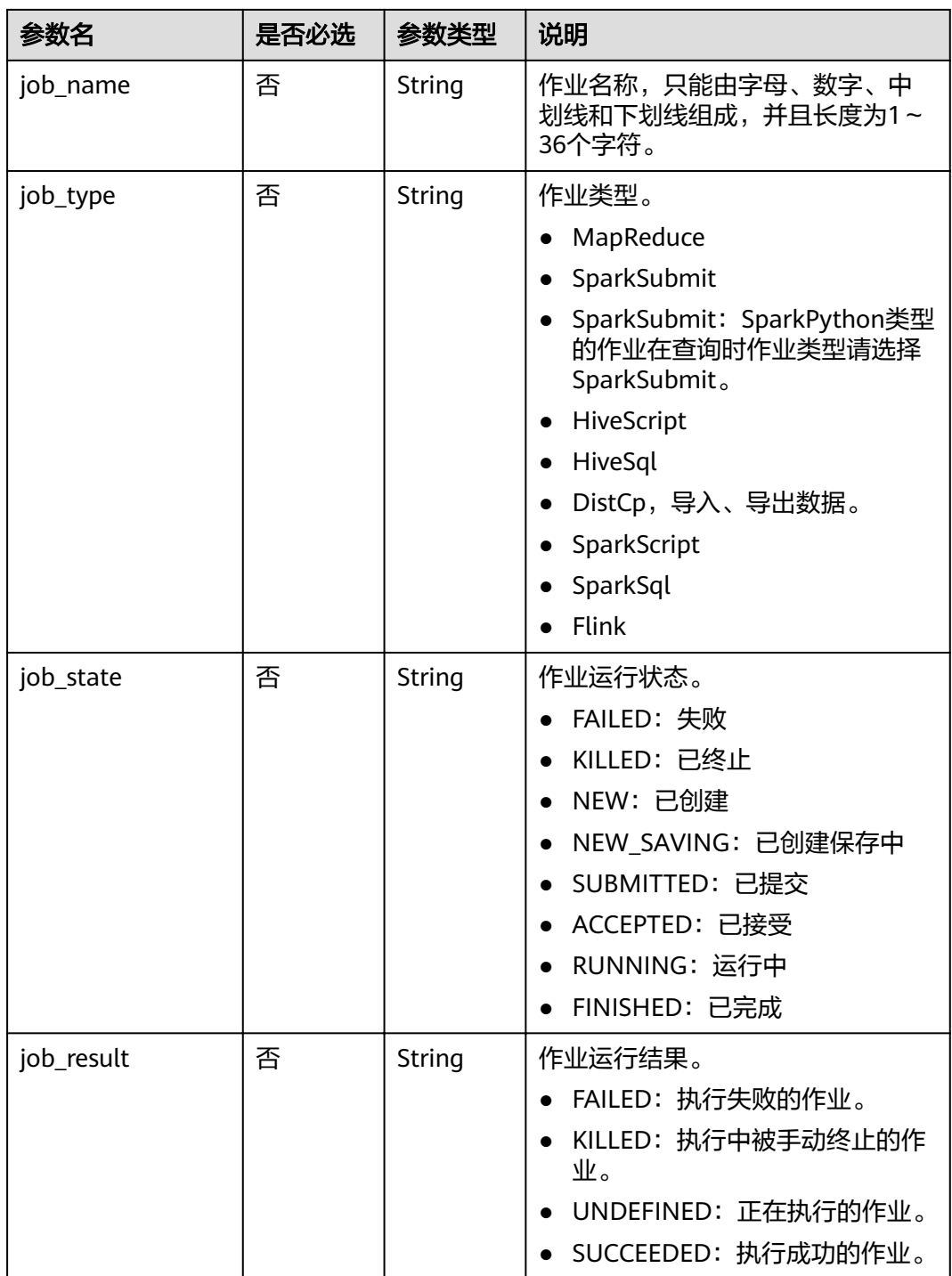

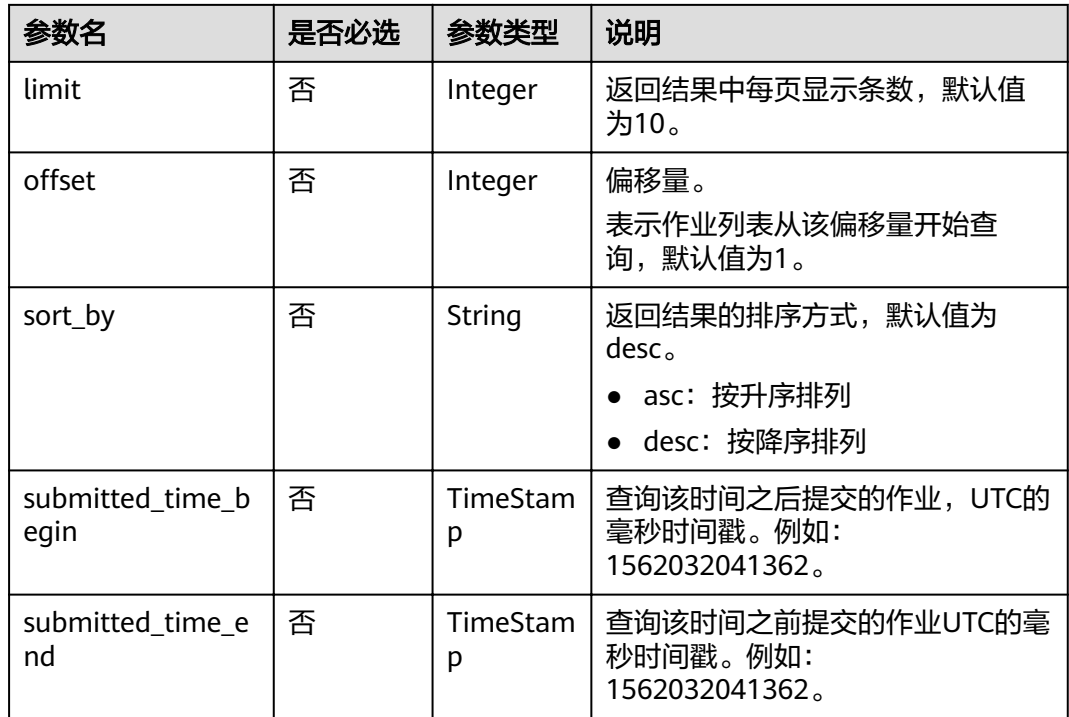

# 响应参数

### 表 **5-25** 响应参数说明

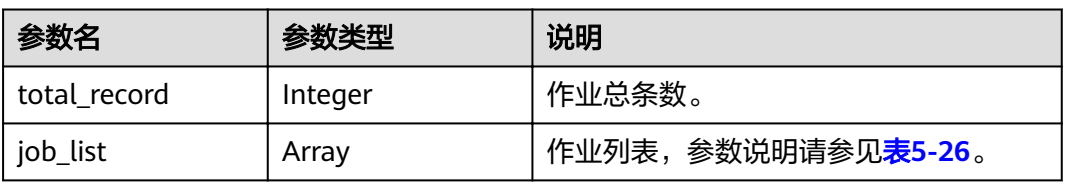

### 表 **5-26** 作业信息参数说明

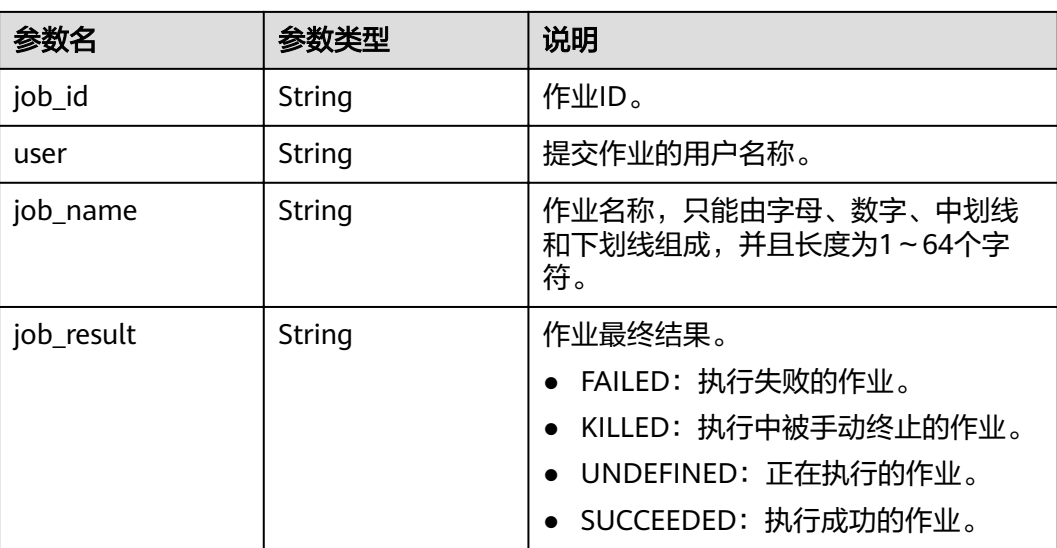

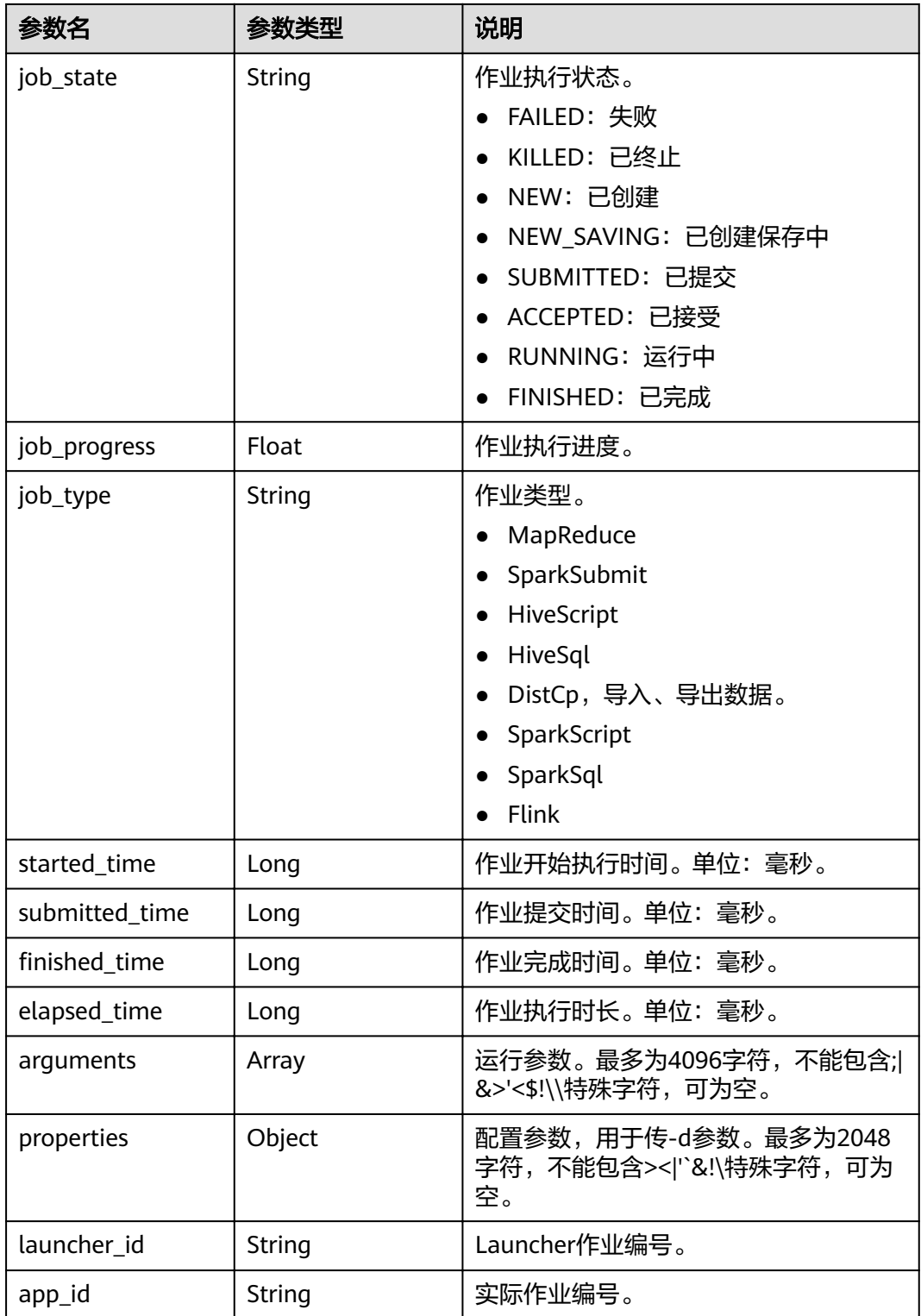

# 示例

● 请求示例 无。

```
● 响应示例
     – 成功示例
     {
         "total_record": 2,
         "job_list": [{
              "job_id": "981374c1-85da-44ee-be32-edfb4fba776c",
      "user": "xxxx",
      "job_name": "SparkSubmitTset",
      "job_result": "UNDEFINED",
              "job_state": "ACCEPTED",
              "job_progress": 0,
              "job_type": "SparkSubmit",
              "started_time": 0,
              "submitted_time": 1564714763119,
             "finished_time": 0,
              "elapsed_time": 0,
              "queue": "default",
              "arguments": "[--class, --driver-memory, --executor-cores, --master, yarn-cluster, obs://
     obs-test/hadoop-mapreduce-examples-3.1.1.jar, dddd]",
              "launcher_id": "application_1564622673393_0613",
              "properties": "{}"
           },
           {
      "job_id": "c54c8aa0-c277-4f83-8acc-521d85cfa32b",
      "user": "xxxx",
              "job_name": "SparkSubmitTset2",
              "job_result": "UNDEFINED",
              "job_state": "ACCEPTED",
              "job_progress": 0,
              "job_type": "SparkSubmit",
              "started_time": 0,
              "submitted_time": 1564714020099,
             "finished time": 0,
              "elapsed_time": 0,
              "queue": "default",
              "arguments": "[--conf, yujjsjhe, --driver-memory, yueujdjjd, --master, yarn-cluster, obs://
     obs-test/hadoop-mapreduce-examples-3.1.1.jar]",
      "launcher_id": "application_1564622673393_0611",
      "properties": "{}"
           }
        ]
     }
     – 失败示例
     {
     "error_msg":"查询作业列表失败",
     "error_code":"0166"
     }
```
状态码

[状态码](#page-241-0)请参见<mark>状态码</mark>。

# **5.2.4** 终止作业

### 功能介绍

在MRS集群中终止指定作业。

**URI**

● URI格式

POST /v2/{project\_id}/clusters/{cluster\_id}/job-executions/{job\_execution\_id}/ kill

#### ● 参数说明

#### 表 **5-27** URI 参数说明

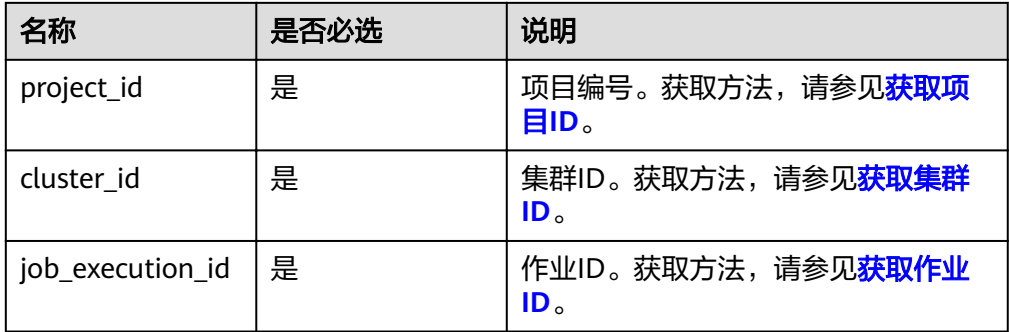

# 请求消息

#### 请求参数

无。

### 响应参数

### 响应参数

无。

# 示例

- 请求示例 无。
- 响应示例
	- 成功示例
		- 无
		- 失败示例 {

```
"error_msg":"终止作业失败",
"error_code":"0175"
}
```
# 状态码

状态码如表**5-28**所示。

#### 表 **5-28** 状态码

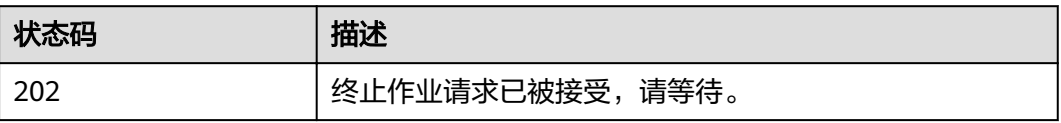

#### 异常[状态码](#page-241-0)请参见<mark>状态码</mark>。

# **5.2.5** 批量删除作业

# 功能介绍

在MRS集群中批量删除作业。

#### **URI**

- URI格式 POST /v2/{project\_id}/clusters/{cluster\_id}/job-executions/batch-delete
- 参数说明

#### 表 **5-29** URI 参数说明

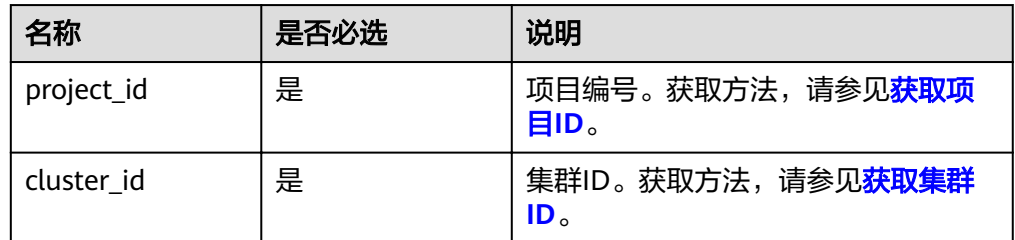

# 请求消息

表 **5-30** 请求参数说明

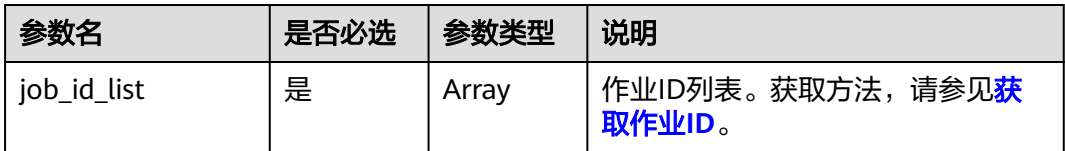

# 响应参数

#### 响应参数

无。

# 示例

```
● 请求示例
    {
       "job_id_list": [
         "48c45725-b699-4aa9-9bfd-f7ff87eb6fe8",
          "af846665-dd32-4349-a8b5-561e109c383c"
      \, \, \,}
    ● 响应示例
    – 成功示例
         无
```
#### – 失败示例

{ "error\_msg":"批量删除作业失败", "error\_code":"0161" }

### 状态码

[状态码](#page-241-0)请参见<mark>状态码</mark>。

# **5.2.6** 获取 **SQL** 结果

### 功能介绍

在MRS集群中查询SparkSql和SparkScript两种类型作业的SQL语句运行完成后返回的 查询结果。

#### **URI**

**URI格式** 

GET /v2/{project\_id}/clusters/{cluster\_id}/job-executions/{job\_execution\_id}/ sql-result

参数说明

#### 表 **5-31** URI 参数说明

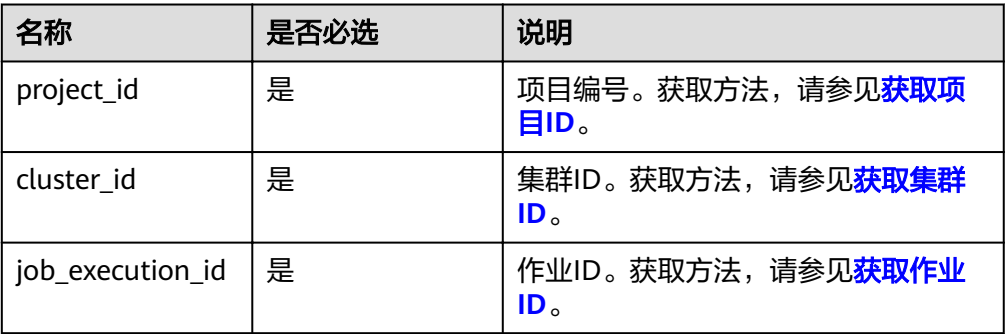

### 请求消息

请求参数

无。

# 响应参数

#### 表 **5-32** 响应参数说明

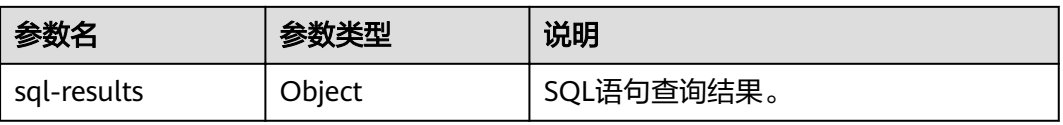
```
● 请求示例
     {
      "job_name": "111",
      "job_type": "SparkSql",
         "arguments": [
               "create table src_wordcount (id int,name string);
               show tables;
               insert INTO src_wordcount VALUES (1, 'a');
               insert INTO src_wordcount VALUES (2, 'b');SELECT * FROM src_wordcount;"
                  ],
         "properties": {}
     }
● 响应示例
     – 成功示例
           {
              "sql_results": {
                 "0": [{
                    "result": "succeed"
           \qquad \qquad \}],
            "1": [{
                    "database": "default",
            "isTemporary": "false",
            "tableName": "src_wordcount"
           \qquad \qquad \}],
            "2": [{
                    "result": "succeed"
                 }],
                 "3": [{
                    "result": "succeed"
                 }],
                 "4": [{
                    "name": "a",
                    "id": "1"
           \}, {
            "name": "b",
                    "id": "2"
                }]
              }
          }
           – 失败示例
```
"error\_code":"0172" }

"error\_msg":"收集SQL作业结果失败",

状态码

[状态码](#page-241-0)请参见<mark>状态码</mark>。

{

# **5.3 SQL** 接口

# **5.3.1** 提交 **SQL** 语句

# 功能介绍

在MRS集群中提交并执行一条SQL语句。

#### **URI**

- URI格式 POST /v2/{project\_id}/clusters/{cluster\_id}/sql-execution
- 参数说明

#### 表 **5-33** URI 参数说明

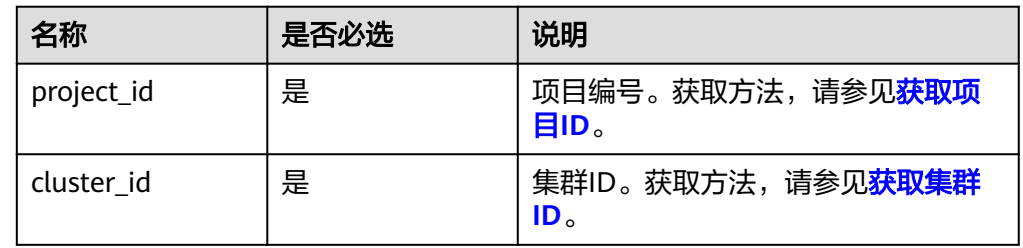

# 请求消息

#### 表 **5-34** 请求参数说明

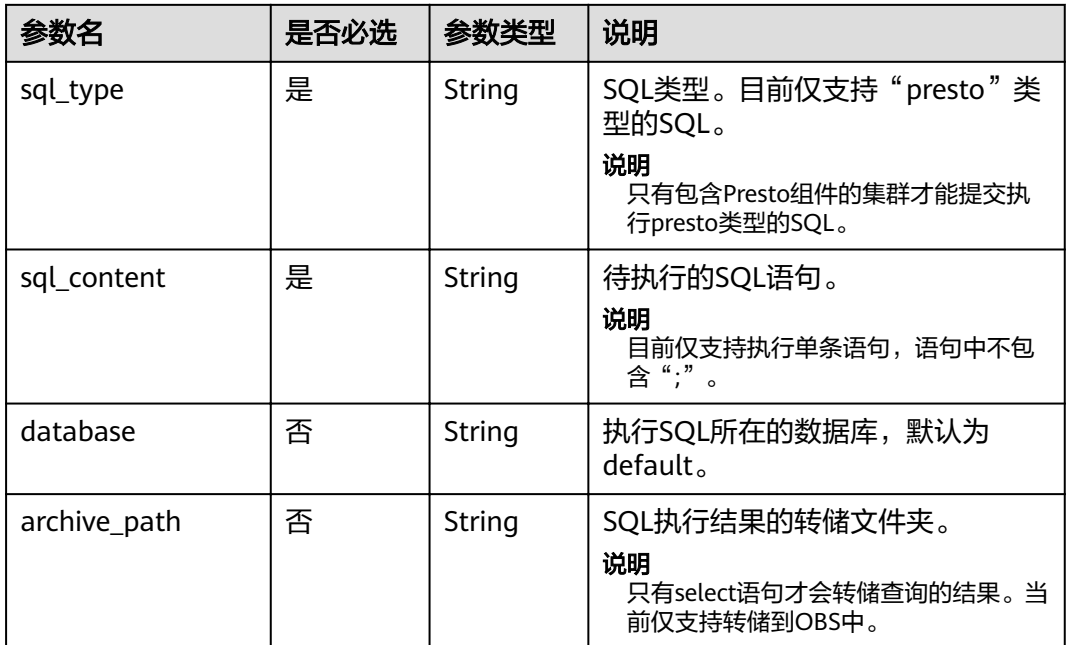

# 响应参数

#### 表 **5-35** 响应参数说明

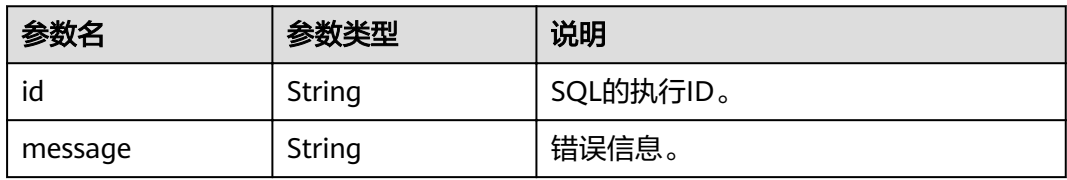

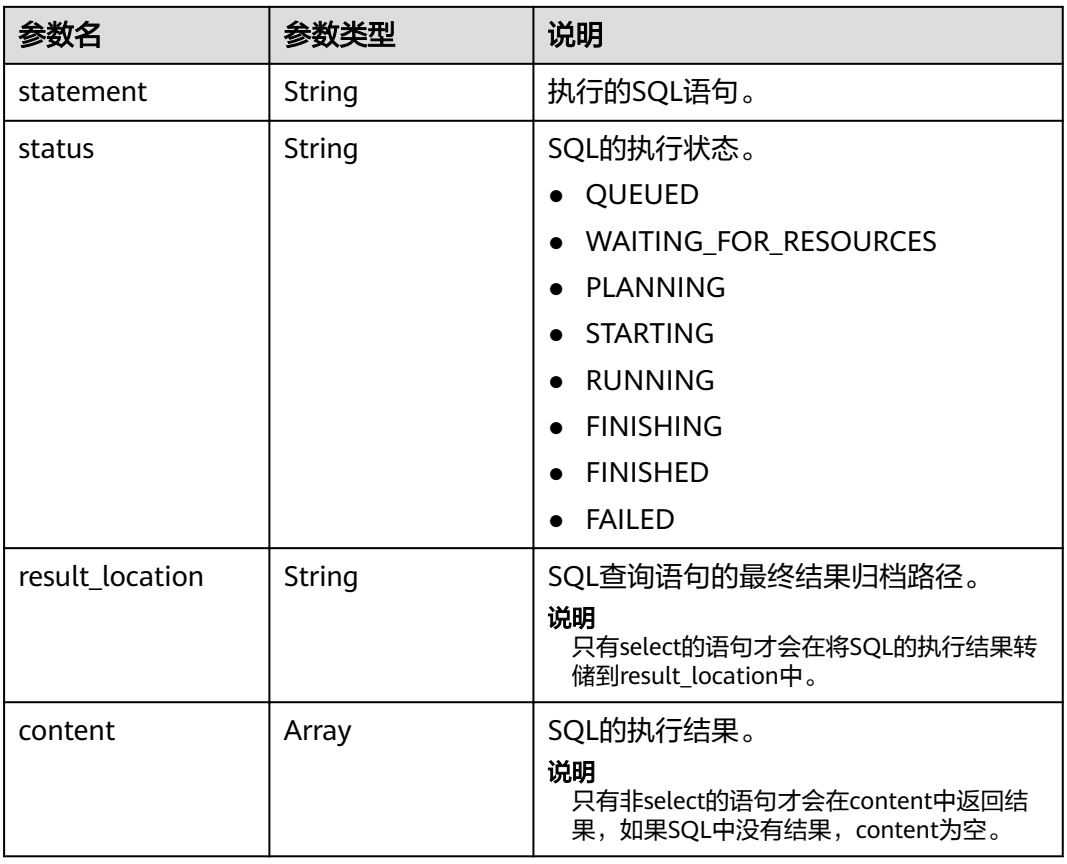

#### ● 请求示例

- { "sql\_type":"presto", "sql\_content":"show tables", "database":"default", "archive\_path":"obs://my-bucket/path" }
- 响应示例

#### – 成功示例

{

```
 "id":"20190909_011820_00151_xxxxx", 
   "statement":"show tables",
  "status":" FINISHED",
   "result_location":" obs://my_bucket/uuid_date/xxxx.csv", 
 "content":[
 ["t1"],["t2"],["t3"] 
    ] 
 }
```
– 失败示例

```
{ 
  "error_code" : "MRS.0011", 
  "message" : "提交SQL到Executor上失败,集群ID为xxxx" 
 }
```
状态码

[状态码](#page-241-0)请参见<mark>状态码</mark>。

# **5.3.2** 查询 **SQL** 结果

# 功能介绍

在MRS集群中查询一条SQL的执行结果。

#### **URI**

- URI格式 GET /v2/{project\_id}/clusters/{cluster\_id}/sql-execution/{sql\_id}
- 参数说明

#### 表 **5-36** URI 参数说明

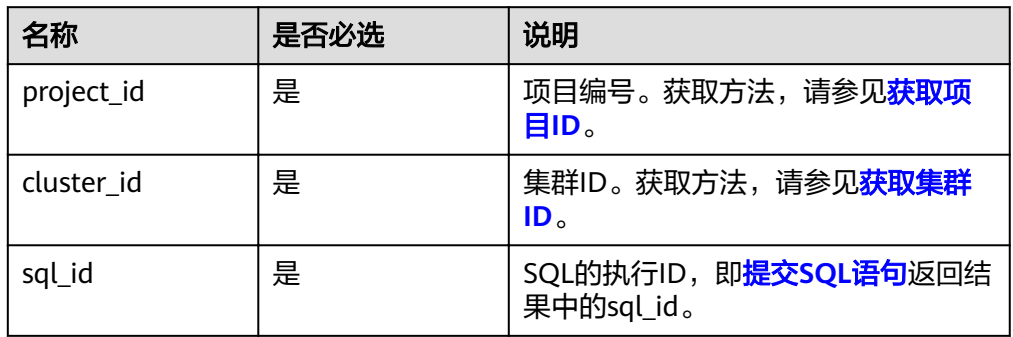

## 请求消息

#### 请求参数

无。

## 响应参数

#### 表 **5-37** 响应参数说明

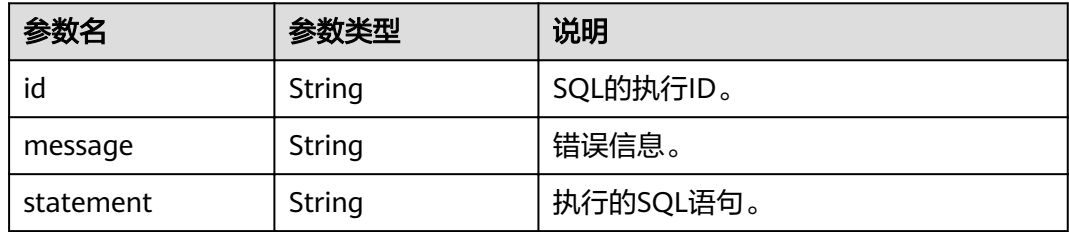

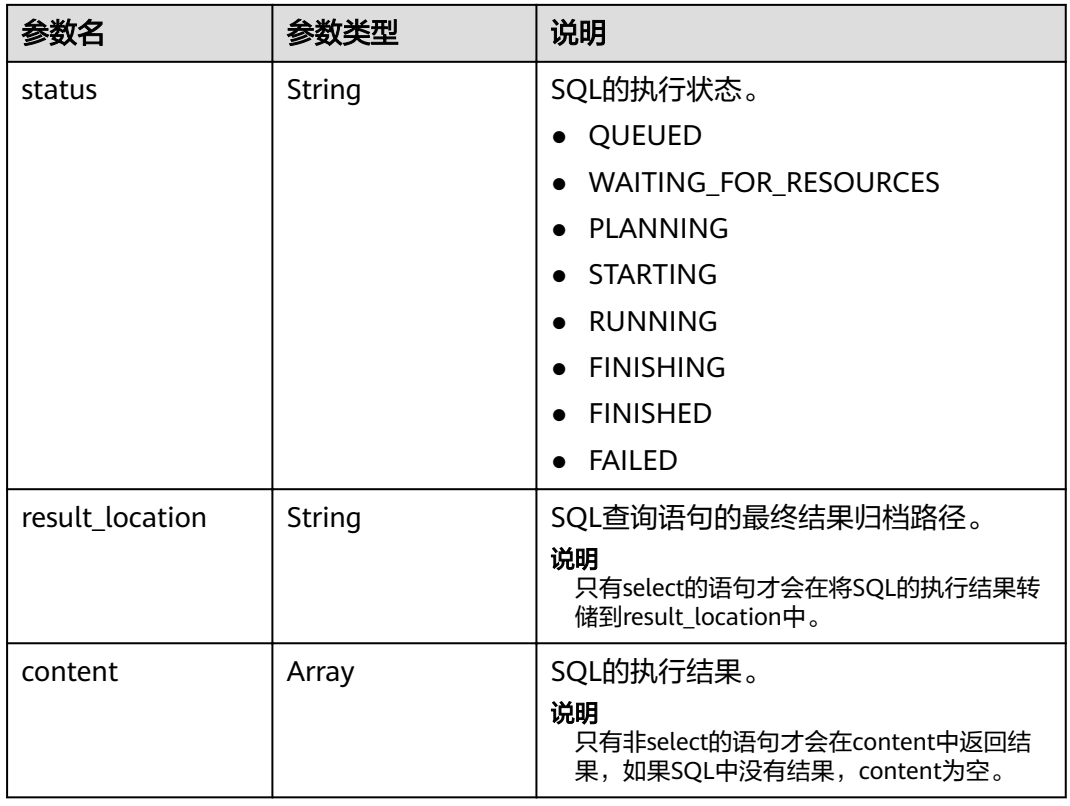

- 请求示例 GET https://{endpoint}/v2/{project\_id}/clusters/{cluster\_id}/sql-execution/{sql\_id}
- 响应示例

```
– 成功示例
     {
        "id":"20190909_011820_00151_xxxxx ", 
      "statement":"show tables",
      "status":"FINISHED",
        "result_location":" obs://my_bucket/uuid_date/xxxx.csv", 
        "content":[
          ["t1"],["t2"],["t3"] 
          ] 
      }
     – 失败示例
     { 
       "error_code" : "MRS.0011", 
       "message" : "提交SQL到Executor上失败,集群ID为xxxx"
```
# 状态码

[状态码](#page-241-0)请参见<mark>状态码</mark>。

}

# **5.3.3** 取消 **SQL** 执行任务

# 功能介绍

在MRS集群中取消一条SQL的执行任务。

#### **URI**

- URI格式 POST /v2/{project\_id}/clusters/{cluster\_id}/sql-execution/{sql\_id}/cancel
	- 参数说明

#### 表 **5-38** URI 参数说明

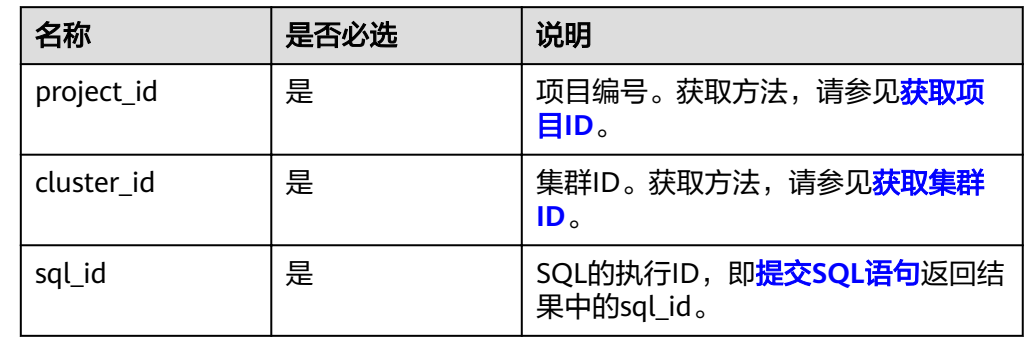

# 请求消息

#### 请求参数

无。

## 响应参数

#### 表 **5-39** 响应参数说明

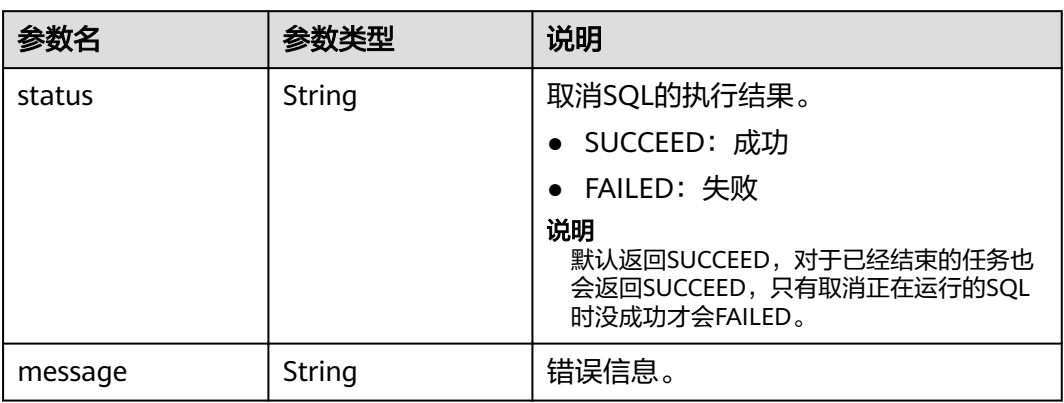

## 示例

● 请求示例

无。

- 响应示例
	- 成功示例

}

{ "status":"SUCCEED"

#### – 失败示例

{ "status":"FAILED", "message":"Cancel sql error" }

## 状态码

[状态码](#page-241-0)请参见<mark>状态码</mark>。

# **5.4** 集群 **HDFS** 文件接口

# **5.4.1** 获取指定目录文件列表

# 功能介绍

在MRS集群中获取指定目录文件列表。

#### **URI**

- URI格式 GET /v2/{project\_id}/clusters/{cluster\_id}/files? path={directory}&offset={offset}&limit={limit}&sort\_key={sort\_key}&order={or der}
- 参数说明

#### 表 **5-40** URI 参数说明

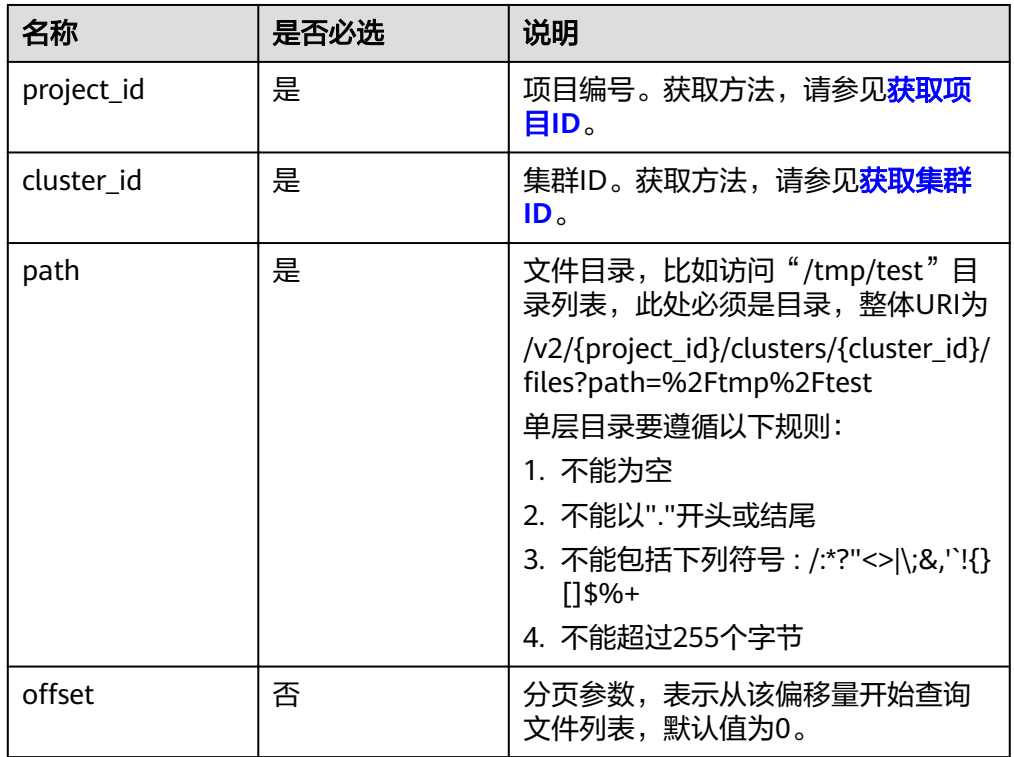

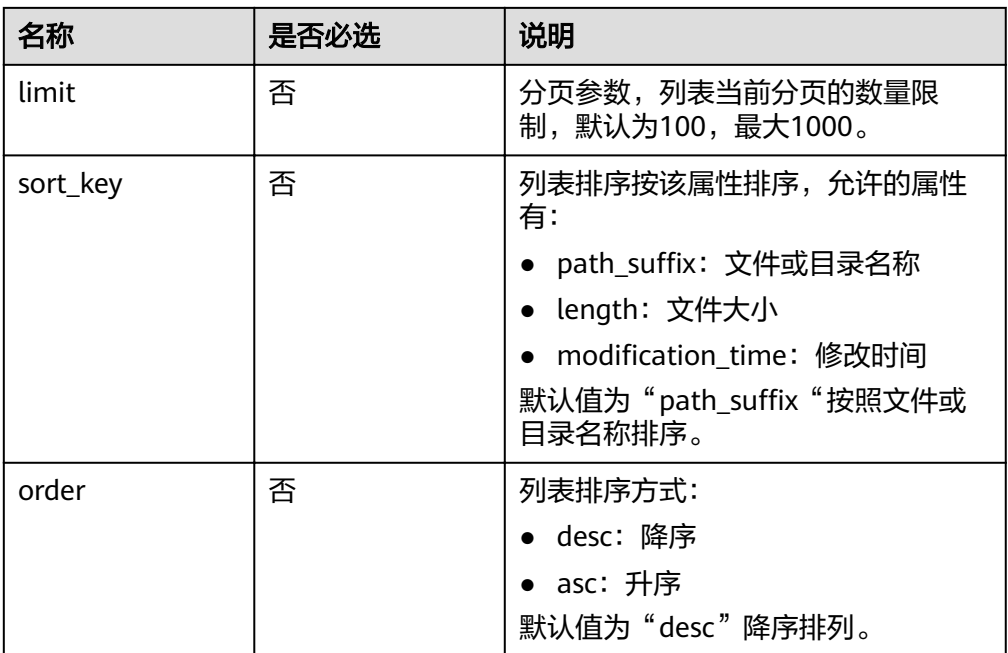

# 请求消息

#### 请求参数

无。

# 响应参数

#### 表 **5-41** 响应参数说明

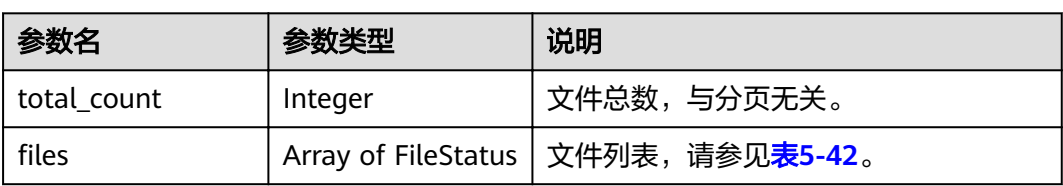

## 表 **5-42** FileStatus 说明

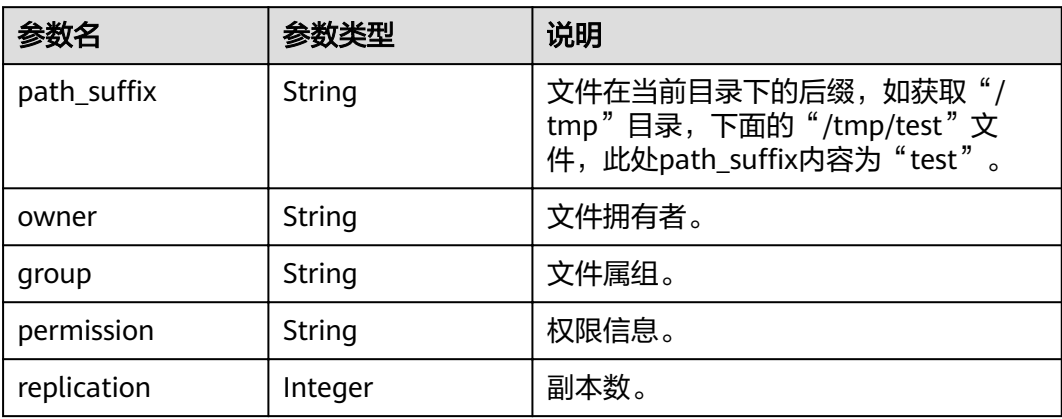

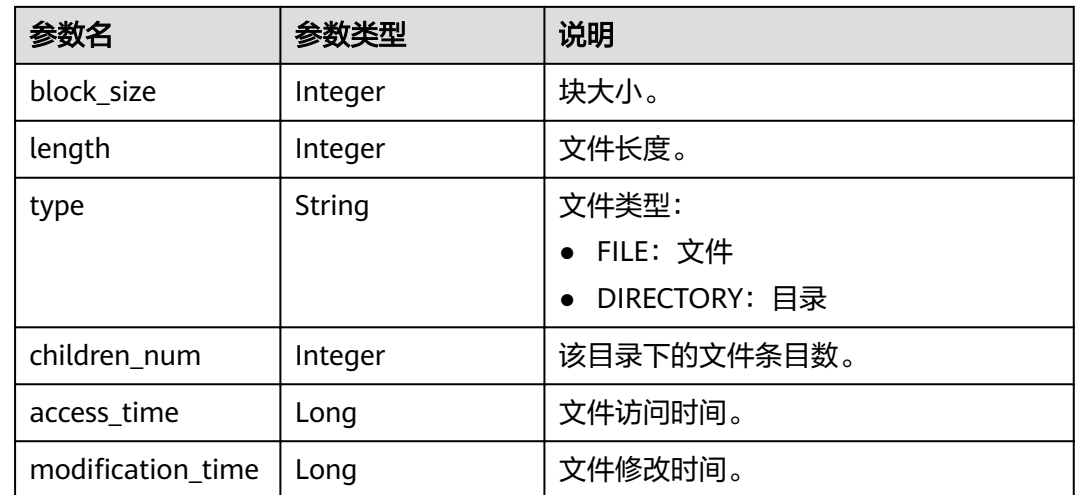

● 请求示例

无。

● 响应示例

{

```
– 成功示例
        "total_count": 2,
       "files": [
          {
            "access_time": 0,
      "block_size": 0,
      "children_num": 0,
      "group": "hadoop",
      "length": 0,
           "modification_time": 1587179516623,
      "owner": "hdfs",
     whath_suffix": "app-logs",
      "permission": "777",
            "replication": 0,
            "type": "DIRECTORY"
          },
          {
      "access_time": 1587267212761,
      "block_size": 134217728,
            "children_num": 0,
      "group": "hadoop",
      "length": 23666188,
     modification_time": 1587222156003,"
      "owner": "root",
     , "path_suffix": "data-m-00000",
      "permission": "644",
            "replication": 3,
            "type": "FILE"
          }
       ]
```
状态码

[状态码](#page-241-0)请参见<mark>状态码</mark>。

}

# <span id="page-81-0"></span>**5.5** 委托管理

# **5.5.1** 查询用户(组)与 **IAM** 委托的映射关系

# 功能介绍

获取用户(组)与IAM委托之间的映射关系的详细信息。

#### **URI**

- URI格式 GET /v2/{project\_id}/clusters/{cluster\_id}/agency-mapping
- 参数说明

#### 表 **5-43** 参数说明

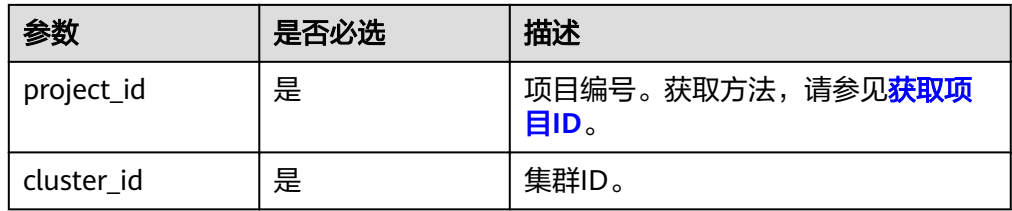

## 请求消息

请求参数

无。

# 响应消息

#### 表 **5-44** 响应参数说明

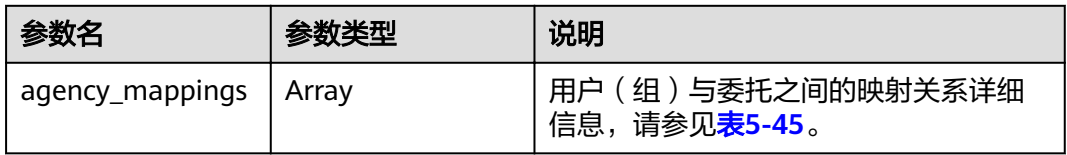

#### 表 **5-45** agency\_mappings 参数说明

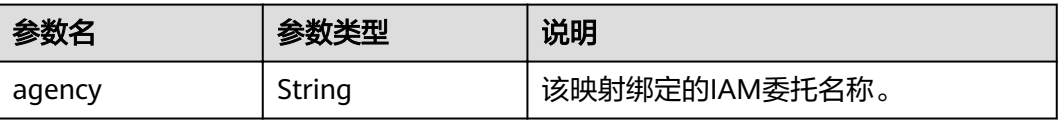

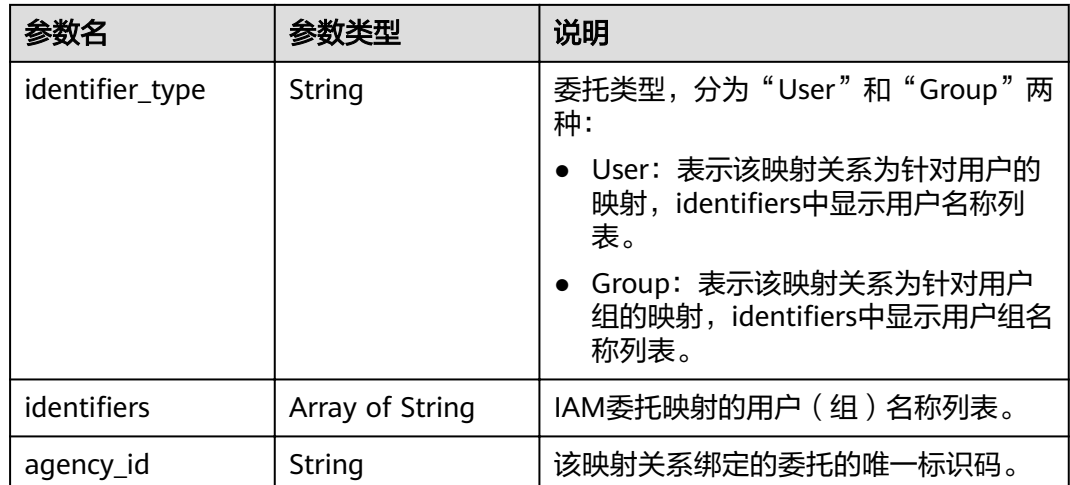

● 请求示例

无。

```
● 响应示例
```

```
{
 "agency_mappings": [{
 "agency": "agency01",
       "identifier_type": "User",
       amance_5, p.
           "user01"
        ],
        "agency_id": "092adc623c00d2ea4fdac01d4b637f0b"
     },
      {
 "agency": "agency02",
, "identifier_type": "User"
       "identifiers": [
           "user02"
\sim \sim \sim \sim \sim \sim "agency_id": "065239307e00d3ae4f80c01d4bdafdfd"
 },
\overline{\phantom{a}} "agency": "groupAgency",
widentifier_type": "Group",
] :"identifiers":
 "group01",
 "group02",
           "group03"
        ],
       "agency_id": "08467a446200d5ac4ff9c01d56670c3b"
     }
   ]
}
```
# 状态码

状态码如表**[5-46](#page-83-0)**所示。

#### <span id="page-83-0"></span>表 **5-46** 状态码

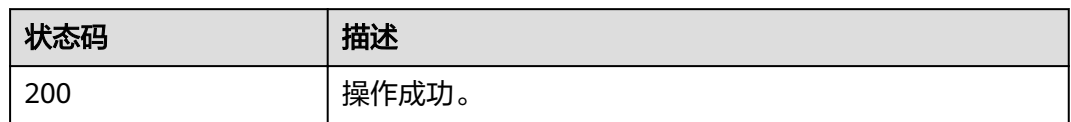

# **5.5.2** 更新用户(组)与 **IAM** 委托的映射

# 功能介绍

更新用户(组)与IAM委托之间的映射关系。

#### **URI**

- URI格式 PUT /v2/{project\_id}/clusters/{cluster\_id}/agency-mapping
- 参数说明

表 **5-47** 参数说明

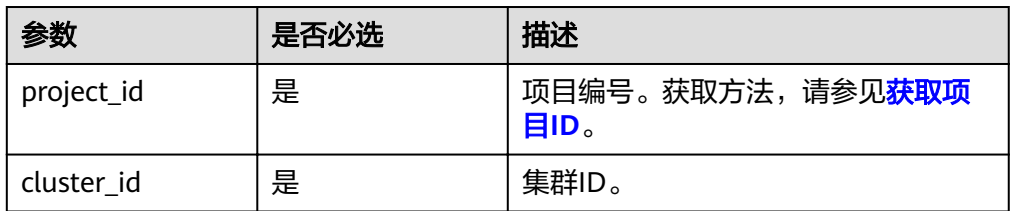

# 请求消息

#### 表 **5-48** 请求参数说明

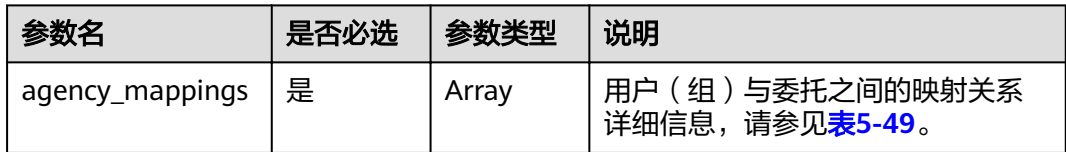

#### 表 **5-49** agency\_mappings 参数说明

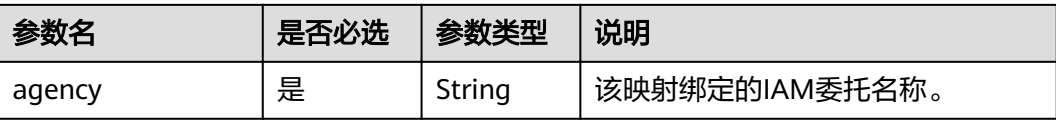

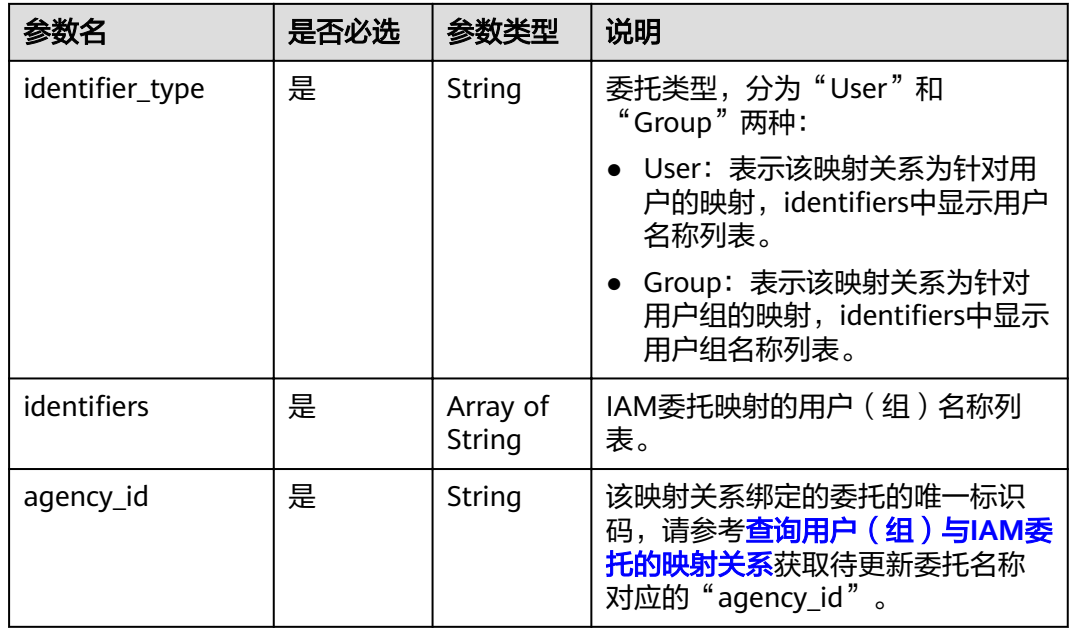

# 响应消息

#### 表 **5-50** 响应参数说明

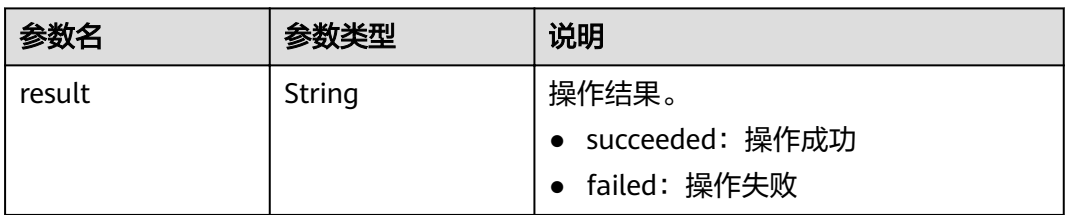

示例

● 请求示例

无。

● 响应示例 无。

# 状态码

状态码如表**5-51**所示。

#### 表 **5-51** 状态码

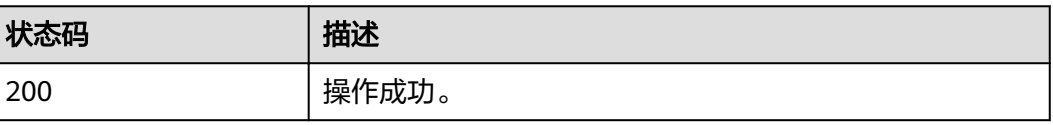

# **6 API V1.1**

# **6.1** 数据源接口

# **6.1.1** 创建数据源

# 功能介绍

创建新的数据源。该接口兼容Sahara。

#### **URI**

- URI格式 POST /v1.1/{project\_id}/data-sources
- 参数说明

#### 表 **6-1** 参数说明

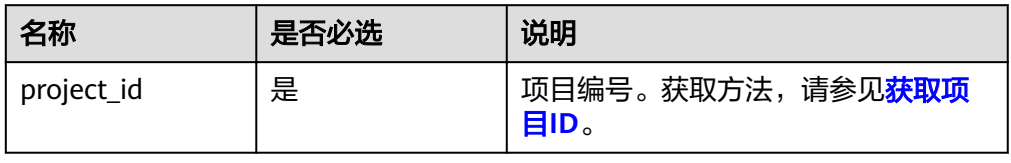

#### 请求消息

#### 表 **6-2** 请求参数说明

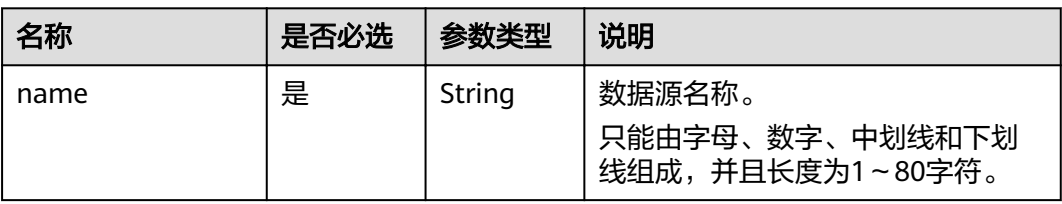

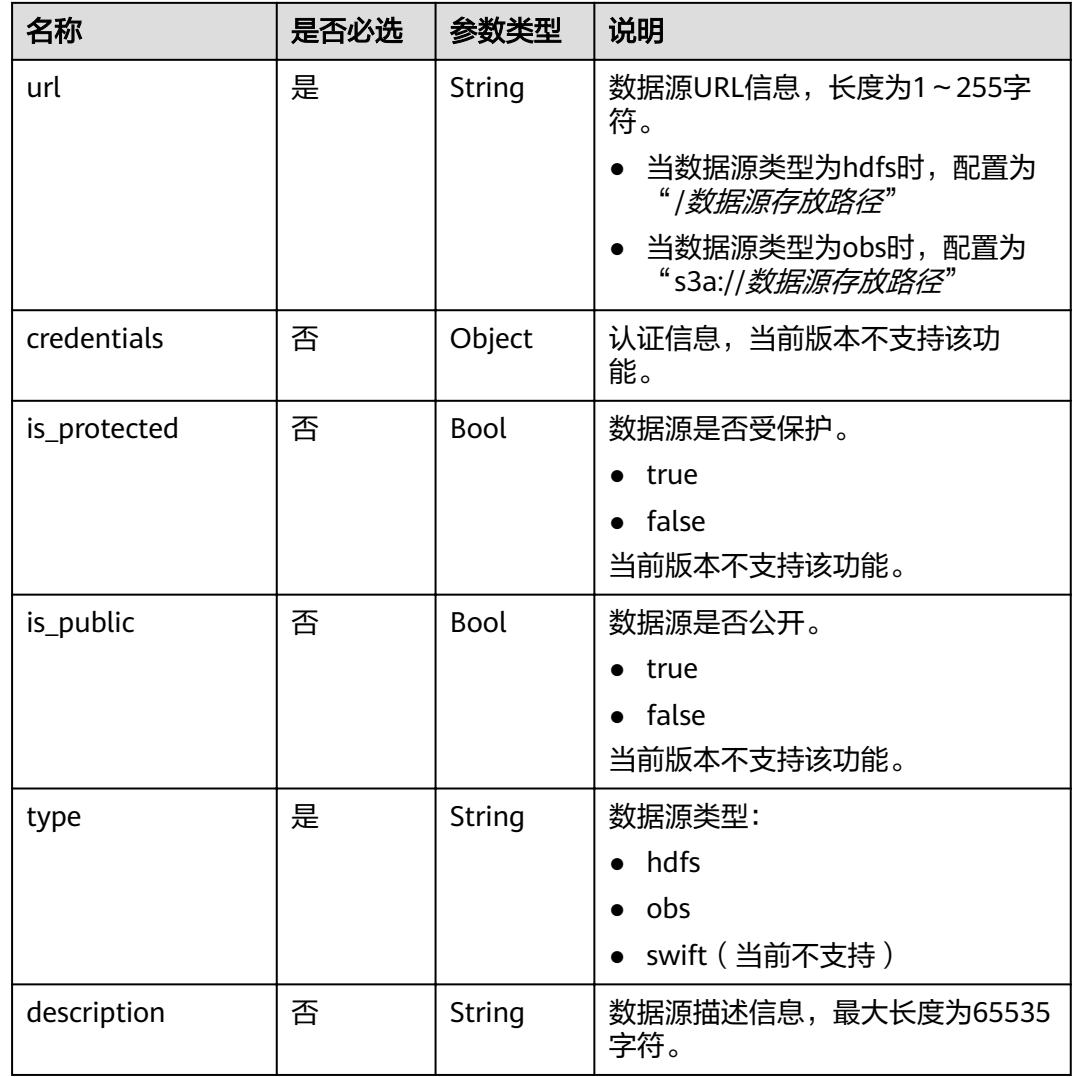

# 响应消息

## 表 **6-3** 响应参数说明

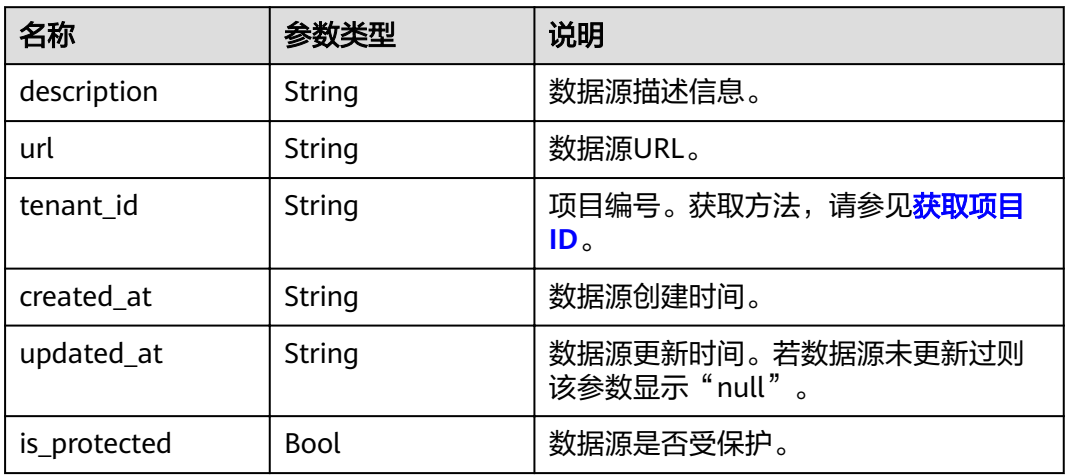

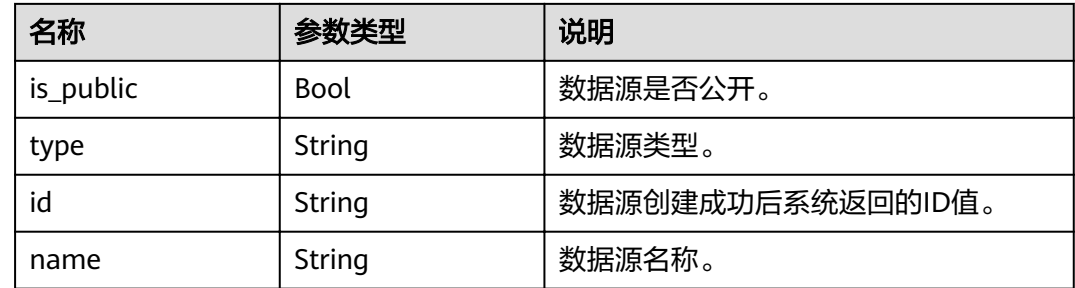

```
● 请求示例
```

```
{ 
    "name": "my-data-source", 
    "url": "/simple/mapreduce/input", 
 "is_protected": false, 
 "is_public": false, 
 "type": "hdfs", 
 "description": "this is the data source template" 
}
```
● 响应示例

{

```
 "data_source": {
 "name": "my-data-source",
 "type": "hdfs",
 "url": "/simple/mapreduce/input",
 "description": "this is the data source template",
 "created_at": "2017-06-22T08:28:57",
     "updated_at": null,
     "id": "e275a927-fe72-4b8b-a634-e47a11dca181",
     "tenant_id": "5a3314075bfa49b9ae360f4ecd333695",
     "is_public": false,
     "is_protected": false
  }
```
# 状态码

状态码如表**6-4**所示。

#### 表 **6-4** 状态码

}

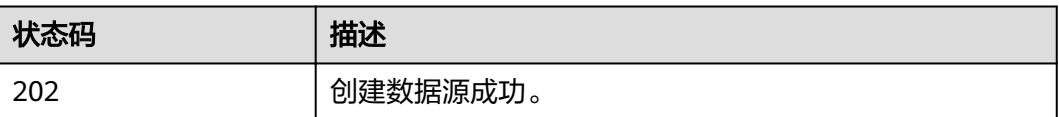

异常[状态码](#page-241-0)请参见状态码。

# **6.1.2** 更新数据源

## 功能介绍

更新指定的数据源。若数据源不存在,则系统会报错。该接口兼容Sahara。

#### **URI**

- URI格式 PUT /v1.1/{project\_id}/data-sources/{data\_source\_id}
- 参数说明

## 表 **6-5** 参数说明

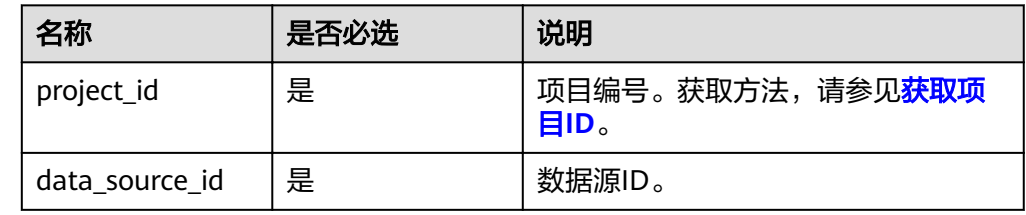

# 请求消息

#### 表 **6-6** 请求参数说明

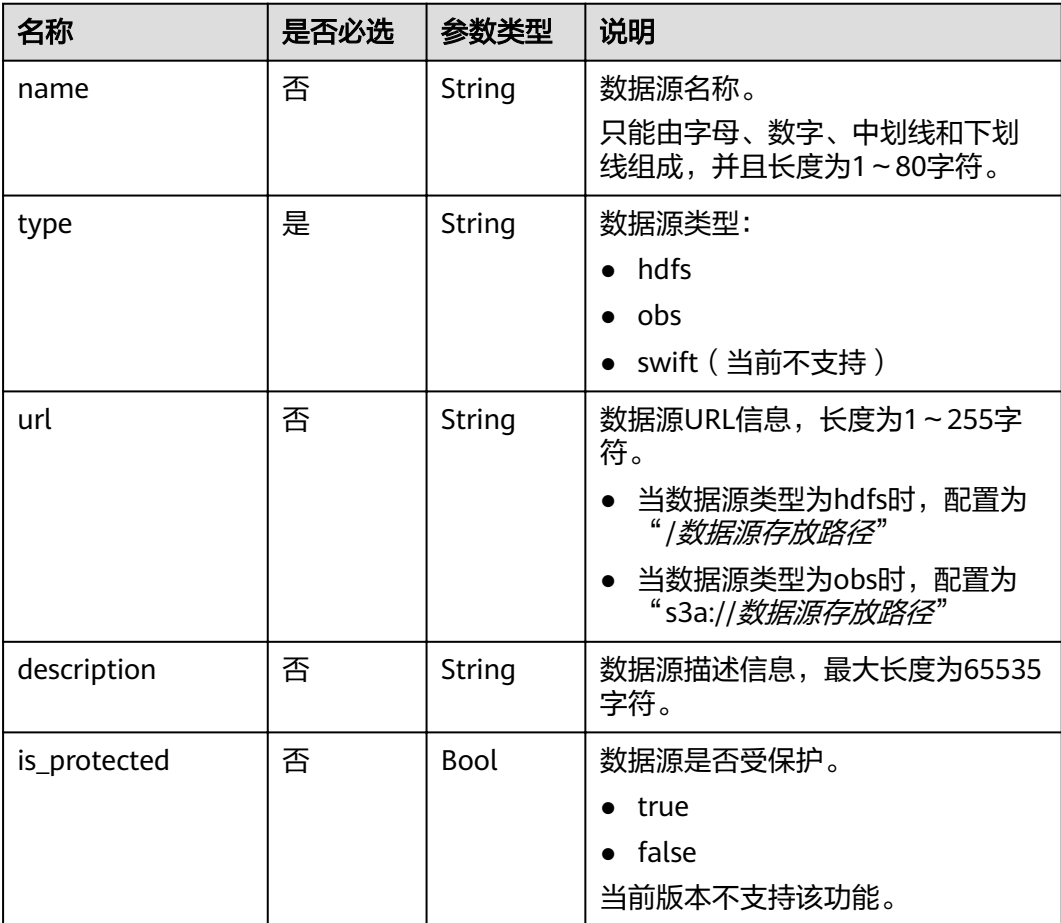

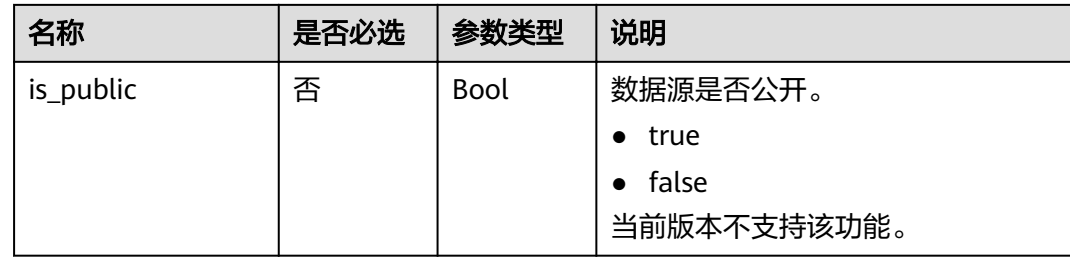

# 响应消息

## 表 **6-7** 响应参数说明

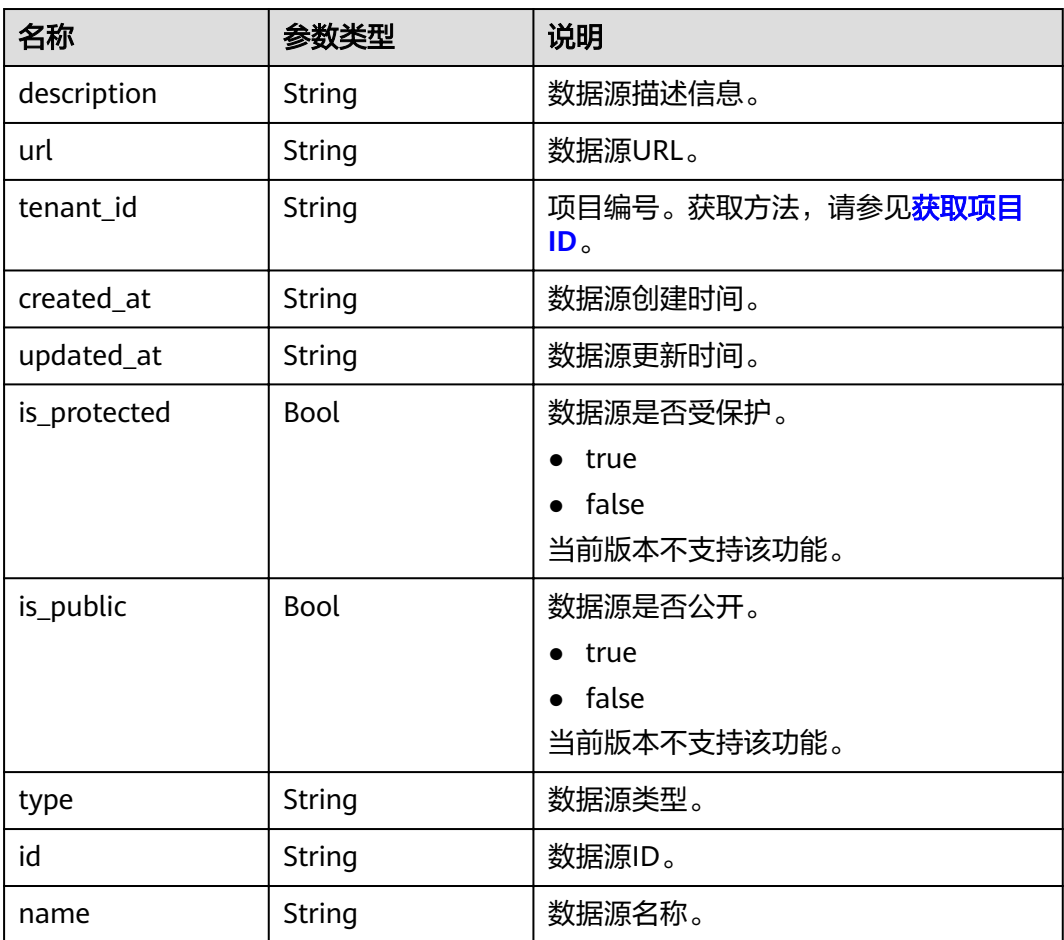

# 示例

● 请求示例

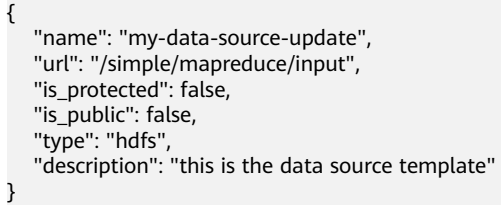

#### ● 响应示例 {

```
 "data_source": {
 "name": "my-data-source-update",
 "type": "hdfs",
 "url": "/simple/mapreduce/input",
 "description": "this is the data source template",
 "created_at": "2017-06-22T08:28:57",
 "updated_at": "2017-06-22T08:30:08",
 "id": "e275a927-fe72-4b8b-a634-e47a11dca181",
     "tenant_id": "5a3314075bfa49b9ae360f4ecd333695",
     "is_public": false,
     "is_protected": false
   }
```
## 状态码

状态码如表**6-8**所示。

#### 表 **6-8** 状态码

}

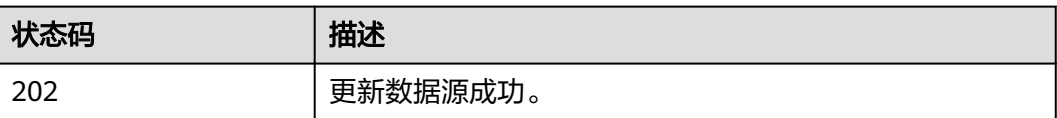

异常[状态码](#page-241-0)请参见状态码。

# **6.1.3** 查询数据源列表

## 功能介绍

查询所有的数据源列表。该接口兼容Sahara。

## **URI**

- **URI格式** GET /v1.1/{project\_id}/data-sources
- 参数说明

#### 表 **6-9** 参数说明

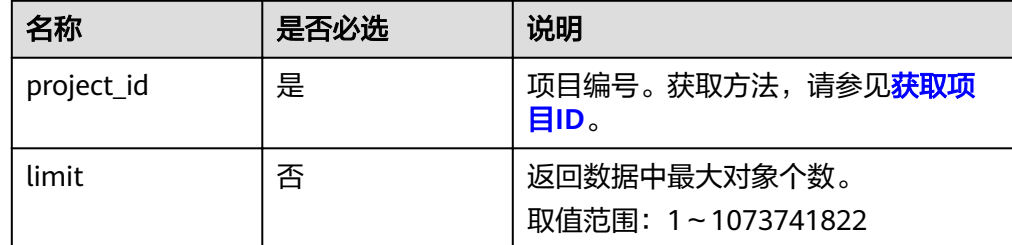

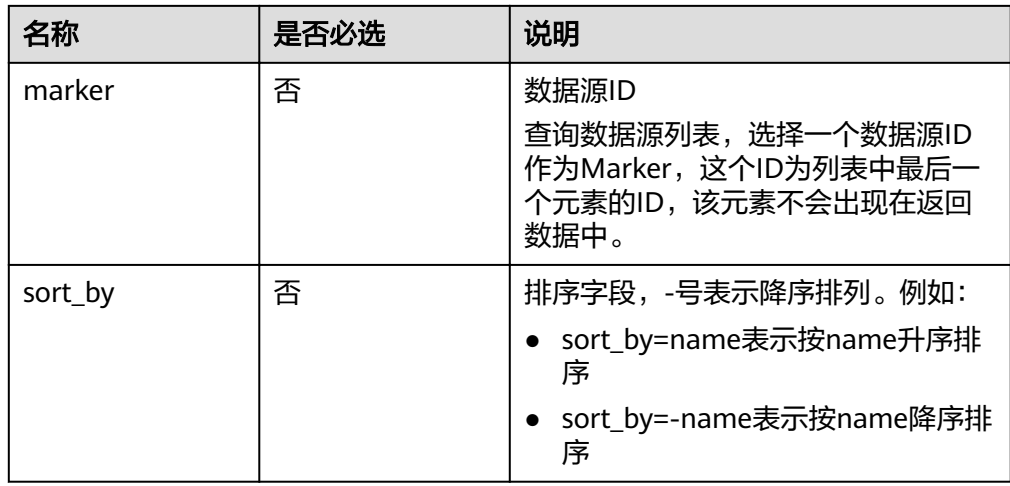

# 请求消息

请求参数

无。

# 响应消息

## 表 **6-10** 响应参数说明

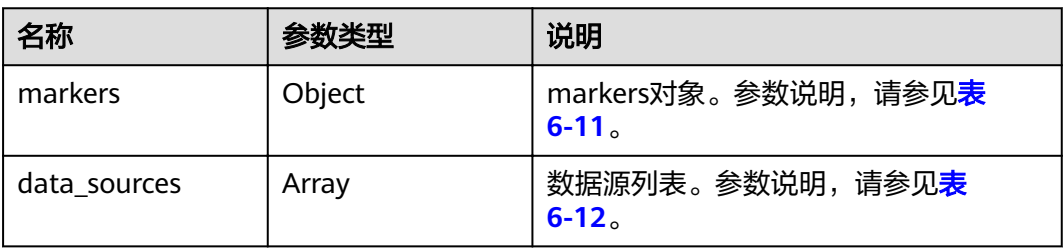

#### 表 **6-11** markers 参数说明

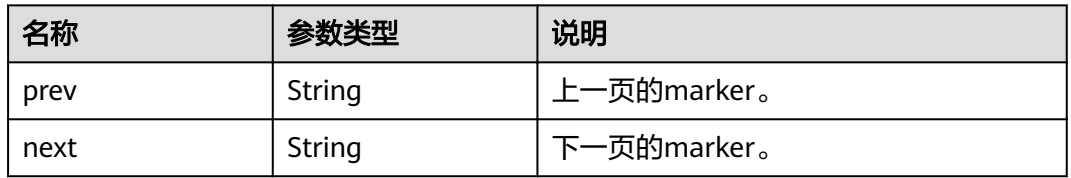

## 表 **6-12** data\_sources 参数说明

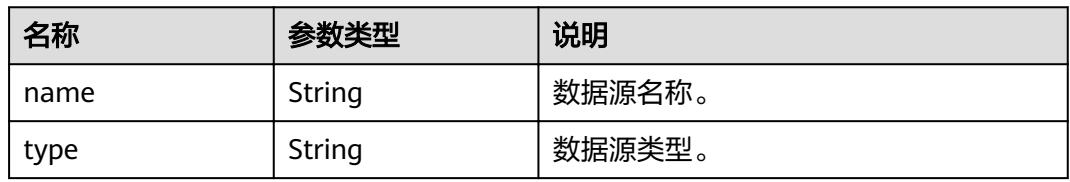

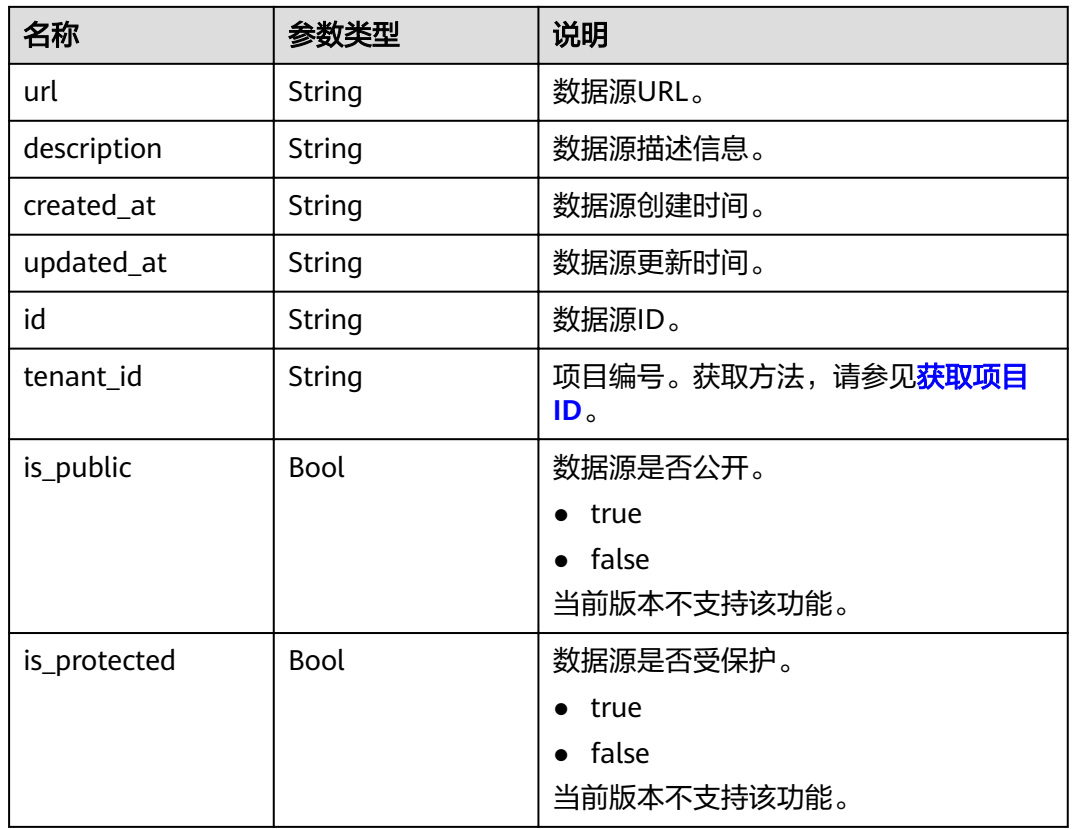

#### ● 请求示例

GET /v1.1/{project\_id}/data-sources? sort\_by=name&limit=2&marker=81a2d48b-029a-4160-830b-2d0ac51fa3ba

#### ● 响应示例

```
{
 "markers": {
 "prev": "948b92e5-8213-4f5d-975a-435a67c6b93d",
     "next": null
 },
 "data_sources": [
     {
        "name": "my-data-source-update",
 "type": "hdfs",
 "url": "/simple/mapreduce/input",
 "description": "this is the data source template",
 "created_at": "2017-06-22T08:28:57",
 "updated_at": "2017-06-22T08:30:08",
        "id": "e275a927-fe72-4b8b-a634-e47a11dca181",
        "tenant_id": "5a3314075bfa49b9ae360f4ecd333695",
 "is_public": false,
 "is_protected": false
     },
     {
 "name": "my-datasource",
 "type": "hdfs",
 "url": "/simple/mapreduce/input",
 "description": "this is the data source template",
 "created_at": "2017-06-22T08:22:06",
       "updated_at": null,
       "id": "e68164d5-5897-41a7-a550-5de635fffe20",
        "tenant_id": "5a3314075bfa49b9ae360f4ecd333695",
```
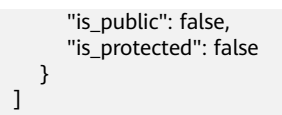

# 状态码

状态码如表**6-13**所示。

#### 表 **6-13** 状态码

}

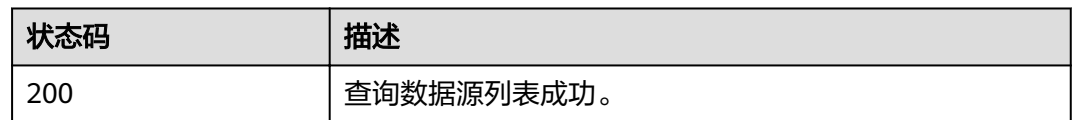

异常[状态码](#page-241-0)请参见<mark>状态码</mark>。

# **6.1.4** 查询数据源详情

# 功能介绍

查看指定数据源的详细信息。该接口兼容Sahara。

#### **URI**

- URI格式 GET /v1.1/{project\_id}/data-sources/{data\_source\_id}
- 参数说明

#### 表 **6-14** 参数说明

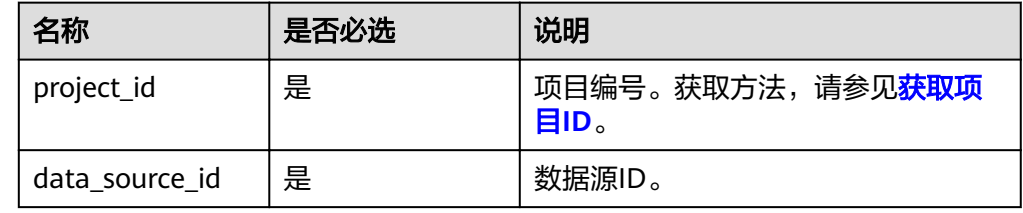

#### 请求消息

#### 请求参数

无。

# 响应消息

#### 表 **6-15** 响应参数说明

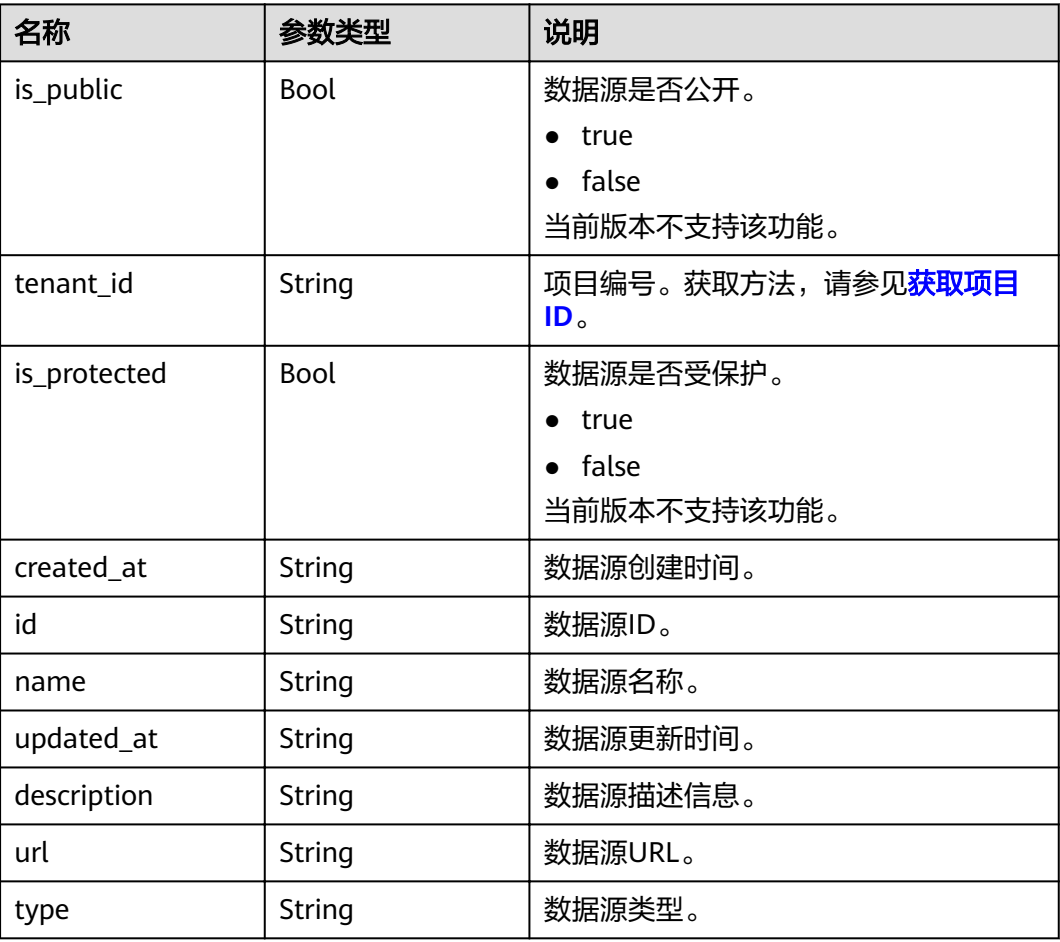

## 示例

#### ● 请求示例

```
GET /v1.1/{project_id}/data-sources/{data_source_id}
```
● 响应示例 {

}

```
 "data_source": {
 "name": "my-data-source-update",
 "type": "hdfs",
 "url": "/simple/mapreduce/input",
 "description": "this is the data source template",
 "created_at": "2017-06-22T08:28:57",
 "updated_at": "2017-06-22T08:30:08",
     "id": "e275a927-fe72-4b8b-a634-e47a11dca181",
 "tenant_id": "5a3314075bfa49b9ae360f4ecd333695",
 "is_public": false,
     "is_protected": false
  }
```
状态码

状态码如表**[6-16](#page-95-0)**所示。

#### <span id="page-95-0"></span>表 **6-16** 状态码

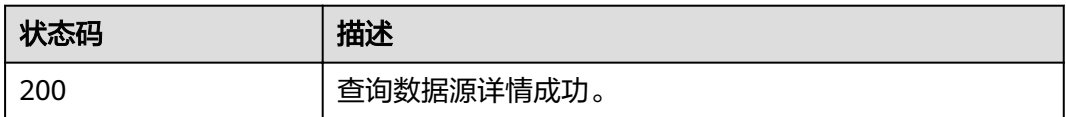

异常[状态码](#page-241-0)请参见状态码。

# **6.1.5** 删除数据源

## 功能介绍

不需要数据源时,可删除已存在的数据源。该接口兼容Sahara。

#### **URI**

- URI格式 DELETE /v1.1/{project\_id}/data-sources/{data\_source\_id}
- 参数说明

#### 表 **6-17** 参数说明

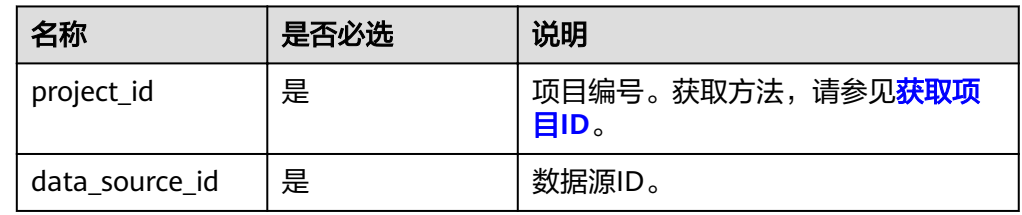

# 请求消息

#### 请求参数

无。

## 响应消息

#### 响应参数

无。

## 示例

- 请求示例 DELETE /v1.1/{project\_id}/data-sources/{data\_source\_id}
- 响应示例 无。

#### 状态码

状态码如表**[6-18](#page-96-0)**所示。

#### <span id="page-96-0"></span>表 **6-18** 状态码

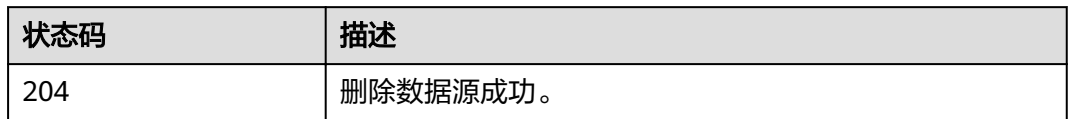

异常[状态码](#page-241-0)请参见<mark>状态码</mark>。

# **6.2** 集群管理接口

# **6.2.1** 创建集群并执行作业

# 功能介绍

创建一个MRS集群,并在集群中提交一个作业。该接口不兼容Sahara。

支持同一时间并发创建10个集群。

使用接口前,您需要先获取如表**6-19**所示的资源信息。

#### 表 **6-19** 获取资源

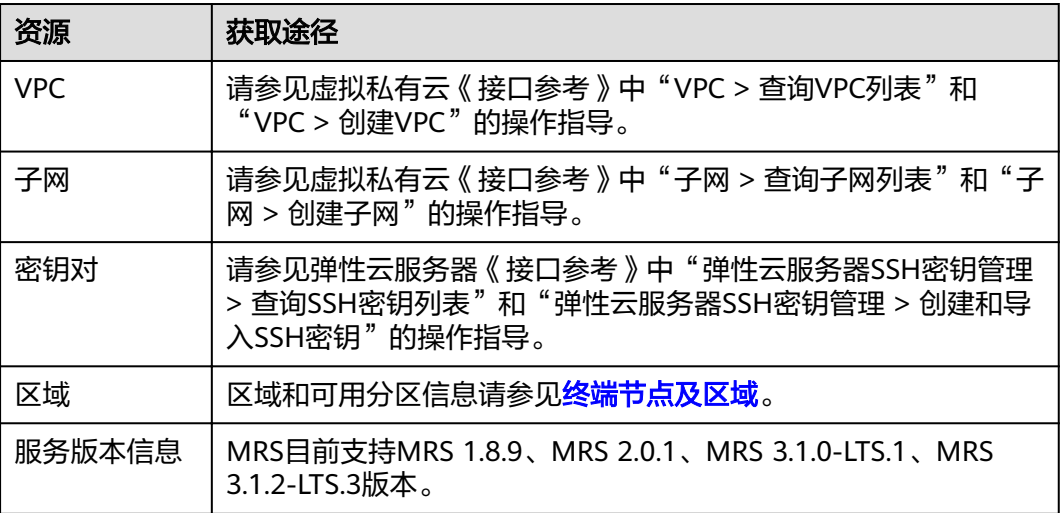

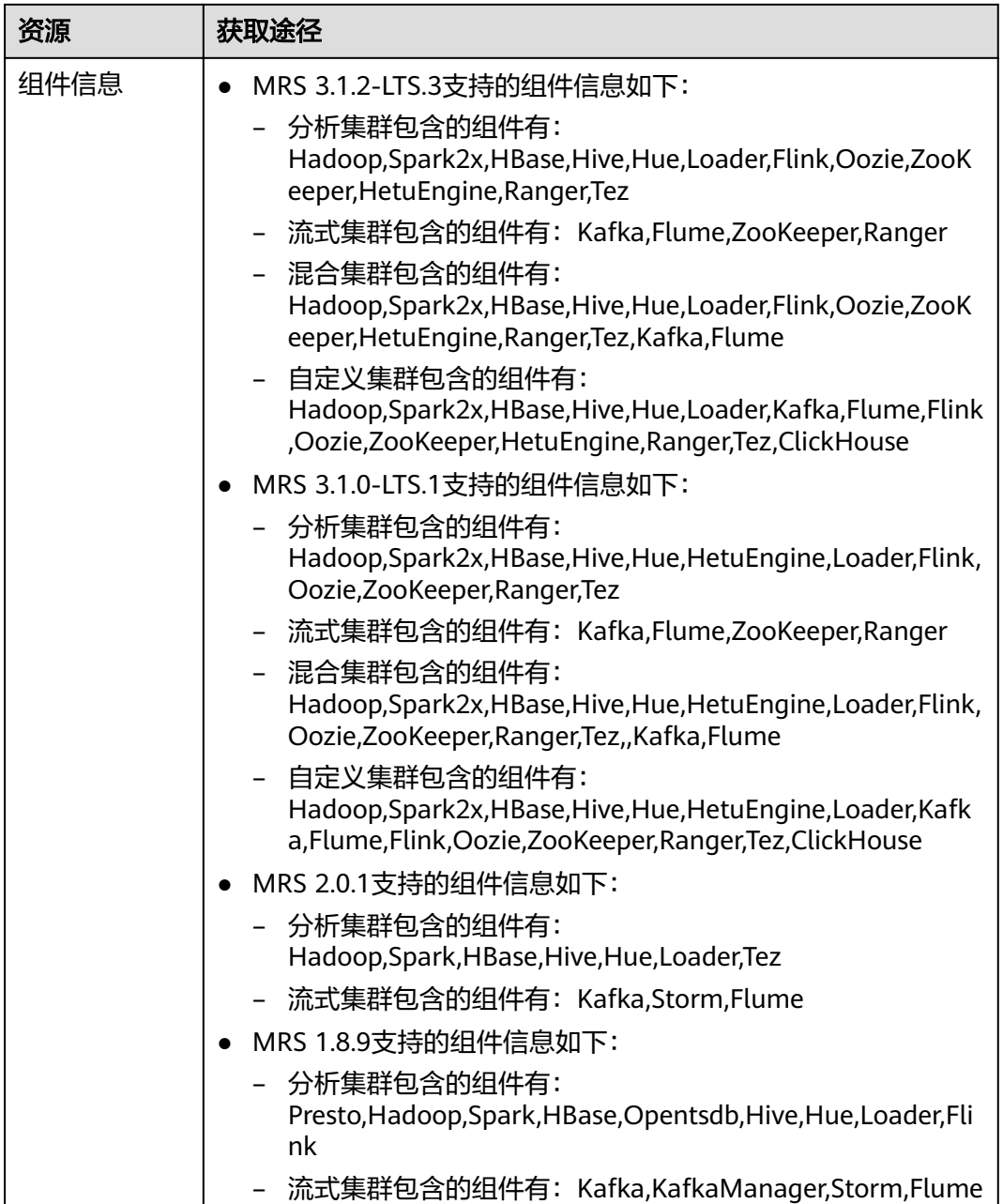

# **URI**

- URI格式
	- POST /v1.1/{project\_id}/run-job-flow
- 参数说明

#### 表 **6-20** 参数说明

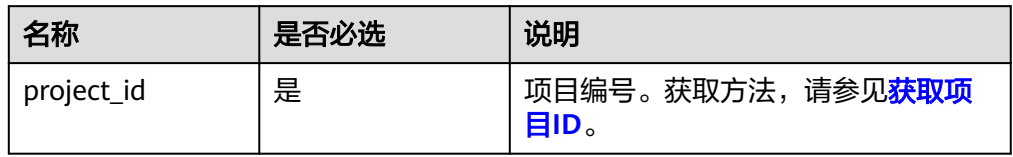

# 请求消息

## 表 **6-21** 请求参数说明

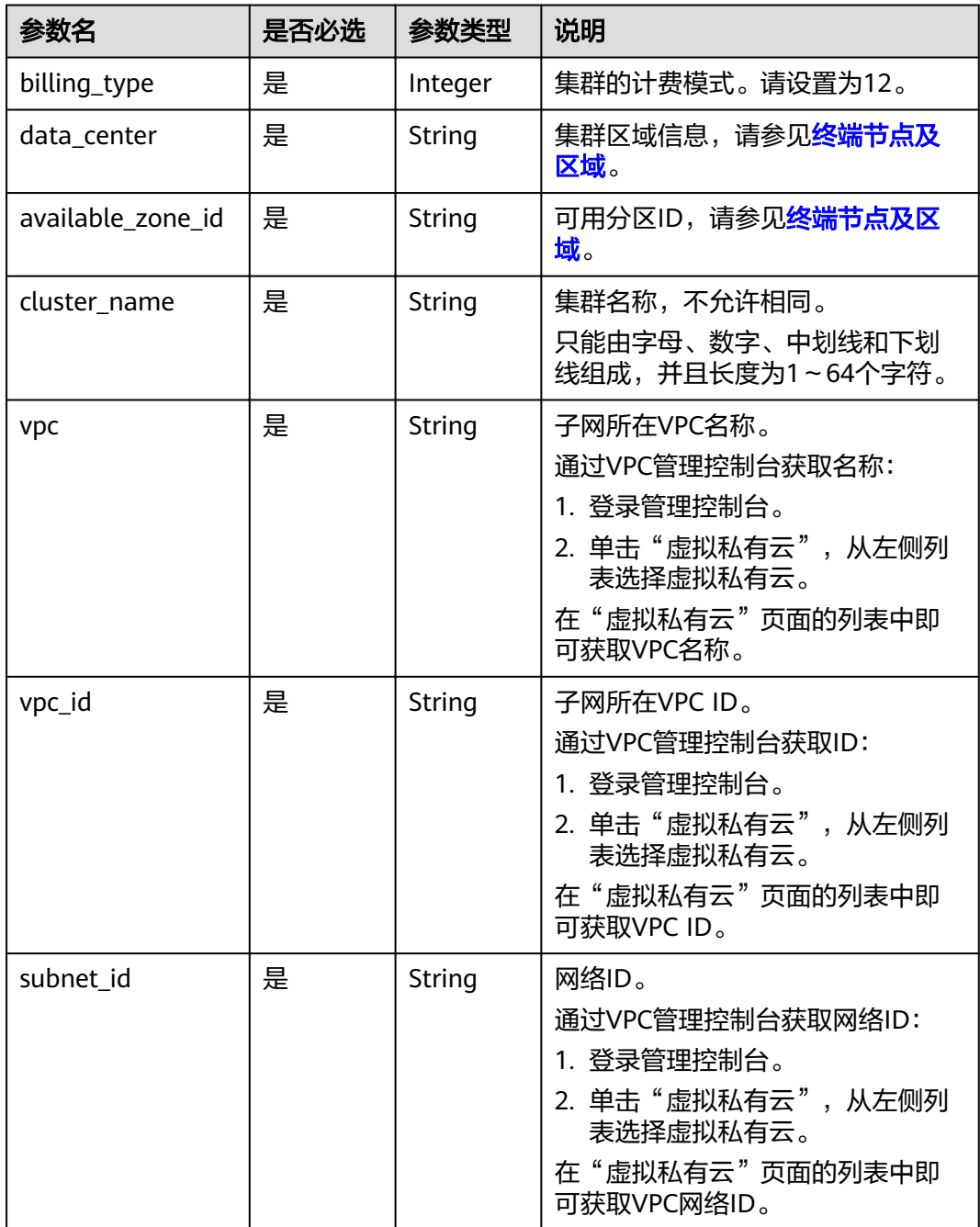

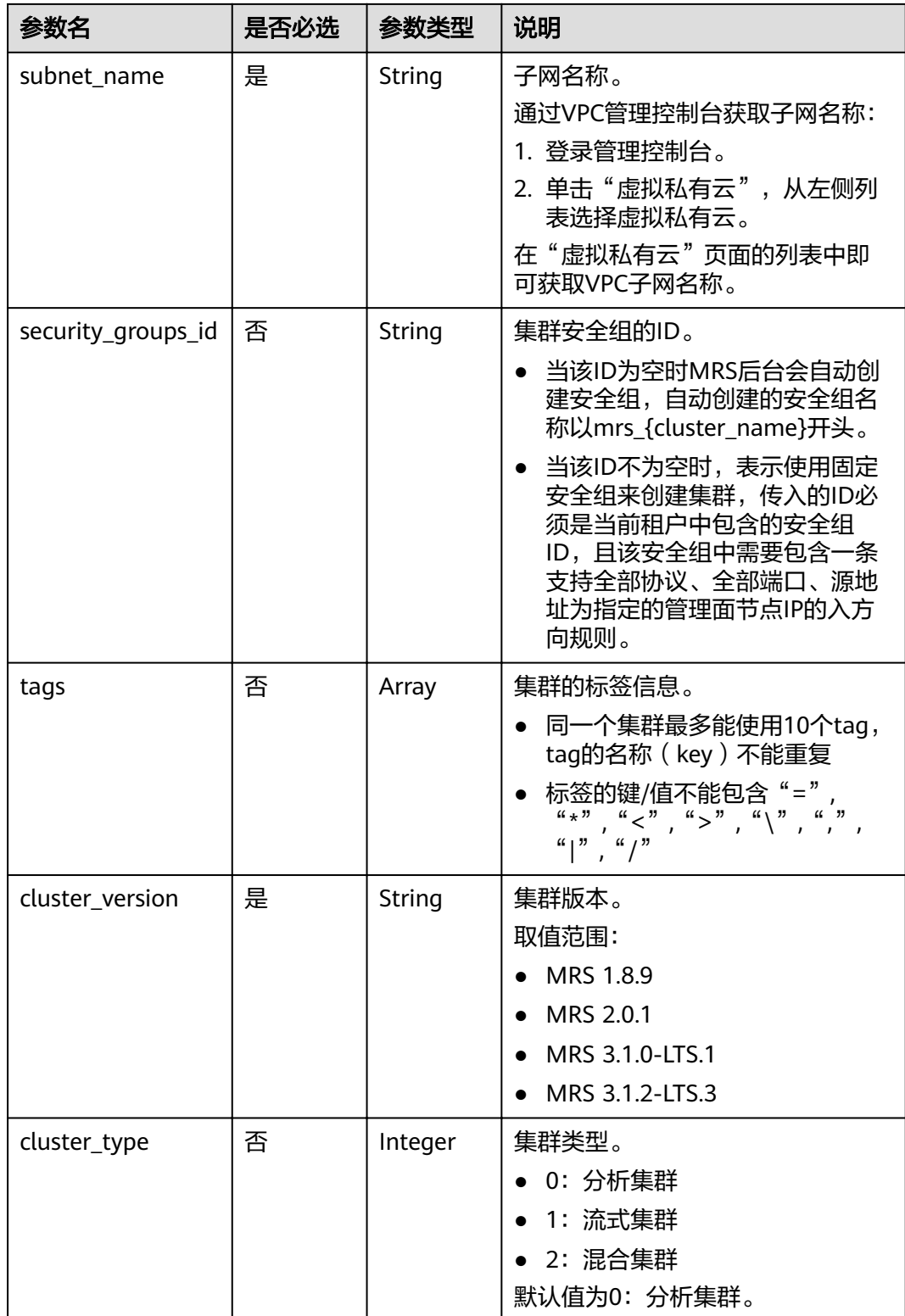

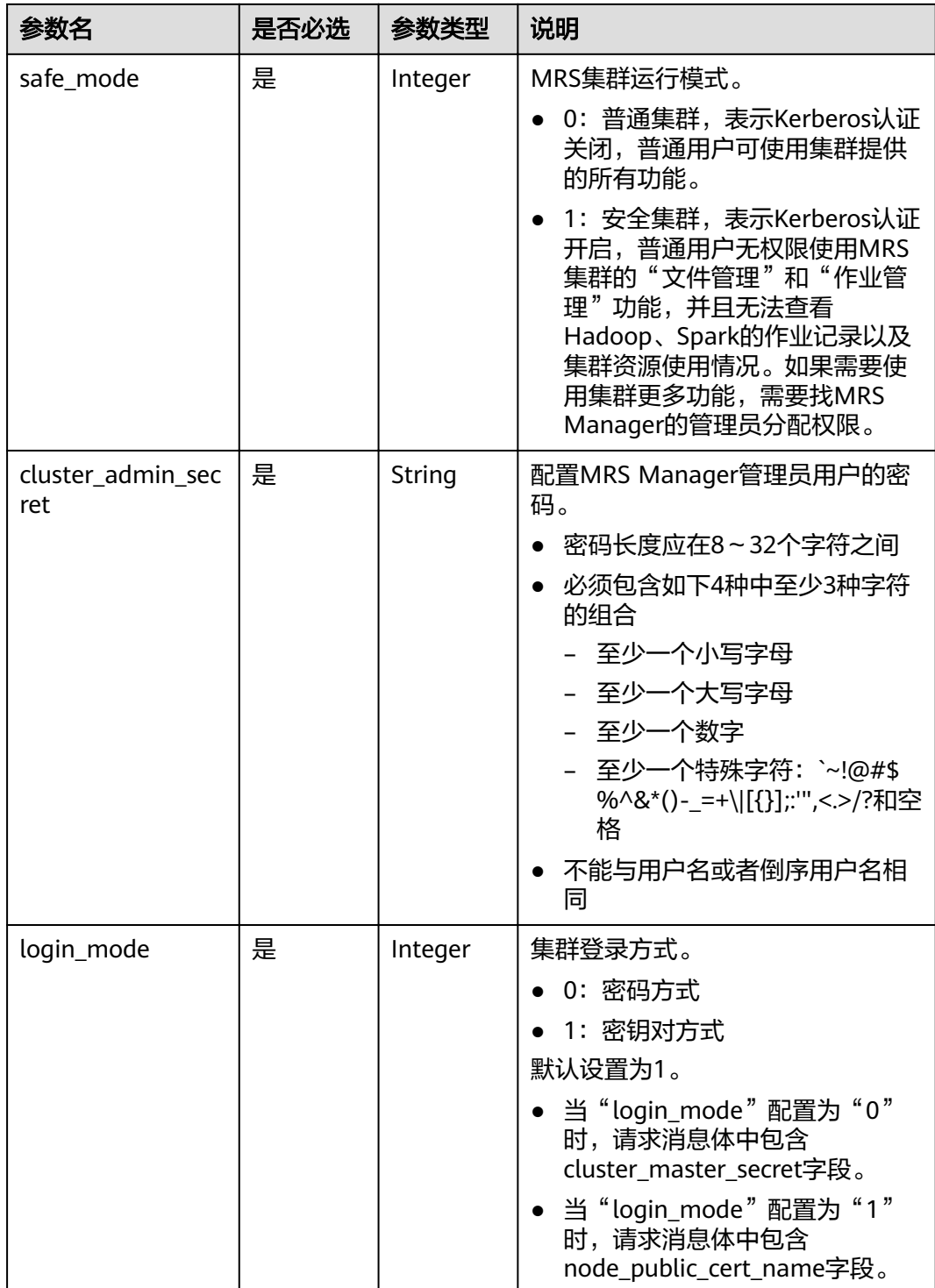

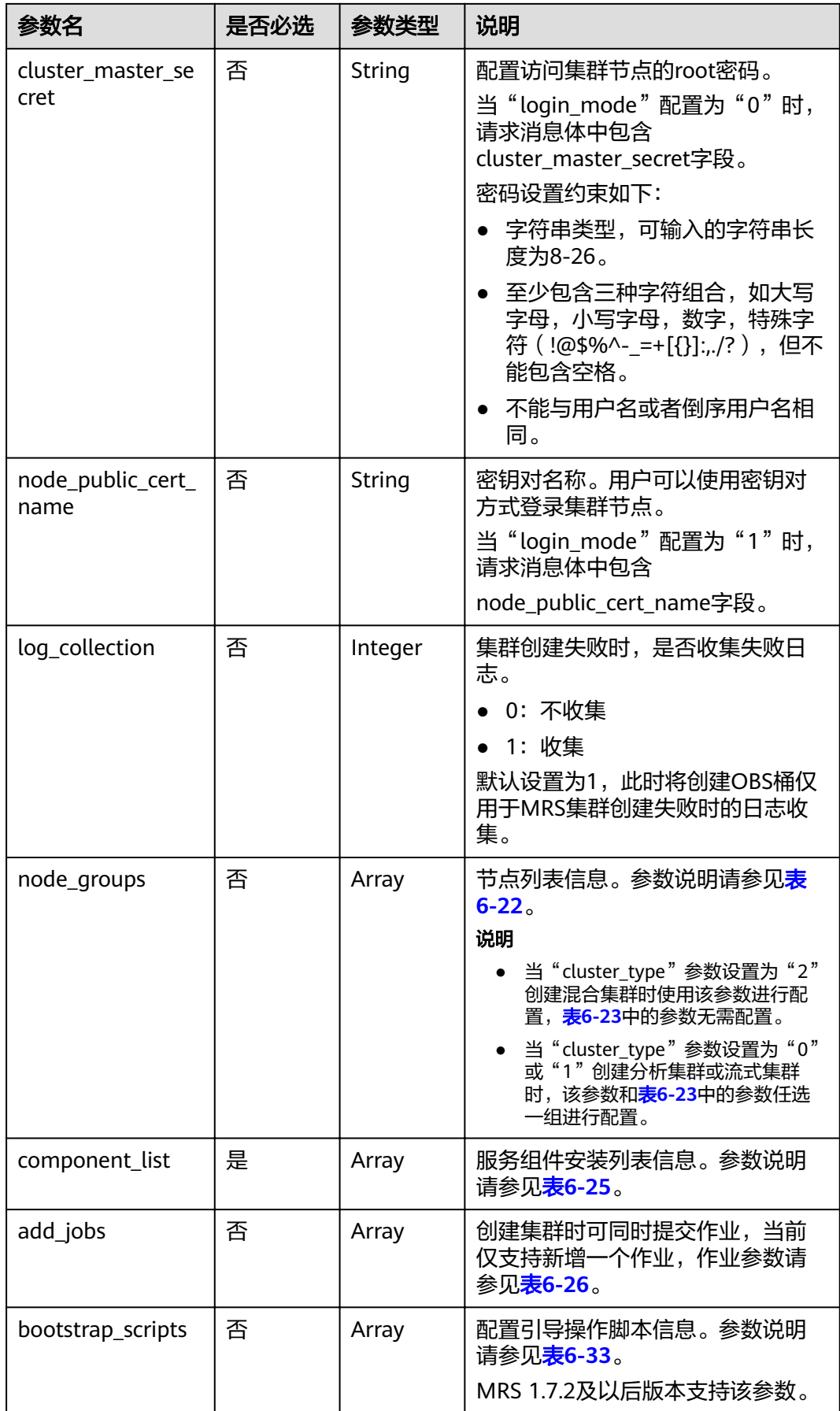

## <span id="page-102-0"></span>表 **6-22** node\_groups 参数说明

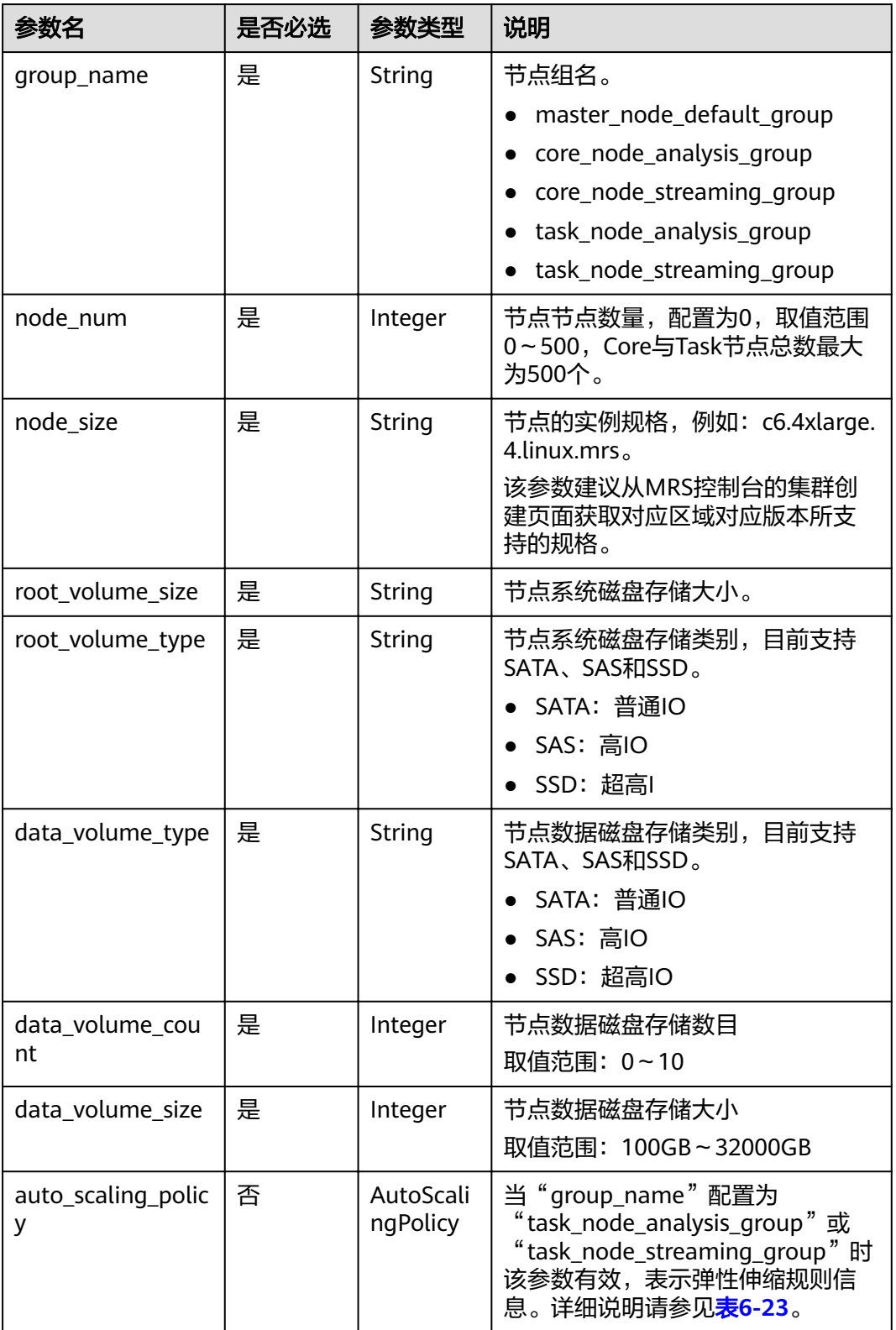

# <span id="page-103-0"></span>表 **6-23** 节点配置参数

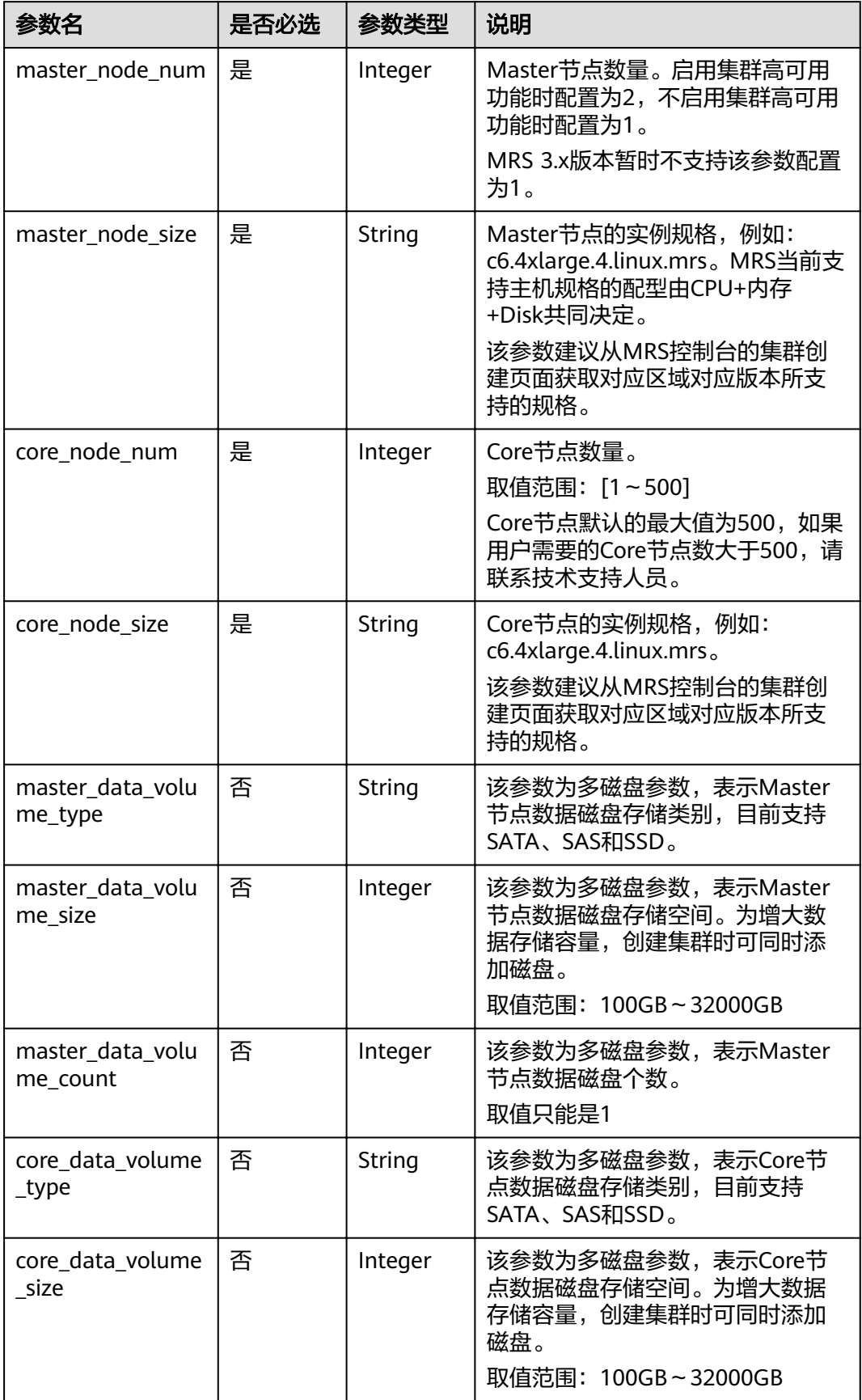

| 参数名                       | 是否必选 | 参数类型    | 说明                                                                                                    |
|---------------------------|------|---------|----------------------------------------------------------------------------------------------------|
| core data volume<br>count | 否    | Integer | 该参数为多磁盘参数,表示Core节<br>点数据磁盘个数。<br>取值范围: 1~10                                                                                                    |
| volume_type               | 否    | String  | Master和Core节点的磁盘存储类<br>别,目前支持SATA、SAS和SSD。磁<br>盘参数可以使用volume_type和<br>volume_size表示,也可以使用多磁<br>盘相关的参数表示。volume_type和<br>volume_size这两个参数如果与多磁<br>盘参数同时出现,系统优先读取<br>volume_type和volume_size参数。<br>建议使用多磁盘参数。<br>• SATA: 普通IO<br>● SAS: 高IO<br>● SSD: 超高IO |
| volume size               | 否    | Integer | Master和Core节点数据磁盘存储空<br>间。为增大数据存储容量,创建集<br>群时可同时添加磁盘。<br>取值范围: 100GB~32000GB<br>不建议使用该参数,详情请参考<br>volume_type参数的说明。                                                                                                    |
| task node groups          | 否    | Array   | Task节点列表信息。参数说明请参<br>见 <b>表6-24</b> 。                                                                                                    |

表 **6-24** task\_node\_groups 参数说明

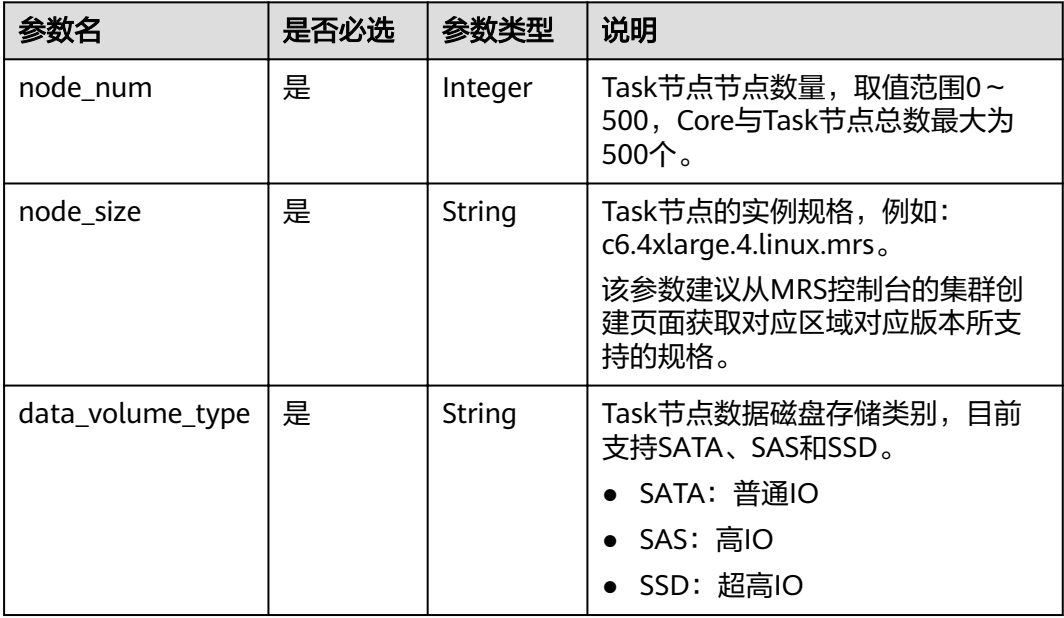

<span id="page-105-0"></span>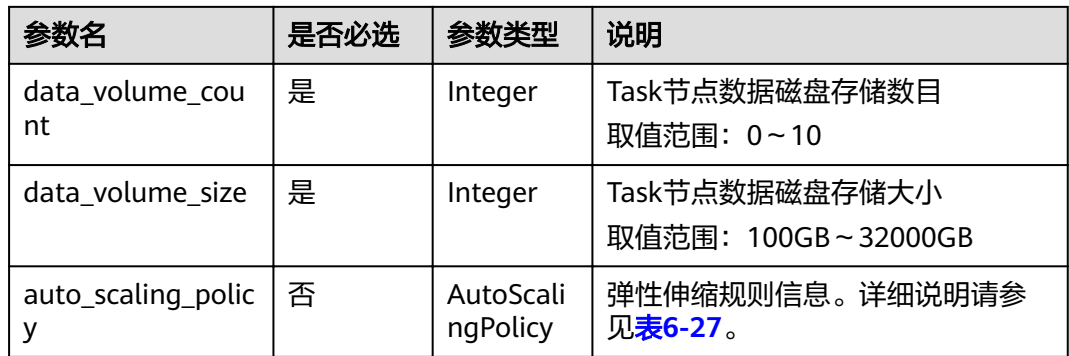

## 表 **6-25** component\_list 参数说明

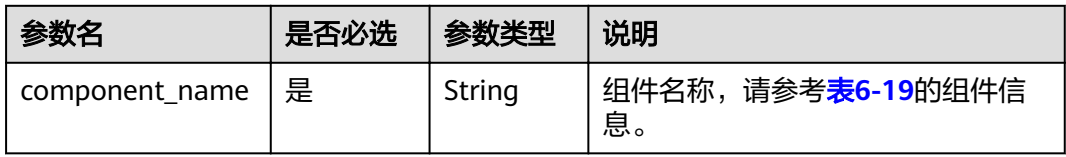

## 表 **6-26** add\_jobs 参数说明

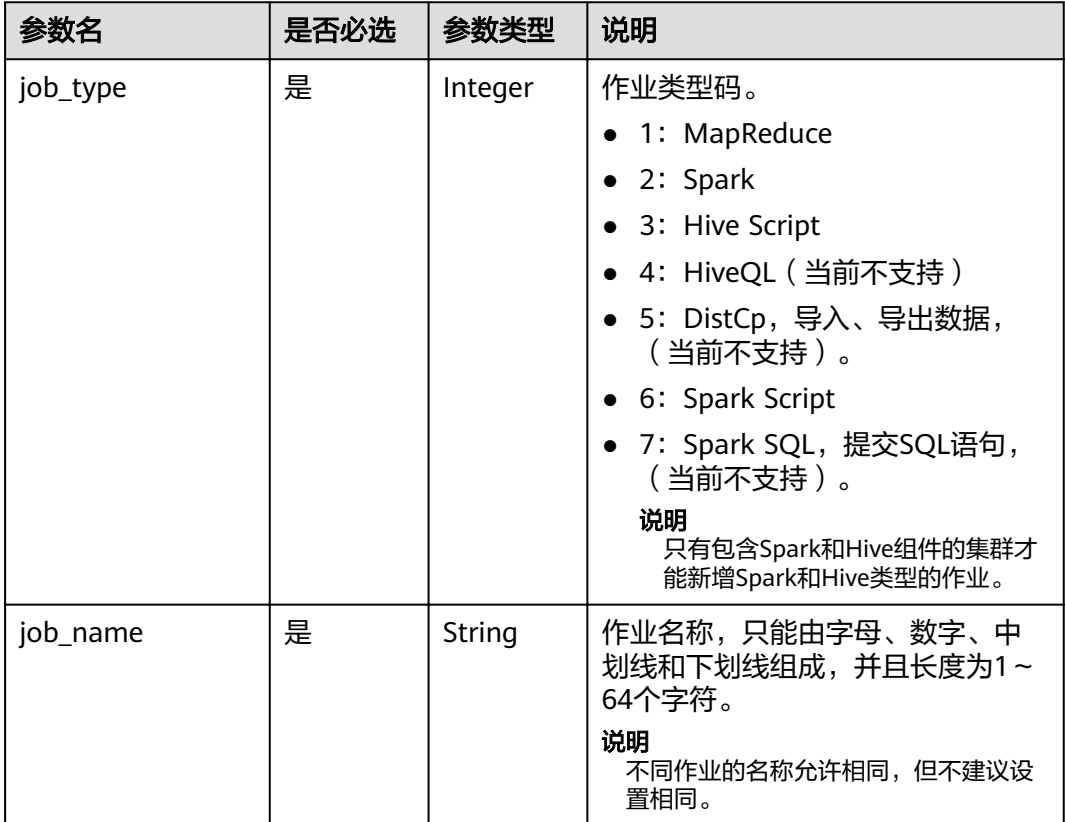

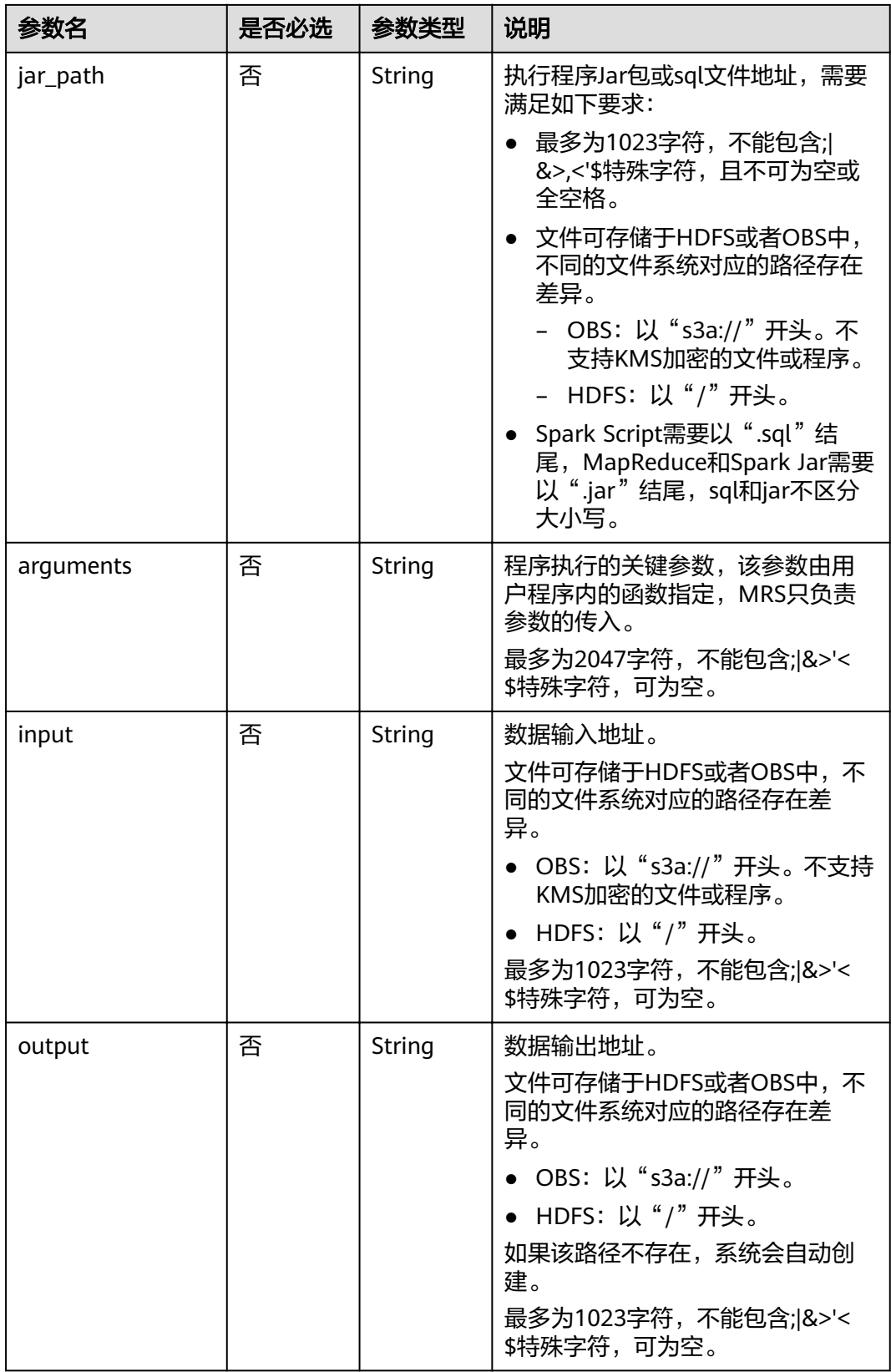

<span id="page-107-0"></span>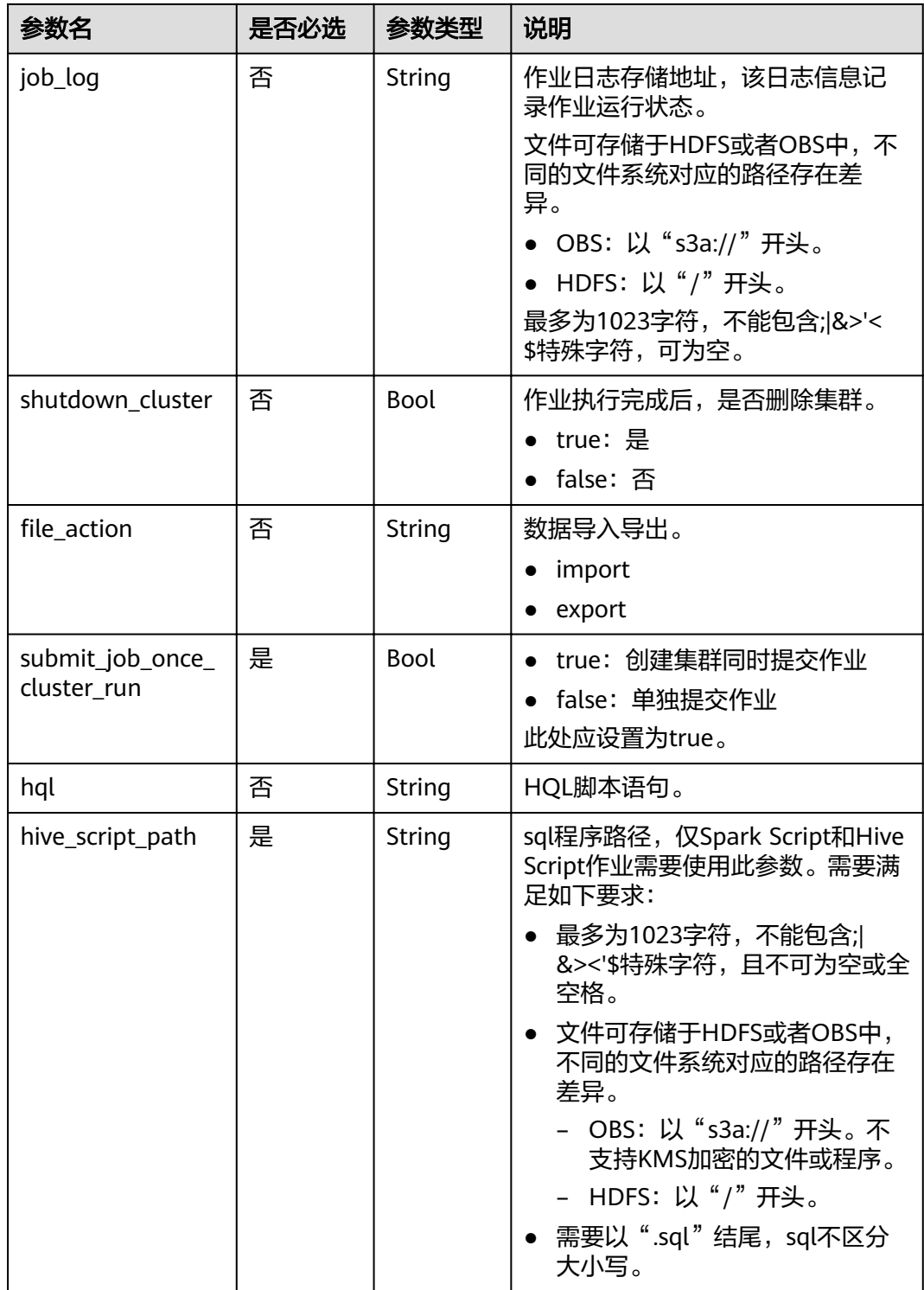

## 表 **6-27** auto\_scaling\_policy 参数说明

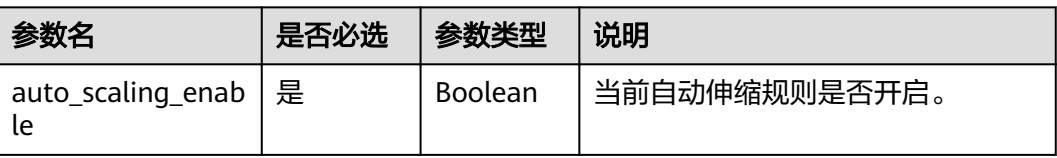
| 参数名             | 是否必选 | 参数类型    | 说明                                                                                               |
|-----------------|------|---------|--------------------------------------------------------------------------------------------------|
| min_capacity    | 是    | Integer | 指定该节点组的最小保留节点数。<br>取值范围: [0~500]                                                                 |
| max_capacity    | 是    | Integer | 指定该节点组的最大节点数。<br>取值范围: [0~500]                                                                   |
| resources_plans | 否    | List    | 资源计划列表,详细说明请参见 <mark>表</mark><br>6-28。若该参数为空表示不启用资<br>源计划。<br>当启用弹性伸缩时,资源计划与自<br>动伸缩规则需至少配置其中一种。 |
| exec_scripts    | 否    | List    | 弹性伸缩自定义自动化脚本列表。<br>详细说明请参见 <mark>表6-29</mark> 。若该参数<br>为空表示不启用钩子脚本。                              |
| rules           | 否    | List    | 自动伸缩的规则列表,详细说明请<br>参见 <b>表6-30</b> 。<br>当启用弹性伸缩时,资源计划与自<br>动伸缩规则需至少配置其中一种。                       |

表 **6-28** resources\_plan 参数说明

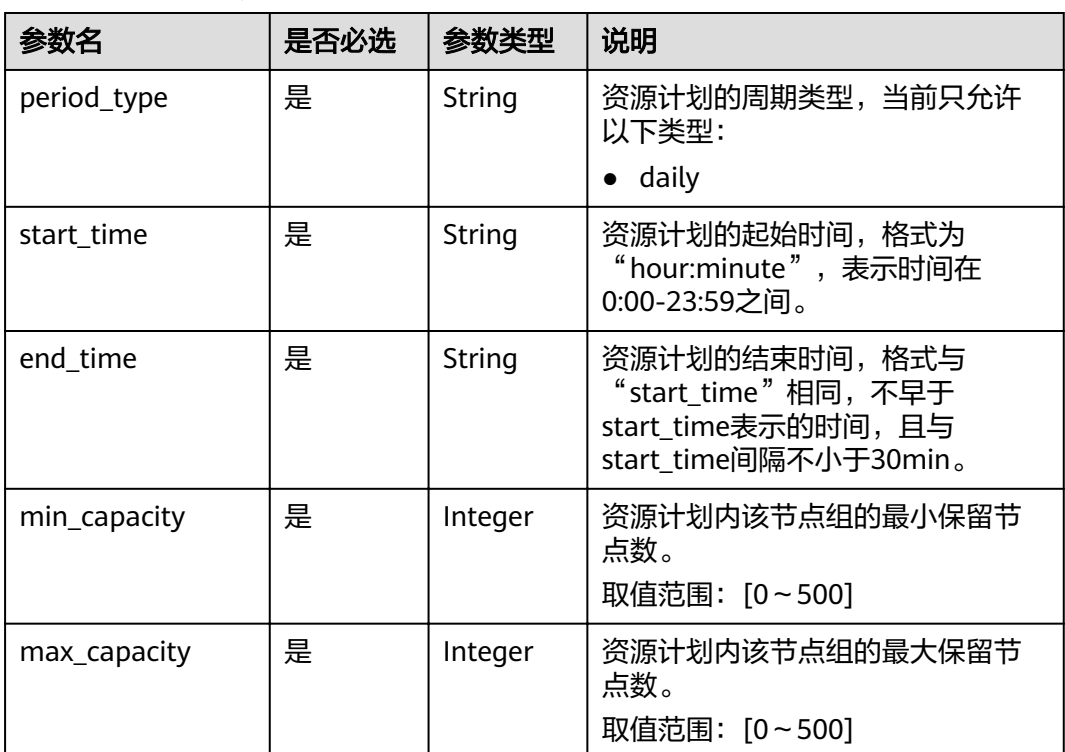

### <span id="page-109-0"></span>表 **6-29** exec\_script 参数说明

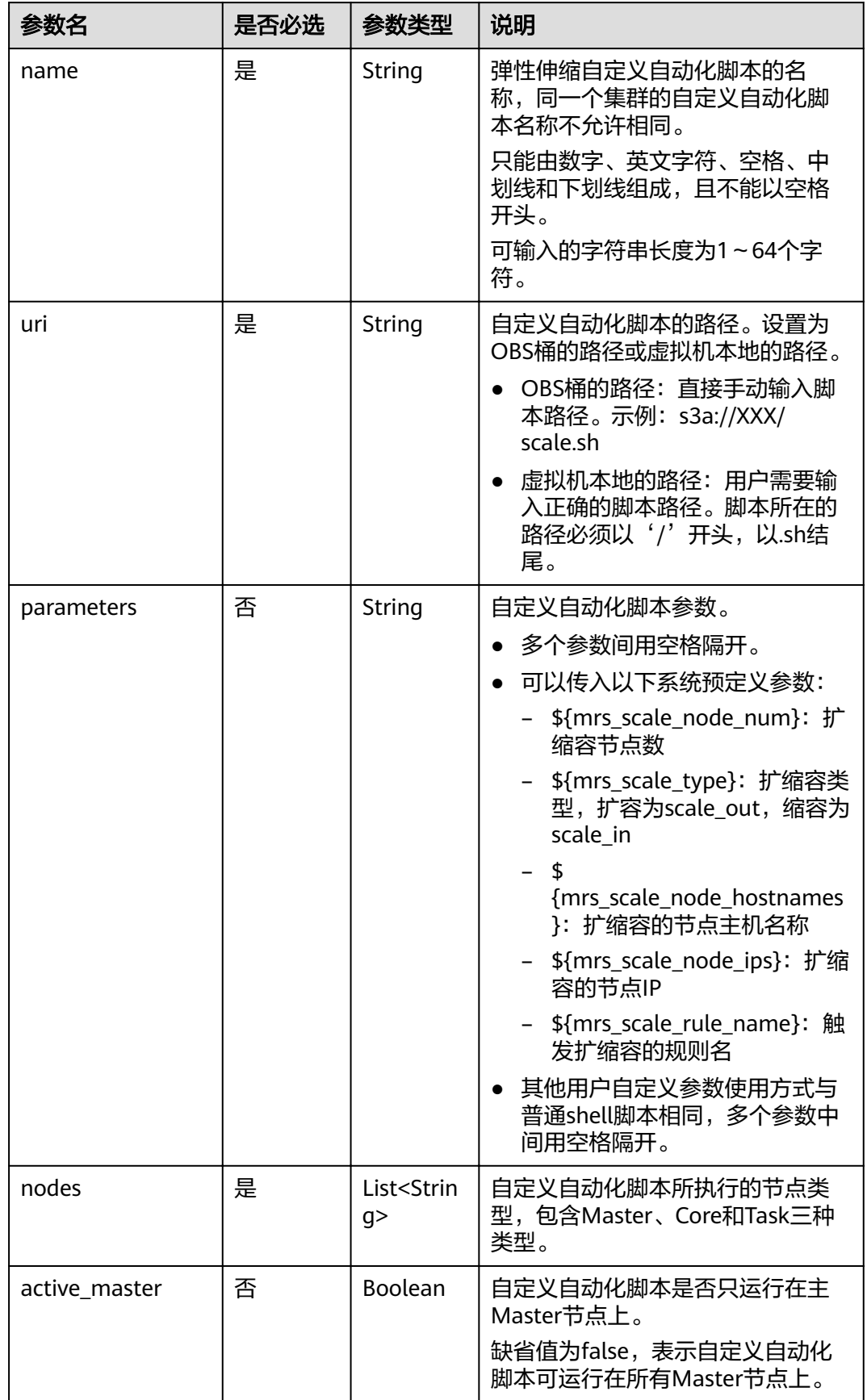

<span id="page-110-0"></span>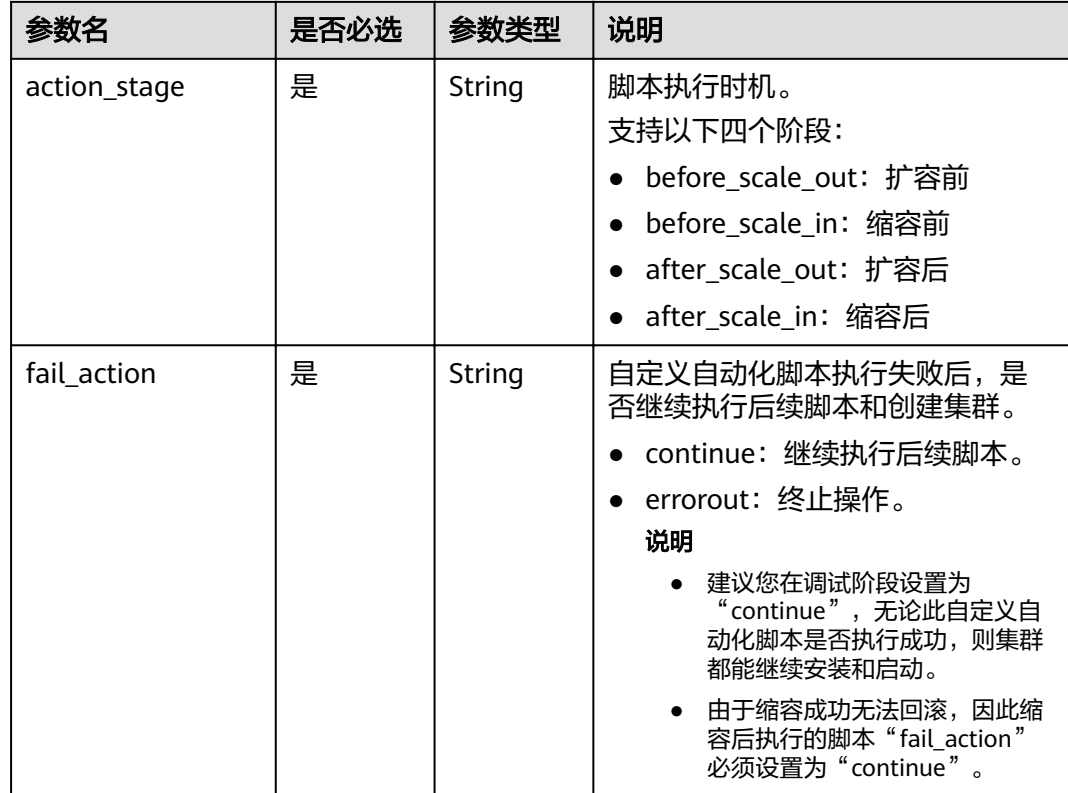

### 表 **6-30** rules 参数说明

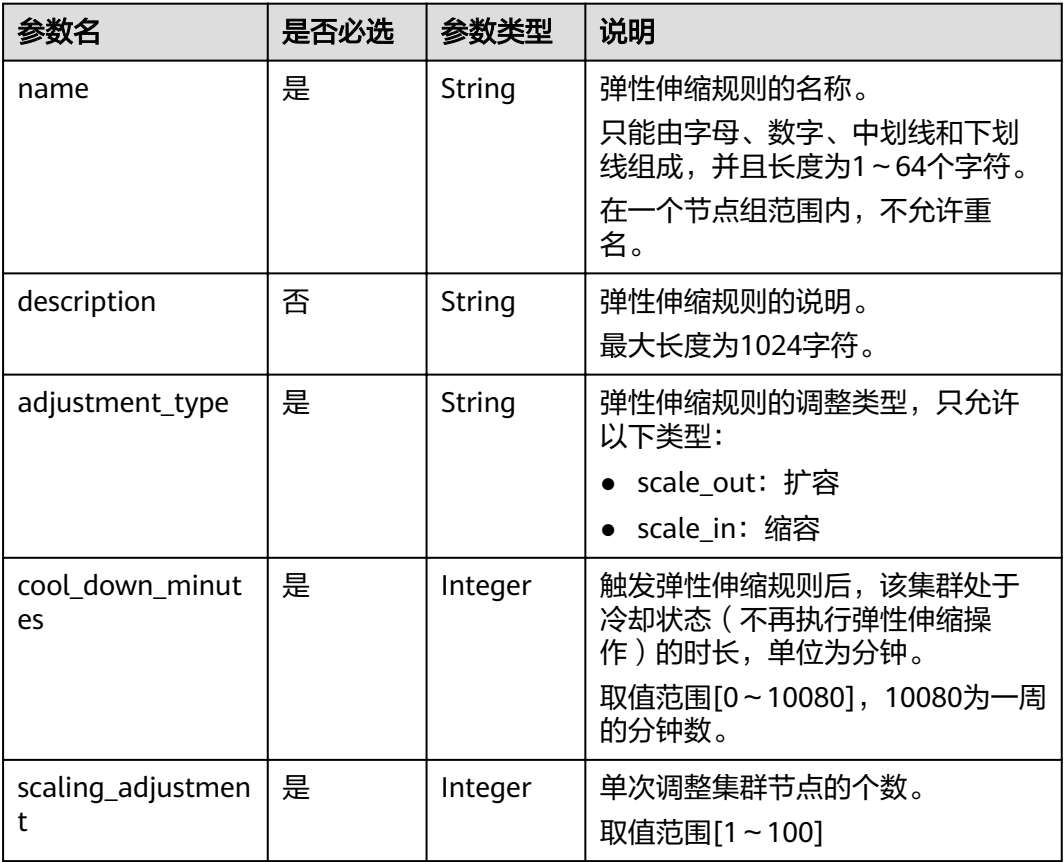

<span id="page-111-0"></span>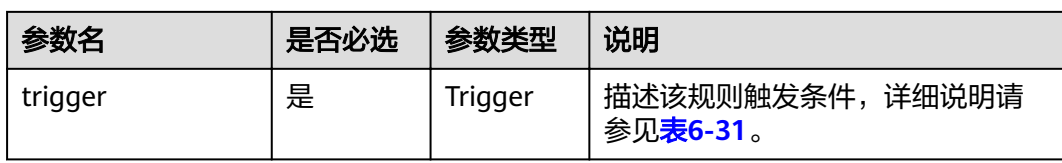

## 表 **6-31** trigger 参数说明

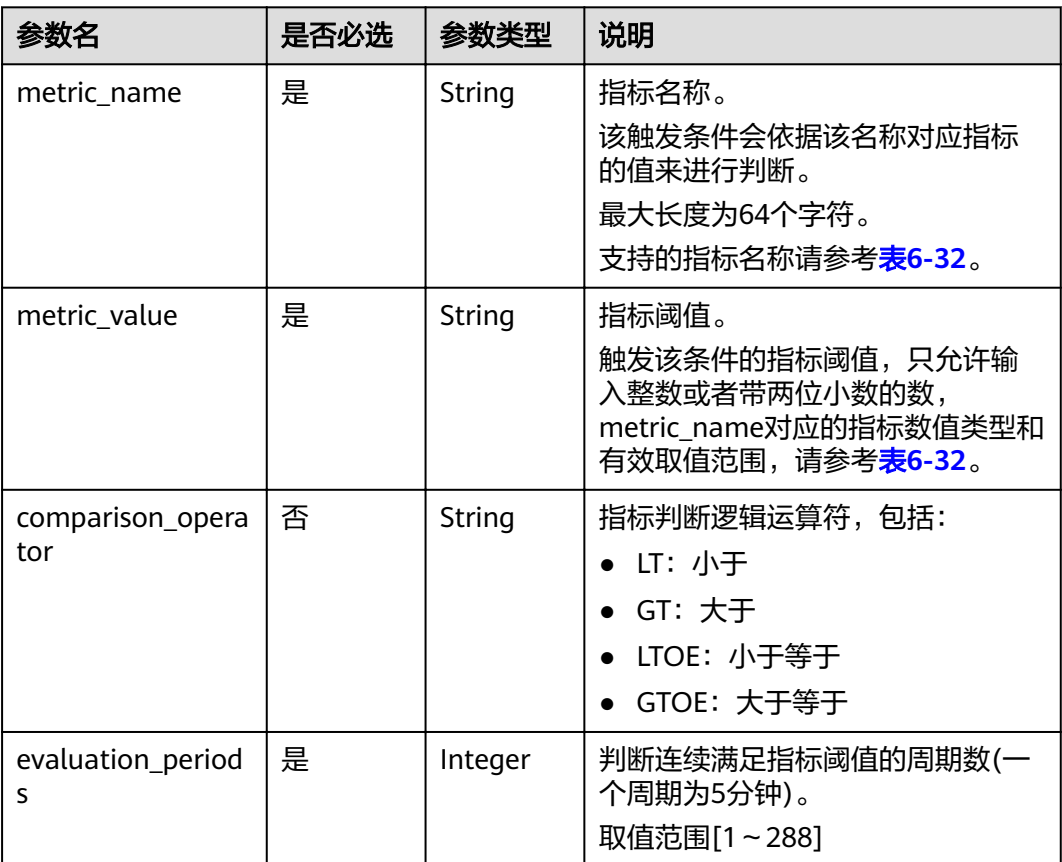

# 表 **6-32** 弹性伸缩指标列表

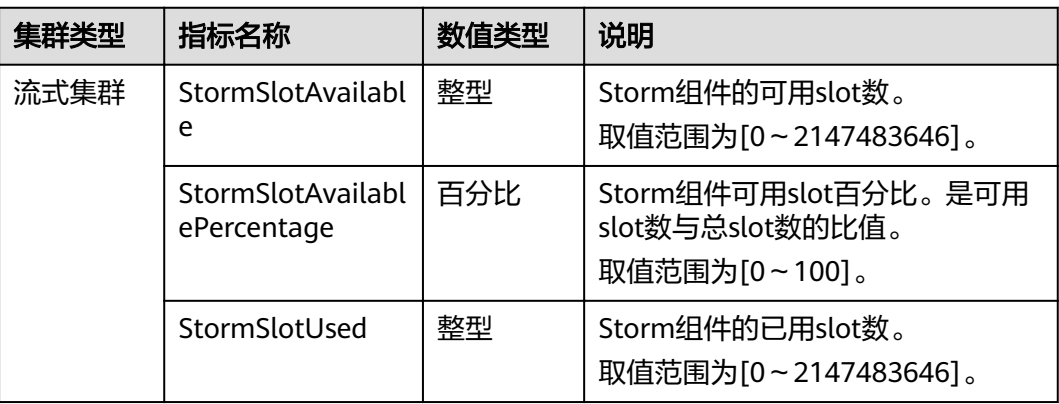

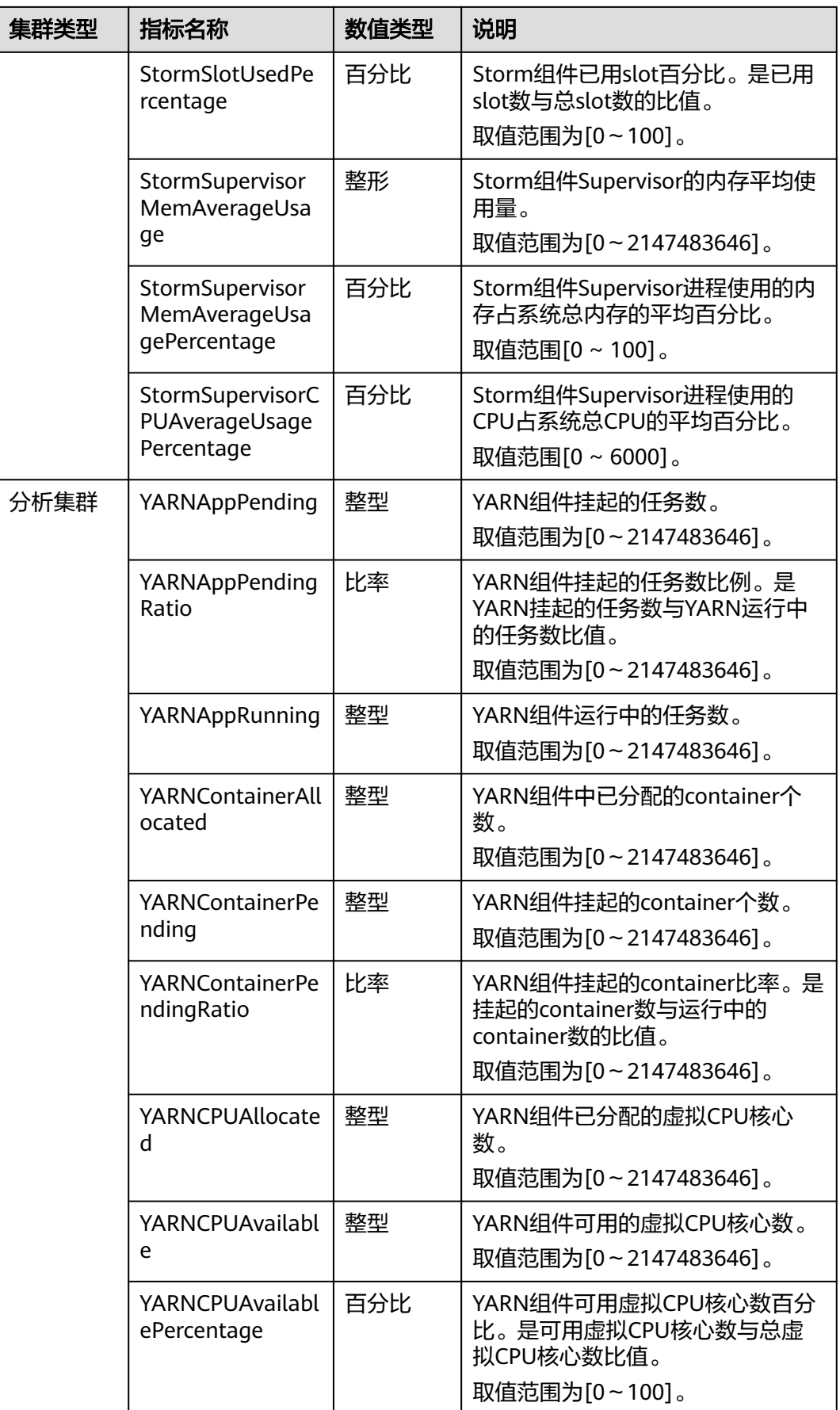

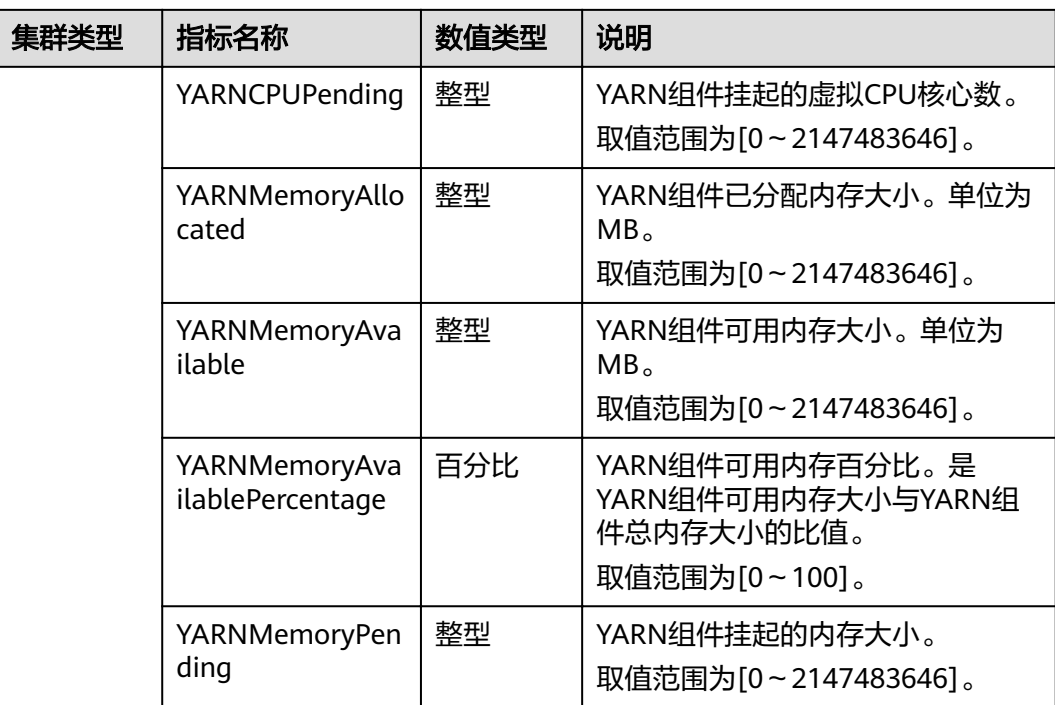

### 说明

表**[6-32](#page-111-0)**中指标数值类型为百分比或比率时,有效数值可精确到百分位。其中百分比类型指标数 值为去除百分号(%)后的小数值,如16.80即代表16.80%。

#### 表 **6-33** bootstrap\_scripts 参数说明

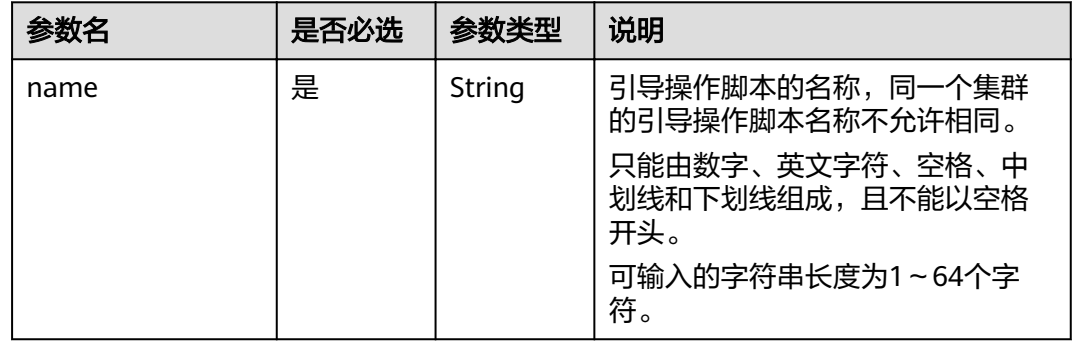

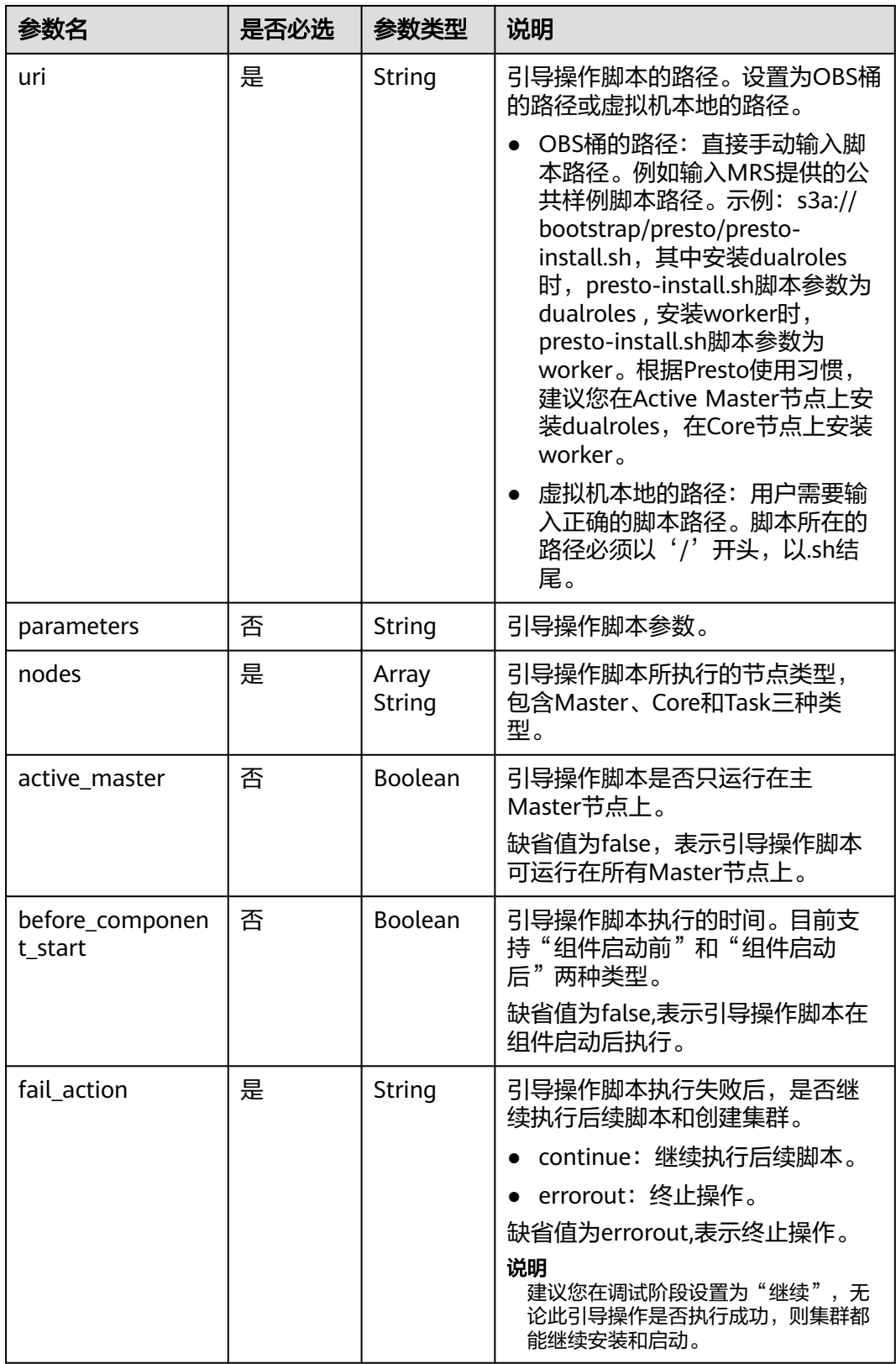

# 响应消息

### 表 **6-34** 响应参数说明

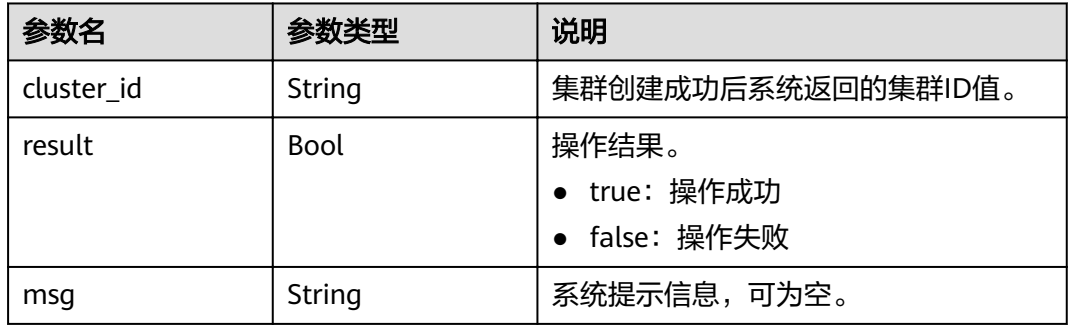

# 示例

● 请求示例

#### – 创建开启"集群高可用"功能的集群(使用node\_groups参数组)

```
{
 "billing_type": 12,
 "data_center": "eu-west-0",
   "available_zone_id": "eu-west-0a",
 "cluster_name": "mrs_HEbK",
 "cluster_version": "MRS 3.1.0-LTS.1",
   "safe_mode": 0,
   "cluster_type": 0,
"component_list": [
      { 
         "component_name": "Hadoop" 
      }, 
      {
         "component_name": "Spark2x" 
      }, 
      {
         "component_name": "HBase" 
 }, 
\overline{\phantom{a}} "component_name": "Hive" 
      }, 
      {
         "component_name": "Tez" 
      }, 
      {
         "component_name": "Hue" 
      }, 
      {
         "component_name": "Flink" 
       }
],
   "vpc": "vpc-4b1c",
 "vpc_id": "4a365717-67be-4f33-80c5-98e98a813af8",
 "subnet_id": "67984709-e15e-4e86-9886-d76712d4e00a",
   "subnet_name": "subnet-4b44",
   "security_groups_id": "4820eace-66ad-4f2c-8d46-cf340e3029dd",
 "tags": [{
 "key": "key1",
 "value": "value1"
 }, {
 "key": "key2",
      "value": "value2"
   }],
   "node_groups": [{
```

```
 "group_name": "master_node_default_group",
 "node_num": 2,
 "node_size": "c6.4xlarge.4.linux.mrs",
 "root_volume_size": 480,
 "root_volume_type": "SATA",
        "data_volume_type": "SATA",
        "data_volume_count": 1,
        "data_volume_size": 600
     }, {
       .<br>"group_name": "core_node_analysis_group",
        "node_num": 3,
        "node_size": "c6.4xlarge.4.linux.mrs",
        "root_volume_size": 480,
 "root_volume_type": "SATA",
 "data_volume_type": "SATA",
        "data_volume_count": 1,
        "data_volume_size": 600
\}, {
 "group_name": "task_node_analysis_group",
 "node_num": 2,
        "node_size": "c6.4xlarge.4.linux.mrs",
        "root_volume_size": 480,
        "root_volume_type": "SATA",
        "data_volume_type": "SATA",
        "data_volume_count": 0,
        "data_volume_size": 600,
        "auto_scaling_policy": {
           "auto_scaling_enable": true,
           "min_capacity": 1,
           "max_capacity": "3",
           "resources_plans": [{
             "period_type": "daily",
             "start_time": "9:50",
             "end_time": "10:20",
 "min_capacity": 2,
 "max_capacity": 3
          }, {
 "period_type ": "daily",
 "start_time ": "10:20",
 "end_time ": "12:30",
             "min_capacity ": 0,
             "max_capacity ": 2
          }],
           "exec_scripts": [{
             "name": "before_scale_out",
             "uri": "s3a://XXX/zeppelin_install.sh ",
             "parameters": "${mrs_scale_node_num} ${mrs_scale_type} xxx",
             "nodes": ["master", "core", "task"],
 "active_master": "true",
 "action_stage": "before_scale_out",
 "fail_sction": "continue"
\qquad \qquad \}, {
 "name": "after_scale_out",
             "uri": "s3a://XXX/storm_rebalance.sh",
             "parameters": "${mrs_scale_node_hostnames} ${mrs_scale_node_ips}",
             "nodes": ["master", "core", "task"],
 "active_master": "true",
 "action_stage": "after_scale_out",
             "fail_action": "continue"
          }],
           "rules": [{
             "name": "default-expand-1",
             "adjustment_type": "scale_out",
             "cool_down_minutes": 5,
             "scaling_adjustment": 1,
             "trigger": {
                "metric_name": "YARNMemoryAvailablePercentage",
                "metric_value": "25",
                "comparison_operator": "LT",
```

```
 "evaluation_periods": 10
              }
           }, {
              .<br>"name": "default-shrink-1"
             "adjustment_type": "scale_in",
              "cool_down_minutes": 5,
               "scaling_adjustment": 1,
              "trigger": {
 "metric_name": "YARNMemoryAvailablePercentage",
 "metric_value": "70",
                 "comparison_operator": "GT",
                 "evaluation_periods": 10
\qquad \qquad \} }]
        }
     }
   ],
   "login_mode": 1, 
   "cluster_master_secret": "",
   "cluster_admin_secret": "",
   "log_collection": 1,
   "add_jobs": [{
      "job_type": 1,
      "job_name": "tenji111",
 "jar_path": "s3a://bigdata/program/hadoop-mapreduce-examples-2.7.2.jar",
 "arguments": "wordcount",
      "input": "s3a://bigdata/input/wd_1k/",
      "output": "s3a://bigdata/output/",
      "job_log": "s3a://bigdata/log/",
     "shutdown_cluster": true,
     "file action": ""
      "submit_job_once_cluster_run": true,
      "hql": "",
      "hive_script_path": ""
 }],
 "bootstrap_scripts": [{
     "name": "Modify os config",
     "uri": "s3a://XXX/modify_os_config.sh",
      "parameters": "param1 param2",
      "nodes": ["master", "core", "task"],
      "active_master": "false",
      "before_component_start": "true",
      "fail_action": "continue"
   }, {
      "name": "Install zepplin",
      "uri": "s3a://XXX/zeppelin_install.sh",
      "parameters": "",
      "nodes": ["master"],
      "active_master": "true",
      "before_component_start": "false",
      "fail_action": "continue"
   }]
}
– 创建开启"集群高可用"功能的集群(不使用node_groups参数组)
{
   "billing_type": 12, 
   "data_center": "eu-west-0", 
   "master_node_num": 2, 
   "master_node_size": "s1.8xlarge.linux.mrs", 
 "core_node_num": 3, 
 "core_node_size": "c6.4xlarge.4.linux.mrs", 
   "available_zone_id": "eu-west-0a", 
   "cluster_name": "newcluster", 
    "vpc": "vpc1", 
   "vpc_id": "5b7db34d-3534-4a6e-ac94-023cd36aaf74", 
   "subnet_id": "815bece0-fd22-4b65-8a6e-15788c99ee43", 
   "subnet_name": "subnet",
   "security_groups_id": "",
   "tags": [
```

```
 {
       "key": "key1",
       "value": "value1"
 },
\overline{\phantom{a}} "key": "key2",
       "value": "value2"
     }
 ],
 "cluster_version": "MRS 3.1.0-LTS.1",
   "cluster_type": 0,
   "master_data_volume_type": "SATA",
  "master_data_volume_size": 600,
   "master_data_volume_count": 1,
   "core_data_volume_type": "SATA",
  "core_data_volume_size": 600,
   "core_data_volume_count": 2,
   "login_mode": 1, 
   "node_public_cert_name": "SSHkey-bba1", 
   "safe_mode": 0,
   "cluster_admin_secret":"******", 
   "log_collection": 1,
   "task_node_groups": [
     {
       "node_num": 2,
       "node_size": "s1.xlarge.linux.mrs",
       "data_volume_type": "SATA",
       "data_volume_count": 1,
       "data_volume_size": 700,
       "auto_scaling_policy": 
       {
         "auto_scaling_enable": true,
         "min_capacity": "1",
          "max_capacity": "3",
          "resources_plans": [{
           "period_type": "daily",
 "start_time": "9:50",
 "end_time": "10:20",
 "min_capacity": "2",
 "max_capacity": "3"
         },{
           "period_type": "daily",
          "start time": "10:20",
           "end_time": "12:30",
           "min_capacity": "0",
           "max_capacity": "2"
         }],
          "exec_scripts": [{
           "name": "before_scale_out",
           "uri": "s3a://XXX/zeppelin_install.sh",
           "parameters": "",
           "nodes": [
            "master",
            "core",
            "task"
           ],
           "active_master": "true",
 "action_stage": "before_scale_out",
 "fail_action": "continue"
\qquad \qquad \} "name": "after_scale_out",
           "uri": "s3a://XXX/storm_rebalance.sh",
           "parameters": "",
           "nodes": [
            "master",
            "core",
            "task"
           ],
```

```
 "active_master": "true",
 "action_stage": "after_scale_out",
 "fail_action": "continue"
\qquad \qquad \text{)} "rules": [
 {
           "name": "default-expand-1",
           "adjustment_type": "scale_out",
           "cool_down_minutes": 5,
           "scaling_adjustment": 1,
           "trigger": {
 "metric_name": "YARNMemoryAvailablePercentage",
 "metric_value": "25",
            "comparison_operator": "LT",
            "evaluation_periods": 10
           }
          },
         {
          "name": "default-shrink-1",
           "adjustment_type": "scale_in",
           "cool_down_minutes": 5,
           "scaling_adjustment": 1,
           "trigger": {
            "metric_name": "YARNMemoryAvailablePercentage",
 "metric_value": "70",
 "comparison_operator": "GT",
            "evaluation_periods": 10
\begin{array}{ccc} & & & \end{array} }
       ]
      }
     }
   ],
   "component_list": [
     { 
         "component_name": "Hadoop" 
     }, 
      {
         "component_name": "Spark2x" 
 }, 
\overline{\phantom{a}} "component_name": "HBase" 
      }, 
     {
         "component_name": "Hive" 
      }, 
     {
         "component_name": "Presto" 
     }, 
     {
         "component_name": "Tez" 
     }, 
     {
         "component_name": "Hue" 
     },
     {
         "component_name": "Flink" 
      }
 ], 
 "add_jobs": [
\overline{\phantom{a}} "job_type": 1, 
 "job_name": "tenji111", 
 "jar_path": "s3a://bigdata/program/hadoop-mapreduce-examples-XXX.jar", 
         "arguments": "wordcount", 
 "input": "s3a://bigdata/input/wd_1k/", 
 "output": "s3a://bigdata/output/", 
 "job_log": "s3a://bigdata/log/", 
         "shutdown_cluster": false,
```

```
"file_action": "",
         "submit_job_once_cluster_run": true, 
         "hql": "", 
         "hive_script_path": ""
     }
   ],
"bootstrap_scripts": [
       {
"name":"Modify os config",
wii":"s3a://XXX/modify_os_config.sh","
          "parameters":"param1 param2",
          "nodes":[
            "master",
 "core",
 "task"
         ],
          "active_master":"false",
          "before_component_start":"true",
          "fail_action":"continue"
\qquad \qquad \}\overline{\phantom{a}} "name":"Install zepplin",
         "uri":"s3a://XXX/zeppelin_install.sh",
         "parameters":"",
         "nodes":[
             "master"
         ],
          "active_master":"true",
          "before_component_start":"false",
         "fail_action":"continue"
      }
   ]
}
关闭"集群高可用"功能创建最小规格集群(使用node_groups参数组)
{
 "billing_type": 12,
 "data_center": "eu-west-0",
   "available_zone_id": "eu-west-0a",
 "cluster_name": "mrs_HEbK",
 "cluster_version": "MRS 3.1.0-LTS.1",
  "safemode": 0,
   "cluster_type": 0,
"component_list": [
      { 
         "component_name": "Hadoop" 
      }, 
      {
         "component_name": "Spark2x" 
      }, 
      {
         "component_name": "HBase" 
      }, 
     \ddot{\mathcal{E}} "component_name": "Hive" 
      }, 
      {
         "component_name": "Tez" 
      }, 
      {
         "component_name": "Hue" 
      }, 
      {
         "component_name": "Flink" 
       }
],
   "vpc": "vpc-4b1c",
   "vpc_id": "4a365717-67be-4f33-80c5-98e98a813af8",
   "subnet_id": "67984709-e15e-4e86-9886-d76712d4e00a",
   "subnet_name": "subnet-4b44",
```

```
 "security_groups_id": "4820eace-66ad-4f2c-8d46-cf340e3029dd",
    "tags": [{
      "key": "key1",
      "value": "value1"
   }, {
      "key": "key2",
      "value": "value2"
   }],
    "node_groups": [{
         "group_name": "master_node_default_group",
 "node_num": 1,
 "node_size": "s1.xlarge.linux.mrs",
         "root_volume_size": 480,
 "root_volume_type": "SATA",
 "data_volume_type": "SATA",
         "data_volume_count": 1,
         "data_volume_size": 600
\}, {
 "group_name": "core_node_analysis_group",
 "node_num": 1,
         "node_size": "s1.xlarge.linux.mrs",
         "root_volume_size": 480,
         "root_volume_type": "SATA",
         "data_volume_type": "SATA",
         "data_volume_count": 1,
         "data_volume_size": 600
      }
   ],
    "login_mode": 1, 
 "cluster_master_secret": "",
 "cluster_admin_secret": "",
    "log_collection": 1,
    "add_jobs": [{
      "job_type": 1,
 "job_name": "tenji111",
 "jar_path": "s3a://bigdata/program/hadoop-mapreduce-examples-2.7.2.jar",
      "arguments": "wordcount",
      "input": "s3a://bigdata/input/wd_1k/",
      "output": "s3a://bigdata/output/",
      "job_log": "s3a://bigdata/log/",
      "shutdown_cluster": true,
     "file_action": "",
      "submit_job_once_cluster_run": true,
     "hql": ""
      "hive_script_path": ""
    }],
    "bootstrap_scripts": [{
     "name": "Modify os config",
     "uri": "s3a://XXX/modify_os_config.sh",
      "parameters": "param1 param2",
      "nodes": ["master", "core", "task"],
      "active_master": "false",
      "before_component_start": "true",
     "fail action": "continue"
   }, {
     .<br>"name": "Install zepplin",
      "uri": "s3a://XXX/zeppelin_install.sh",
      "parameters": "",
      "nodes": ["master"],
      "active_master": "true",
      "before_component_start": "false",
      "fail_action": "continue"
   }]
}
– 关闭"集群高可用"功能创建最小规格集群(不使用node_groups参数组)
{
 "billing_type": 12, 
 "data_center": "eu-west-0", 
    "master_node_num": 1
```

```
 "master_node_size": "s1.8xlarge.linux.mrs", 
 "core_node_num": 1, 
 "core_node_size": "c6.4xlarge.4.linux.mrs", 
 "available_zone_id": "eu-west-0a", 
 "cluster_name": "newcluster", 
   "vpc": "vpc1", 
   "vpc_id": "5b7db34d-3534-4a6e-ac94-023cd36aaf74", 
   "subnet_id": "815bece0-fd22-4b65-8a6e-15788c99ee43", 
   "subnet_name": "subnet", 
   "security_groups_id": "",
   "tags": [
     {
       "key": "key1",
       "value":"value1"
     },
     {
       "key": "key2",
       "value": "value2"
     }
 ],
 "cluster_version": "MRS 3.1.0-LTS.1",
   "cluster_type": 0,
   "master_data_volume_type": "SATA",
   "master_data_volume_size": 600,
   "master_data_volume_count": 1,
   "core_data_volume_type": "SATA",
   "core_data_volume_size": 600,
   "core_data_volume_count": 1,
   "login_mode": 1, 
   "node_public_cert_name": "SSHkey-bba1", 
   "safe_mode": 0,
   "cluster_admin_secret":"******",
   "log_collection": 1,
   "component_list": [
      {
        "component_name": "Hadoop" 
      }, 
      {
        "component_name": "Spark2x" 
      }, 
      {
        "component_name": "HBase" 
      }, 
      {
         "component_name": "Hive"
      }, 
     {
         "component_name": "Tez" 
     }, 
     {
         "component_name": "Hue" 
     }, 
      {
         "component_name": "Flink" 
     }
\blacksquare "add_jobs": [
      {
 "job_type": 1, 
 "job_name": "tenji111", 
 "jar_path": "s3a://bigdata/program/hadoop-mapreduce-examples-XXX.jar", 
 "arguments": "wordcount", 
         "input": "s3a://bigdata/input/wd_1k/", 
         "output": "s3a://bigdata/output/", 
         "job_log": "s3a://bigdata/log/", 
 "shutdown_cluster": false, 
\blacksquare \blacksquare "file_action": "",
         "submit_job_once_cluster_run": true, 
         "hql": "",
```

```
 "hive_script_path": ""
                 }
               ],
           "bootstrap_scripts": [
                  {
                     "name":"Install zepplin",
                     "uri":"s3a://XXX/zeppelin_install.sh",
                      "parameters":"",
                     "nodes":[
                     "master"
                     ],
                      "active_master":"false",
                     "before_component_start":"false",
                     "fail_action":"continue"
                  }
               ]
           }
● 响应示例
        "cluster_id": "da1592c2-bb7e-468d-9ac9-83246e95447a",
        "result": true,
```
# 状态码

状态码如表**6-35**所示。

"msg": ""

#### 表 **6-35** 状态码

{

}

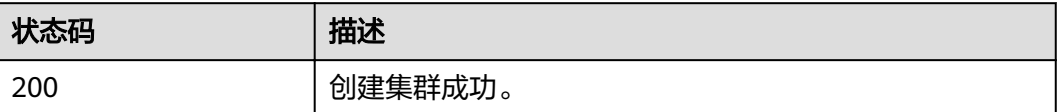

异常[状态码](#page-241-0)请参见<mark>状态码</mark>。

# **6.2.2** 调整集群节点

# 功能介绍

创建集群后,扩容/缩容集群Core节点或者Task节点。MRS集群创建成功后不支持调整 Master节点数量,即不支持扩缩容Master节点。该接口不兼容Sahara。

处于running状态的集群才允许扩容/缩容,其他状态则不允许扩容/缩容。

本章节的接口只支持流式集群、分析集群和混合集群,不支持自定义集群。

**URI**

- URI格式 PUT /v1.1/{project\_id}/cluster\_infos/{cluster\_id}
- 参数说明

### 表 **6-36** 参数说明

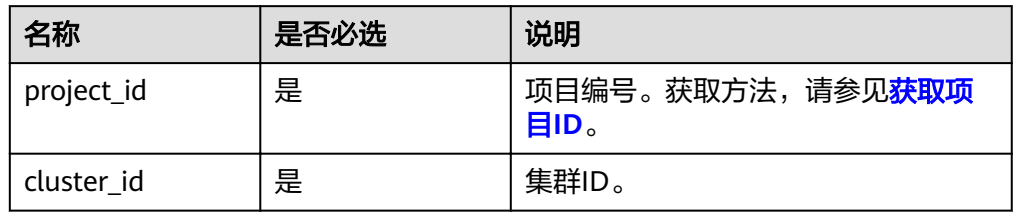

# 请求消息

## 表 **6-37** 请求参数说明

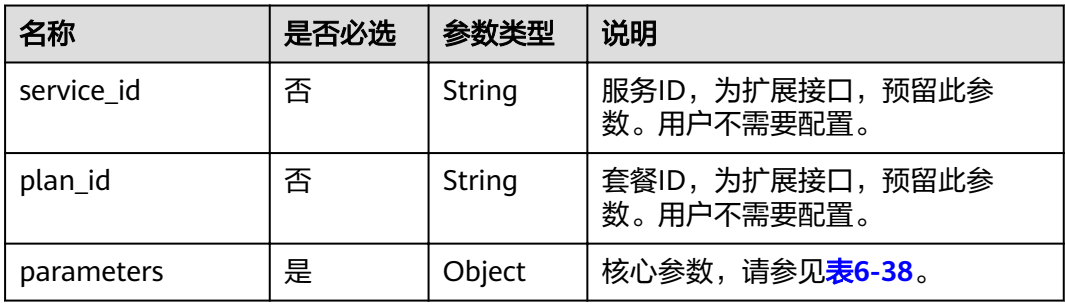

### 表 **6-38** parameters 参数说明

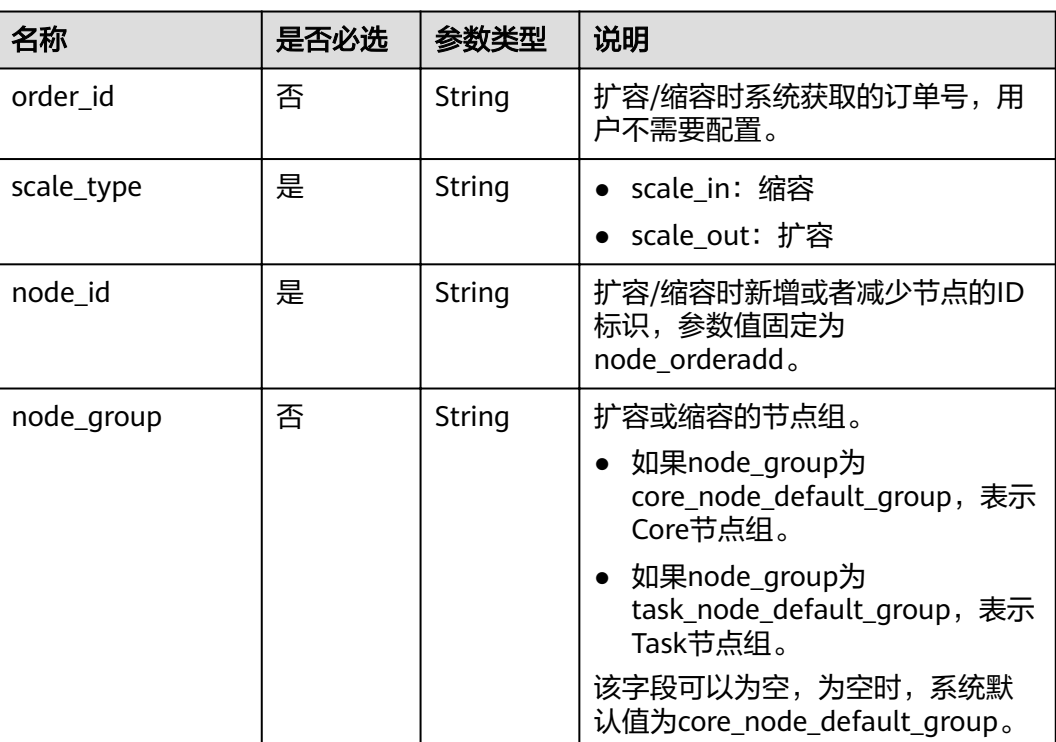

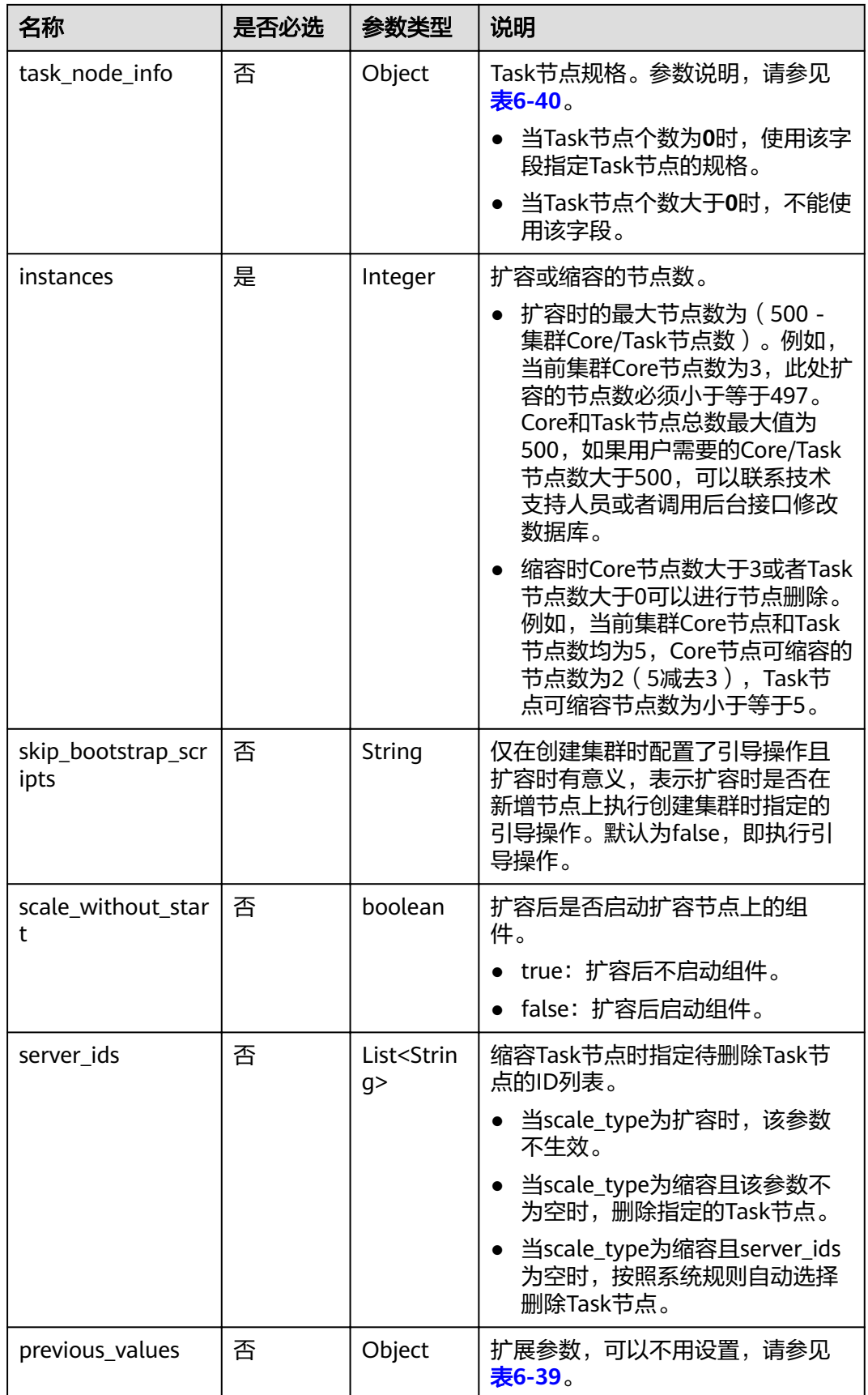

#### <span id="page-126-0"></span>表 **6-39** previous\_values 参数说明

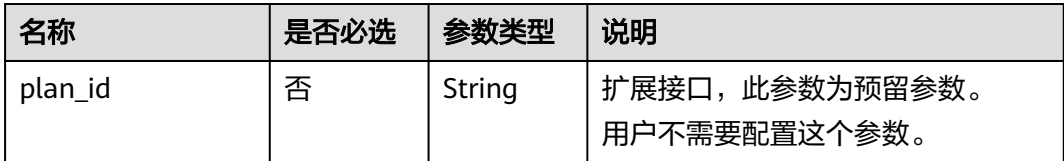

#### 表 **6-40** task\_node\_info 参数说明

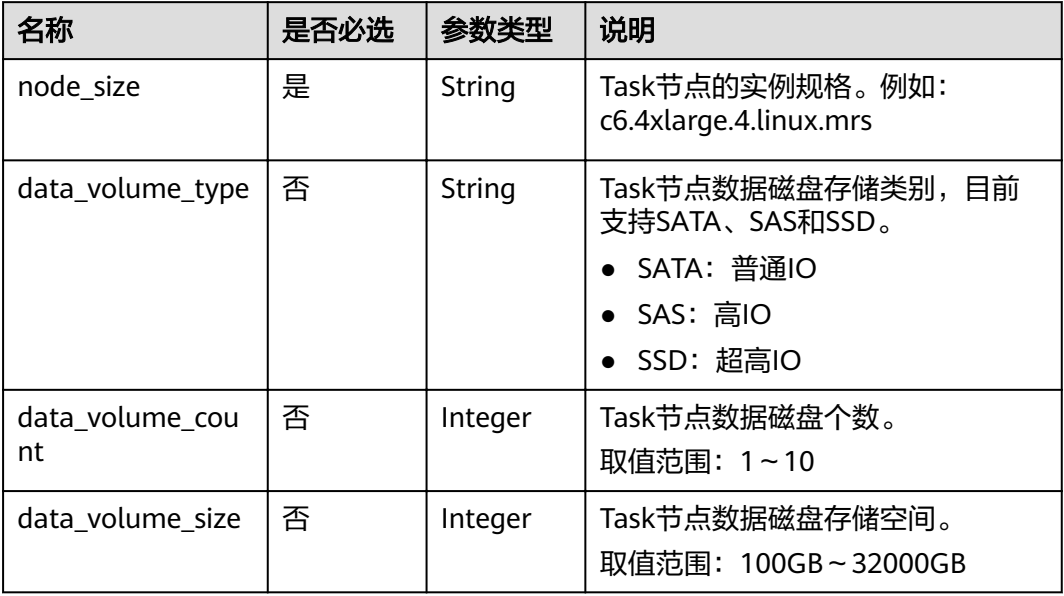

# 响应消息

## 响应参数

响应参数如表**6-41**所示。

#### 表 **6-41** 响应参数说明

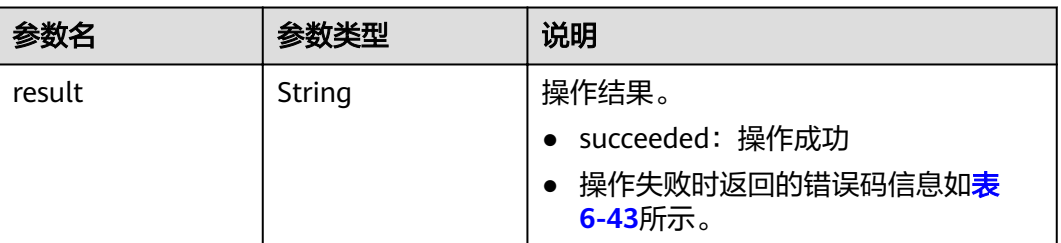

示例

请求样例

{

扩容Core节点样例:

"service\_id": "",

```
 "plan_id": "", 
    "parameters": { 
     "order_id": ""
 "scale_type": "scale_out", 
 "node_id": "node_orderadd", 
      "node_group": "core_node_default_group",
      "instances": "1",
     "skip_bootstrap_scripts":false,
     "scale_without_start":false
   }, 
    "previous_values": { 
      "plan_id": "" 
   } 
}
扩容Task节点(Task节点个数大于零时)样例:
{ 
   "service_id": "", 
    "plan_id": "", 
    "parameters": { 
     "order_id": ""
      "scale_type": "scale_out", 
      "node_id": "node_orderadd", 
 "node_group": "task_node_default_group",
 "instances": "1",
      "skip_bootstrap_scripts":false, 
      "scale_without_start":false
   }, 
    "previous_values": { 
      "plan_id": "" 
   } 
}
扩容Task节点(Task节点个数为零时)样例:
{ 
   "service_id": "", 
   "plan_id": "", 
    "parameters": { 
      "order_id": "", 
      "scale_type": "scale_out", 
      "node_id": "node_orderadd", 
      "node_group": "task_node_default_group",
      "task_node_info": {
             "node_size": "s1.xlarge.linux.mrs",
             "data_volume_type":"SATA",
             "data_volume_count":2,
             "data_volume_size":600
             },
      "instances": "1", 
      "scale_without_start":false
   }, 
    "previous_values": { 
      "plan_id": "" 
   } 
}
缩容Core节点样例:
{ 
  "service_id": "",
   "plan_id": "", 
 "parameters": { 
 "order_id": "", 
      "scale_type": "scale_in", 
      "node_id": "node_orderadd", 
 "node_group": "core_node_default_group",
 "instances": "1"
```

```
 }, 
   "previous_values": { 
      "plan_id": "" 
   } 
}
缩容Task节点样例:
{ 
 "service_id": "", 
 "plan_id": "", 
   "parameters": { 
      "order_id": "", 
 "scale_type": "scale_in", 
 "node_id": "node_orderadd", 
 "node_group": "task_node_default_group",
 "instances": "1" 
 }, 
 "previous_values": { 
      "plan_id": "" 
   } 
}
缩容指定的Task节点样例:
{ 
 "service_id": "", 
 "plan_id": "", 
 "parameters": { 
 "order_id": "", 
      "scale_type": "scale_in", 
      "node_id": "node_orderadd", 
 "node_group": "task_node_default_group",
 "instances": "2",
 "server_ids": ["c9573435-7814-4b2c-9131-ad78b814414c", 
"a4951009-6a0f-4e7b-9c81-9d4bd1f8c537"] 
   }, 
    "previous_values": { 
      "plan_id": "" 
   } 
}
```
● 响应样例

```
{
   "result": "succeeded"
}
```
# 状态码

● 状态码如表**6-42**所示。

#### 表 **6-42** 状态码

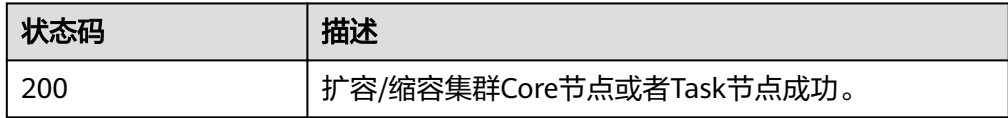

● 操作失败时返回的错误码信息列表如表**[6-43](#page-129-0)**所示。

### <span id="page-129-0"></span>表 **6-43** 错误码说明

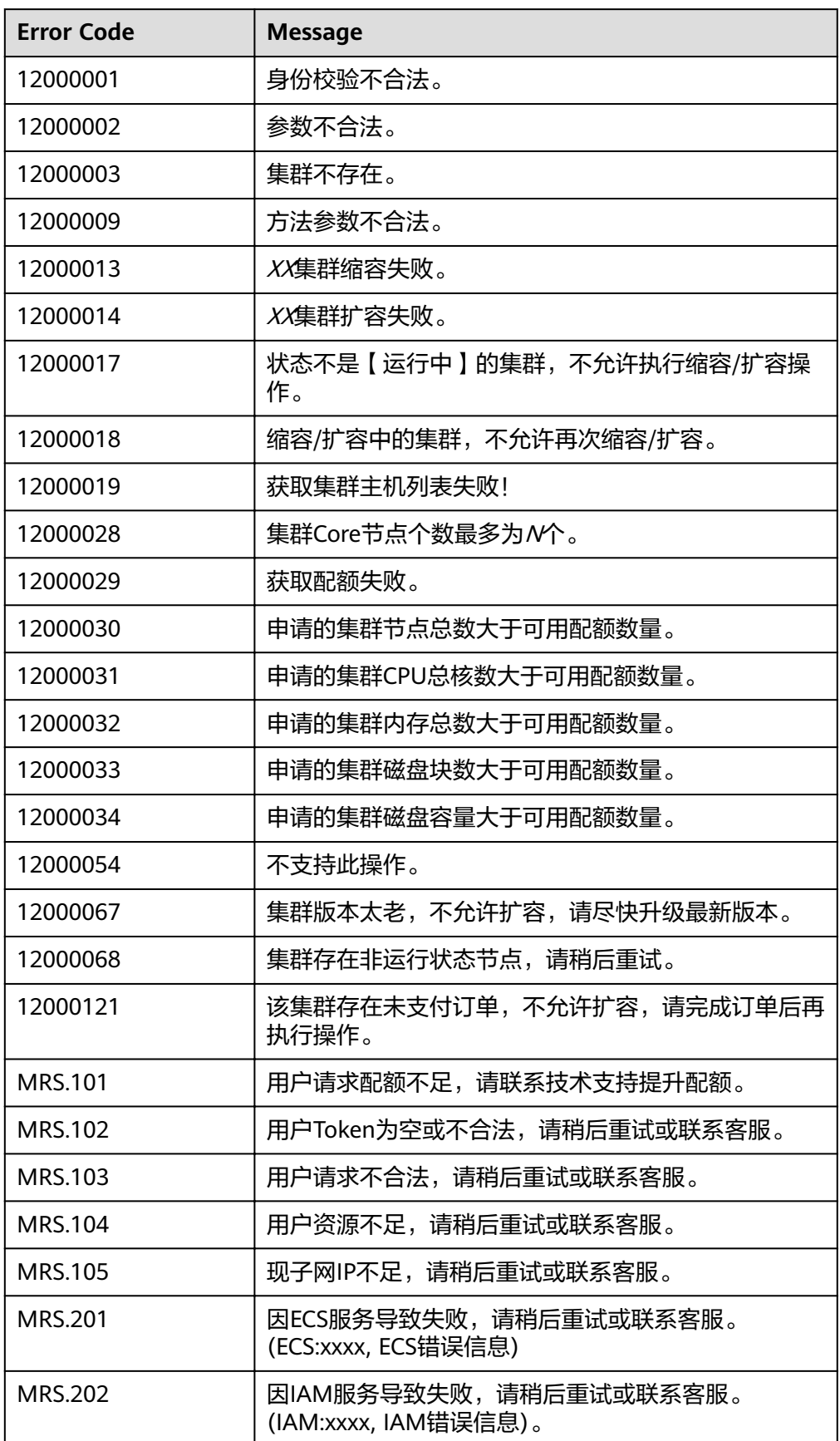

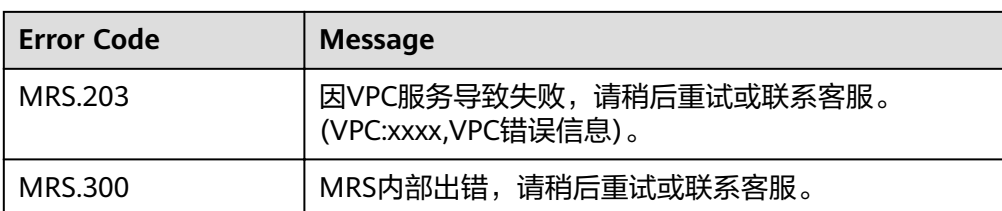

● 异常[状态码](#page-241-0)请参见<mark>状态码</mark>。

# **6.2.3** 查询集群列表

# 功能介绍

查看用户创建的集群列表信息。该接口不兼容Sahara。

### **URI**

● URI格式

GET /v1.1/{project\_id}/cluster\_infos? pageSize={page\_size}&currentPage={current\_page}&clusterState={cluster\_stat e}&tags={tags}

● 参数说明

#### 表 **6-44** URI 参数说明

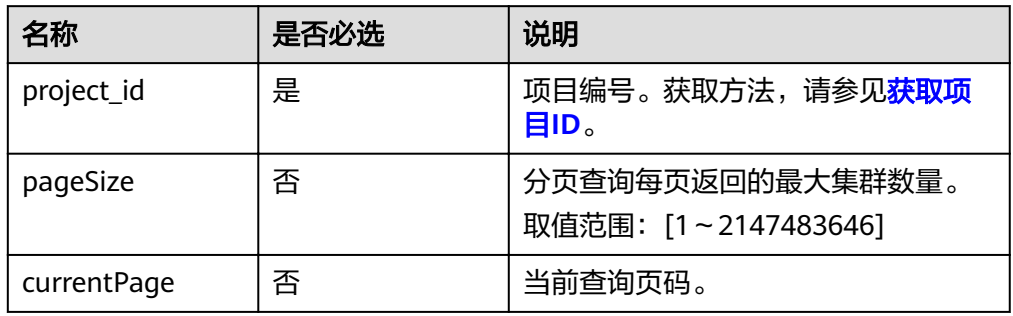

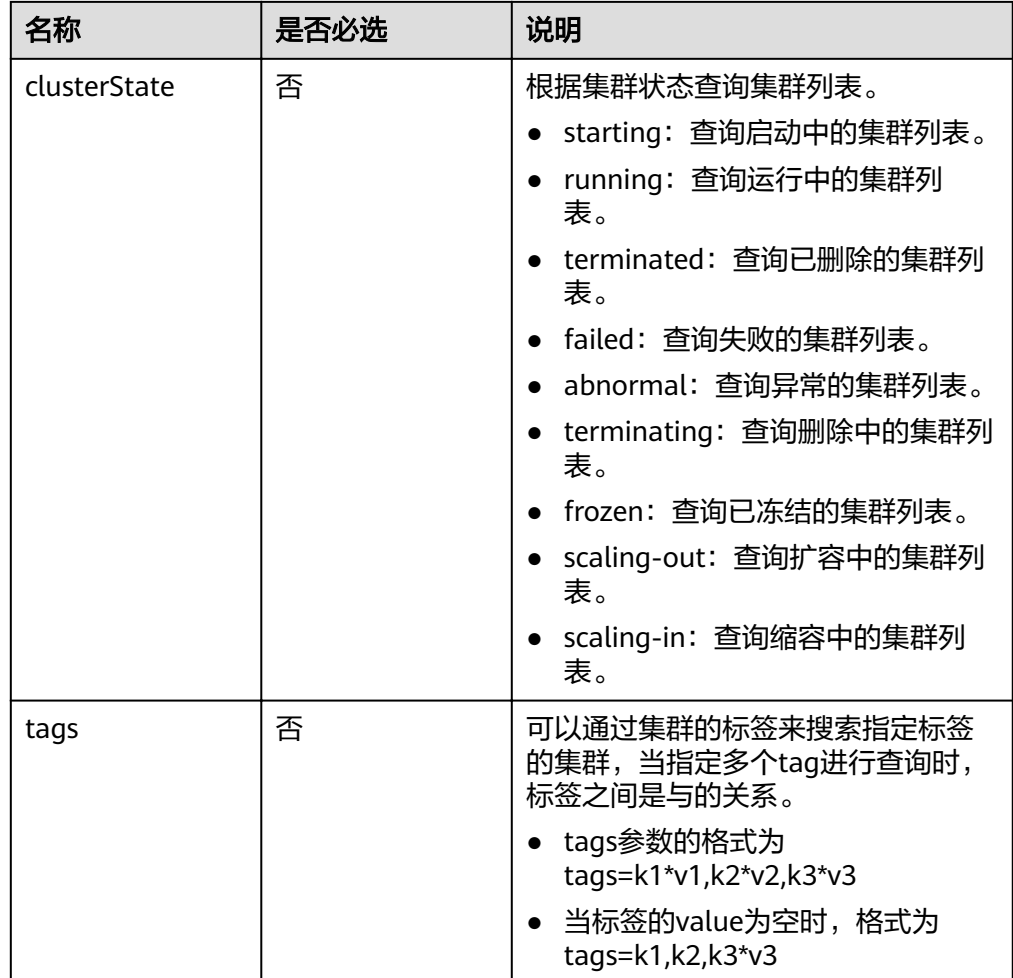

# 请求消息

无

# 响应消息

## 表 **6-45** 响应参数说明

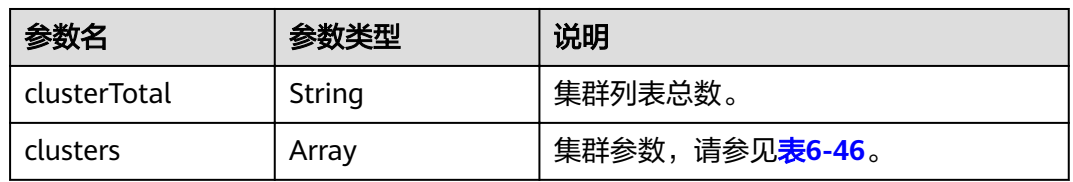

# 表 **6-46** clusters 参数说明

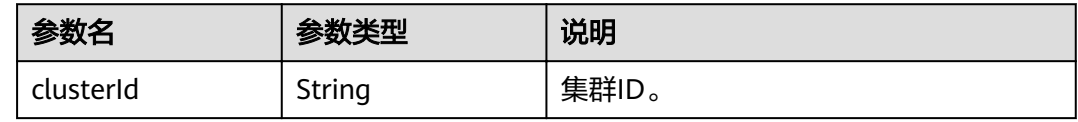

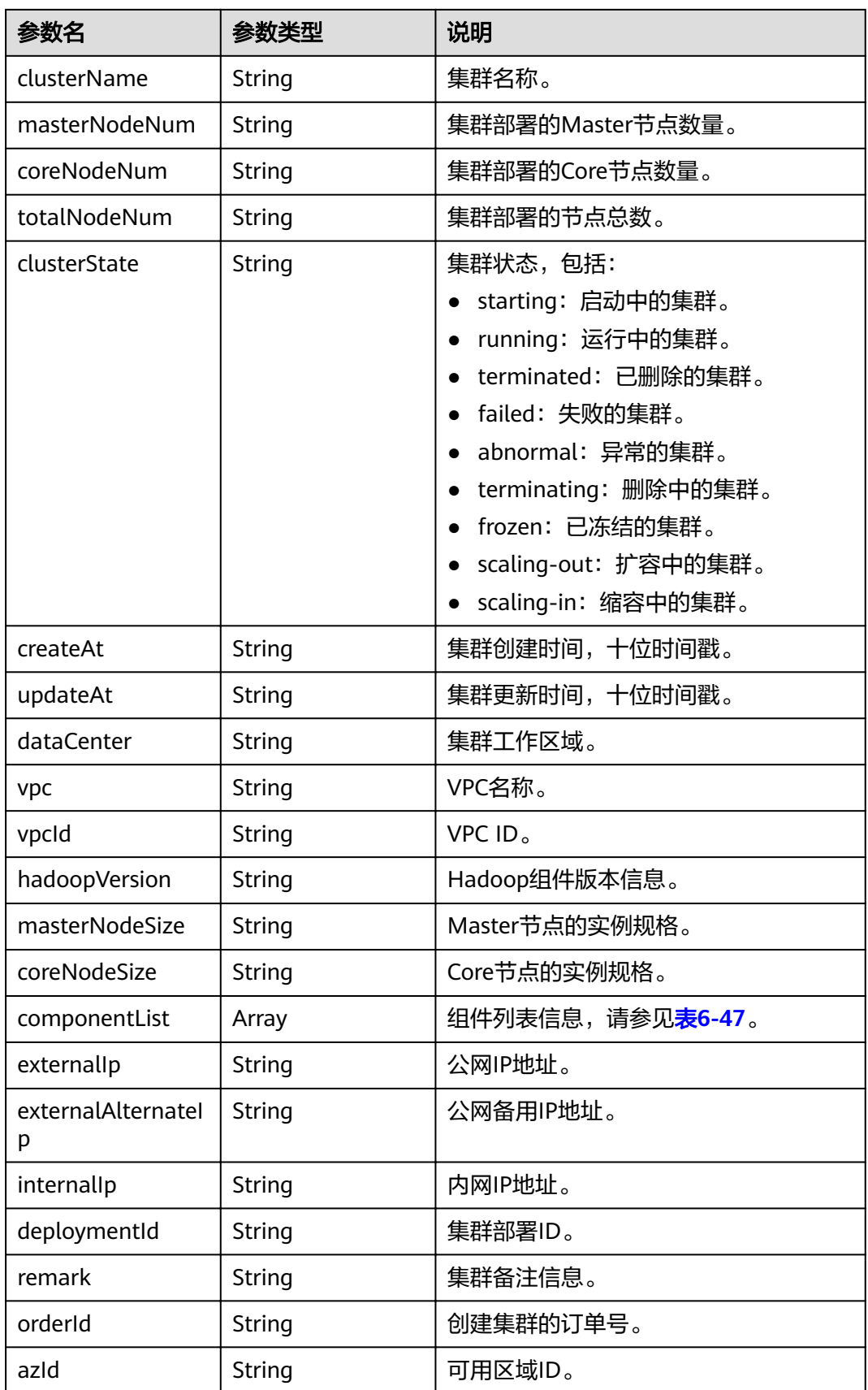

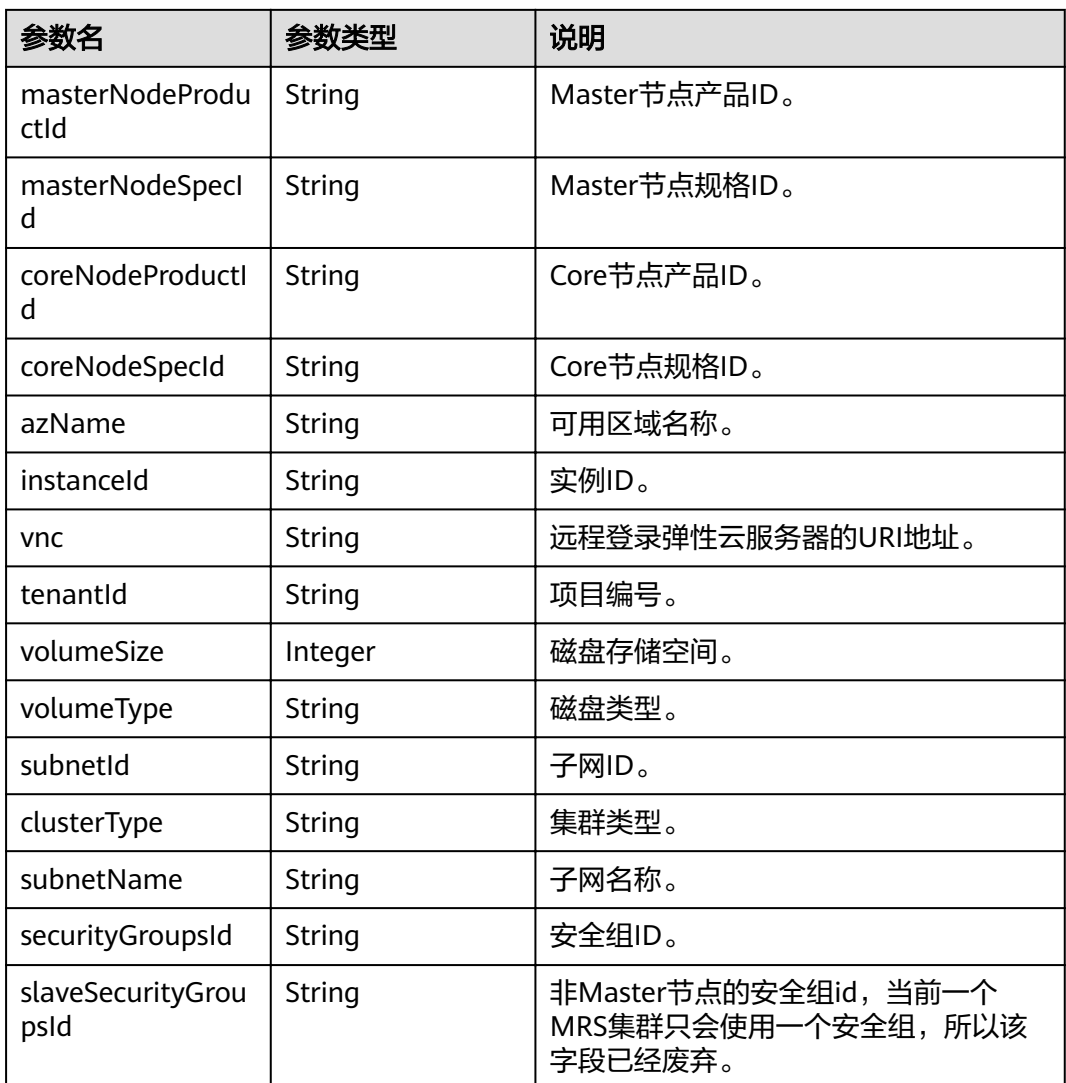

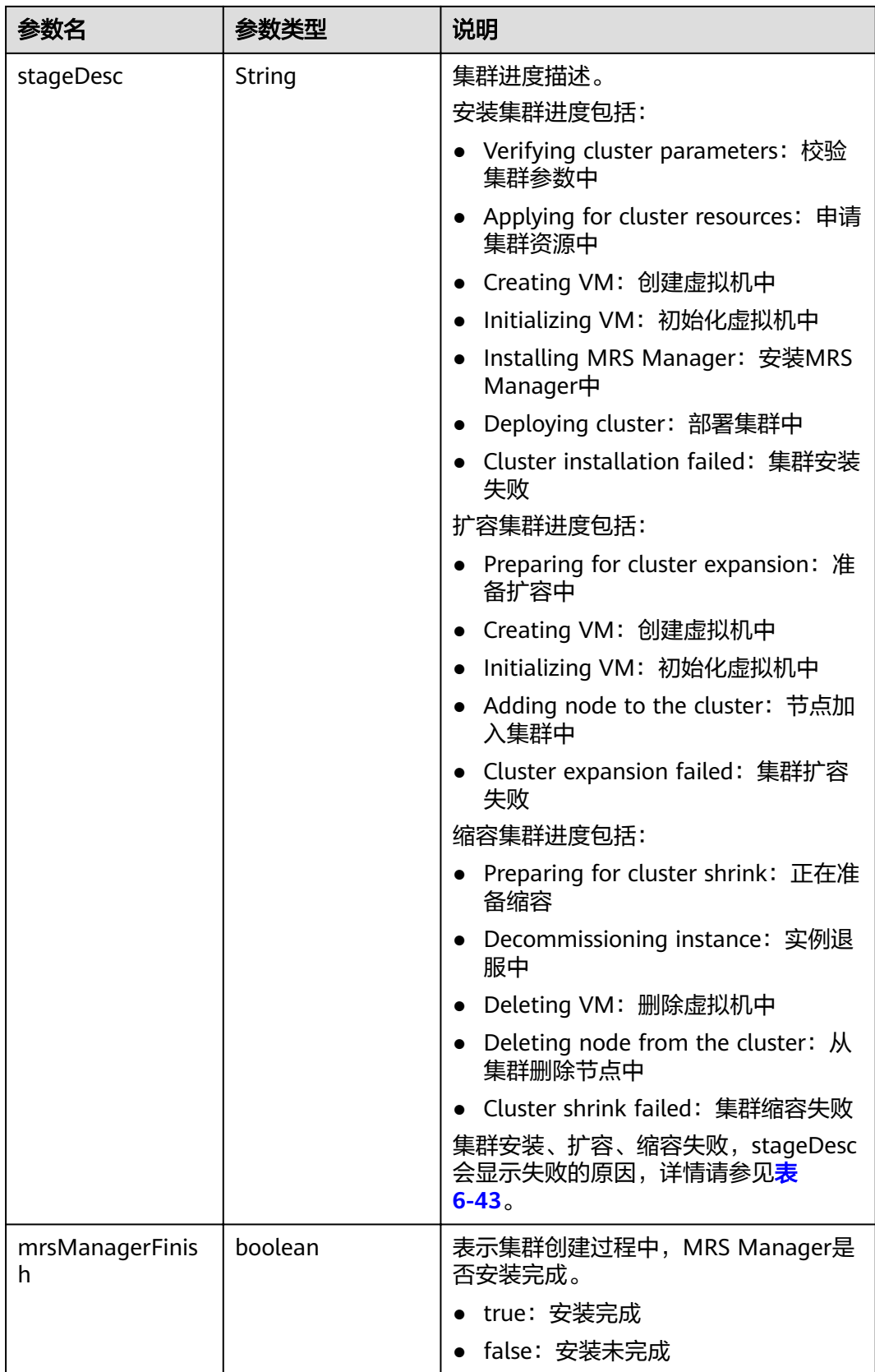

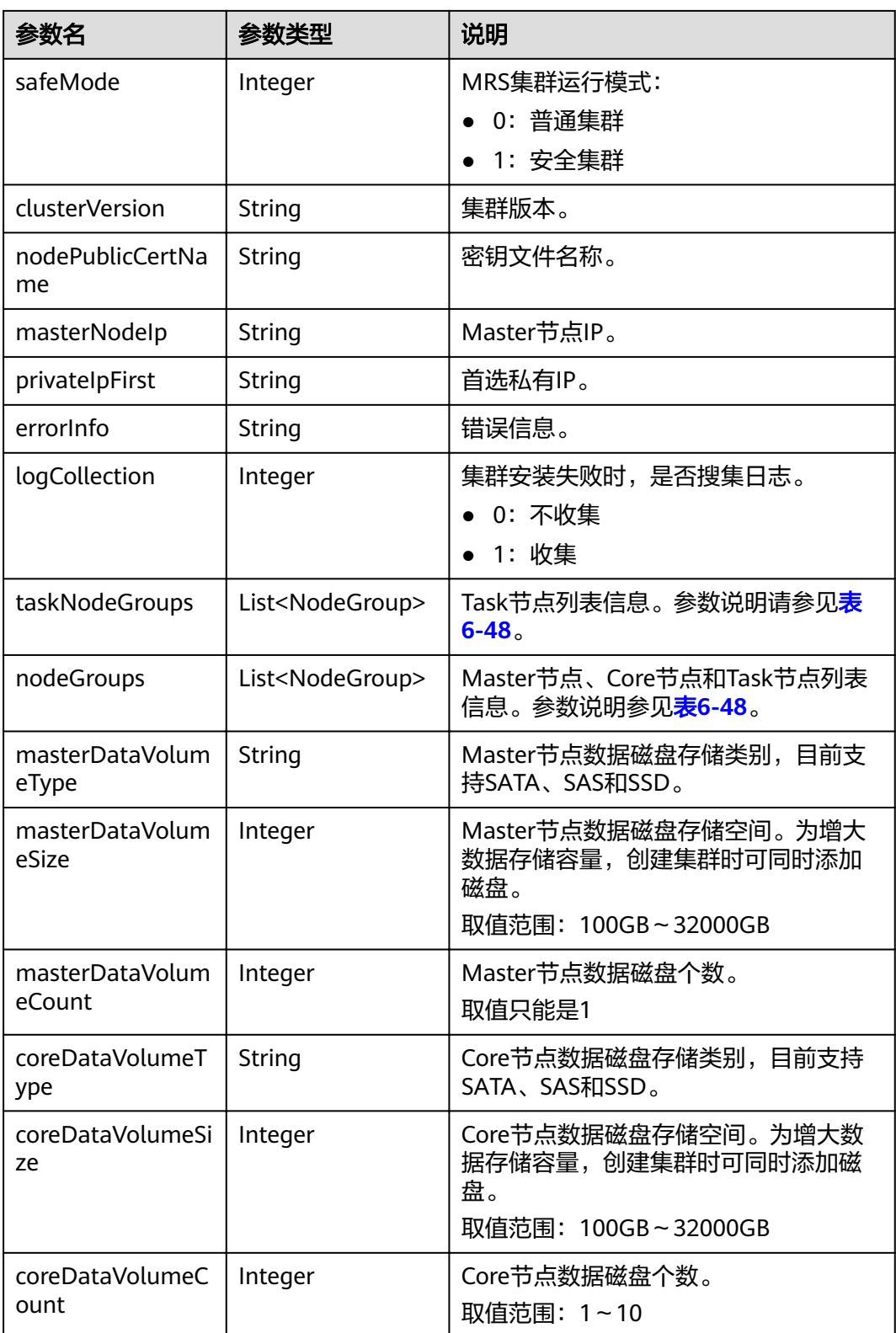

## <span id="page-136-0"></span>表 **6-47** componentList 参数说明

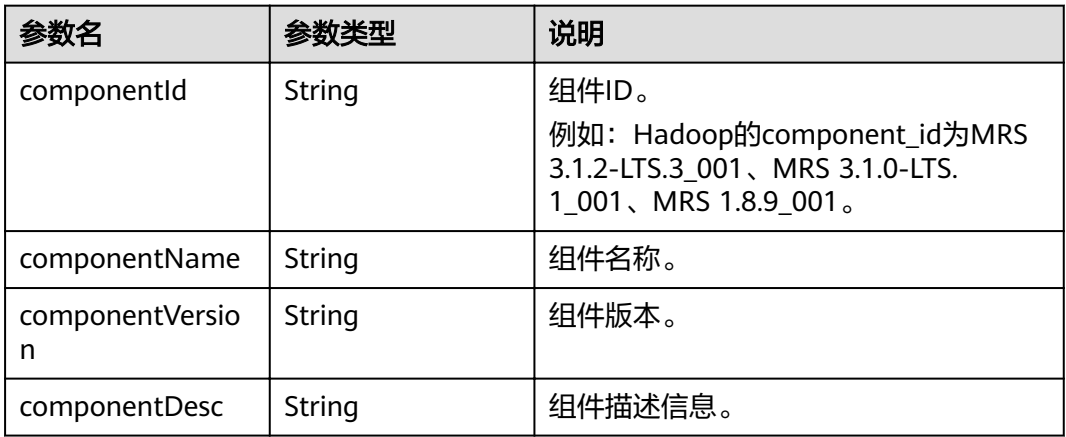

## 表 **6-48** NodeGroup 参数说明

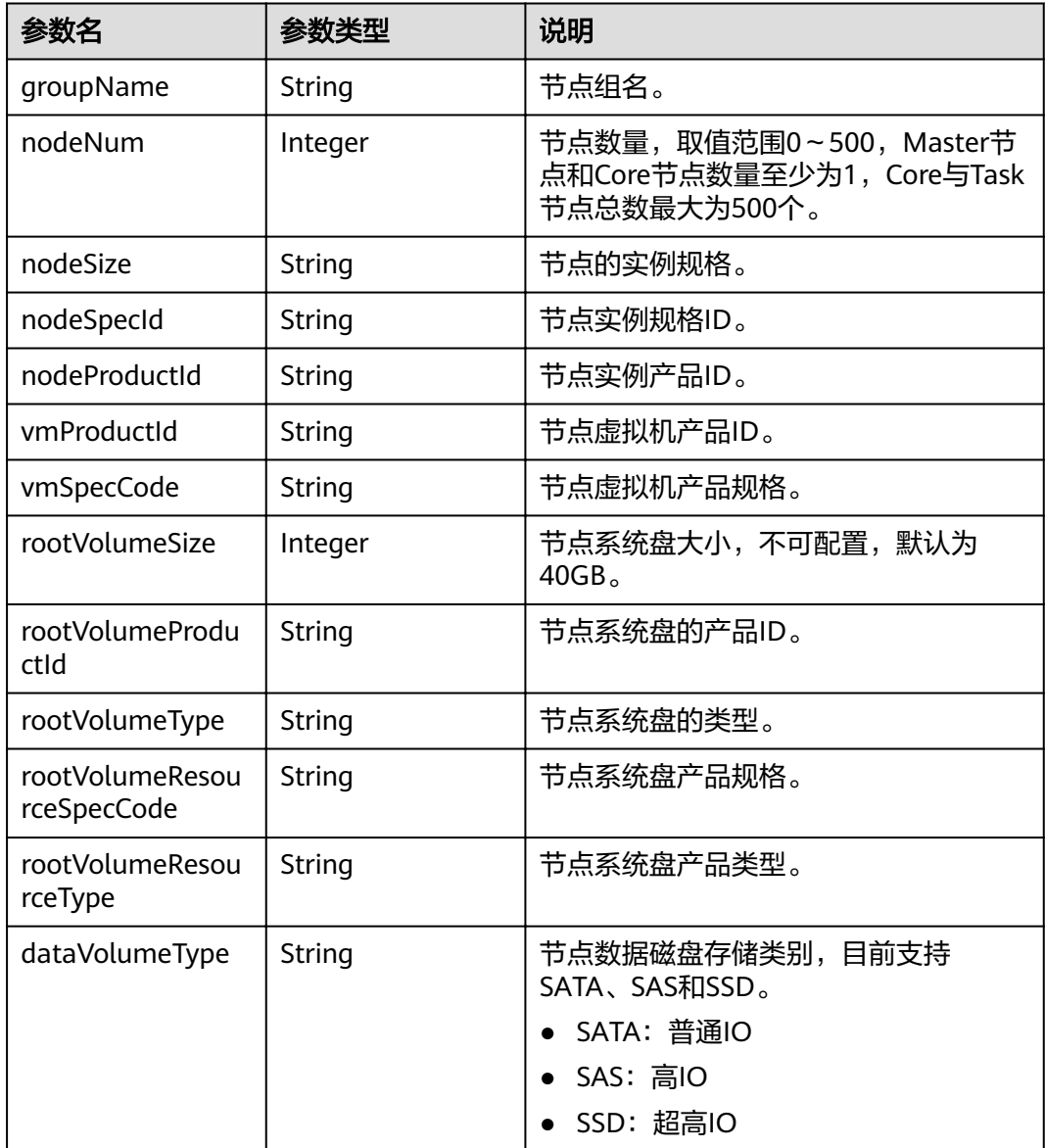

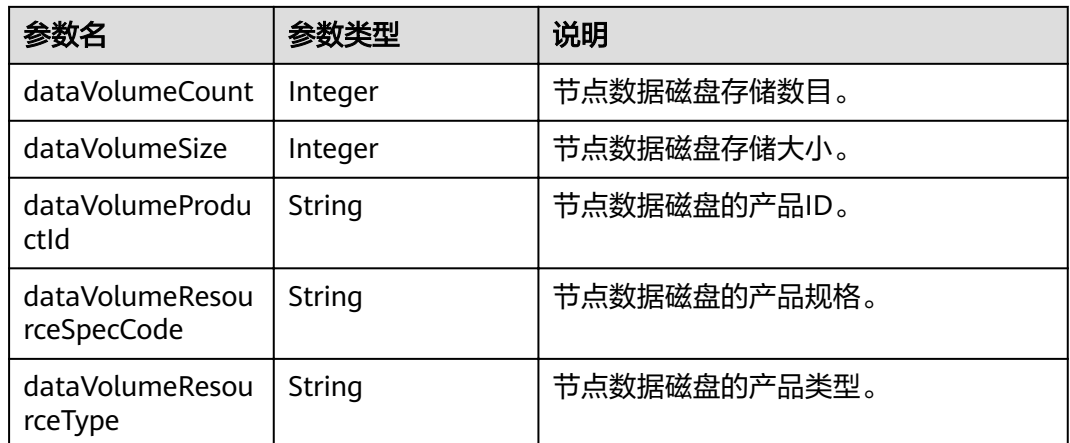

# 示例

● 请求示例

```
无
```
● 响应示例

```
{
   "clusterTotal": 1,
   "clusters": [
      {
        "clusterId": "bc134369-294c-42b7-a707-b2036ba38524",
        "clusterName": "mrs_D0zW",
        "masterNodeNum": "2",
        "coreNodeNum": "3",
        "clusterState": "terminated",
 "createAt": "1498272043",
 "updateAt": "1498636753",
        "chargingStartTime": "1498273733",
        "logCollection": 1,
 "billingType": "Metered",
 "dataCenter": "eu-west-0",
 "vpc": null,
 "duration": "0",
        "fee": null,
        "hadoopVersion": null,
        "masterNodeSize": null,
 "coreNodeSize": null,
 "componentList": [{
        "id": null,
        "componentId": "MRS 3.1.0-LTS.1_001",
        "componentName": "Hadoop",
        "componentVersion": "3.1.1",
        "external_datasources": null,
        "componentDesc": "针对大数据集的分布式数据处理框架。",
        "componentDescEn": null
     },
      {
        "id": null,
        "componentId": "MRS 3.1.0-LTS.1_002",
        "componentName": "HBase",
        "componentVersion": "2.2.3",
        "external_datasources": null,
        "componentDesc": "HBase是一个高可靠性、高性能、面向列、可伸缩的分布式存储系统。",
        "componentDescEn": null
     },
      {
        "id": null,
        "componentId": "MRS 3.1.0-LTS.1_003",
```

```
 "componentName": "Hive",
        "componentVersion": "3.1.0",
        "external_datasources": null,
 "componentDesc": "方便查询、管理存储在分布式存储系统上的大数据集的数据仓库软件。",
 "componentDescEn": null
     },
      {
        "id": null,
        "componentId": "MRS 3.1.0-LTS.1_004",
        "componentName": "Spark2x",
        "componentVersion": "2.4.5",
        "external_datasources": null,
        "componentDesc": "Spark2x是一个对大规模数据处理的快速和通用引擎,基于开源Spark2.x版本开
发。",
        "componentDescEn": null
     },
\overline{\phantom{a}} "id": null,
        "componentId": "MRS 3.1.0-LTS.1_005",
        "componentName": "Tez",
        "componentVersion": "0.9.2",
        "external_datasources": null,
        "componentDesc": "一个支持有向无环图的分布式计算框架。",
        "componentDescEn": null
\qquad \qquad \}\overline{\phantom{a}} "id": null,
        "componentId": "MRS 3.1.0-LTS.1_006",
        "componentName": "Flink",
        "componentVersion": "1.12.0",
        "external_datasources": null,
        "componentDesc": "Flink是一个开源的批流合一的消息处理系统。",
        "componentDescEn": null
     },
      {
        "id": null,
        "componentId": "MRS 3.1.0-LTS.1_008",
        "componentName": "Kafka",
        "componentVersion": "2.11-2.4.0",
        "external_datasources": null,
        "componentDesc": "Kafka是一个分布式消息发布订阅系统。",
        "componentDescEn": null
      },
      {
        "id": null,
        "componentId": "MRS 3.1.0-LTS.1_009",
        "componentName": "Flume",
        "componentVersion": "1.9.0",
        "external_datasources": null,
        "componentDesc": "Flume是一个分布式、高可用、高可靠的海量日志采集、聚合和传输系统。",
        "componentDescEn": null
      },
      {
        "id": null,
        "componentId": "MRS 3.1.0-LTS.1_014",
 "componentName": "Hue",
 "componentVersion": "4.7.0",
        "external_datasources": null,
        "componentDesc": "Apache Hadoop的UI界面。",
        "componentDescEn": null
\qquad \qquad \}\overline{\phantom{a}} "id": null,
        "componentId": "MRS 3.1.0-LTS.1_015",
        "componentName": "Oozie",
        "componentVersion": "5.1.0",
        "external_datasources": null,
        "componentDesc": "Hadoop作业调度系统。",
        "componentDescEn": null
```

```
 },
      {
        "id": null,
        "componentId": "MRS 3.1.0-LTS.1_022",
        "componentName": "Ranger",
        "componentVersion": "2.0.0",
        "external_datasources": null,
        "componentDesc": "RANGER是一个基于Hadoop平台,旨在为复杂数据提供监控、操作、管理等
权限管控接口的集中式框架。",
         "componentDescEn": null
\qquad \qquad \text{)} "externalIp": null,
        "externalAlternateIp": null,
        "internalIp": null,
        "deploymentId": null,
       "remark": "'
        "orderId": null,
        "azId": null,
        "masterNodeProductId": null,
        "masterNodeSpecId": null,
        "coreNodeProductId": null,
        "coreNodeSpecId": null,
        "azName": "eu-west-0a",
        "instanceId": null,
        "vnc": "v2/5a3314075bfa49b9ae360f4ecd333695/servers/
e2cda891-232e-4703-995e-3b1406add01d/action",
        "tenantId": null,
        "volumeSize": 0,
        "volumeType": null,
        "subnetId": null,
        "subnetName": null,
        "securityGroupsId": null,
        "slaveSecurityGroupsId": null,
        "mrsManagerFinish": false,
        "stageDesc": "Installing MRS Manager",
         "safeMode": 0,
        "clusterVersion": null,
        "nodePublicCertName": null,
        "masterNodeIp": "unknown",
        "privateIpFirst": null,
       "errorInfo": "'
        "clusterType": 0,
         "nodeGroups": [
 {
            "groupName": "master_node_default_group",
            "nodeNum": 1,
            "nodeSize": "s1.xlarge.linux.mrs",
            "nodeSpecId": "cdc6035a249a40249312f5ef72a23cd7",
           "vmProductId": ""
            "vmSpecCode": null,
            "nodeProductId": "dc970349d128460e960a0c2b826c427c",
            "rootVolumeSize": 480,
            "rootVolumeProductId": "16c1dcf0897249758b1ec276d06e0572",
            "rootVolumeType": "SATA",
            "rootVolumeResourceSpecCode": "",
            "rootVolumeResourceType": "",
            "dataVolumeType": "SATA",
            "dataVolumeCount": 1,
            "dataVolumeSize": 600,
            "dataVolumeProductId": "16c1dcf0897249758b1ec276d06e0572",
            "dataVolumeResourceSpecCode": "",
            "dataVolumeResourceType": "",
          },
 {
            "groupName": "core_node_analysis_group",
 "nodeNum": 1,
 "nodeSize": "s1.xlarge.linux.mrs",
            "nodeSpecId": "cdc6035a249a40249312f5ef72a23cd7",
            "vmProductId": "",
```

```
 "vmSpecCode": null,
           "nodeProductId": "dc970349d128460e960a0c2b826c427c",
           "rootVolumeSize": 480,
           "rootVolumeProductId": "16c1dcf0897249758b1ec276d06e0572",
           "rootVolumeType": "SATA",
           "rootVolumeResourceSpecCode": "",
           "rootVolumeResourceType": "",
           "dataVolumeType": "SATA",
           "dataVolumeCount": 1,
           "dataVolumeSize": 600,
           "dataVolumeProductId": "16c1dcf0897249758b1ec276d06e0572",
           "dataVolumeResourceSpecCode": "",
           "dataVolumeResourceType": "",
          },
 {
           "groupName": "task_node_analysis_group",
           "nodeNum": 1,
           "nodeSize": "s1.xlarge.linux.mrs",
           "nodeSpecId": "cdc6035a249a40249312f5ef72a23cd7",
          "vmProductId": ""
           "vmSpecCode": null,
           "nodeProductId": "dc970349d128460e960a0c2b826c427c", 
           "rootVolumeSize": 480, 
           "rootVolumeProductId": "16c1dcf0897249758b1ec276d06e0572", 
           "rootVolumeType": "SATA", 
           "rootVolumeResourceSpecCode": "", 
           "rootVolumeResourceType": "", 
           "dataVolumeType": "SATA", 
           "dataVolumeCount": 1, 
           "dataVolumeSize": 600, 
           "dataVolumeProductId": "16c1dcf0897249758b1ec276d06e0572", 
           "dataVolumeResourceSpecCode": "", 
           "dataVolumeResourceType": "", 
          } 
        ],
       -.<br>"taskNodeGroups": [
          {
           "groupName": "task_node_default_group",
 "nodeNum": 1,
 "nodeSize": "s1.xlarge.linux.mrs",
 "nodeSpecId": "cdc6035a249a40249312f5ef72a23cd7",
 "vmProductId": "",
           "vmSpecCode": null,
           "nodeProductId": "dc970349d128460e960a0c2b826c427c",
           "rootVolumeSize": 480,
           "rootVolumeProductId": "16c1dcf0897249758b1ec276d06e0572",
           "rootVolumeType": "SATA",
           "rootVolumeResourceSpecCode": "",
           "rootVolumeResourceType": "",
           "dataVolumeType": "SATA",
           "dataVolumeCount": 1,
           "dataVolumeSize": 600,
           "dataVolumeProductId": "16c1dcf0897249758b1ec276d06e0572",
           "dataVolumeResourceSpecCode": "",
           "dataVolumeResourceType": "",
          }
        ],
      "masterDataVolumeType": "SATA",
      "masterDataVolumeSize": 600,
      "masterDataVolumeCount": 1,
      "coreDataVolumeType": "SATA",
      "coreDataVolumeSize": 600,
      "coreDataVolumeCount": 1,
     }
  ]
```
}

# 状态码

状态码如表**6-49**所示。

#### 表 **6-49** 状态码

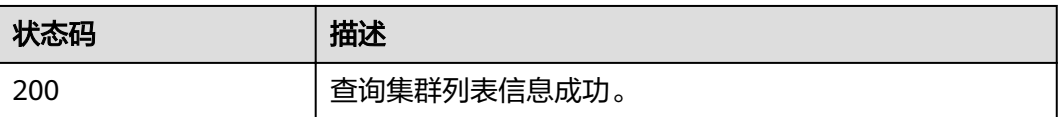

异常[状态码](#page-241-0)请参见<mark>状态码</mark>。

# **6.2.4** 删除集群

# 功能介绍

数据完成处理分析后或者集群运行异常无法提供服务时可删除集群服务。该接口兼容 Sahara。

处于如下状态的集群不允许删除:

- scaling-out:扩容中
- scaling-in:缩容中
- starting:启动中
- terminating:删除中
- terminated:已删除
- failed:失败

### **URI**

- URI格式 DELETE /v1.1/{project\_id}/clusters/{cluster\_id}
- 参数说明

表 **6-50** URI 参数说明

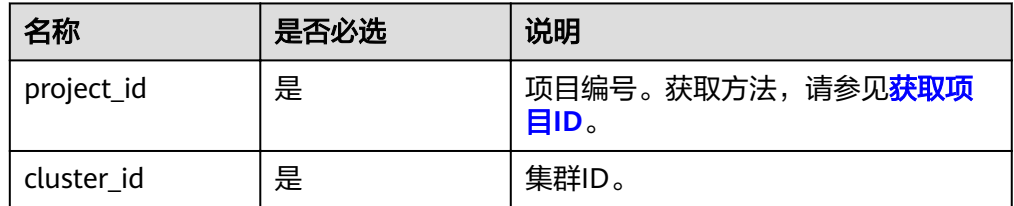

## 请求消息

### 请求参数

无。

# 响应消息

## 响应参数

无。

## 示例

- 请求示例 无。
- 响应示例 无。

# 状态码

状态码如表**6-51**所示。

### 表 **6-51** 状态码

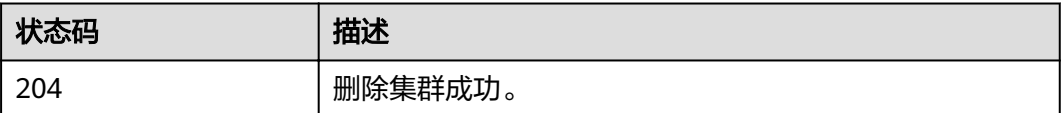

异常[状态码](#page-241-0)请参见<mark>状态码</mark>。

# **6.2.5** 查询集群详情

# 功能介绍

查看指定集群的详细信息。该接口不兼容Sahara。

## **URI**

- URI格式 GET /v1.1/{project\_id}/cluster\_infos/{cluster\_id}
	- 参数说明

### 表 **6-52** URI 参数说明

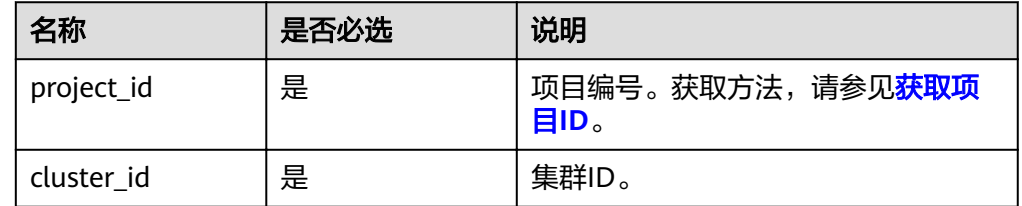

## 请求消息

请求参数

## 无。

# 响应消息

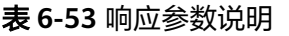

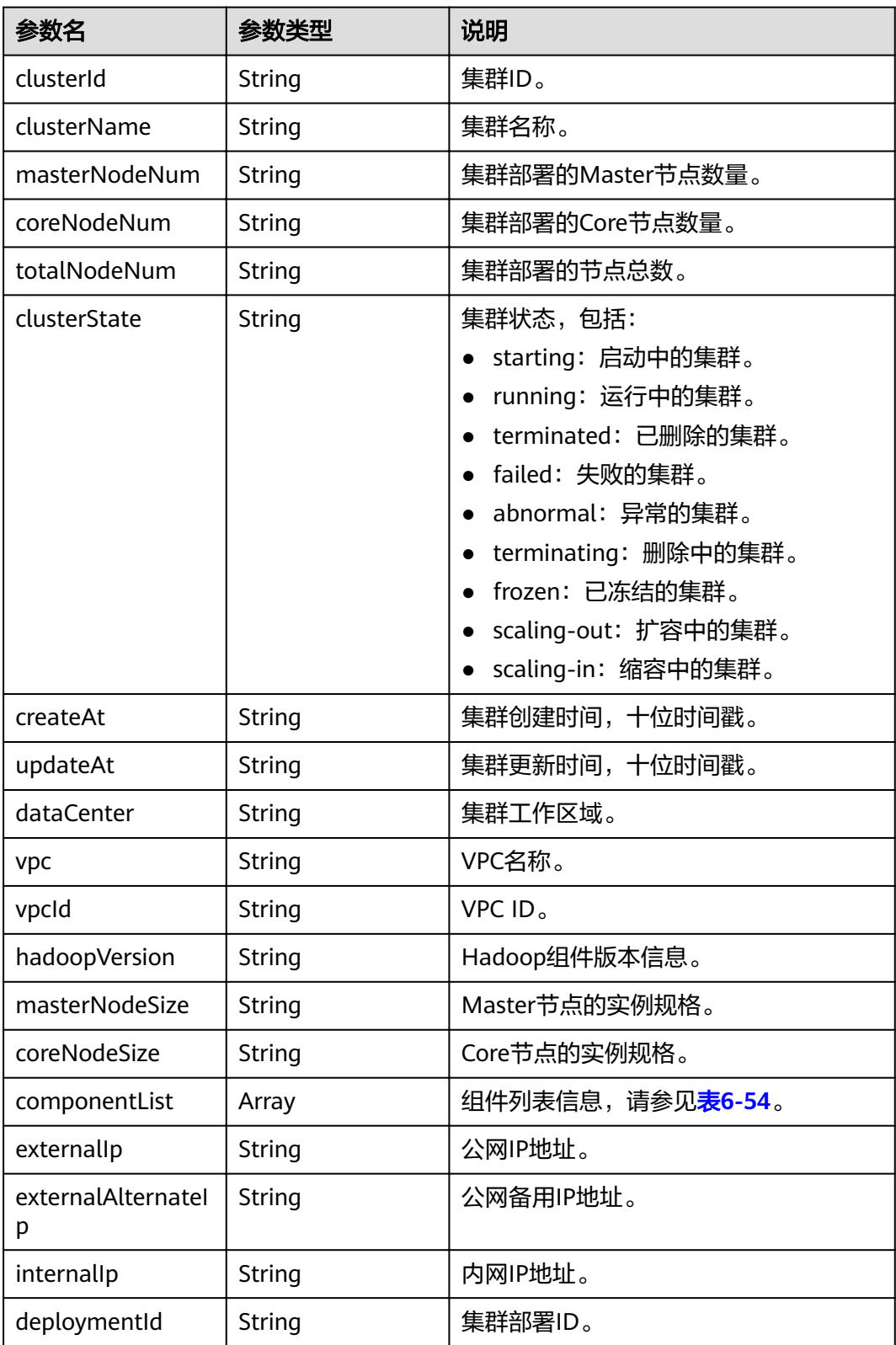
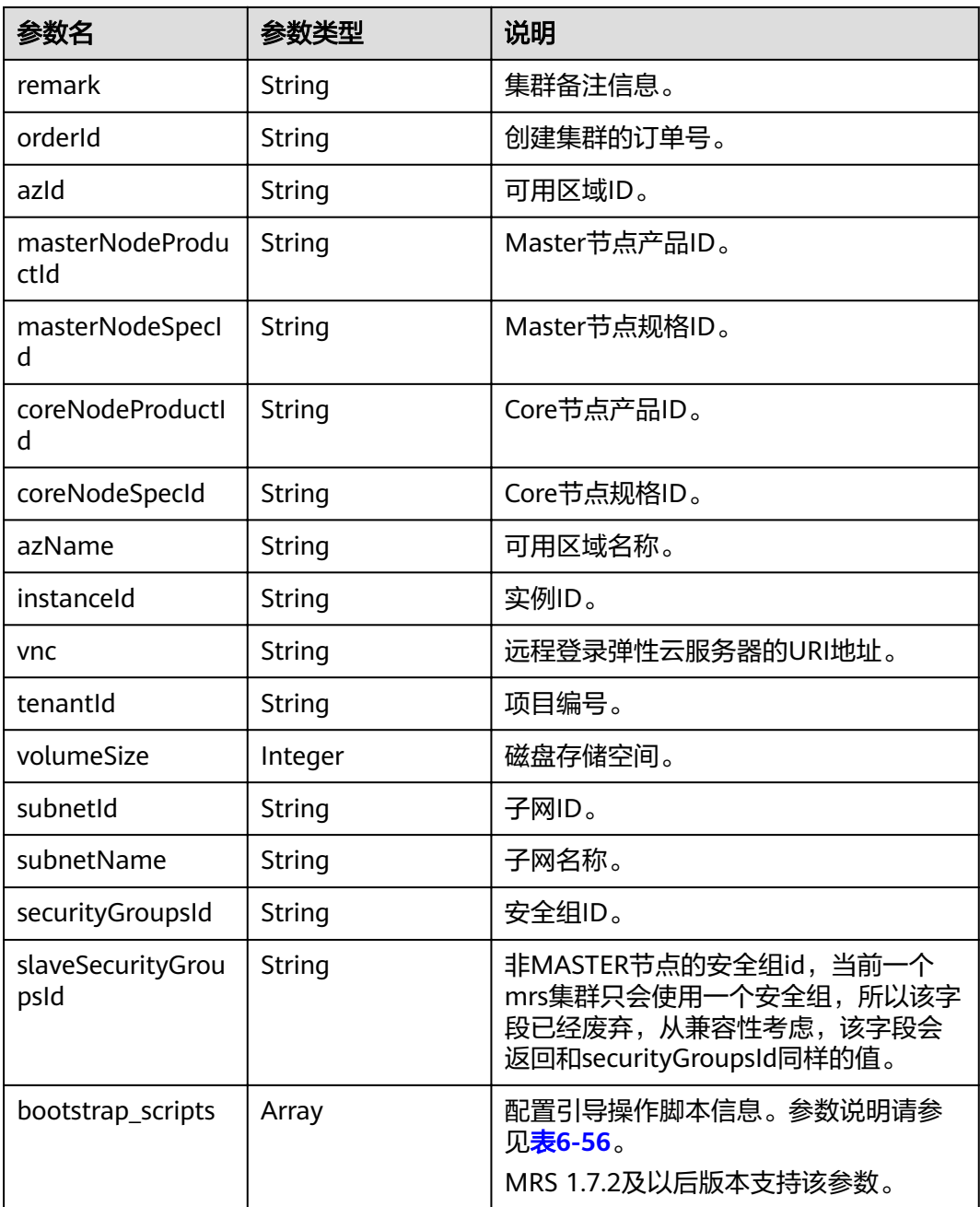

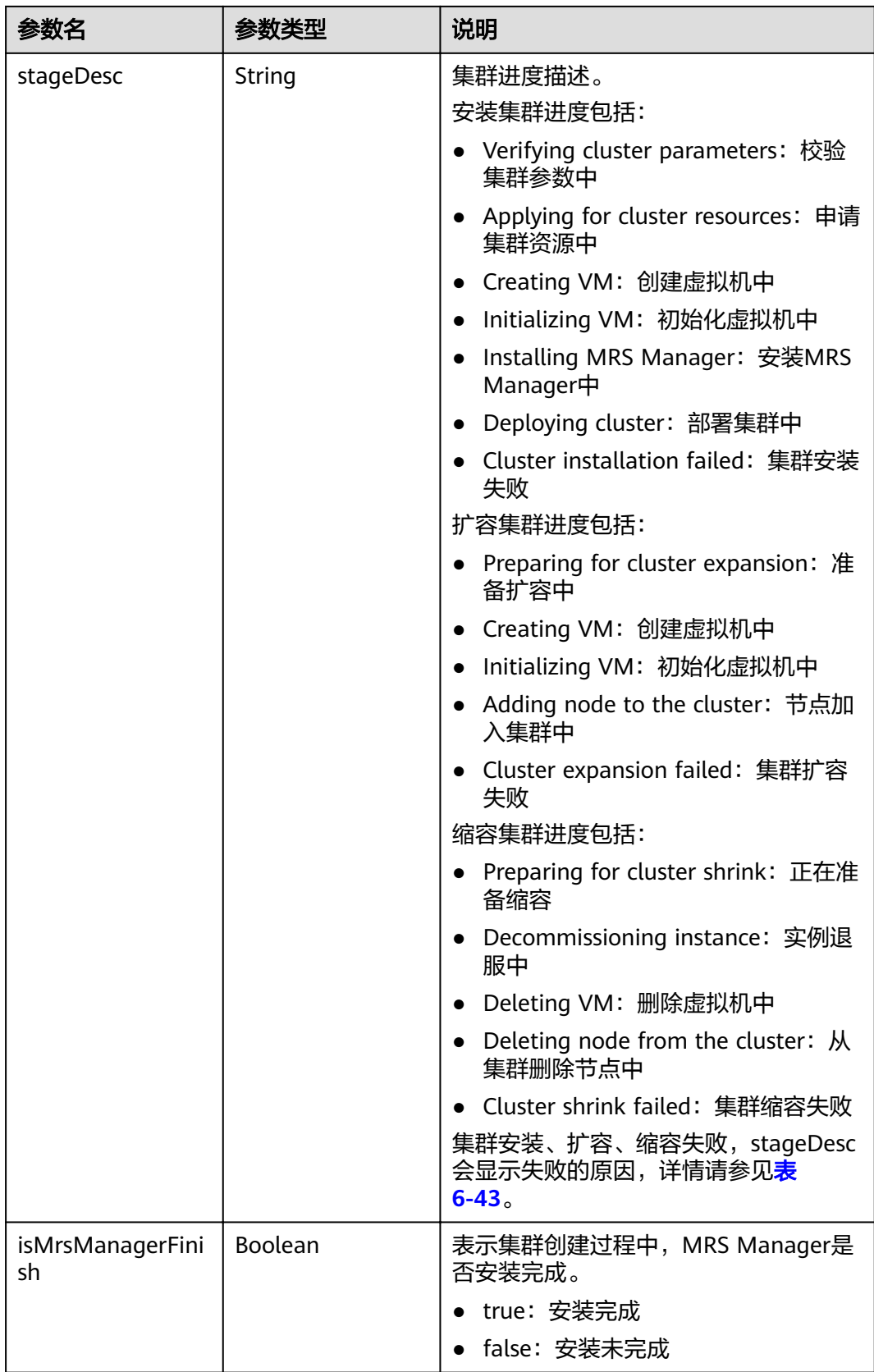

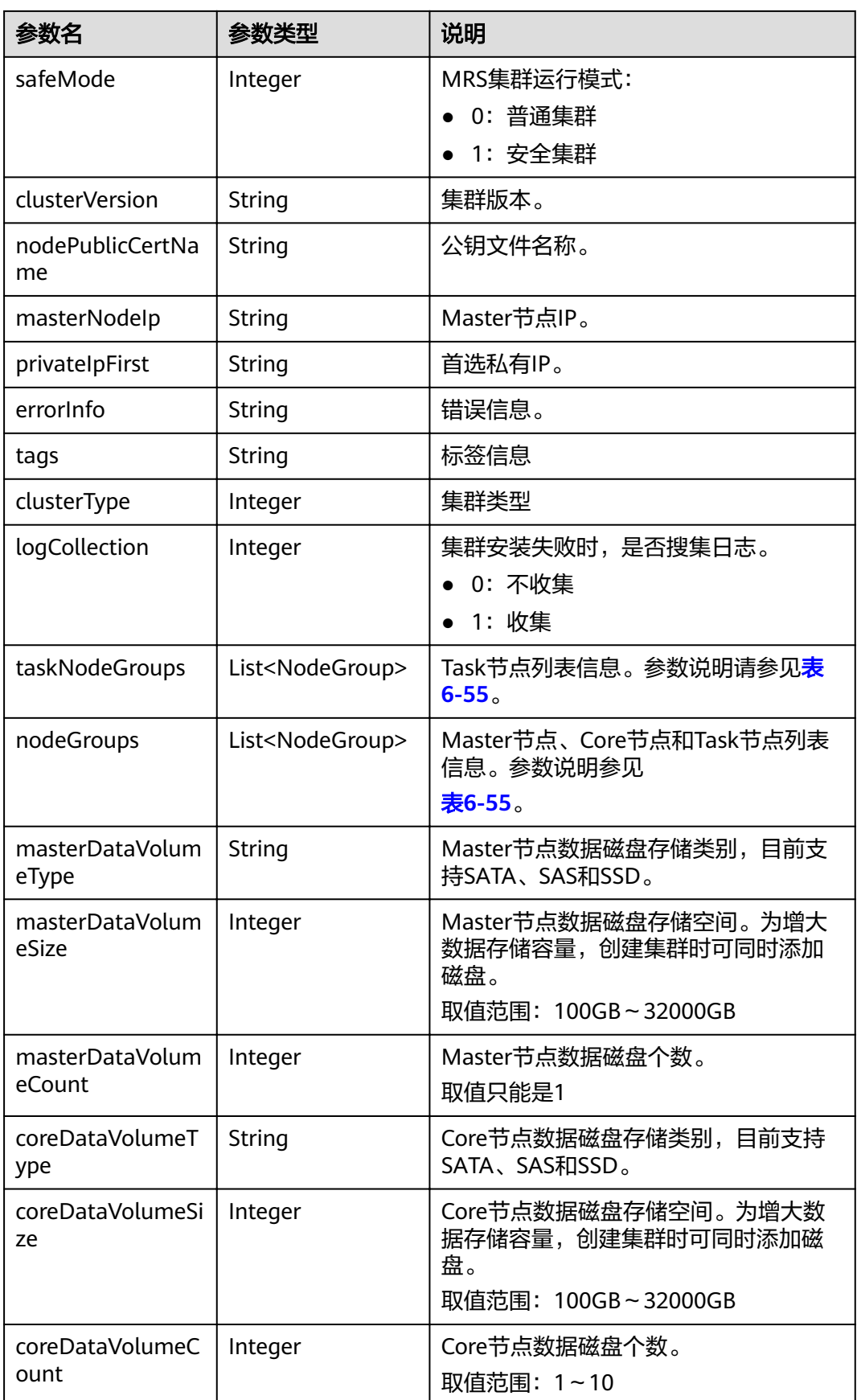

<span id="page-147-0"></span>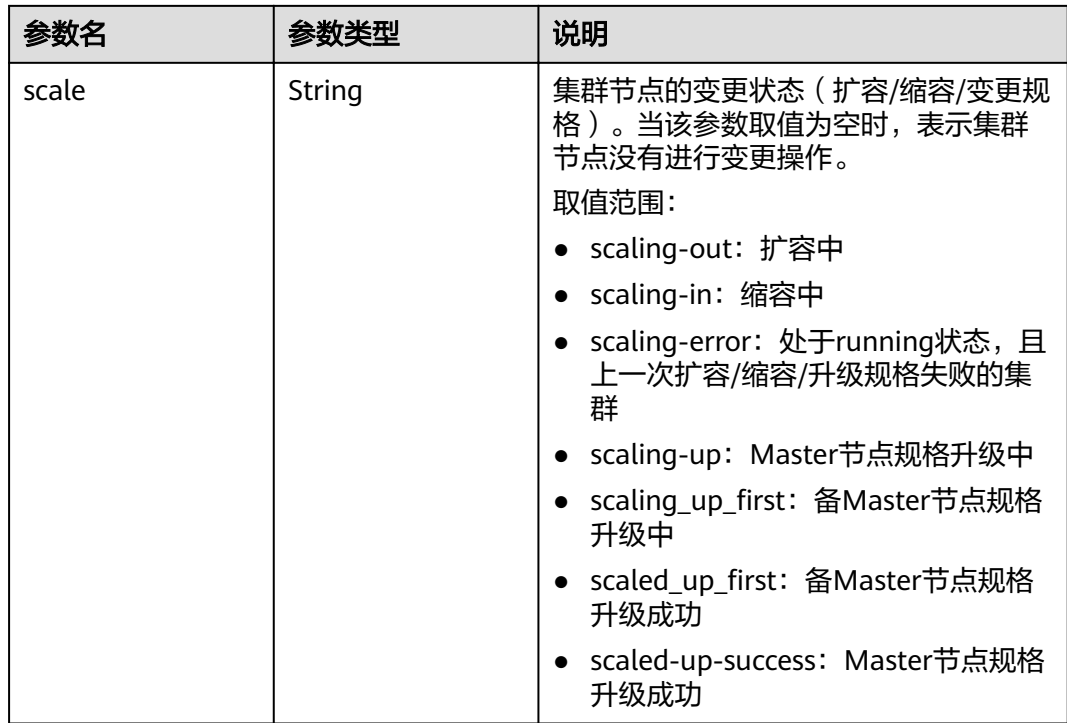

# 表 **6-54** componentList 参数说明

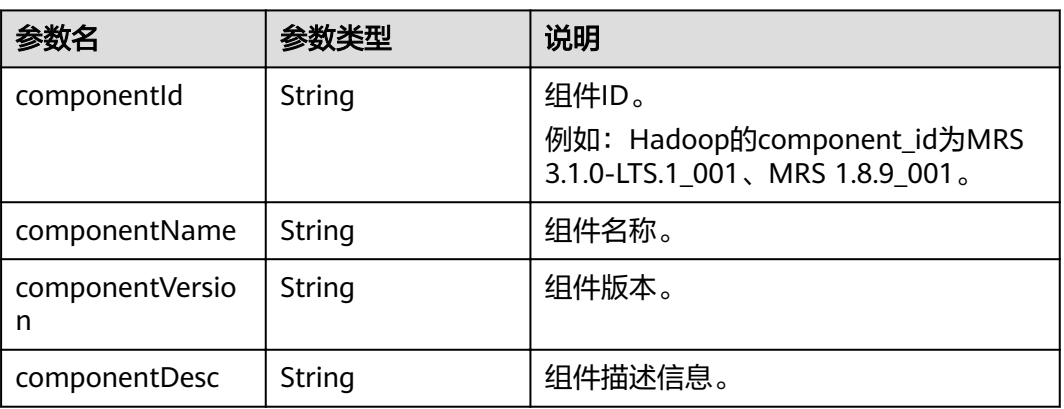

### 表 **6-55** NodeGroup 参数说明

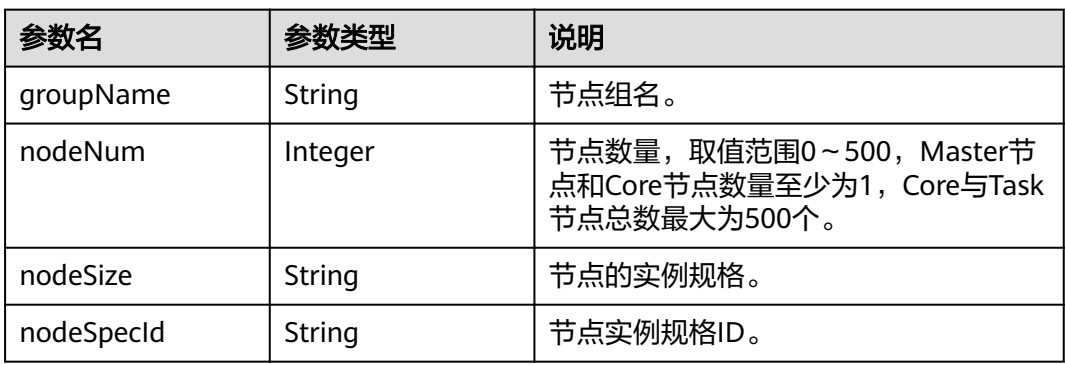

<span id="page-148-0"></span>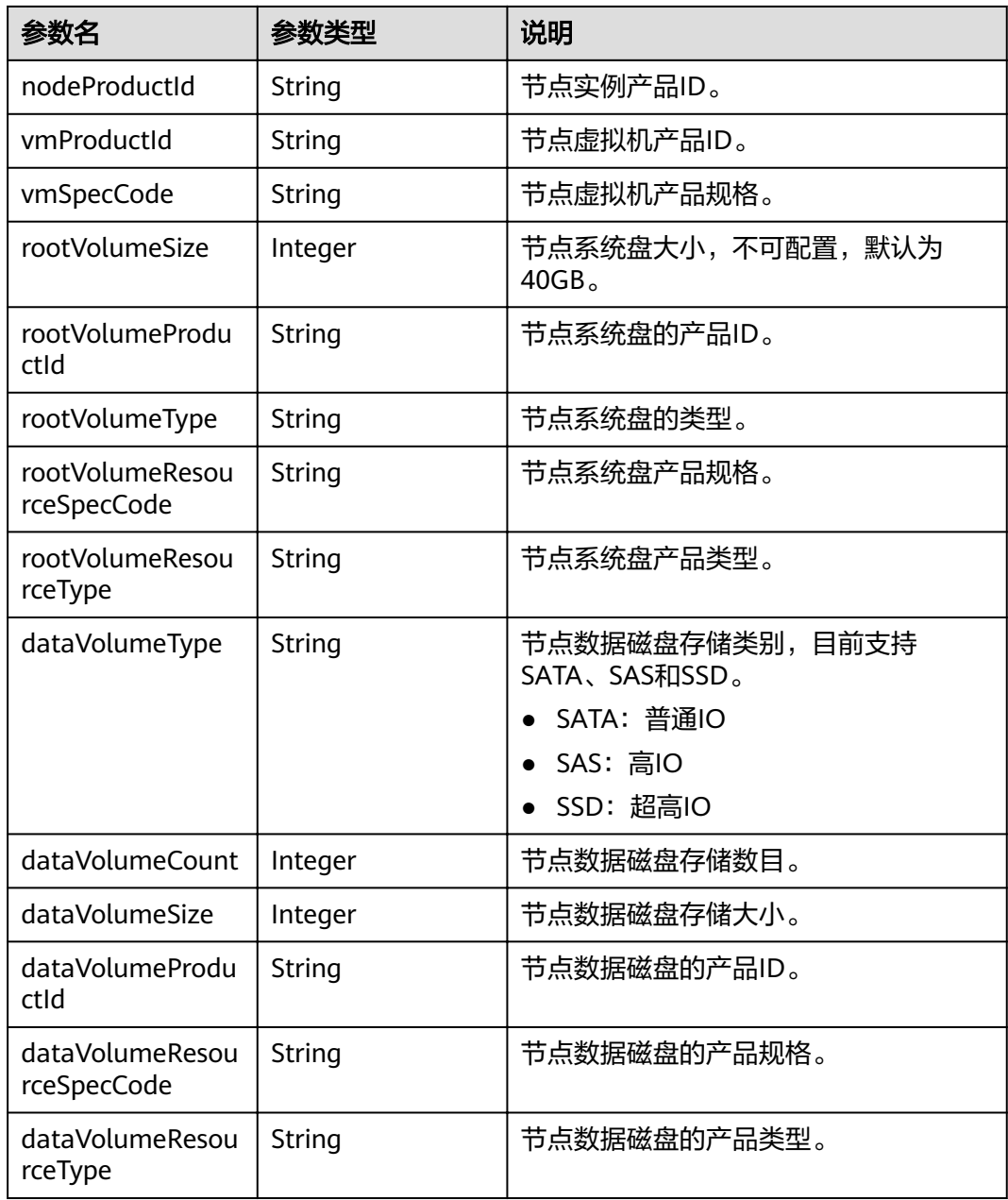

# 表 **6-56** bootstrap\_scripts 参数说明

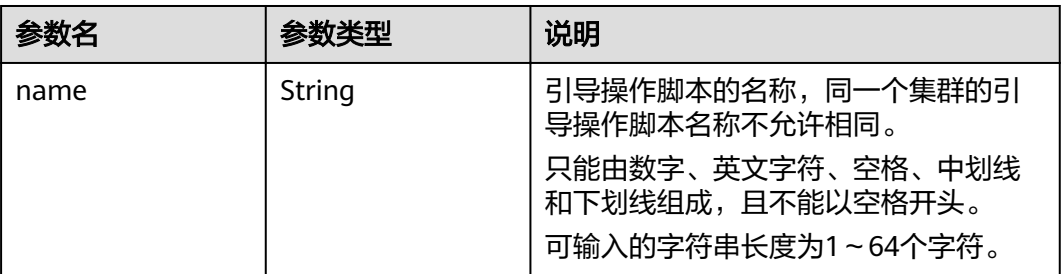

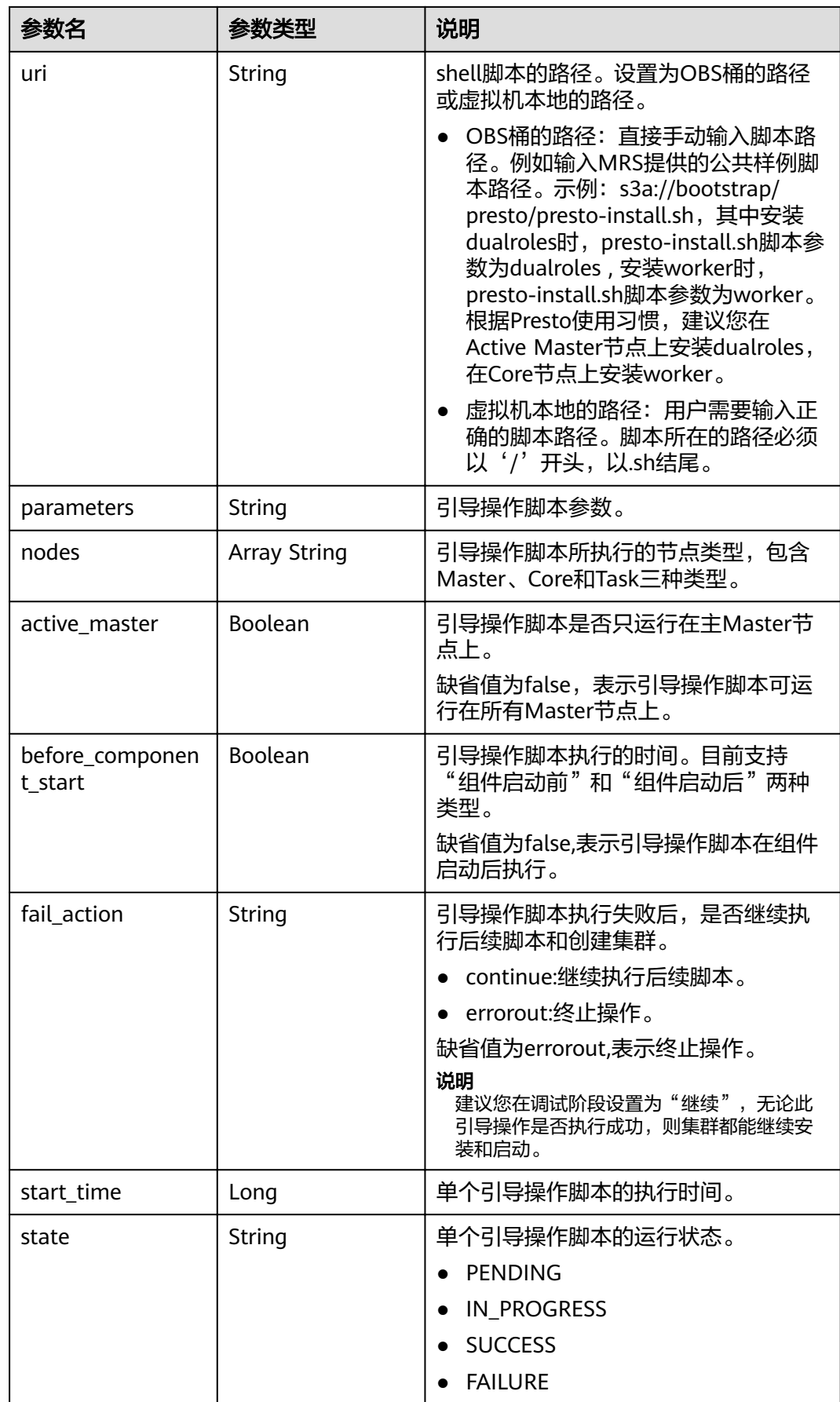

● 请求示例

无。

● 响应示例

```
{
   "cluster":{
     "clusterId":"bdb064ff-2855-4624-90d5-e9a6376abd6e",
      "clusterName":"c17022001",
      "masterNodeNum":"2",
      "coreNodeNum":"3",
      "clusterState":"scaling-in",
      "stageDesc": null,
      "createAt":"1487570757",
      "updateAt":"1487668974",
 "billingType":"Metered",
 "dataCenter":"eu-west-0",
      "vpc": "vpc-autotest", 
      "vpcId": "e2978efd-ca12-4058-9332-1ca0bfbab592", 
      "duration":"0",
      "fee":"0",
      "hadoopVersion":"",
      "masterNodeSize":"s1.8xlarge.linux.mrs",
      "coreNodeSize":"c6.4xlarge.4.linux.mrs",
       "componentList": [{
        "id": null,
        "componentId": "MRS 3.1.0-LTS.1_001",
        "componentName": "Hadoop",
        "componentVersion": "3.1.1",
        "external_datasources": null,
        "componentDesc": "针对大数据集的分布式数据处理框架。",
        "componentDescEn": null
      },
      {
        "id": null,
        "componentId": "MRS 3.1.0-LTS.1_002",
        "componentName": "HBase",
        "componentVersion": "2.2.3",
        "external_datasources": null,
        "componentDesc": "HBase是一个高可靠性、高性能、面向列、可伸缩的分布式存储系统。",
        "componentDescEn": null
      },
      {
        "id": null,
        "componentId": "MRS 3.1.0-LTS.1_003",
        "componentName": "Hive",
        "componentVersion": "3.1.0",
        "external_datasources": null,
        "componentDesc": "方便查询、管理存储在分布式存储系统上的大数据集的数据仓库软件。",
        "componentDescEn": null
      },
      {
        "id": null,
        "componentId": "MRS 3.1.0-LTS.1_004",
        "componentName": "Spark2x",
        "componentVersion": "2.4.5",
        "external_datasources": null,
        "componentDesc": "Spark2x是一个对大规模数据处理的快速和通用引擎,基于开源Spark2.x版本开
发。",
        "componentDescEn": null
      },
      {
        "id": null,
        "componentId": "MRS 3.1.0-LTS.1_005",
        "componentName": "Tez",
```

```
 "componentVersion": "0.9.2",
 "external_datasources": null,
 "componentDesc": "一个支持有向无环图的分布式计算框架。",
        "componentDescEn": null
     },
     {
        "id": null,
        "componentId": "MRS 3.1.0-LTS.1_006",
 "componentName": "Flink",
 "componentVersion": "1.12.0",
        "external_datasources": null,
        "componentDesc": "Flink是一个开源的批流合一的消息处理系统。",
        "componentDescEn": null
 },
\overline{\phantom{a}} "id": null,
        "componentId": "MRS 3.1.0-LTS.1_008",
        "componentName": "Kafka",
        "componentVersion": "2.11-2.4.0",
        "external_datasources": null,
        "componentDesc": "Kafka是一个分布式消息发布订阅系统。",
        "componentDescEn": null
     },
     {
        "id": null,
        "componentId": "MRS 3.1.0-LTS.1_009",
        "componentName": "Flume",
        "componentVersion": "1.9.0",
        "external_datasources": null,
        "componentDesc": "Flume是一个分布式、高可用、高可靠的海量日志采集、聚合和传输系统。",
        "componentDescEn": null
     },
     {
        "id": null,
        "componentId": "MRS 3.1.0-LTS.1_013",
        "componentName": "Loader",
        "componentVersion": "1.99.3",
        "external_datasources": null,
        "componentDesc": "Loader是专为Apache Hadoop和结构化数据库(如关系型数据库)设计的高
效传输大量数据的工具。
        "componentDescEn": null
     },
     {
        "id": null,
        "componentId": "MRS 3.1.0-LTS.1_014",
        "componentName": "Hue",
        "componentVersion": "4.7.0",
        "external_datasources": null,
        "componentDesc": "Apache Hadoop的UI界面。",
        "componentDescEn": null
     },
     {
        "id": null,
        "componentId": "MRS 3.1.0-LTS.1_015",
        "componentName": "Oozie",
        "componentVersion": "5.1.0",
        "external_datasources": null,
        "componentDesc": "Hadoop作业调度系统。",
        "componentDescEn": null
     },
     {
        "id": null,
        "componentId": "MRS 3.1.0-LTS.1_022",
        "componentName": "Ranger",
        "componentVersion": "2.0.0",
        "external_datasources": null,
        "componentDesc": "RANGER是一个基于Hadoop平台,旨在为复杂数据提供监控、操作、管理等
权限管控接口的集中式框架。",
        "componentDescEn": null
```

```
 }],
      "externalIp":"100.XXX.XXX.XXX",
     "externalAlternateIp":"100.XXX.XXX.XXX",
      "internalIp":"192.XXX.XXX.XXX",
      "deploymentId":"4ac46ca7-a488-4b91-82c2-e4d7aa9c40c2",
     "remark":"",
      "orderId":"null",
      "azId":"null",
     "masterNodeProductId":"b35cf2d2348a445ca74b32289a160882",
     "masterNodeSpecId":"8ab05e503b4c42abb304e2489560063b",
      "coreNodeProductId":"dc970349d128460e960a0c2b826c427c",
      "coreNodeSpecId":"cdc6035a249a40249312f5ef72a23cd7",
     "azName":"eu-west-0a",
      "instanceId":"4ac46ca7-a488-4b91-82c2-e4d7aa9c40c2",
      "vnc":null,
     "tenantId":"3f99e3319a8943ceb15c584f3325d064",
      "volumeSize":600,
      "volumeType":"SATA",
      "subnetId": "6b96eec3-4f8d-4c83-93e2-6ec625001d7c",
     "subnetName":"subnet-ftest",
      "securityGroupsId":"930e34e2-195d-401f-af07-0b64ea6603f8",
      "slaveSecurityGroupsId":"2ef3343e-3477-4a0d-80fe-4d874e4f81b8",
     "stageDesc": "Installing MRS Manager",
     "mrsManagerFinish": false, 
      "safeMode":1,
     "clusterVersion":"MRS 3.1.0-LTS.1",
      "nodePublicCertName":"myp",
 "masterNodeIp":"192.XXX.XXX.XXX",
 "privateIpFirst":"192.XXX.XXX.XXX",
     "errorInfo":null,
      "tags":"k1=v1,k2=v2,k3=v3",
      "clusterType": 0,
      "logCollection": 1,
      "nodeGroups": [ 
        { 
            "groupName": "master_node_default_group", 
           "nodeNum": 1, 
           "nodeSize": "s1.xlarge.linux.mrs", 
            "nodeSpecId": "cdc6035a249a40249312f5ef72a23cd7", 
           "wmProductId": ""
           "vmSpecCode": null, 
            "nodeProductId": "dc970349d128460e960a0c2b826c427c", 
            "rootVolumeSize": 480, 
           "rootVolumeProductId": "16c1dcf0897249758b1ec276d06e0572", 
            "rootVolumeType": "SATA", 
            "rootVolumeResourceSpecCode": "", 
           "rootVolumeResourceType": "", 
           "dataVolumeType": "SATA", 
            "dataVolumeCount": 1, 
 "dataVolumeSize": 600, 
 "dataVolumeProductId": "16c1dcf0897249758b1ec276d06e0572", 
            "dataVolumeResourceSpecCode": "", 
           "dataVolumeResourceType": ""
          },
          { 
            "groupName": "core_node_analysis_group", 
           "nodeNum": 1, 
           "nodeSize": "s1.xlarge.linux.mrs", 
 "nodeSpecId": "cdc6035a249a40249312f5ef72a23cd7", 
 "vmProductId": "", 
            "vmSpecCode": null, 
            "nodeProductId": "dc970349d128460e960a0c2b826c427c", 
            "rootVolumeSize": 480, 
            "rootVolumeProductId": "16c1dcf0897249758b1ec276d06e0572", 
           "rootVolumeType": "SATA", 
            "rootVolumeResourceSpecCode": "", 
           "rootVolumeResourceType":
           "dataVolumeType": "SATA", 
           "dataVolumeCount": 1,
```
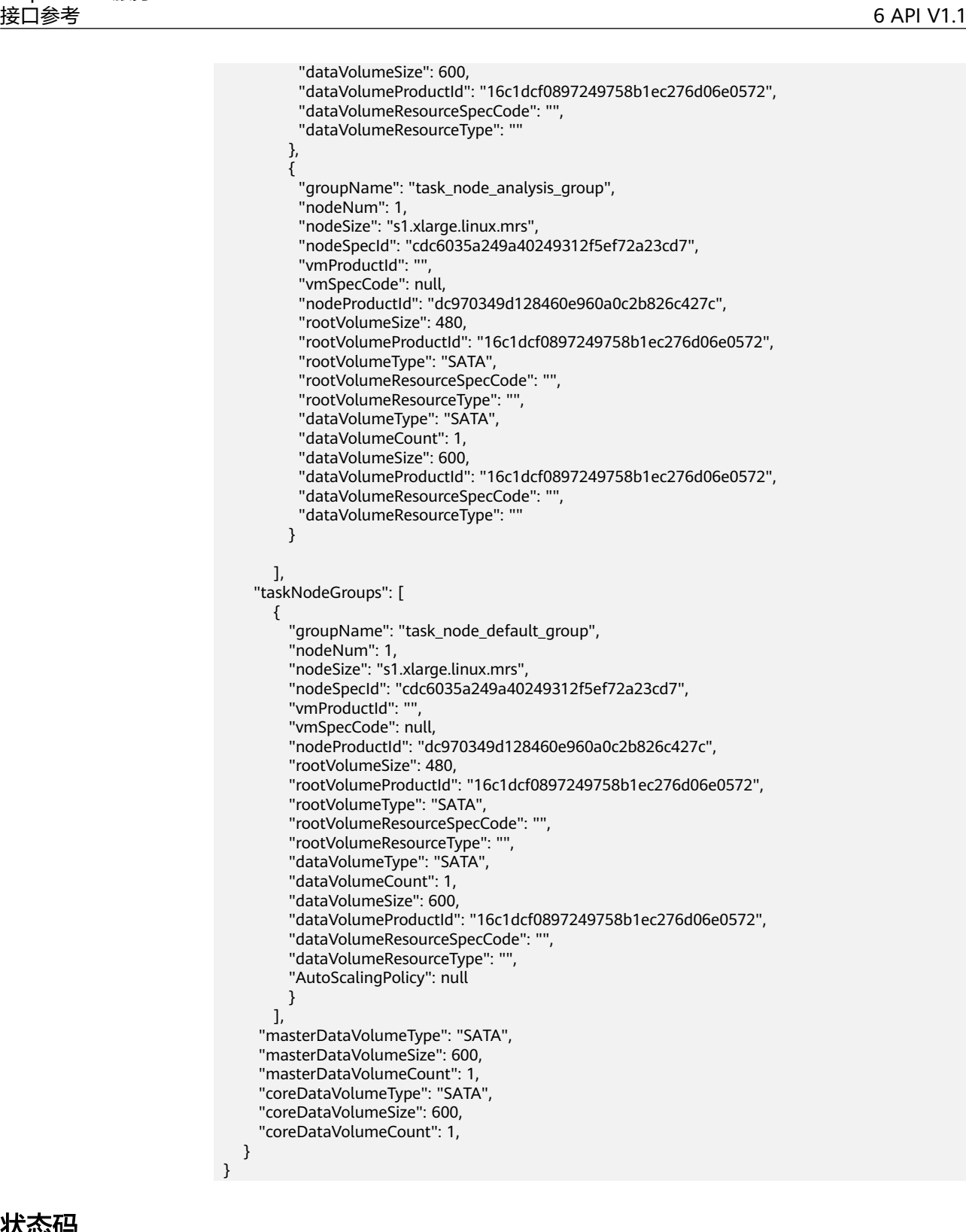

## 状态码

状态码如表**[6-57](#page-154-0)**所示。

### <span id="page-154-0"></span>表 **6-57** 状态码

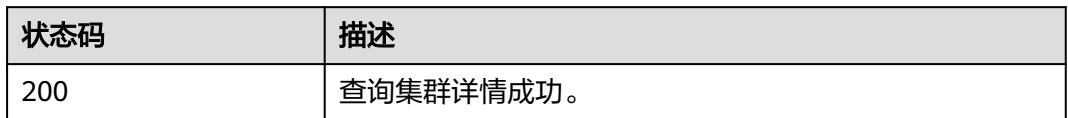

异常[状态码](#page-241-0)请参见状态码。

# **6.2.6** 查询主机列表

# 功能介绍

该接口用于查询输入集群的主机列表详情。

### **URI**

- URI格式 GET /v1.1/{project\_id}/clusters/{cluster\_id}/hosts
- 参数说明

### 表 **6-58** URI 参数说明

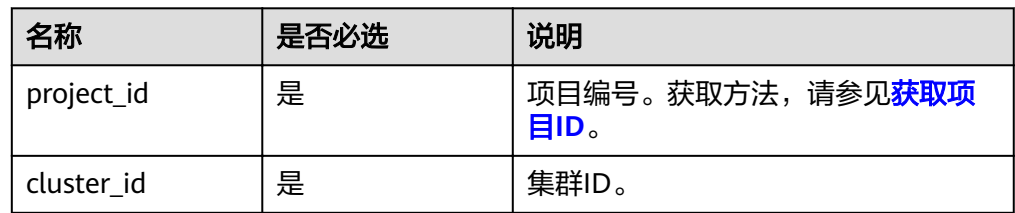

# 请求消息

### 表 **6-59** 请求参数说明

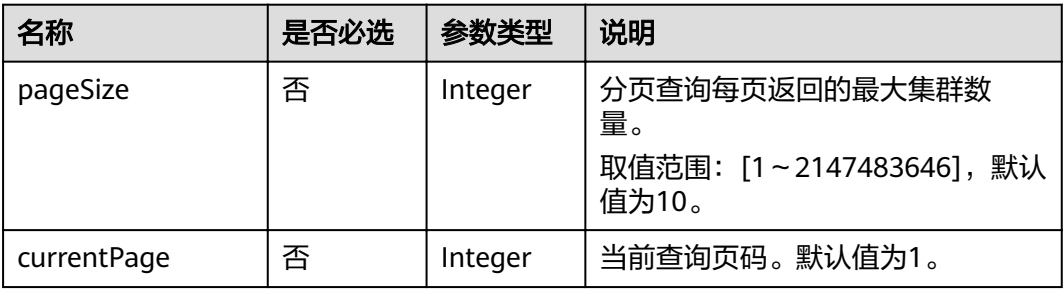

# 响应消息

### 表 **6-60** 响应参数说明

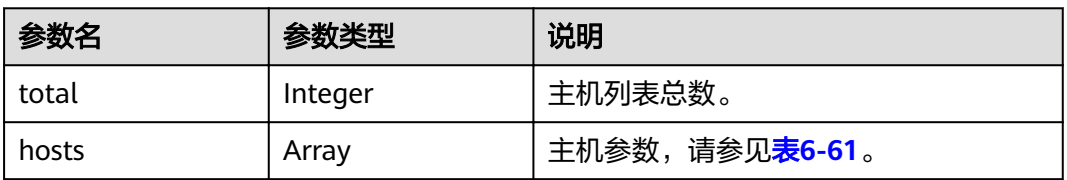

### 表 **6-61** 主机参数说明

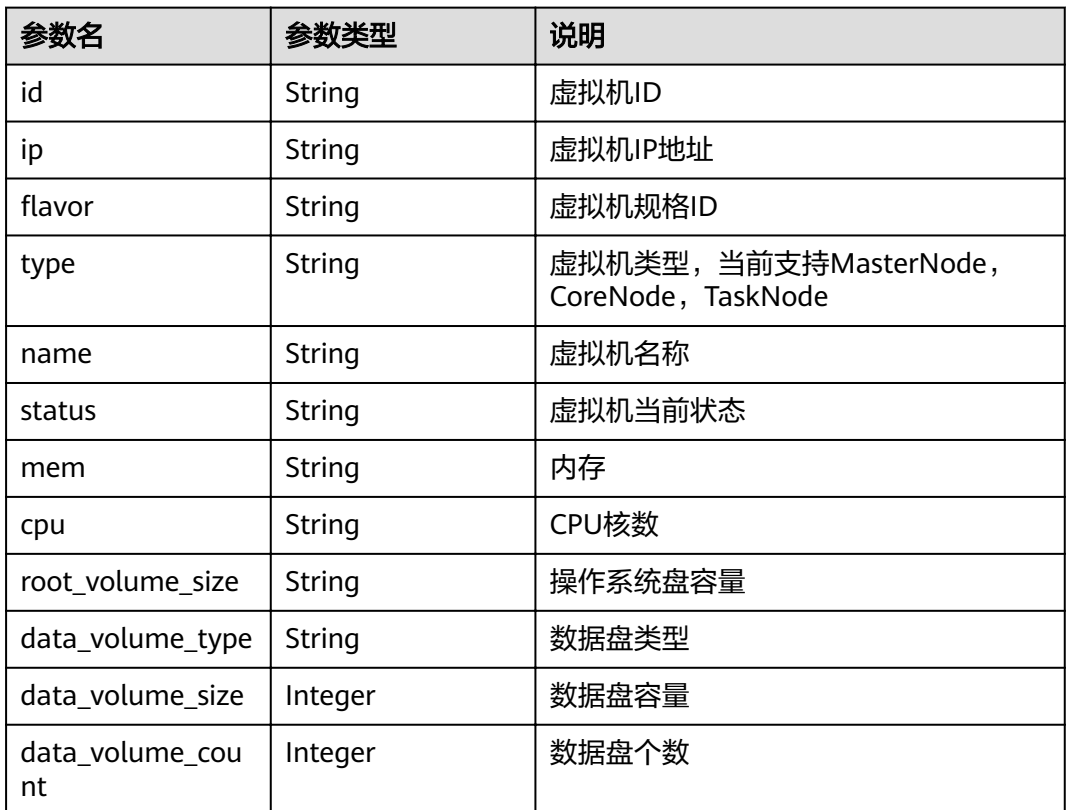

## 示例

● 请求示例

```
无。
```
● 响应示例

```
{
 "total": 5,
 "hosts": [
\{ "id": "063d1d47-ae91-4a48-840c-b3cfe4efbcf0",
    "name": "a78e161c-d14f-4b68-8c2d-0219920ce844_node_core_IQhiC",
 "ip": "192.168.0.169",
 "status": "ACTIVE",
"flavor": "c6.4xlarge.4.linux.mrs",
 "type": "Core",
 "mem": "16384",
```

```
 "cpu": "8",
    "root_volume_size": "480",
    "data_volume_type": "SATA",
   "data_volume_size": 600,
    "data_volume_count": 1
   },
   {
    "id": "dc5c6208-faa2-4727-a65a-2b1ce235d350",
    "name": "a78e161c-d14f-4b68-8c2d-0219920ce844_node_master1_ASzkl",
    "ip": "192.168.0.156",
 "status": "ACTIVE",
iflavor": "c2.4xlarge.linux.mrs",
 "type": "Master",
 "mem": "32768",
 "cpu": "16",
    "root_volume_size": "480",
    "data_volume_type": "SATA",
   "data_volume_size": 600,
    "data_volume_count": 1
   },
   {
    "id": "c0ce793d-848b-448a-835b-ea0cac534b09",
    "name": "a78e161c-d14f-4b68-8c2d-0219920ce844_node_core_ANnRN",
    "ip": "192.168.0.243",
 "status": "ACTIVE",
"flavor": "c6.4xlarge.4.linux.mrs",
    "type": "Core",
     "mem": "16384",
     "cpu": "8",
    "root_volume_size": "480",
    "data_volume_type": "SATA",
    "data_volume_size": 600,
    "data_volume_count": 1
   },
\{ "id": "95c23e43-ef6e-4732-b6ed-a5f1c7779fae",
    "name": "a78e161c-d14f-4b68-8c2d-0219920ce844_node_core_uRRiA",
    "ip": "192.168.0.126",
 "status": "ACTIVE",
iflavor": "c6.4xlarge.4.linux.mrs",
    "type": "Core",
    "mem": "16384",
     "cpu": "8",
    "root_volume_size": "480",
    "data_volume_type": "SATA",
    "data_volume_size": 600,
    "data_volume_count": 1
   },
   {
    "id": "63bdbf75-1133-4a94-8c27-1fa12c8b9e70",
    "name": "a78e161c-d14f-4b68-8c2d-0219920ce844_node_master2_StqFu",
    "ip": "192.168.0.22",
 "status": "ACTIVE",
iflavor": "c2.4xlarge.linux.mrs",
    "type": "Master",
 "mem": "32768",
 "cpu": "16",
    "root_volume_size": "480",
    "data_volume_type": "SATA",
    "data_volume_size": 600,
    "data_volume_count": 1
 }
 ]
```
状态码

状态码如表**[6-62](#page-157-0)**所示。

}

#### <span id="page-157-0"></span>表 **6-62** 状态码

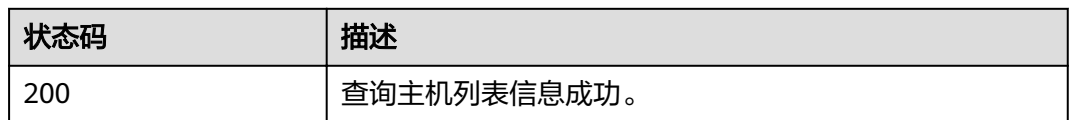

异常[状态码](#page-241-0)请参见<mark>状态码</mark>。

# **6.3** 作业二进制对象接口

# **6.3.1** 创建作业二进制对象

## 功能介绍

创建一个作业二进制对象。该接口兼容Sahara。

### **URI**

- URI格式 POST /v1.1/{project\_id}/job-binaries
- 参数说明

表 **6-63** URI 参数说明

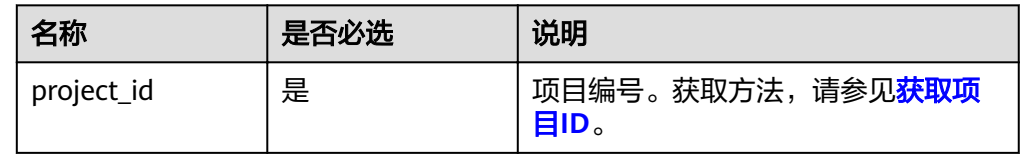

# 请求消息

### 表 **6-64** 请求参数说明

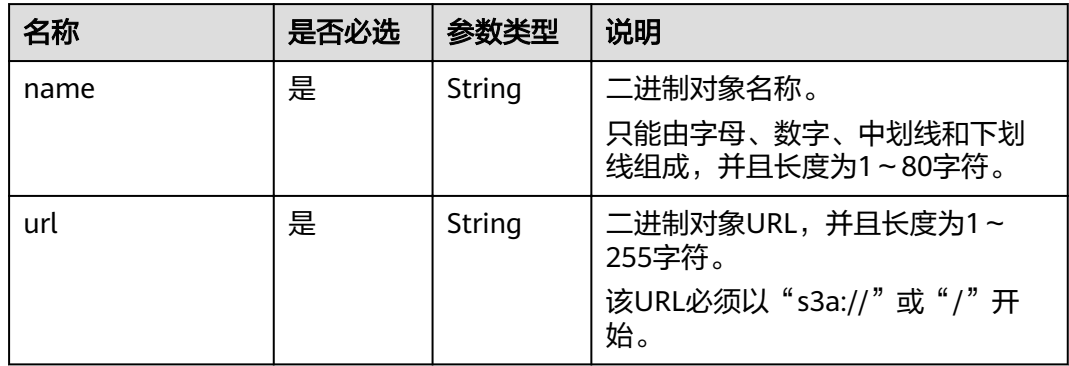

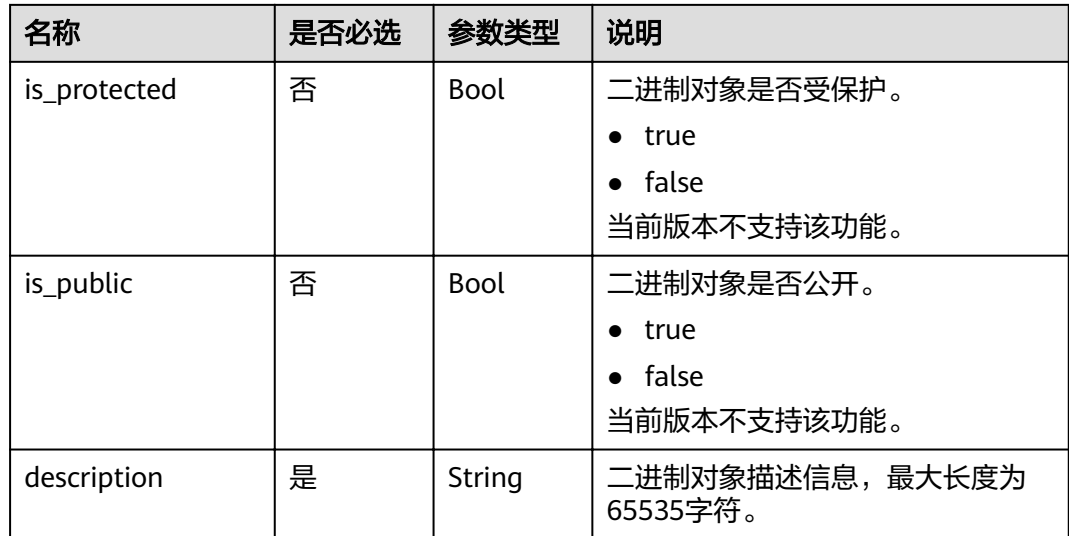

# 响应消息

### 表 **6-65** 响应参数说明

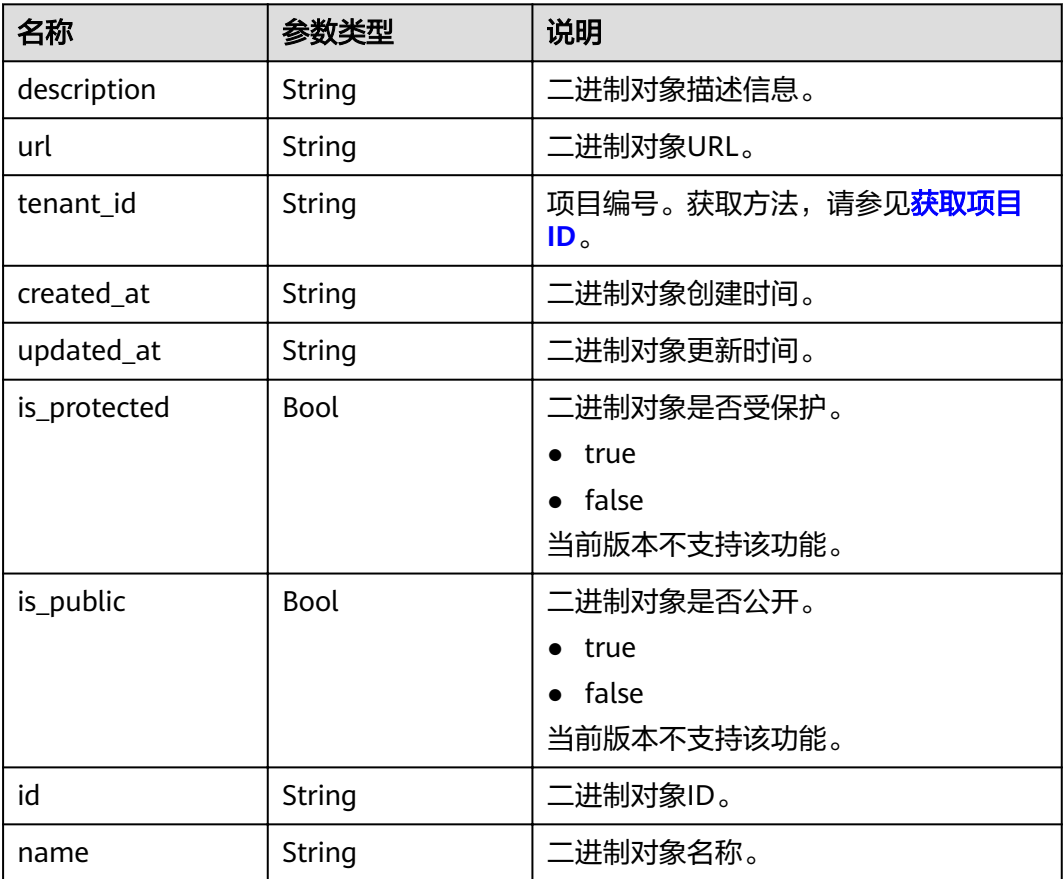

```
● 请求示例
     { 
         "name": "my-job-binary", 
        "url": "/simple/mapreduce/program", 
         "is_protected": false, 
         "is_public": false, 
        "description": "this is the job binary template" 
     }
● 响应示例
     {
      "job_binary": {
      "name": "my-job-binary",
      "url": "/simple/mapreduce/program",
      "description": "this is the job binary template",
      "created_at": "2017-06-22T09:04:53",
           "updated_at": null,
           "id": "da37b581-042f-4d7a-9378-f628f32bd9ae",
           "tenant_id": "5a3314075bfa49b9ae360f4ecd333695",
           "is_public": false,
           "is_protected": false
        }
```
### 状态码

状态码如表**6-66**所示。

### 表 **6-66** 状态码

}

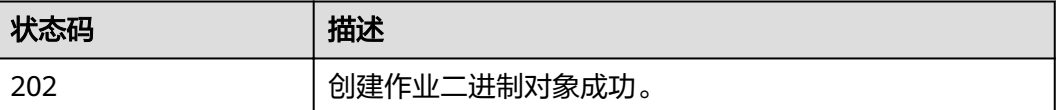

异常[状态码](#page-241-0)请参见<mark>状态码</mark>。

# **6.3.2** 更新作业二进制对象

## 功能介绍

对指定的二进制对象进行编辑。该接口兼容Sahara。

### **URI**

- URI格式 PUT /v1.1/{project\_id}/job-binaries/{job\_binary\_id}
	- 参数说明

#### 表 **6-67** URI 参数说明

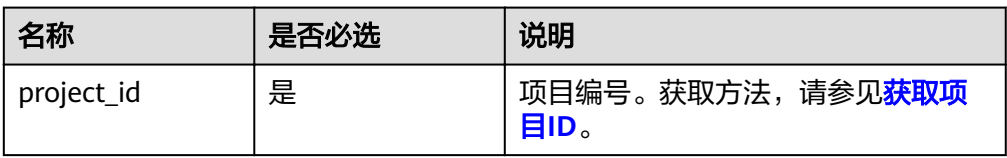

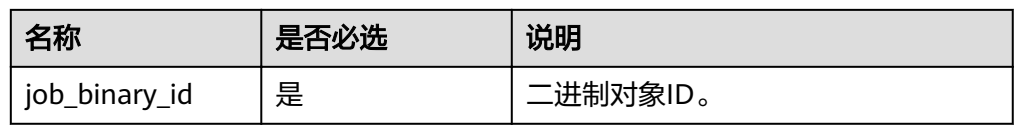

# 请求消息

### 表 **6-68** 请求参数说明

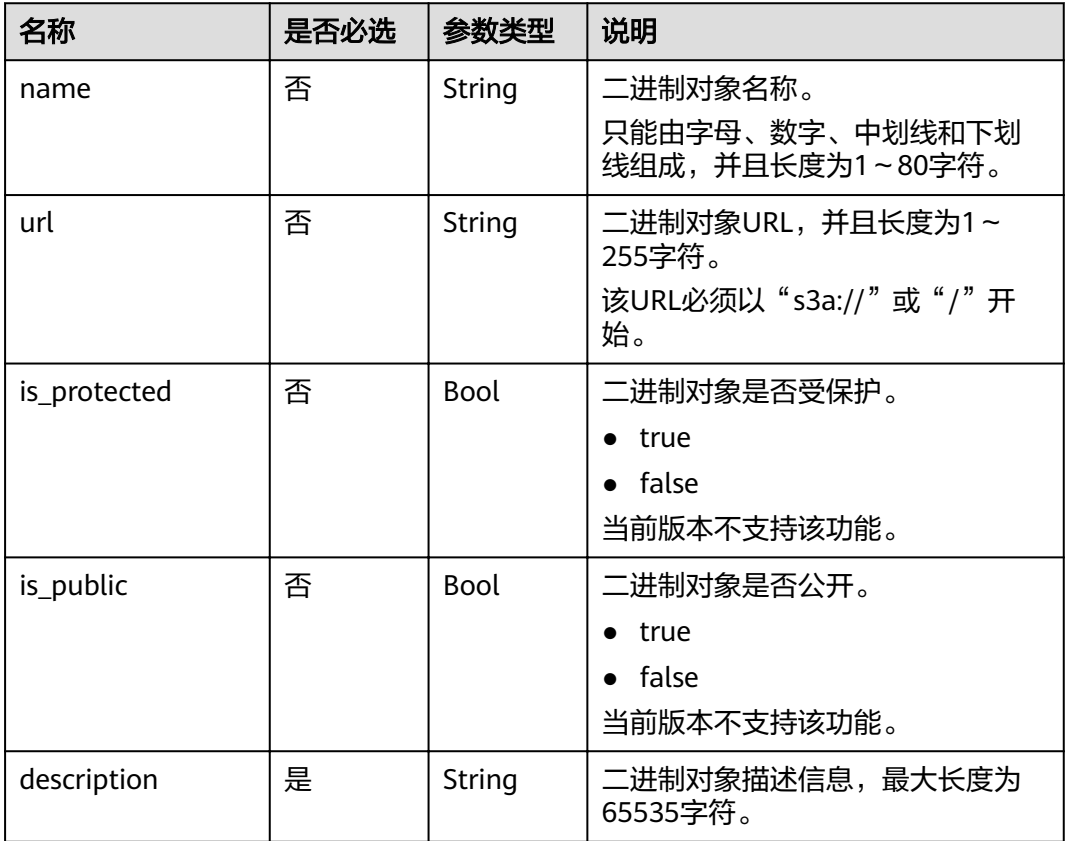

# 响应消息

### 表 **6-69** 响应参数说明

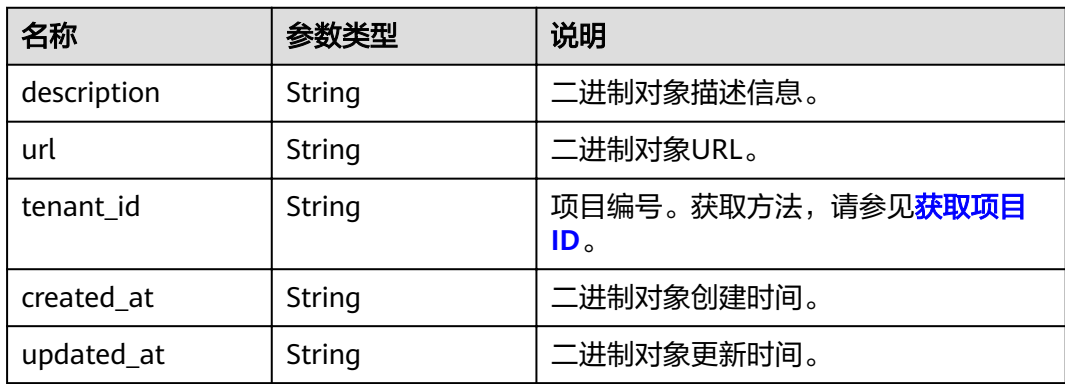

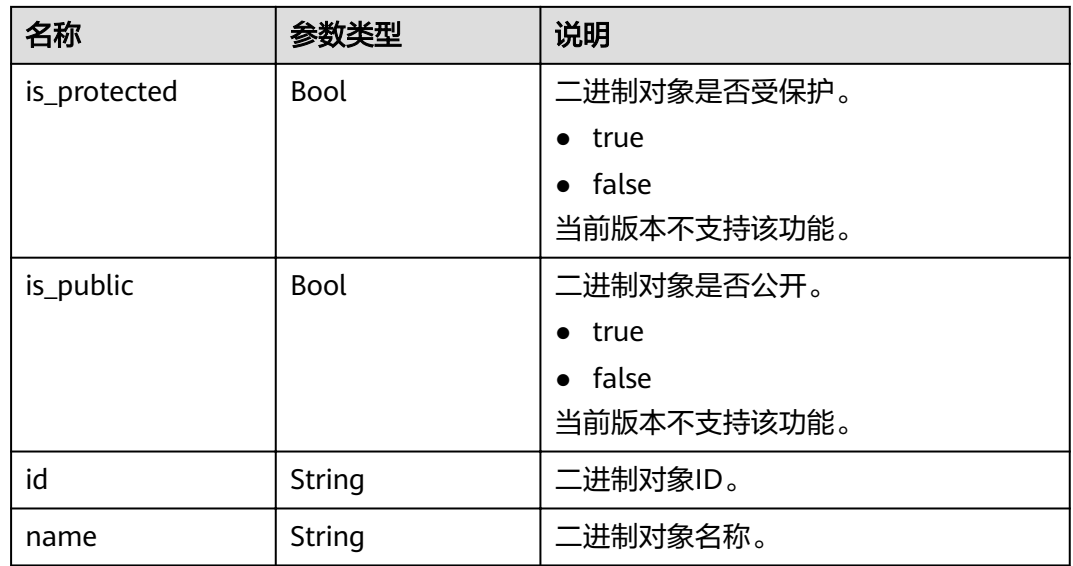

```
● 请求示例
    { 
      "name": "my-job-binary-update", 
      "url": "/simple/mapreduce/program", 
      "is_protected": false, 
        "is_public": false, 
        "description": "this is the job binary template" 
    }
● 响应示例
    {
      "job_binary": {
      "name": "my-job-binary-update",
      "url": "/simple/mapreduce/program",
      "description": "this is the job binary template",
      "created_at": "2017-06-22T09:04:53",
      "updated_at": "2017-06-22T09:06:50",
           "id": "da37b581-042f-4d7a-9378-f628f32bd9ae",
           "tenant_id": "5a3314075bfa49b9ae360f4ecd333695",
           "is_public": false,
           "is_protected": false
```
## 状态码

状态码如表**6-70**所示。

#### 表 **6-70** 状态码

 } }

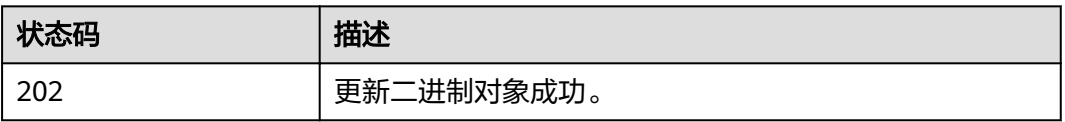

### 异常[状态码](#page-241-0)请参见<mark>状态码</mark>。

# **6.3.3** 查询作业二进制列表

# 功能介绍

查询所有的二进制对象列表。该接口兼容Sahara。

### **URI**

- URI格式 GET /v1.1/{project\_id}/job-binaries
- 参数说明

#### 表 **6-71** URI 参数说明

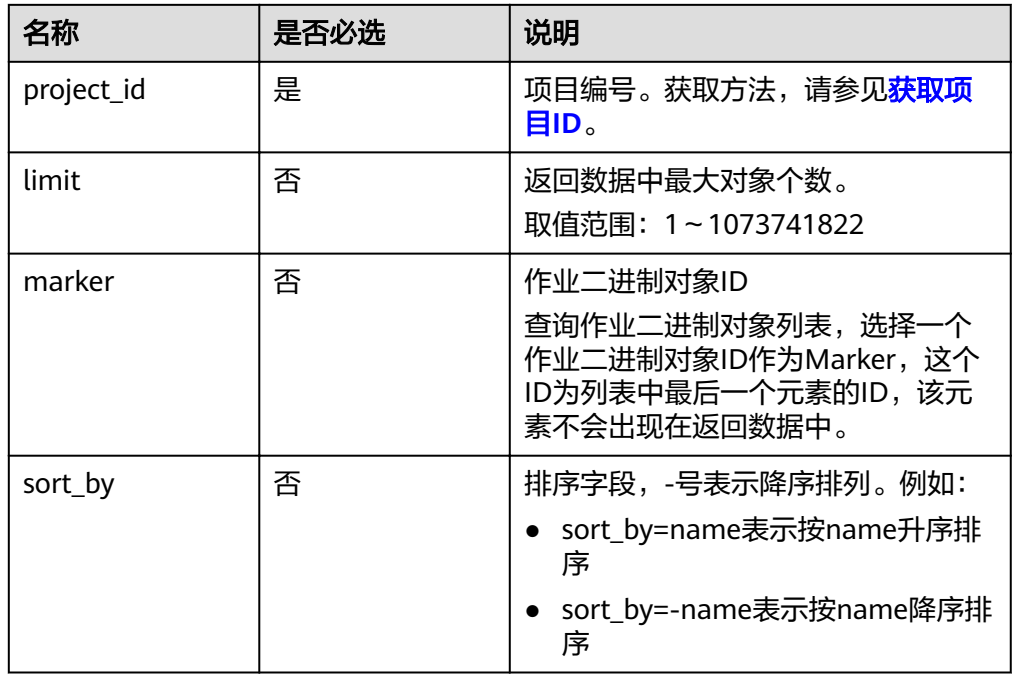

## 请求消息

请求参数

无。

# 响应消息

### 表 **6-72** 响应参数说明

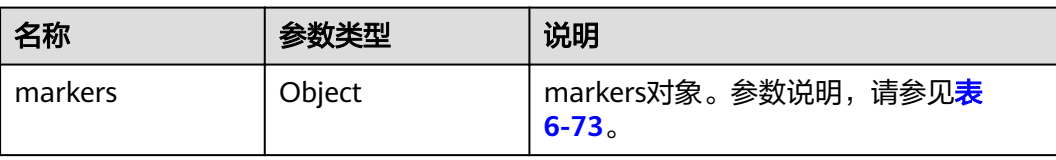

<span id="page-163-0"></span>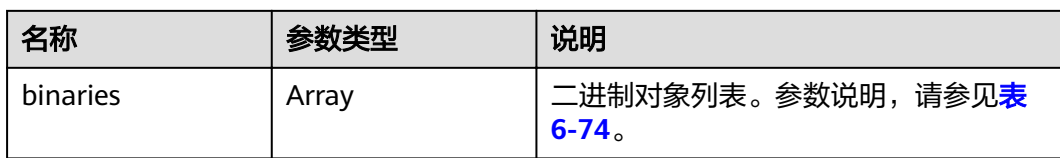

### 表 **6-73** markers 参数说明

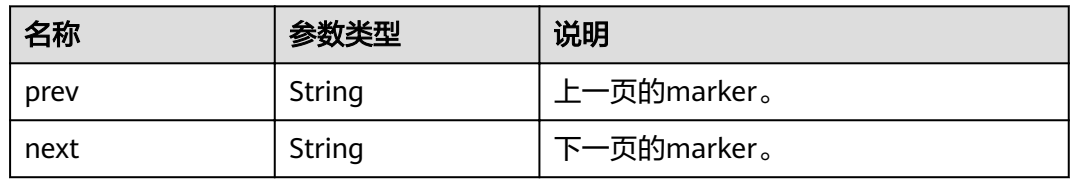

### 表 **6-74** binaries 参数说明

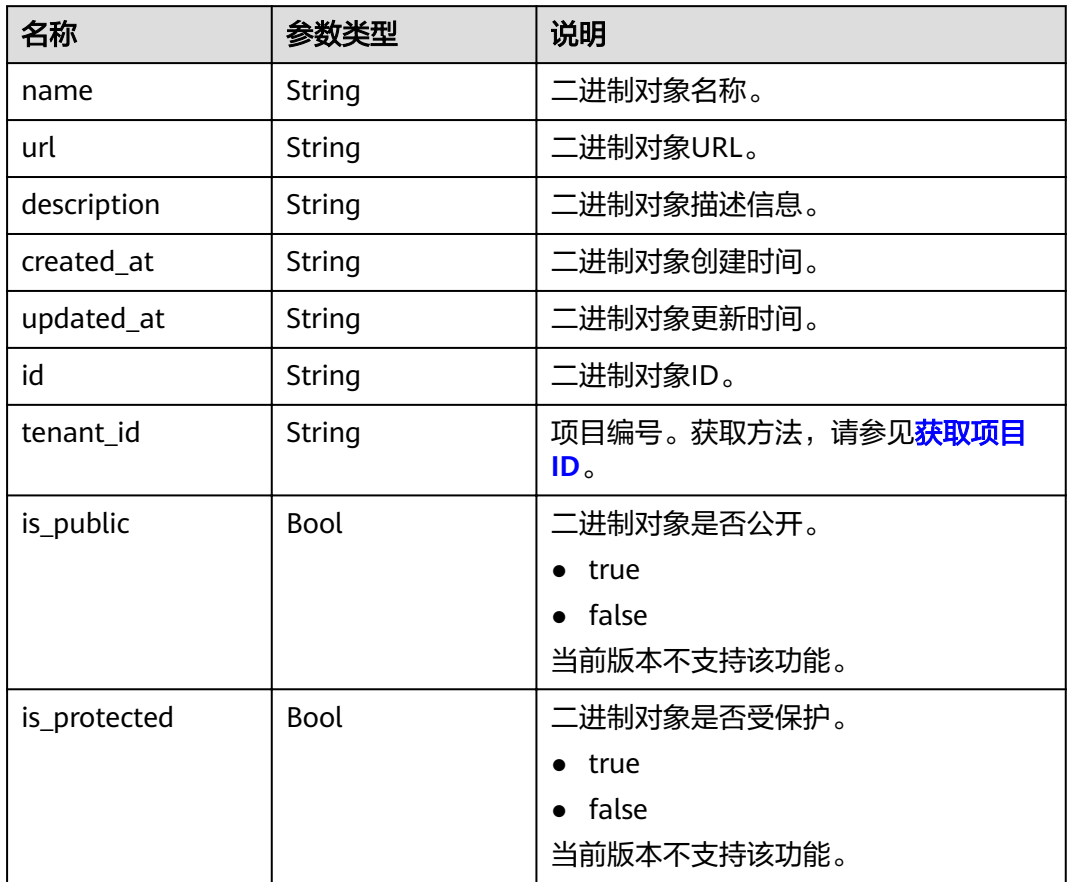

# 示例

### ● 请求示例

GET /v1.1/{project\_id}/job-binaries?limit=1&sort\_by=name&marker= eadfb8ec-760b-499fb8df-00a6def854f8

● 响应示例 {

"markers": {

```
 "prev": "ddf13f9d-93e8-4999-b860-0dc0c01c517d",
     "next": null
 "binaries": [
     {
        "name": "my-job-binary-update",
 "url": "/simple/mapreduce/program",
 "description": "this is the job binary template",
 "created_at": "2017-06-22T09:04:53",
 "updated_at": "2017-06-22T09:06:50",
        "id": "da37b581-042f-4d7a-9378-f628f32bd9ae",
        "tenant_id": "5a3314075bfa49b9ae360f4ecd333695",
        "is_public": false,
        "is_protected": false
     }
```
### 状态码

状态码如表**6-75**所示。

#### 表 **6-75** 状态码

 ] }

},

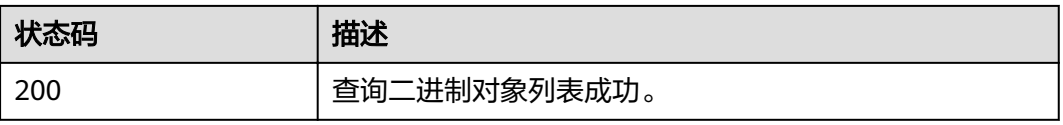

异常[状态码](#page-241-0)请参见状态码。

# **6.3.4** 查询作业二进制详情

### 功能介绍

查询指定二进制对象详细信息。该接口兼容Sahara。

### **URI**

**URI格式** 

GET /v1.1/{project\_id}/job-binaries/{job\_binary\_id}

参数说明

#### 表 **6-76** URI 参数说明

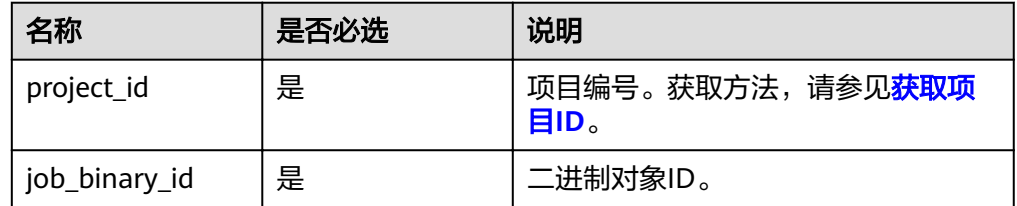

### 请求消息

请求参数

### 无。

## 响应消息

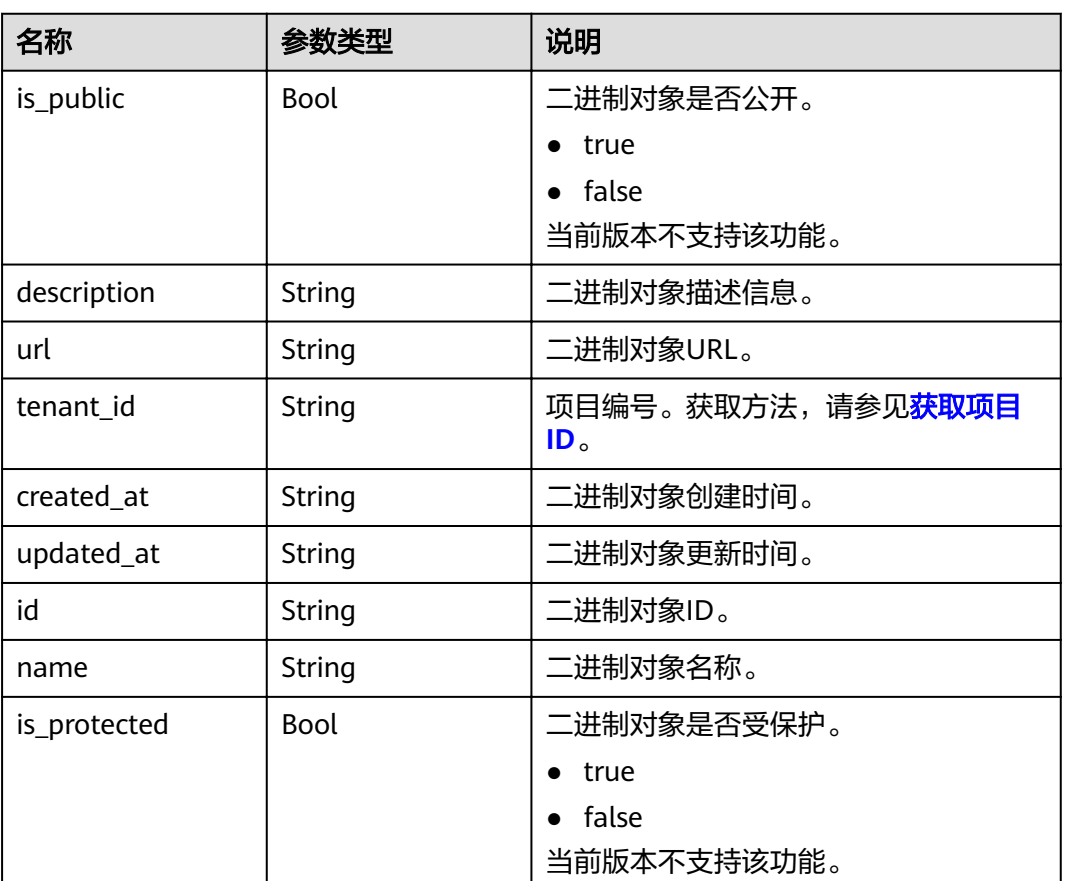

### 表 **6-77** 响应参数说明

示例

- 请求示例
	- 无。
- 响应示例

```
{
 "job_binary": {
 "name": "my-job-binary-update",
 "url": "/simple/mapreduce/program",
 "description": "this is the job binary template",
 "created_at": "2017-06-22T09:04:53",
 "updated_at": "2017-06-22T09:06:50",
 "id": "da37b581-042f-4d7a-9378-f628f32bd9ae",
 "tenant_id": "5a3314075bfa49b9ae360f4ecd333695",
 "is_public": false,
      "is_protected": false
   }
}
```
状态码

状态码如表**[6-78](#page-166-0)**所示。

#### <span id="page-166-0"></span>表 **6-78** 状态码

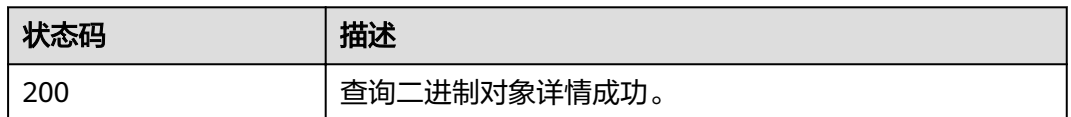

异常[状态码](#page-241-0)请参见<mark>状态码</mark>。

# **6.3.5** 删除作业二进制对象

# 功能介绍

不需要二进制对象时,可删除已存在的二进制对象。该接口兼容Sahara。

### **URI**

● URI格式

DELETE /v1.1/{project\_id}/job-binaries/{job\_binary\_id}

参数说明

### 表 **6-79** URI 参数说明

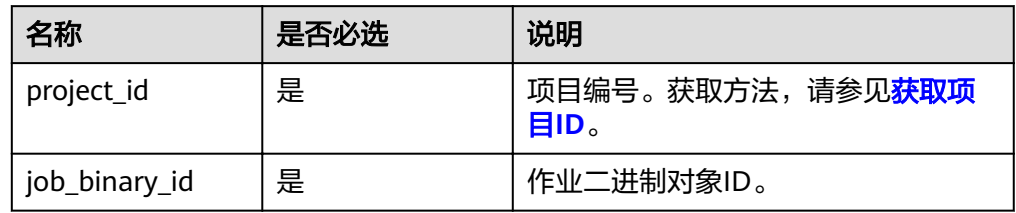

# 请求消息

### 请求参数

无。

### 响应消息

响应参数

无。

## 示例

- 请求示例 无。
- 响应示例 无。

# 状态码

状态码如表**6-80**所示。

### 表 **6-80** 状态码

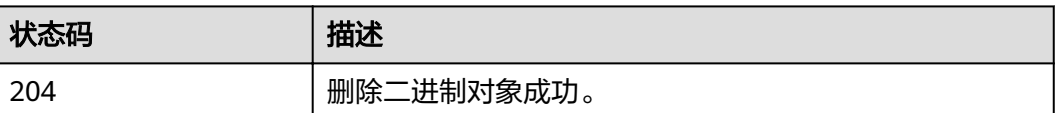

异常[状态码](#page-241-0)请参见<mark>状态码</mark>。

# **6.4** 作业对象接口

# **6.4.1** 创建作业对象

# 功能介绍

创建一个新的作业对象。该接口兼容Sahara。

### **URI**

- URI格式 POST /v1.1/{project\_id}/jobs
- 参数说明

表 **6-81** URI 参数说明

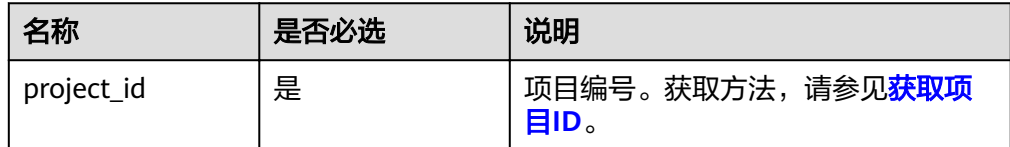

### 请求消息

#### 表 **6-82** 请求参数说明

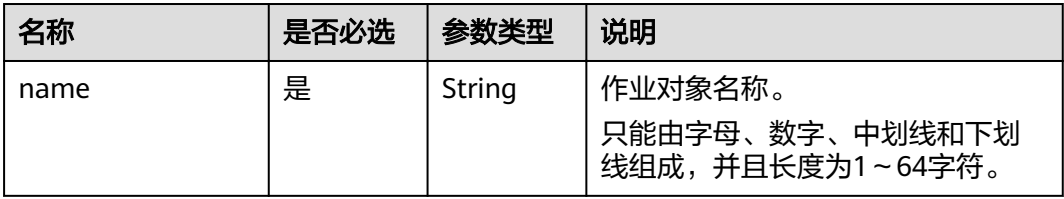

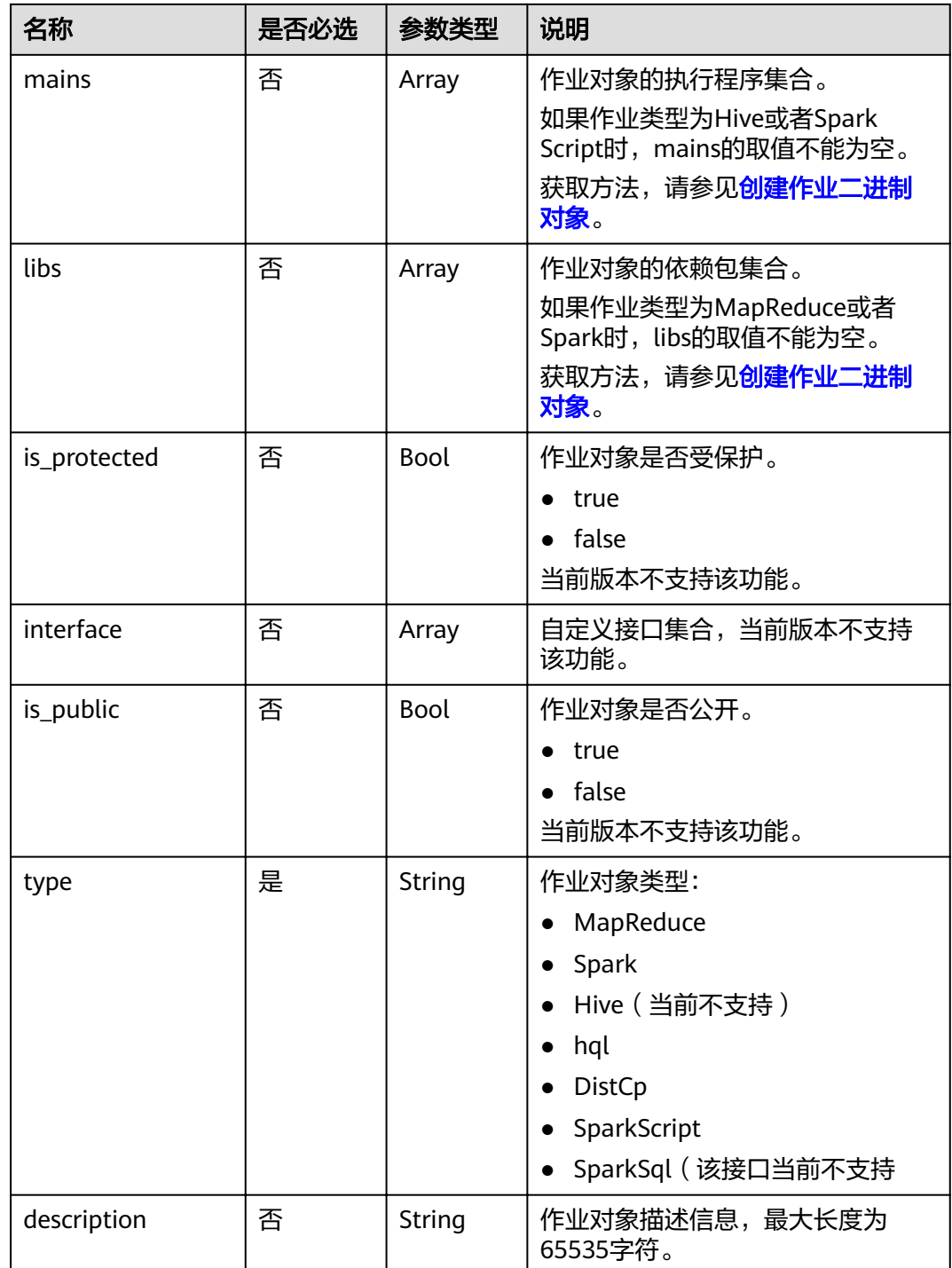

# 响应消息

### 表 **6-83** 响应参数说明

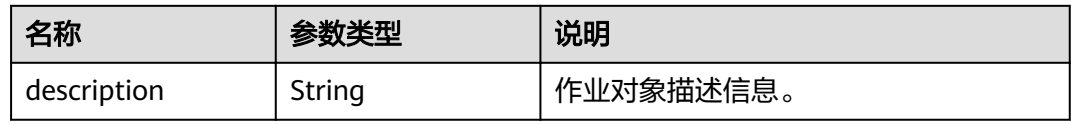

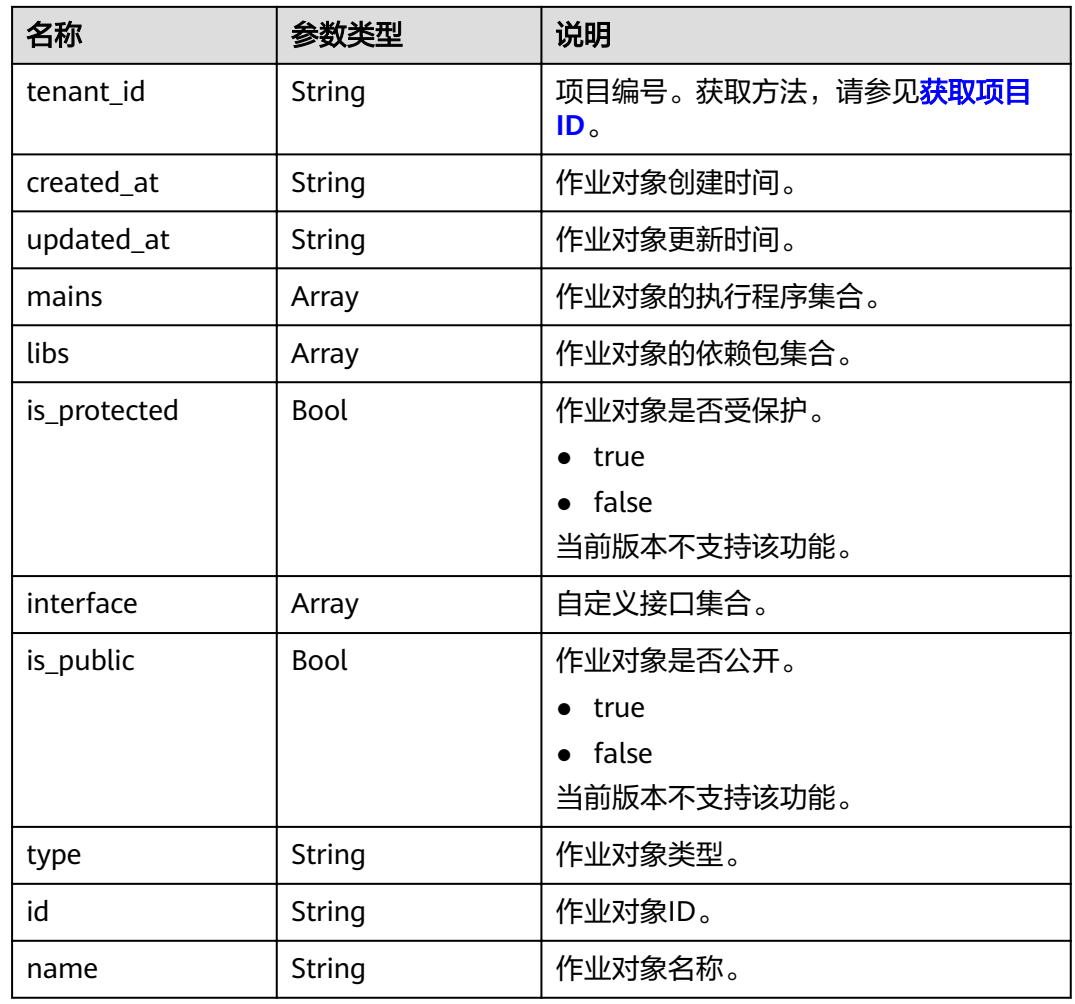

```
● 请求示例
     The request example of MapReduce job: 
     { 
        "name": "my-mapreduce-job", 
      "mains": [ ], 
      "libs": [ 
      "092b628b-26a3-4571-9ba4-f8d000df8877" 
      ], 
      "is_protected": false, 
      "interface": [ ], 
      "is_public": false, 
      "type": "MapReduce", 
      "description": "This is the Map Reduce job template" 
     } 
     The request example of Spark job: 
     { 
      "name": "my-spark-job", 
      "type": "Spark", 
      "description": "This is the Spark job template", 
        "mains": [ ], 
      "libs": [ 
     "ed2ffd92-6308-44cb-b930-e10b6d65d3aa"
      ], 
      "is_public": false, 
        "is_protected": false,
```

```
 "interface": [ ] 
     }
     The request example of DistCp job: 
     { 
         "name": "my-distcp-job", 
         "type": "DistCp", 
         "description": "This is the DistCp job template", 
         "mains": [ ], 
         "libs": [ ], 
        "is_public": false,
         "is_protected": false, 
         "interface": [ ] 
     }
     The request example of Hive job:
     { 
       "name": "my-hive-job", 
       "type": "Hive", 
         "description": "This is the Hive job template", 
      "mains": [
         "0d58a7e1-3ea7-413e-9a94-7702f99a9fa2"
     ], 
         "libs": [ ], 
         "is_public": false, 
         "is_protected": false, 
         "interface": [ ] 
     }
     The request example of SparkScript job:
     { 
       "name": "my-sparkscript-job", 
       "type": "SparkScript", 
         "description": "This is the SparkScript job template", 
       "mains": [
       "89e6a8bc-dde1-4053-97c1-72504f630dbf"
         ], 
         "libs": [ ], 
         "is_public": false, 
         "is_protected": false, 
         "interface": [ ] 
     }
● 响应示例
     {
         "job": {
            "name": "my-mapreduce-job",
       "type": "MapReduce",
       "description": "This is the Map Reduce job template",
            "mains": [],
            "libs": [
               {
                  "name": "my-job-binary-666",
                  "url": "/simple/mapreduce/program",
                  "description": "this is the job binary template",
                  "id": "2628d0e4-6109-4a09-a338-c4ee1b0963ed",
                  "tenant_id": "5a3314075bfa49b9ae360f4ecd333695",
                  "is_public": false,
                  "is_protected": false,
                  "extra": null
              }
      \qquad \qquad ],
       "created_at": "2017-06-22T09:39:13",
       "updated_at": "2017-06-22T09:39:13",
            "id": "38a04cba-c113-4868-b11f-f50e8b1bf252",
            "tenant_id": "5a3314075bfa49b9ae360f4ecd333695",
            "is_public": false,
            "is_protected": false,
            "interface": []
```
 } }

## 状态码

状态码如表**6-84**所示。

### 表 **6-84** 状态码

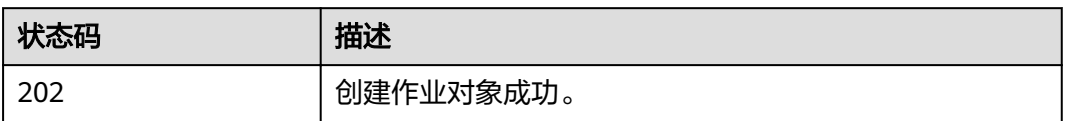

异常[状态码](#page-241-0)请参见<mark>状态码</mark>。

# **6.4.2** 更新作业对象

# 功能介绍

编辑指定的作业对象。该接口兼容Sahara。

### **URI**

- URI格式 PATCH /v1.1/{project\_id}/jobs/{job\_id}
- 参数说明

### 表 **6-85** URI 参数说明

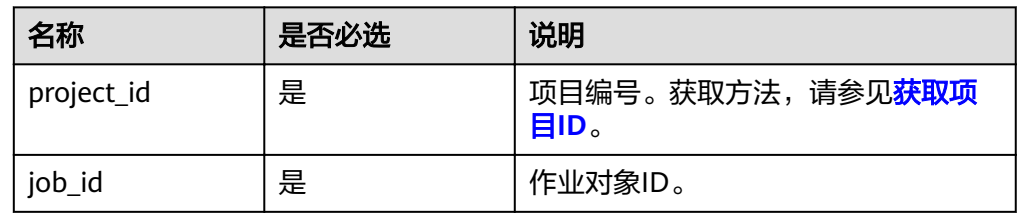

## 请求消息

#### 表 **6-86** 请求参数说明

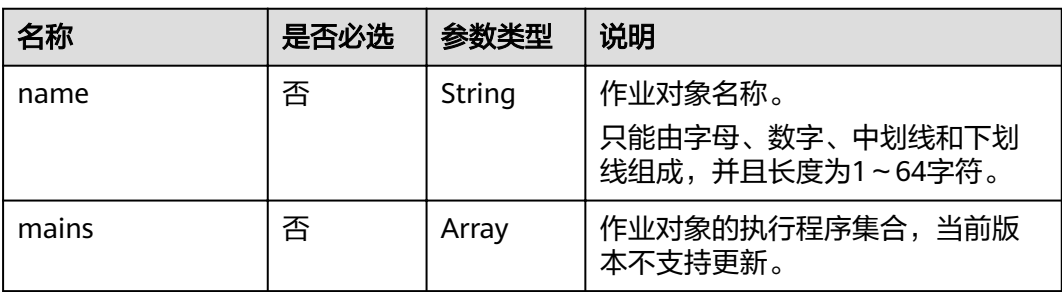

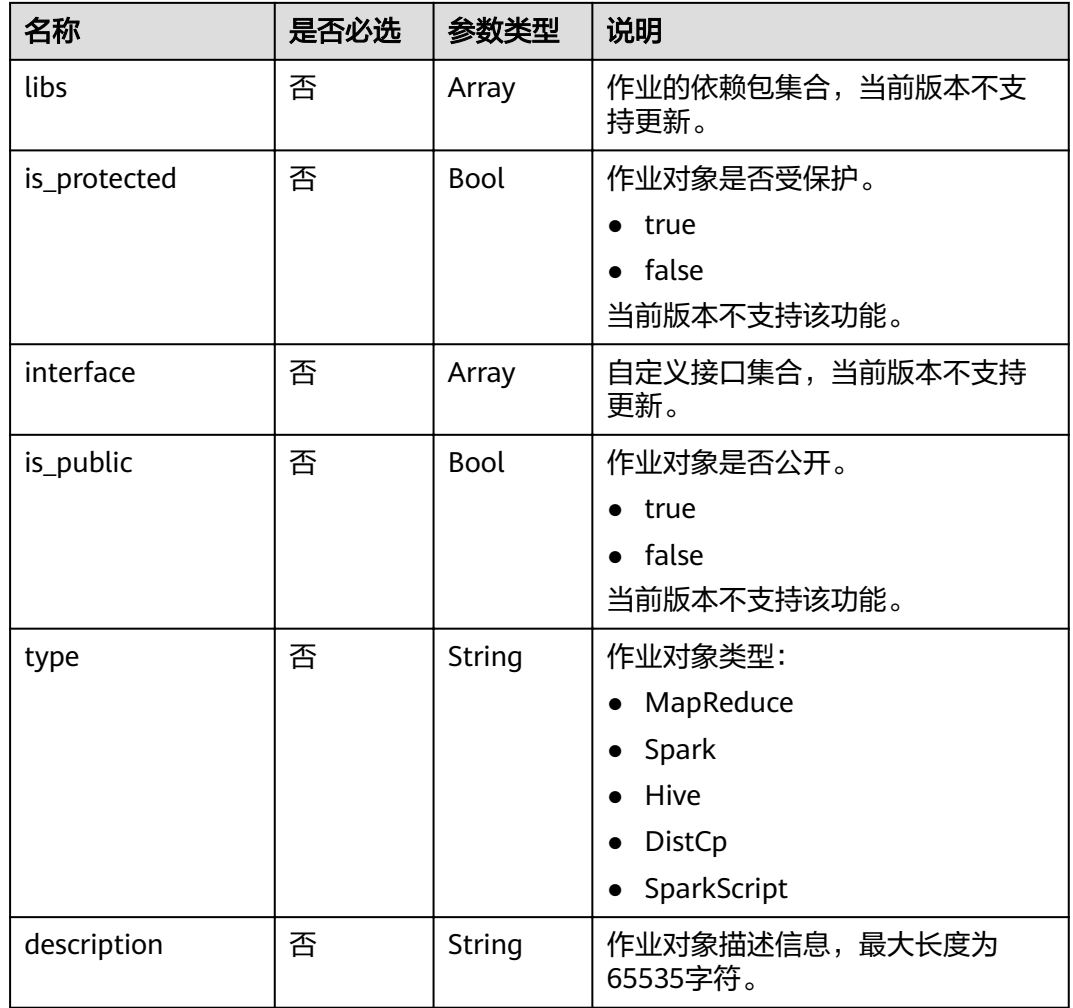

# 响应消息

### 表 **6-87** 响应参数说明

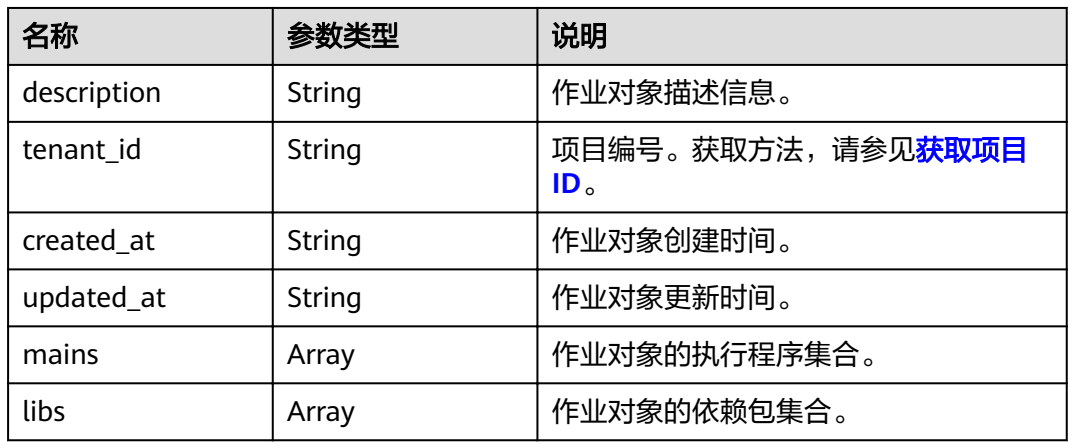

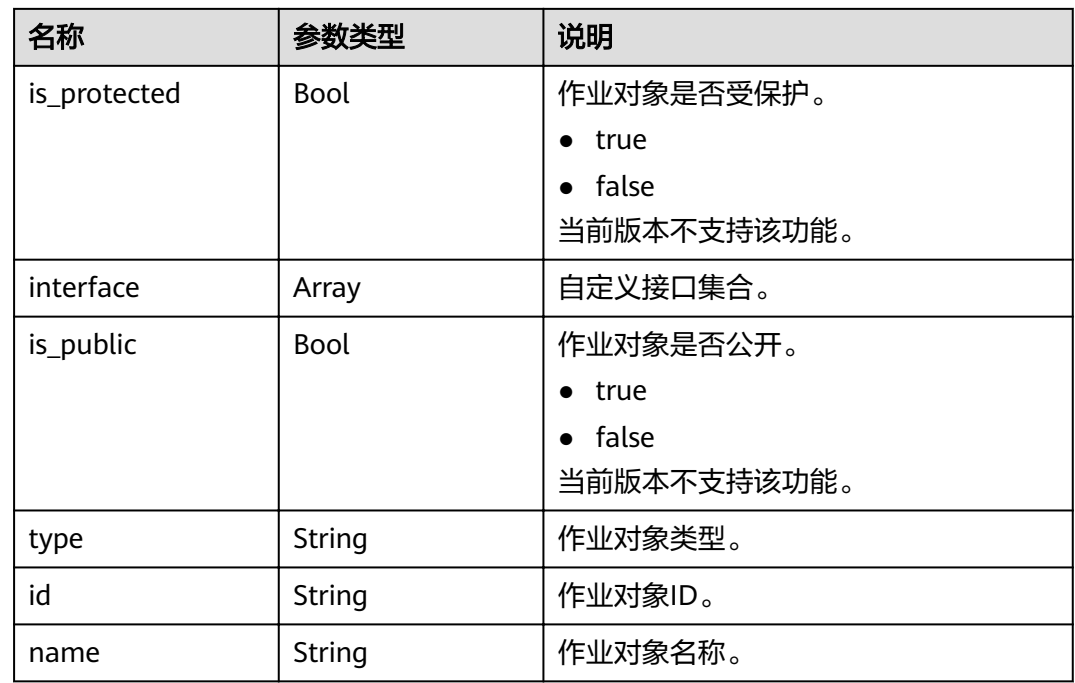

```
● 请求示例
```

```
{ 
   "name": "my-mapreduce-job-update", 
    "mains": [ ], 
    "libs": [ 
   "2628d0e4-6109-4a09-a338-c4ee1b0963ed" 
   ], 
   "is_protected": false, 
   "interface": [ ], 
   "is_public": false, 
 "type": "MapReduce", 
 "description": "This is the Map Reduce job template" 
}
```
● 响应示例

{

```
 "job": {
 "name": "my-mapreduce-job-update",
 "type": "MapReduce",
     "description": "This is the Map Reduce job template",
     "mains": [],
     "libs": [
        {
           "name": "my-job-binary-666",
 "url": "/simple/mapreduce/program",
 "description": "this is the job binary template",
           "id": "2628d0e4-6109-4a09-a338-c4ee1b0963ed",
           "tenant_id": "5a3314075bfa49b9ae360f4ecd333695",
           "is_public": false,
           "is_protected": false,
           "extra": null
       }
\qquad \qquad ],
 "created_at": "2017-06-22T12:05:58",
 "updated_at": "2017-06-22T12:05:58",
     "id": "b8ea4daa-0042-45e0-a522-e8b714e74760",
     "tenant_id": "5a3314075bfa49b9ae360f4ecd333695",
     "is_public": false,
```
 "is\_protected": false, "interface": [] }

# 状态码

状态码如表**6-88**所示。

### 表 **6-88** 状态码

}

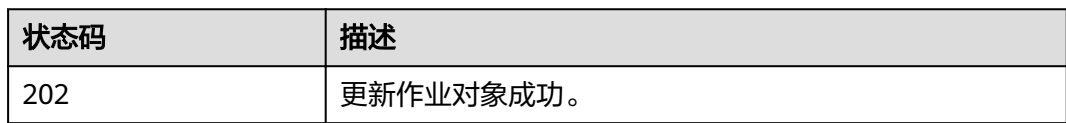

异常[状态码](#page-241-0)请参见<mark>状态码</mark>。

# **6.4.3** 执行作业对象

# 功能介绍

执行创建的作业对象。该接口兼容Sahara。

### **URI**

- URI格式 POST /v1.1/{project\_id}/jobs/{job\_id}/execute
- 参数说明

表 **6-89** URI 参数说明

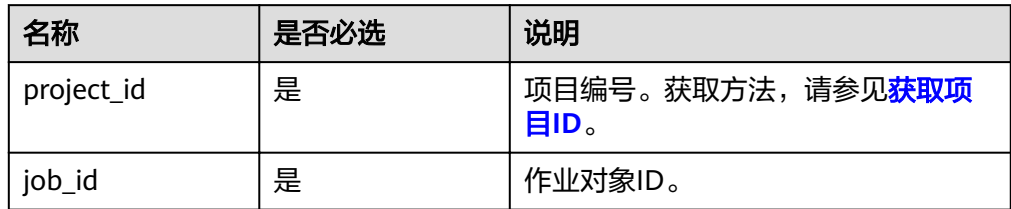

# 请求消息

#### 表 **6-90** 请求参数说明

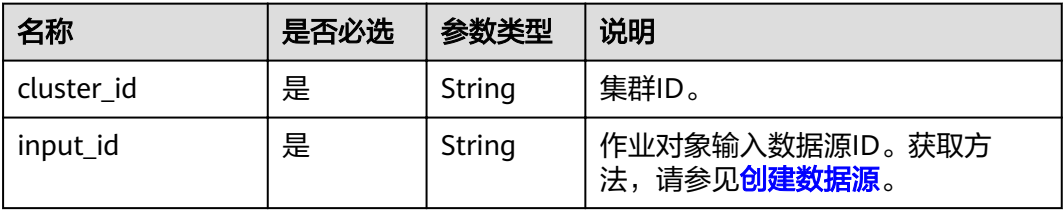

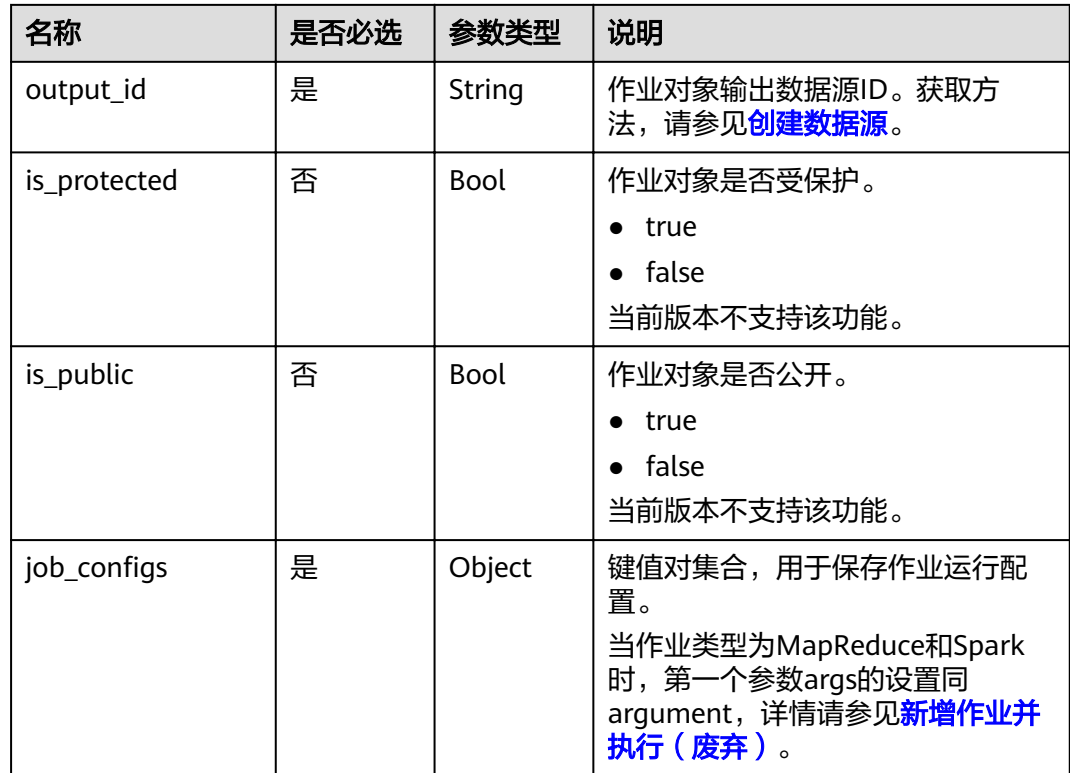

# 响应消息

### 表 **6-91** 响应参数说明

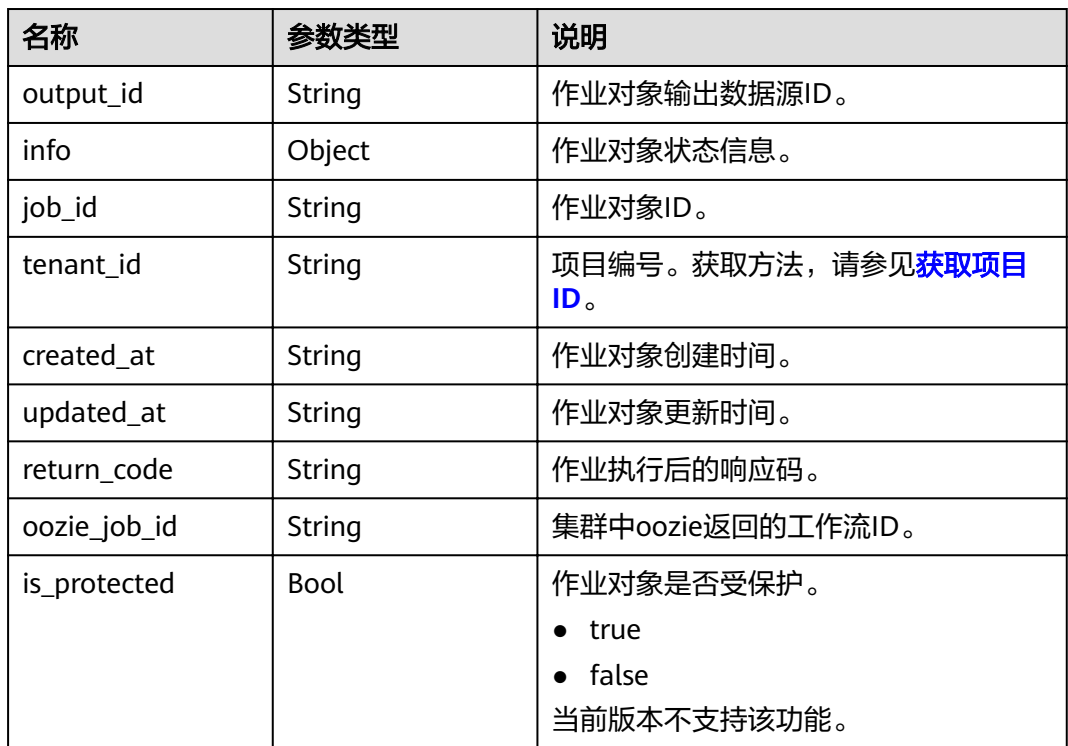

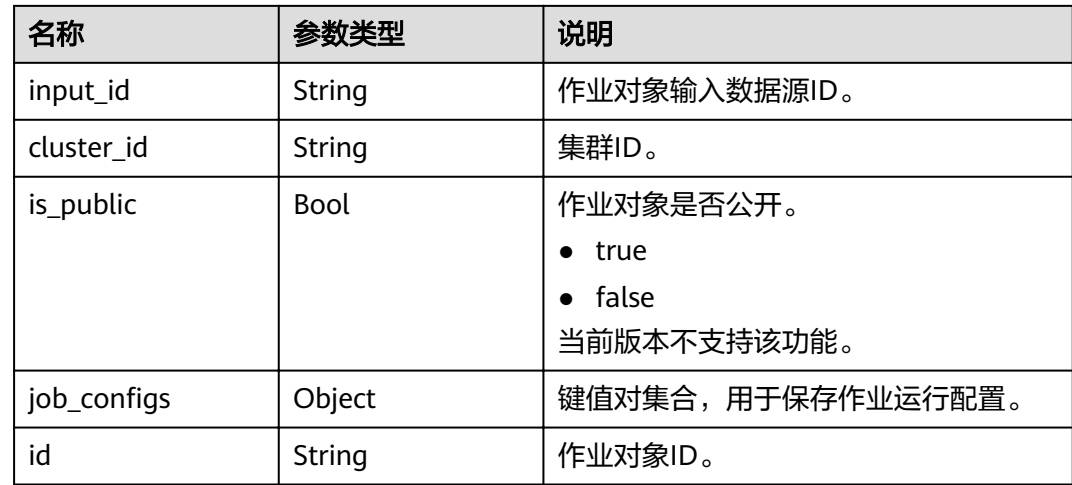

#### ● 请求示例

```
The request example of MapReduce job: 
{ 
 "cluster_id": "811e1134-666f-4c48-bc92-afb5b10c9d8c", 
 "input_id": "3e1bc8e6-8c69-4749-8e52-90d9341d15bc", 
 "output_id": "52146b52-6540-4aac-a024-fee253cf52a9", 
   "is_protected": false, 
   "is_public": false, 
  "job_configs": {
     "configs": {
        "mapred.map.tasks": "1", 
        "mapred.reduce.tasks": "1" 
 }, 
 "args": [ 
        "wordcount", 
        "arg2" 
     ], 
 "params": { 
 "param2": "value2", 
 "param1": "value1" 
     } 
   } 
} 
The request example of Spark job: 
{ 
   "cluster_id": "8f3a547d-d53a-44ba-9aad-ded0b0b26e9c", 
 "input_id": "3e1bc8e6-8c69-4749-8e52-90d9341d15bc", 
 "output_id": "8bb0259f-309a-49f4-843b-0be86ac1623a", 
  "job_configs": {
     "configs": { },
      "args": [ 
         "org.apache.spark.examples.SparkPi 10", 
         "arg2" 
\Box "params": { 
         "param2": "value2", 
         "param1": "value1" 
      } 
   } 
}
The request example of DistCp job:
{ 
   "cluster_id": "811e1134-666f-4c48-bc92-afb5b10c9d8c", 
   "input_id": "3e1bc8e6-8c69-4749-8e52-90d9341d15bc",
```

```
 "output_id": "52146b52-6540-4aac-a024-fee253cf52a9", 
         "is_protected": false, 
         "is_public": false, 
        "job_configs": {
           "configs": \{ \},
           "args": [ 
              "arg1", 
              "arg2" 
           ], 
            "params": { 
       "param2": "value2", 
       "param1": "value1" 
           } 
        } 
     }
     The request example of Hive job:
     { 
         "cluster_id": "8f3a547d-d53a-44ba-9aad-ded0b0b26e9c", 
         "input_id": "3e1bc8e6-8c69-4749-8e52-90d9341d15bc", 
         "output_id": "8bb0259f-309a-49f4-843b-0be86ac1623a", 
         "is_protected": false, 
         "is_public": false, 
        "job_configs": {
           "configs": \{ \},
           "args": [ 
              "arg1", 
              "arg2" 
           ], 
       "params": { 
       "param2": "value2", 
              "param1": "value1" 
           } 
        } 
     }
     The request example of SparkScript job:
     { 
         "cluster_id": "811e1134-666f-4c48-bc92-afb5b10c9d8c", 
         "input_id": "3e1bc8e6-8c69-4749-8e52-90d9341d15bc", 
         "output_id": "52146b52-6540-4aac-a024-fee253cf52a9", 
         "is_protected": false, 
         "is_public": false, 
        "job_configs": {
           "configs": \{\},
           "args": [ 
              "arg1", 
              "arg2" 
           ], 
            "params": { 
              "param2": "value2", 
              "param1": "value1" 
           } 
        } 
     }
● 响应示例
     { 
         "job_execution":{ 
       "created_at":"2017-02-20T09:11:32", 
       "updated_at":"2017-02-20T09:11:32", 
            "id":"4a56525d-34db-43e3-99c9-af67491025cd", 
            "tenant_id":"3f99e3319a8943ceb15c584f3325d064", 
           "job_id":"2c12ff33-da22-47b1-b51f-2828c16bbad8",
            "start_time":"2017-02-20T09:11:32", 
            "end_time":null,
```
"cluster\_id":"c1000b4f-f2a1-49e1-af3c-2e19fc1eb72d",

```
 "oozie_job_id":null, 
 "return_code":null,
```

```
 "input_id":"ce8c2b04-f46c-4580-8b58-5b6aaf4a44a9",
```

```
 "output_id":"9d59ce5b-d0f4-46d4-8738-6e50c2a5c68a", 
      "is_protected":null, 
      "is_public":null, 
 Ȋ½ÑbȎcÑnfigäȊǿȒ
}:"configs"
           "mapred.map.tasks":"1", 
           "mapred.reduce.tasks":"1" 
\qquad \qquad \} "args":[ 
           "wordcount ", 
           "arg2" 
        ], 
        "params":{ 
 "param2":"value2", 
 "param1":"value1" 
        } 
      }, 
      "data_source_urls":null, 
      "info":null 
  }
```
### 状态码

状态码如表**6-92**所示。

#### 表 **6-92** 状态码

}

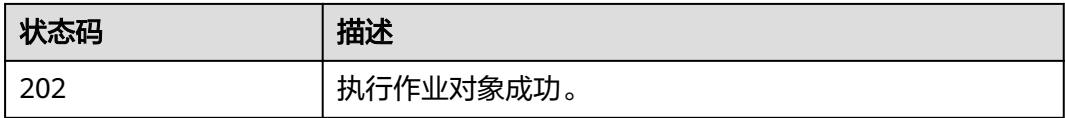

异常[状态码](#page-241-0)请参见状态码。

# **6.4.4** 查询作业对象列表

# 功能介绍

查询所有的作业对象列表。该接口兼容Sahara。

### **URI**

- URI格式 GET /v1.1/{project\_id}/jobs
- 参数说明

#### 表 **6-93** URI 参数说明

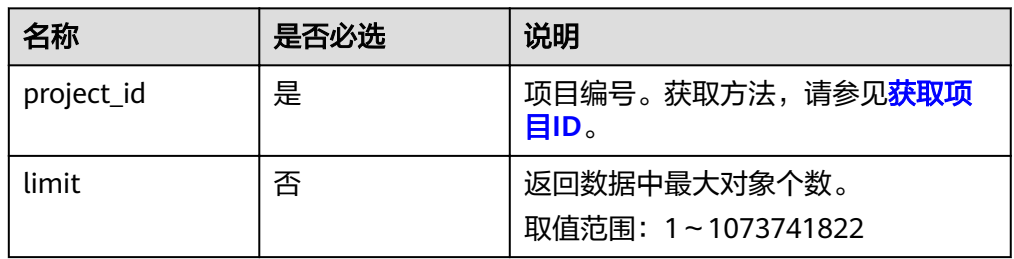

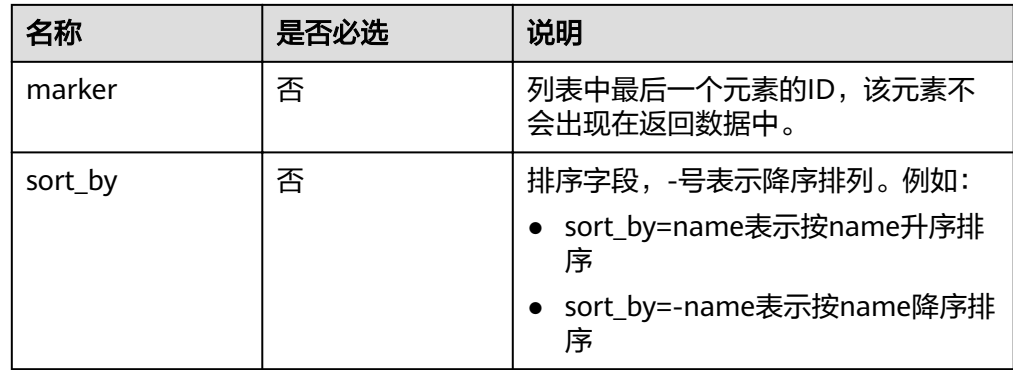

# 请求消息

#### 请求参数

无。

## 响应消息

### 表 **6-94** 响应参数说明

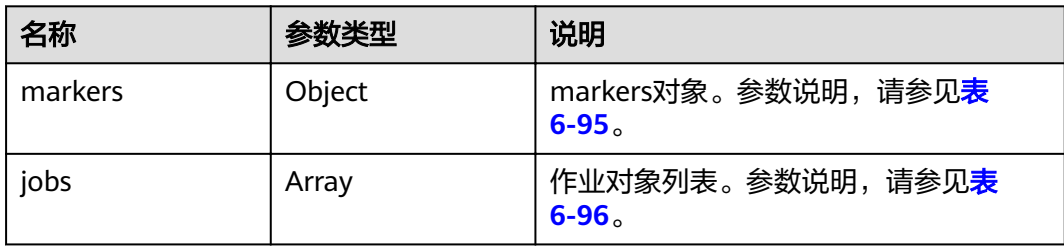

### 表 **6-95** markers 参数说明

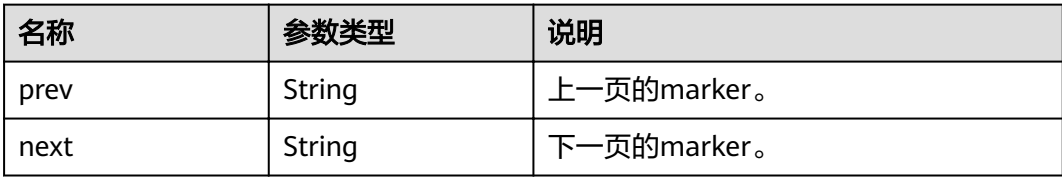

### 表 **6-96** jobs 参数说明

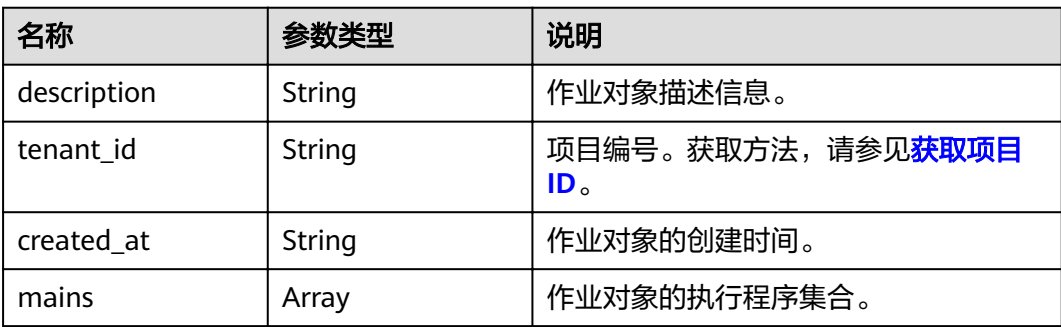
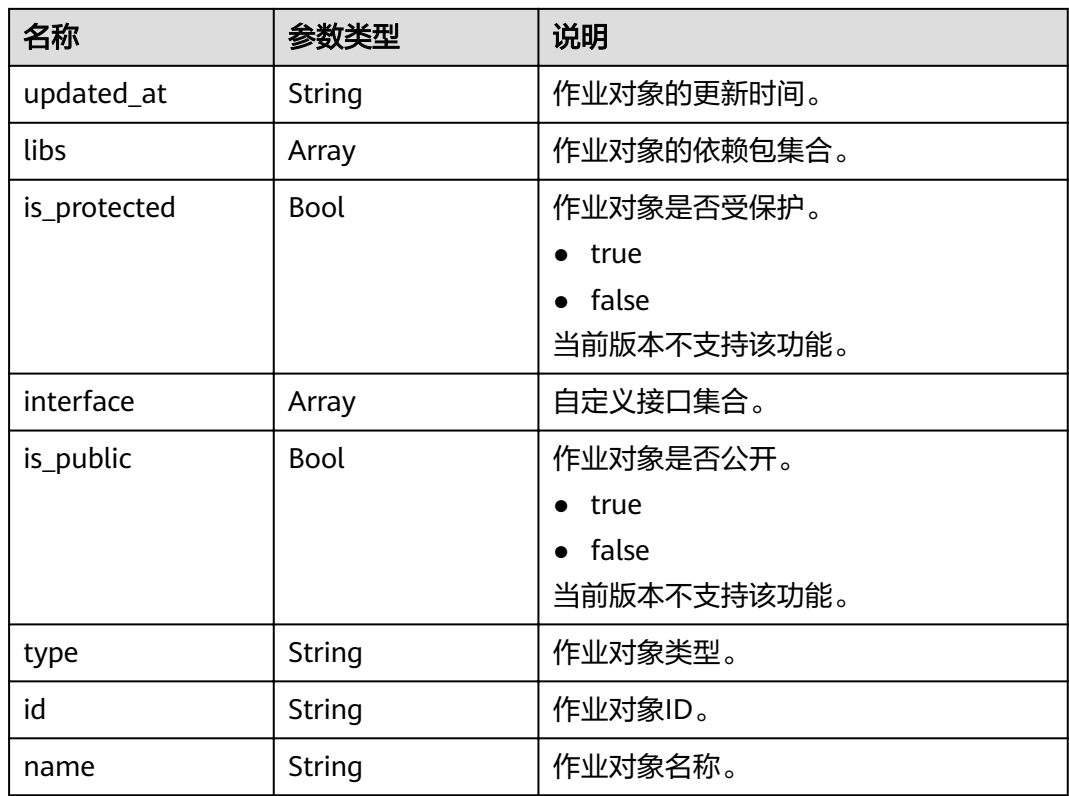

## 示例

● 请求示例

GET /v1.1/{project\_id}/jobs?limit=2&sort\_by=name&marker=4f59aa66-bf38-402c-9b6f-320e77219b9b

● 响应示例

```
{
 "markers": {
 "prev": "62a287e9-76c3-458d-a2f8-56e2d824a9ee",
      "next": null
 },
 "jobs": [
\overline{\phantom{a}} "name": "my-mapreduce-job",
 "type": "MapReduce",
 "description": "This is the Map Reduce job template",
         "mains": [],
         "libs": [
           {
 "name": "my-job-binary-666",
 "url": "/simple/mapreduce/program",
              "description": "this is the job binary template",
              "id": "2628d0e4-6109-4a09-a338-c4ee1b0963ed",
              "tenant_id": "5a3314075bfa49b9ae360f4ecd333695",
              "is_public": false,
              "is_protected": false,
              "extra": null
           }
\sim \sim \sim \sim \sim \sim "created_at": "2017-06-22T09:39:13",
 "updated_at": "2017-06-22T09:39:13",
         "id": "38a04cba-c113-4868-b11f-f50e8b1bf252",
         "tenant_id": "5a3314075bfa49b9ae360f4ecd333695",
         "is_public": false,
         "is_protected": false,
         "interface": []
```

```
 },
     {
        "name": "my-mapreduce-job-update",
 "type": "MapReduce",
 "description": "This is the Map Reduce job template",
        "mains": [],
        "libs": [
           {
 "name": "my-job-binary-666",
 "url": "/simple/mapreduce/program",
             "description": "this is the job binary template",
             "id": "2628d0e4-6109-4a09-a338-c4ee1b0963ed",
             "tenant_id": "5a3314075bfa49b9ae360f4ecd333695",
             "is_public": false,
             "is_protected": false,
             "extra": null
          }
\qquad \qquad \Box "created_at": "2017-06-22T12:05:58",
 "updated_at": "2017-06-22T12:05:58",
        "id": "b8ea4daa-0042-45e0-a522-e8b714e74760",
        "tenant_id": "5a3314075bfa49b9ae360f4ecd333695",
        "is_public": false,
        "is_protected": false,
        "interface": []
     }
```
#### 状态码

状态码如表**6-97**所示。

#### 表 **6-97** 状态码

 ] }

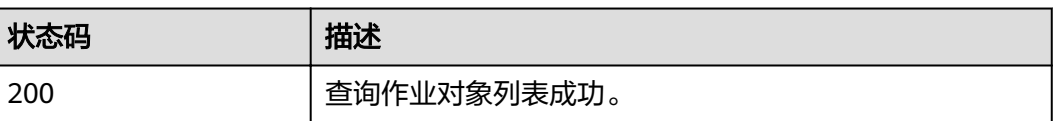

异常[状态码](#page-241-0)请参见<mark>状态码</mark>。

# **6.4.5** 查询作业对象详情

## 功能介绍

查询指定作业对象的详细信息。该接口兼容Sahara。

**URI**

- **URI格式** GET /v1.1/{project\_id}/jobs/{job\_id}
- 参数说明

#### 表 **6-98** URI 参数说明

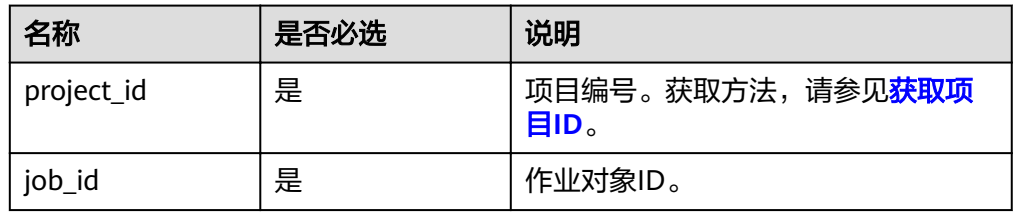

# 请求消息

#### 请求参数

无。

## 响应消息

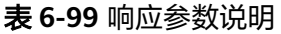

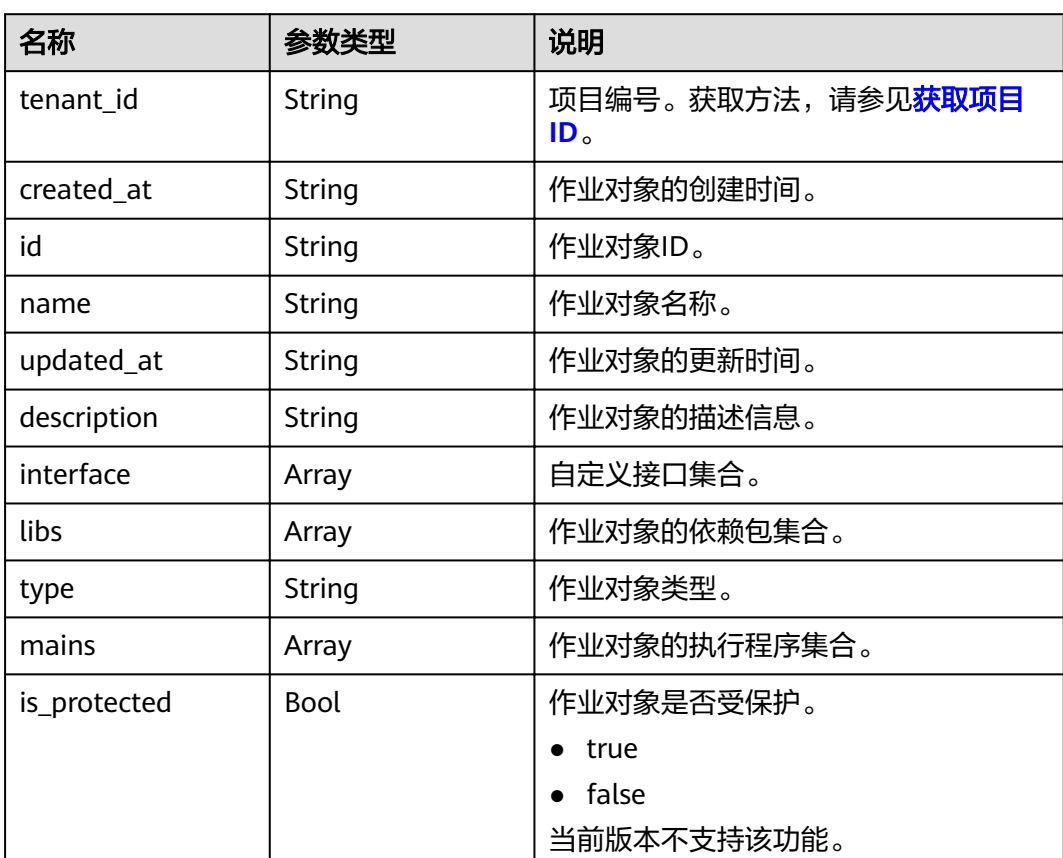

## 示例

● 请求示例

无。

● 响应示例

```
{
   "job": {
      "name": "my-mapreduce-job",
 "type": "MapReduce",
 "description": "This is the Map Reduce job template",
      "mains": [],
      "libs": [
         {
            "name": "my-job-binary-666",
            "url": "/simple/mapreduce/program",
            "description": "this is the job binary template",
            "id": "2628d0e4-6109-4a09-a338-c4ee1b0963ed",
            "tenant_id": "5a3314075bfa49b9ae360f4ecd333695",
            "is_public": false,
           "is_protected": false,
            "extra": null
        }
\qquad \qquad ],
 "created_at": "2017-06-22T09:39:13",
 "updated_at": "2017-06-22T09:39:13",
      "id": "38a04cba-c113-4868-b11f-f50e8b1bf252",
      "tenant_id": "5a3314075bfa49b9ae360f4ecd333695",
      "is_public": false,
      "is_protected": false,
      "interface": []
   }
}
```
## 状态码

状态码如表**6-100**所示。

#### 表 **6-100** 状态码

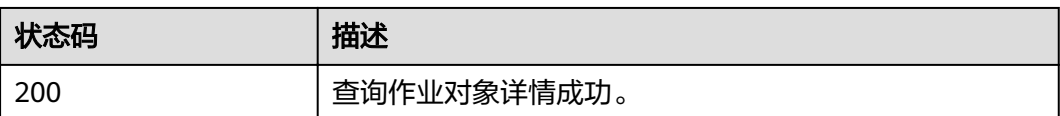

异常[状态码](#page-241-0)请参见<mark>状态码</mark>。

# **6.4.6** 删除作业对象

## 功能介绍

删除指定的作业对象。该接口兼容Sahara。

#### **URI**

- URI格式 DELETE /v1.1/{project\_id}/jobs/{job\_id}
- 参数说明

#### 表 **6-101** URI 参数说明

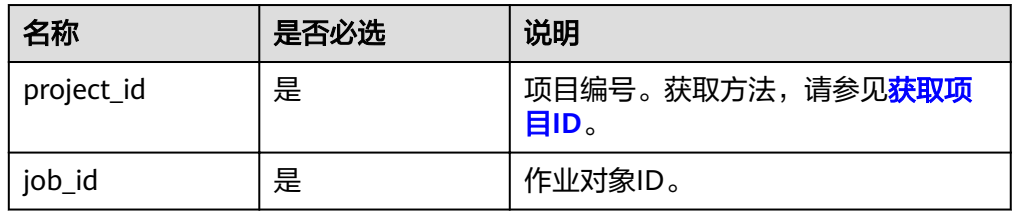

## 请求消息

#### 请求参数

无。

## 响应消息

#### 响应参数

无。

## 示例

- 请求示例 无。
- 响应示例 无。

## 状态码

状态码如表**6-102**所示。

#### 表 **6-102** 状态码

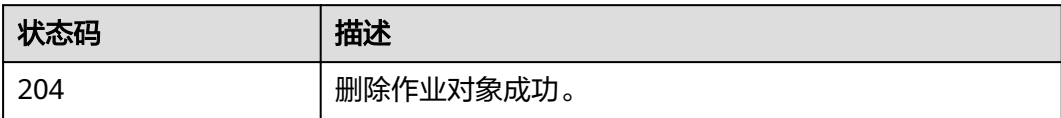

异常[状态码](#page-241-0)请参见<mark>状态码</mark>。

# **6.5** 作业执行对象接口

# **6.5.1** 查询作业执行对象列表

## 功能介绍

查询所有的作业执行对象列表。该接口兼容Sahara。

#### **URI**

● URI格式

GET /v1.1/{project\_id}/job-executions

● 参数说明

#### 表 **6-103** URI 参数说明

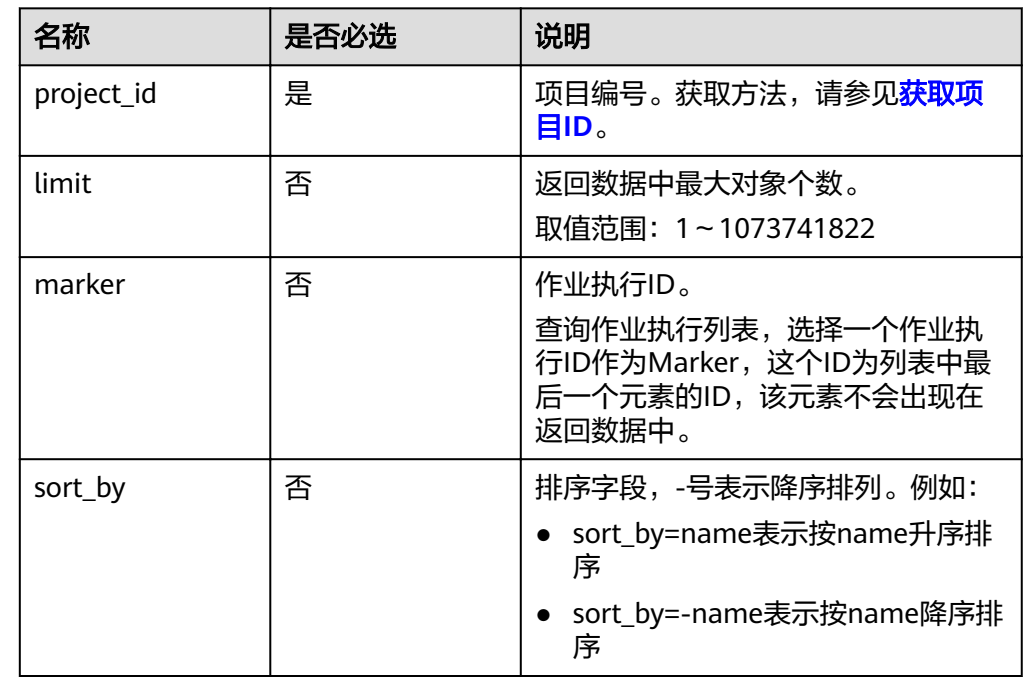

## 请求消息

请求参数

无。

## 响应消息

#### 表 **6-104** 响应参数说明

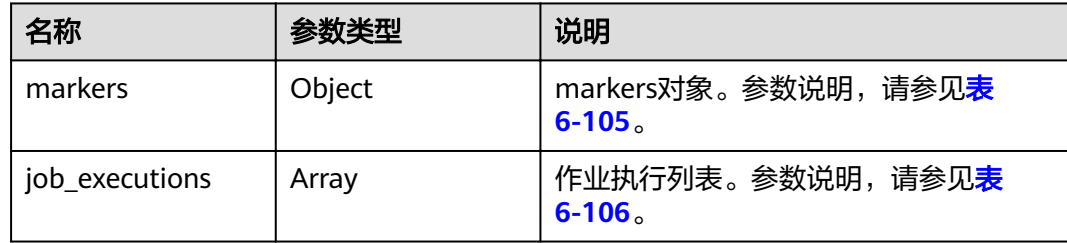

#### <span id="page-186-0"></span>表 **6-105** markers 参数说明

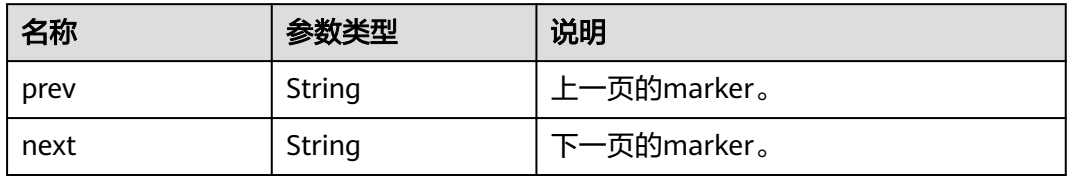

#### 表 **6-106** job\_executions 参数说明

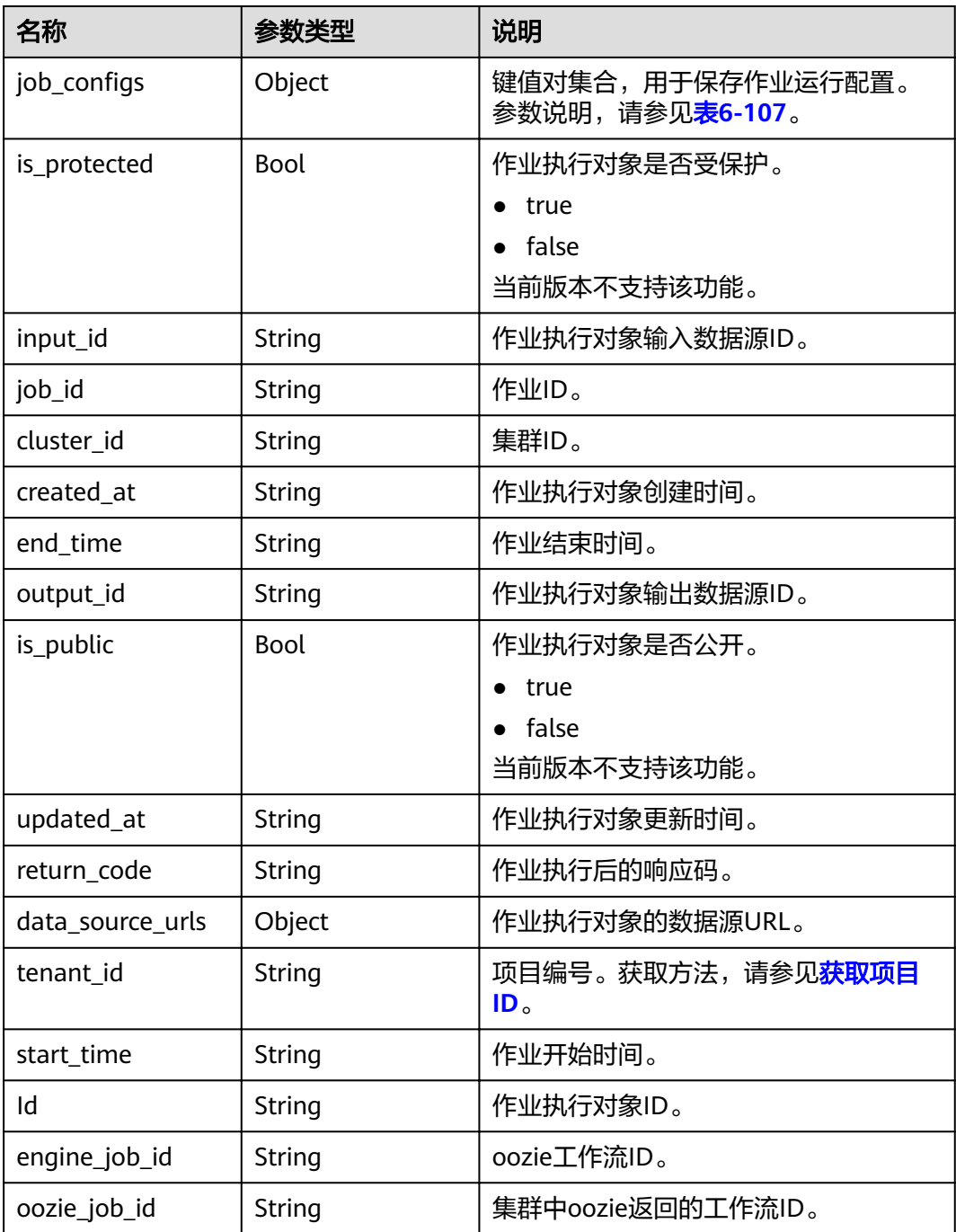

<span id="page-187-0"></span>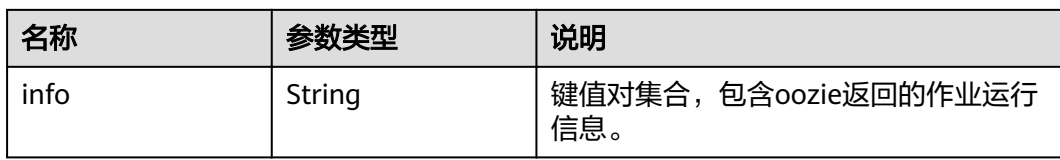

#### 表 6-107 job\_configs 参数说明

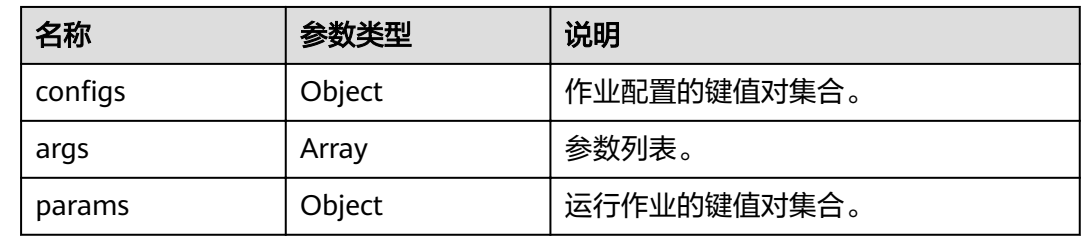

## 示例

#### ● 请求示例

GET /v1.1/{project\_id}/job-executions?limit=2&sort\_by=id&marker=839244bec471-469b-80c0-6f63e376bcbc

● 响应示例

```
{
 "markers": {
 "prev": "821c8924-5249-4dd8-8069-b8d425f3f54a",
      "next": null
   },
   "job_executions": [
      {
 "created_at": "2017-06-22T06:24:57",
 "updated_at": "2017-06-22T06:24:59",
         "id": "84900772-8807-4ddc-9484-f719fa43711f",
         "tenant_id": "5a3314075bfa49b9ae360f4ecd333695",
         "job_id": "",
         "start_time": "2017-06-22T06:24:49",
 "end_time": "2017-06-22T06:25:02",
 "cluster_id": Ȋ33ff020ȝ7f96ȝ4270ȝ9c3ȝ88b99627f62ȊȀ
         "oozie_job_id": null,
         "return_code": null,
         "input_id": null,
         "output_id": null,
         "is_protected": false,
         "is_public": null,
         "engine_job_id": null,
        "job configs": null,
        "data_source_urls": null,
         "info": null
      },
      {
 "created_at": "2017-06-22T06:23:51",
 "updated_at": "2017-06-22T06:23:51",
         "id": "852042ea-a32c-424b-aacf-df2e6d6642b5",
         "tenant_id": "5a3314075bfa49b9ae360f4ecd333695",
         "job_id": "",
         "start_time": "2017-06-22T06:23:51",
 "end_time": null,
"cluster_id": "33dff020-7f96-4270-9c3a-88b99627f6e2",
         "oozie_job_id": null,
         "return_code": null,
         "input_id": null,
         "output_id": null,
```

```
 "is_protected": false,
 "is_public": null,
 "engine_job_id": null,
yob_configs": null,"
 "data_source_urls": null,
        "info": null
     }
  ]
```
## 状态码

状态码如表**6-108**所示。

#### 表 **6-108** 状态码

}

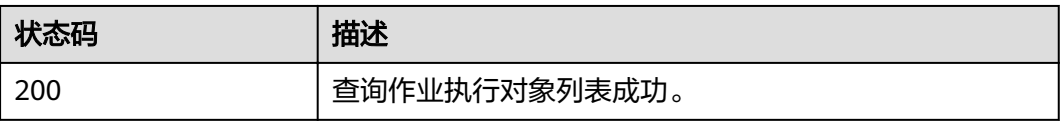

异常[状态码](#page-241-0)请参见<mark>状态码</mark>。

# **6.5.2** 查询作业执行对象详情

## 功能介绍

查询指定作业执行对象的详细信息。该接口兼容Sahara。

#### **URI**

- URI格式 GET /v1.1/{project\_id}/job-executions/{job\_execution\_id}
- 参数说明

表 **6-109** URI 参数说明

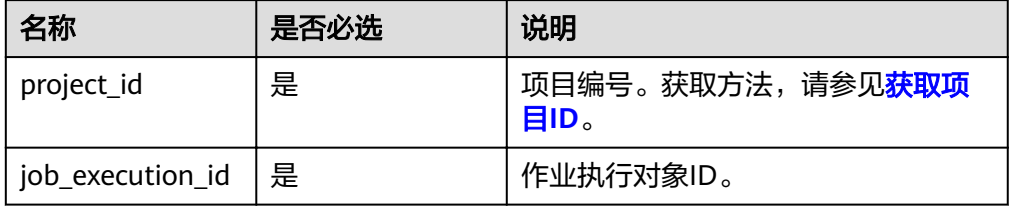

## 请求消息

请求参数

无。

#### 表 **6-110** 响应参数说明

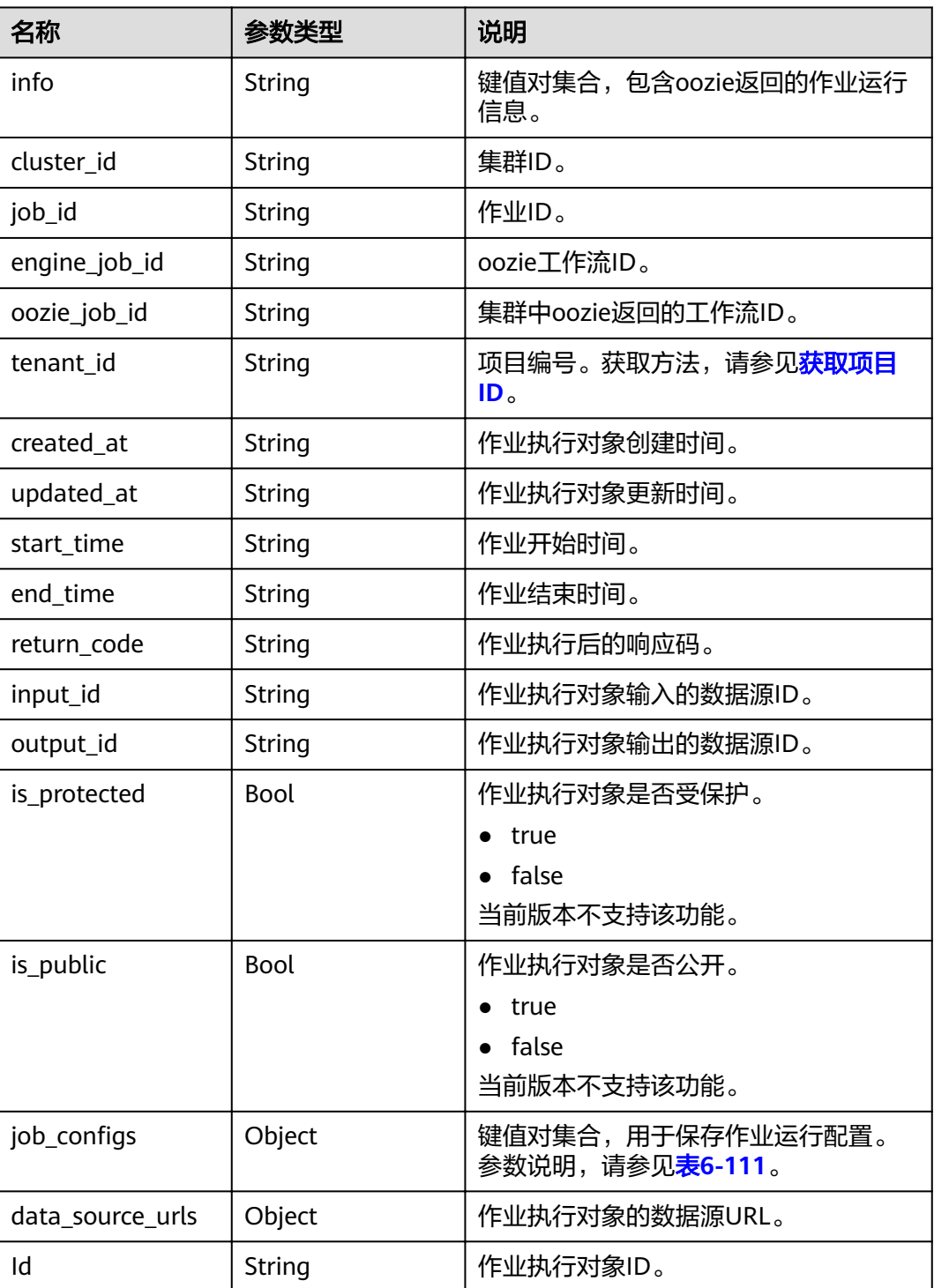

#### <span id="page-190-0"></span>表 6-111 job\_configs 参数说明

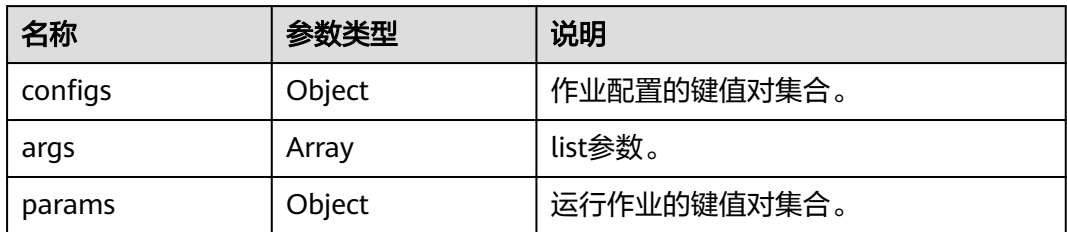

示例

● 请求示例

无。

{

● 响应示例

```
 "job_execution": {
 "created_at": "2017-06-22T06:23:51",
 "updated_at": "2017-06-22T06:23:51",
      "id": "852042ea-a32c-424b-aacf-df2e6d6642b5",
      "tenant_id": "5a3314075bfa49b9ae360f4ecd333695",
     "job_id": " "start_time": "2017-06-22T06:23:51",
 "end_time": null,
"cluster_id": "33dff020-7f96-4270-9c3a-88b99627f6e2",
      "oozie_job_id": null,
      "return_code": null,
      "input_id": null,
      "output_id": null,
      "is_protected": false,
      "is_public": null,
      "engine_job_id": null,
yob_configs": null,"
 "data_source_urls": null,
      "info": null
  }
```
## 状态码

状态码如表**6-112**所示。

#### 表 **6-112** 状态码

}

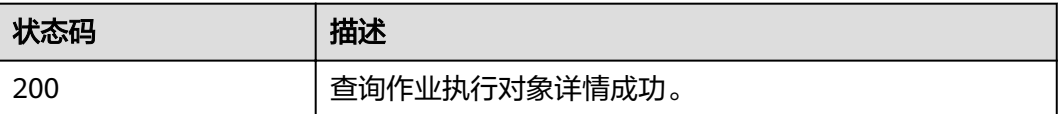

异常[状态码](#page-241-0)请参见状态码。

# **6.5.3** 取消作业执行

## 功能介绍

取消正在执行的作业对象。该接口兼容Sahara。

#### **URI**

- URI格式 GET /v1.1/{project\_id}/job-executions/{job\_execution\_id}/cancel
- 参数说明

#### 表 **6-113** URI 参数说明

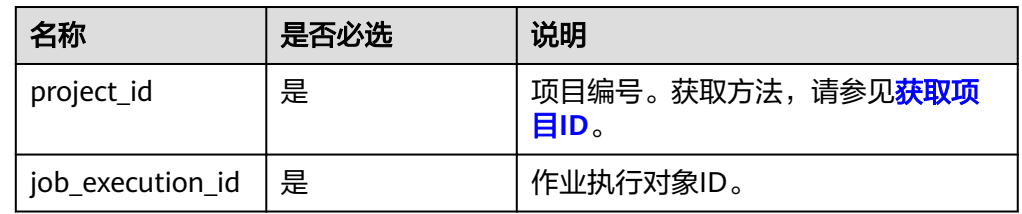

## 请求消息

请求参数

无。

## 响应消息

#### 表 **6-114** 响应参数说明

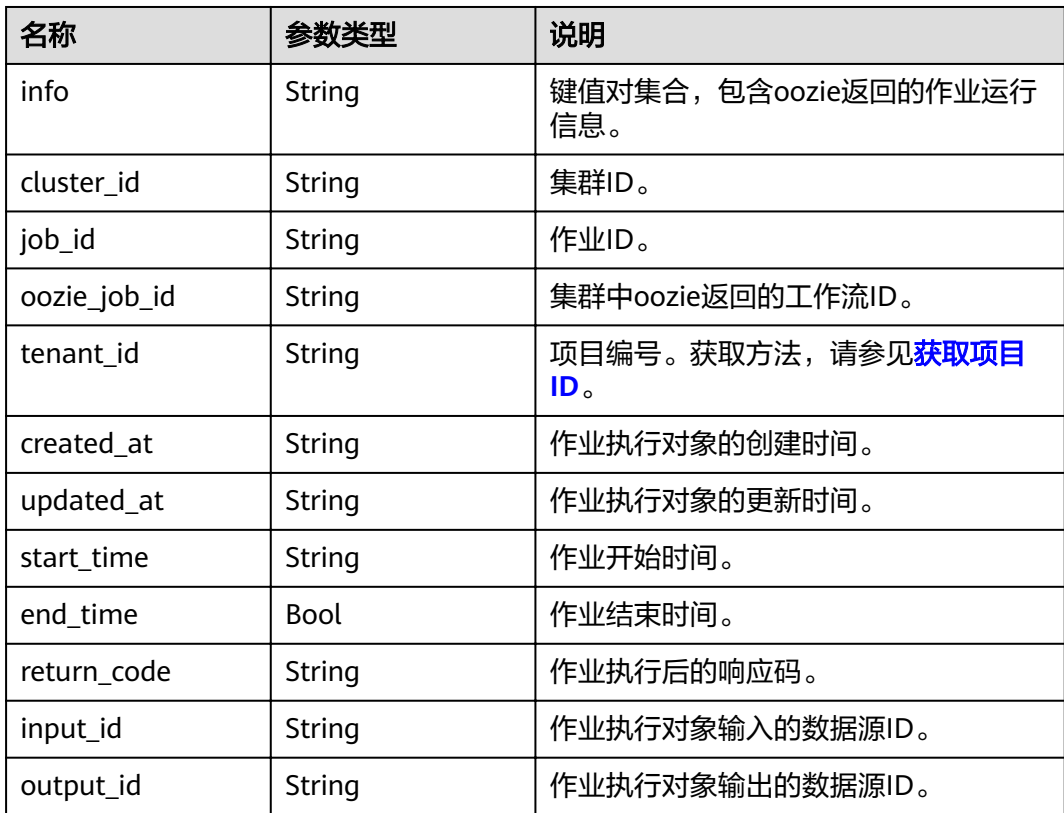

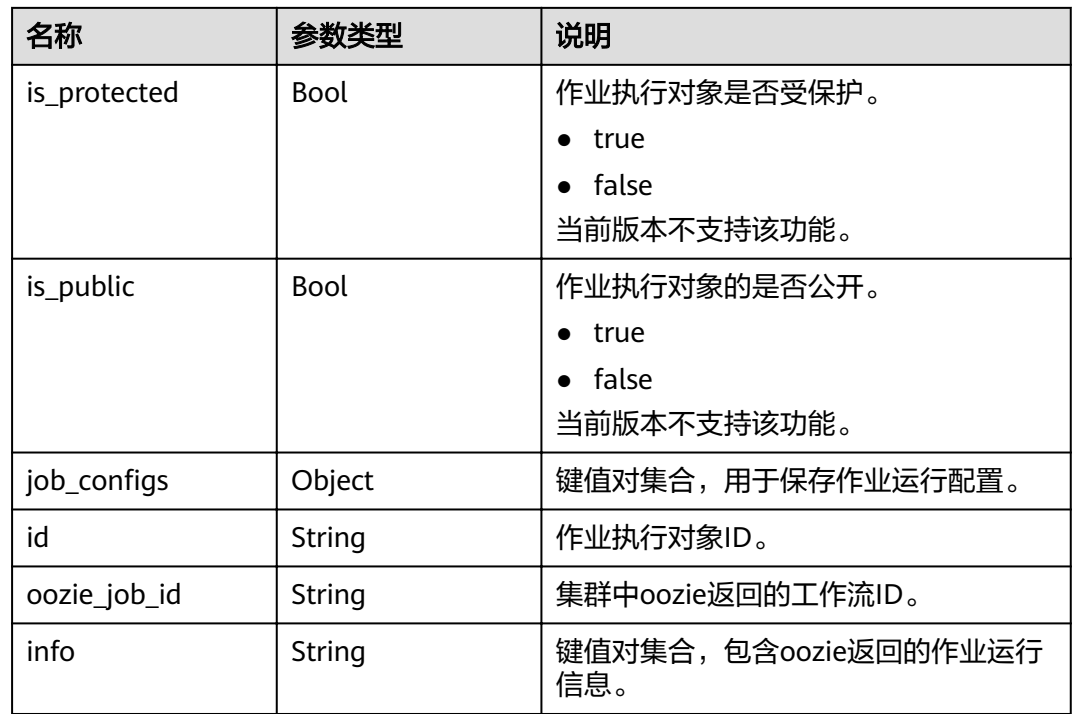

## 示例

● 请求示例

无。

● 响应示例 {

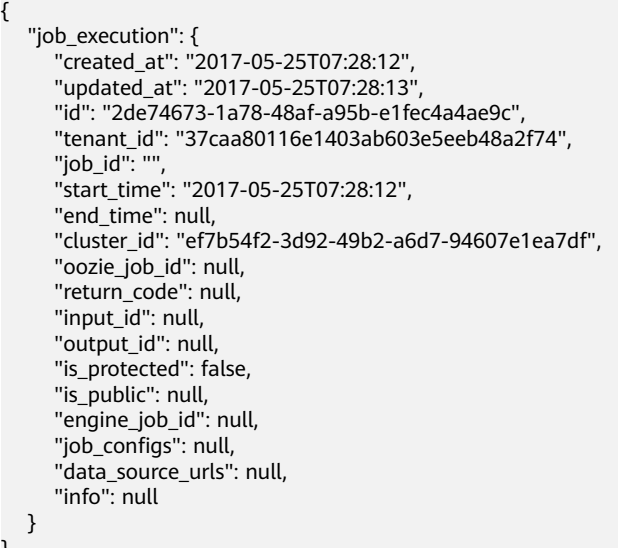

## 状态码

状态码如表**[6-115](#page-193-0)**所示。

}

#### <span id="page-193-0"></span>表 **6-115** 状态码

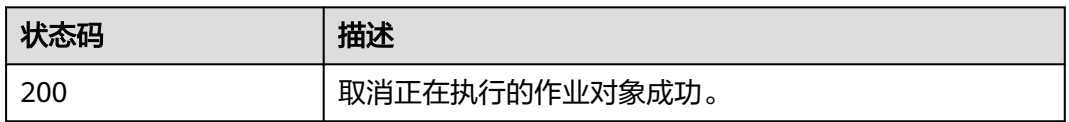

异常[状态码](#page-241-0)请参见<mark>状态码</mark>。

# **6.6** 弹性伸缩接口

# **6.6.1** 配置弹性伸缩规则

## 功能介绍

对弹性伸缩规则进行编辑。

在创建集群并执行作业接口中也可以创建弹性伸缩规则。

#### **URI**

- URI格式 POST /v1.1/{project\_id}/autoscaling-policy/{cluster\_id}
- 参数说明

#### 表 **6-116** URI 参数说明

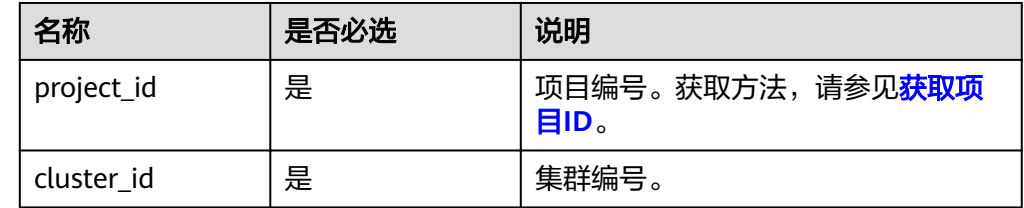

## 请求消息

#### 请求参数

请求参数如表**6-117**和表**[6-118](#page-194-0)**所示。

#### 表 **6-117** node\_group 参数说明

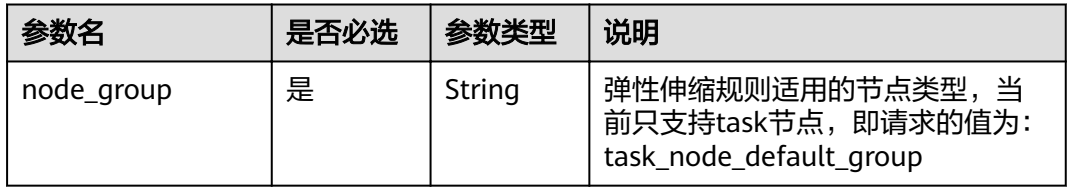

<span id="page-194-0"></span>表 **6-118** auto\_scaling\_policy 参数说明

| 参数名                      | 是否必选 | 参数类型    | 说明                                                                                                |
|--------------------------|------|---------|---------------------------------------------------------------------------------------------------|
| auto_scaling_enab<br>le. | 是    | Boolean | 当前自动伸缩规则是否开启。                                                                                     |
| min_capacity             | 是    | Integer | 指定该节点组的最小保留节点数。<br>取值范围: [0~500]                                                                  |
| max_capacity             | 是    | Integer | 指定该节点组的最大节点数。<br>取值范围: [0~500]                                                                    |
| resources_plans          | 否    | List    | 资源计划列表,详细说明请参见 <mark>表</mark><br>6-119。若该参数为空表示不启用资<br>源计划。<br>当启用弹性伸缩时,资源计划与自<br>动伸缩规则需至少配置其中一种。 |
| exec_scripts             | 否    | List    | 弹性伸缩自定义自动化脚本列表。<br>详细说明请参见 <mark>表6-120</mark> 。若该参数<br>为空表示不启用钩子脚本。                              |
| rules                    | 否    | List    | 自动伸缩的规则列表,详细说明请<br>参见 <b>表6-121</b> 。<br>当启用弹性伸缩时,资源计划与自<br>动伸缩规则需至少配置其中一种。                       |

#### 表 **6-119** resources\_plan 参数说明

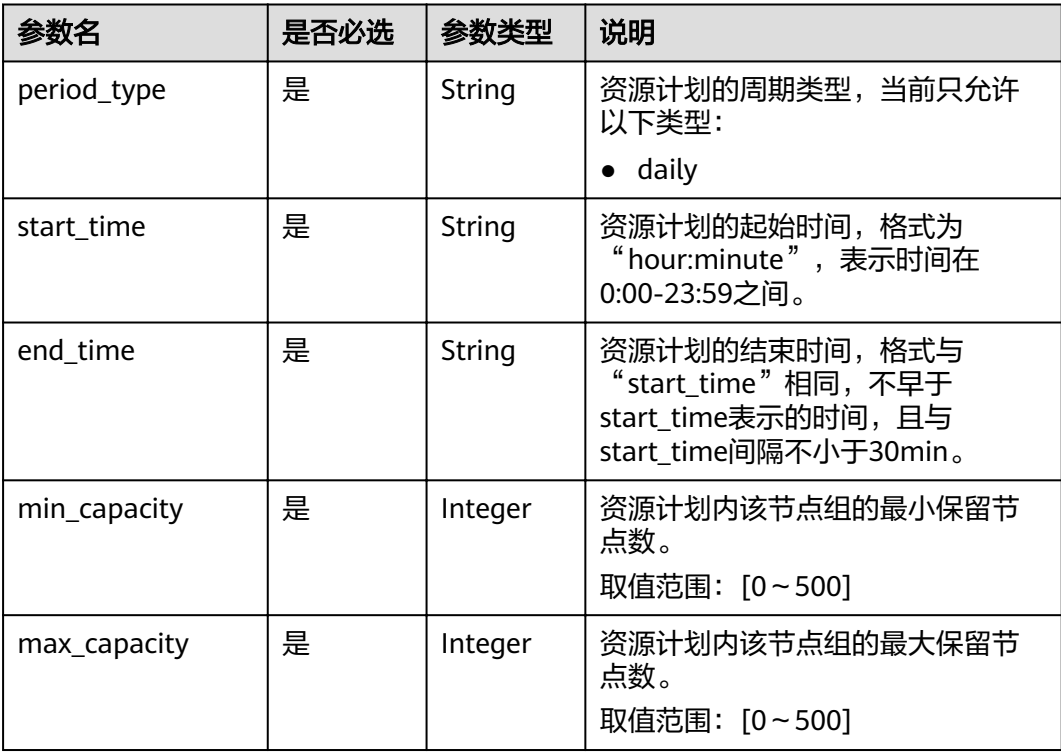

#### <span id="page-195-0"></span>表 **6-120** exec\_script 参数说明

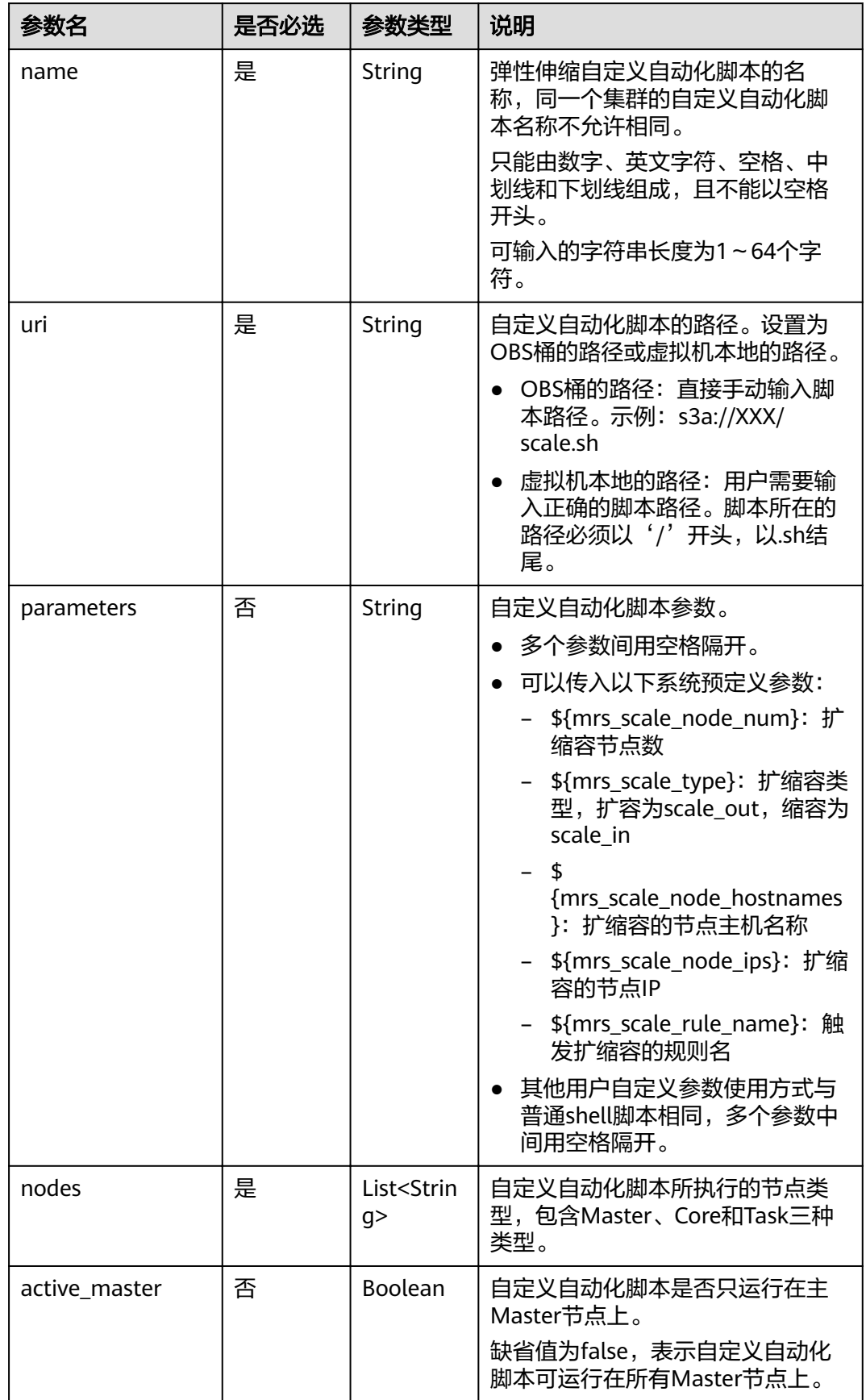

<span id="page-196-0"></span>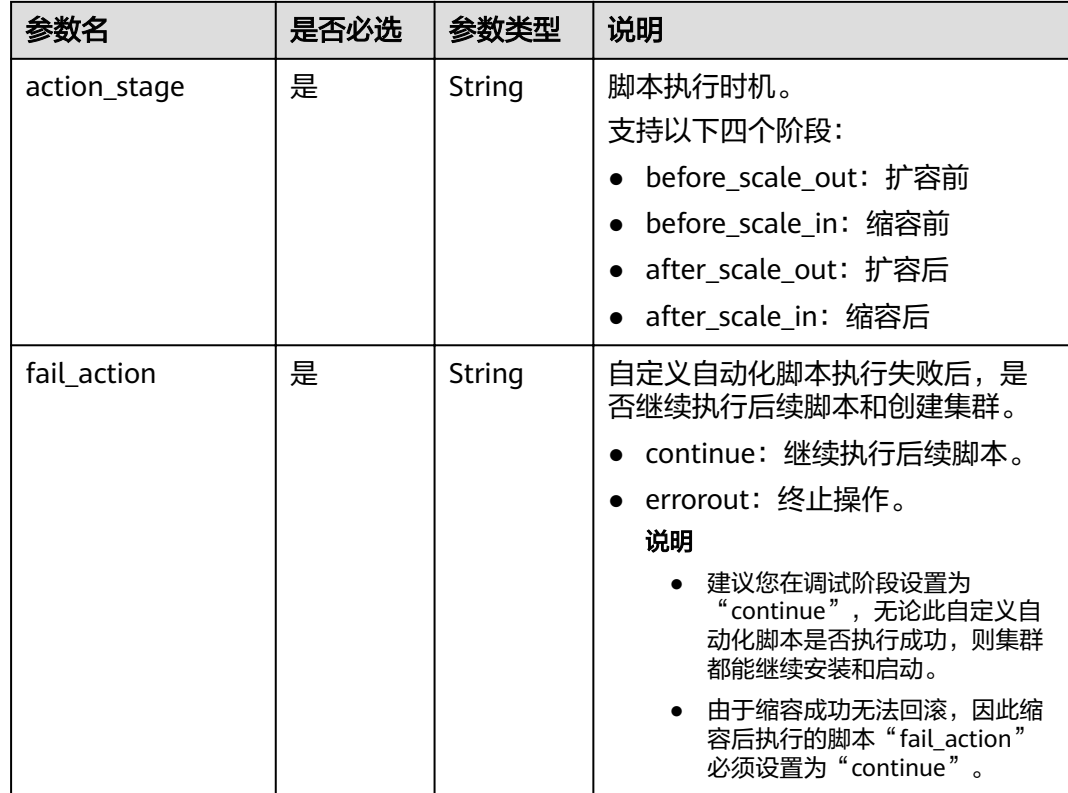

## 表 **6-121** rules 参数说明

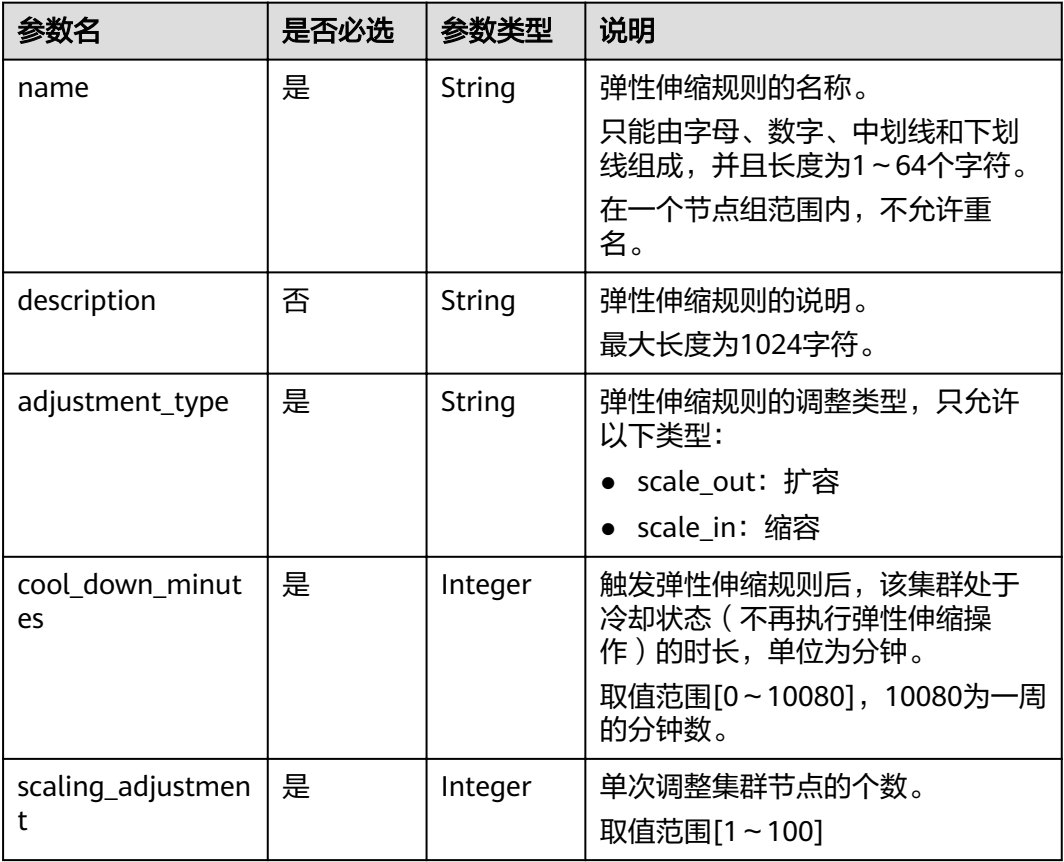

<span id="page-197-0"></span>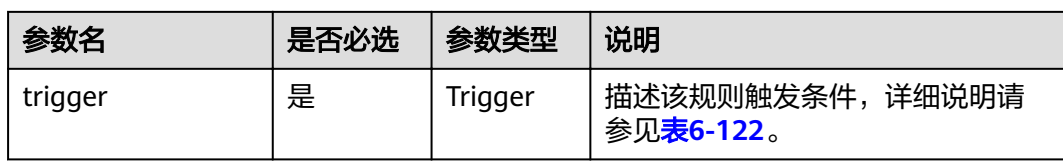

#### 表 **6-122** trigger 参数说明

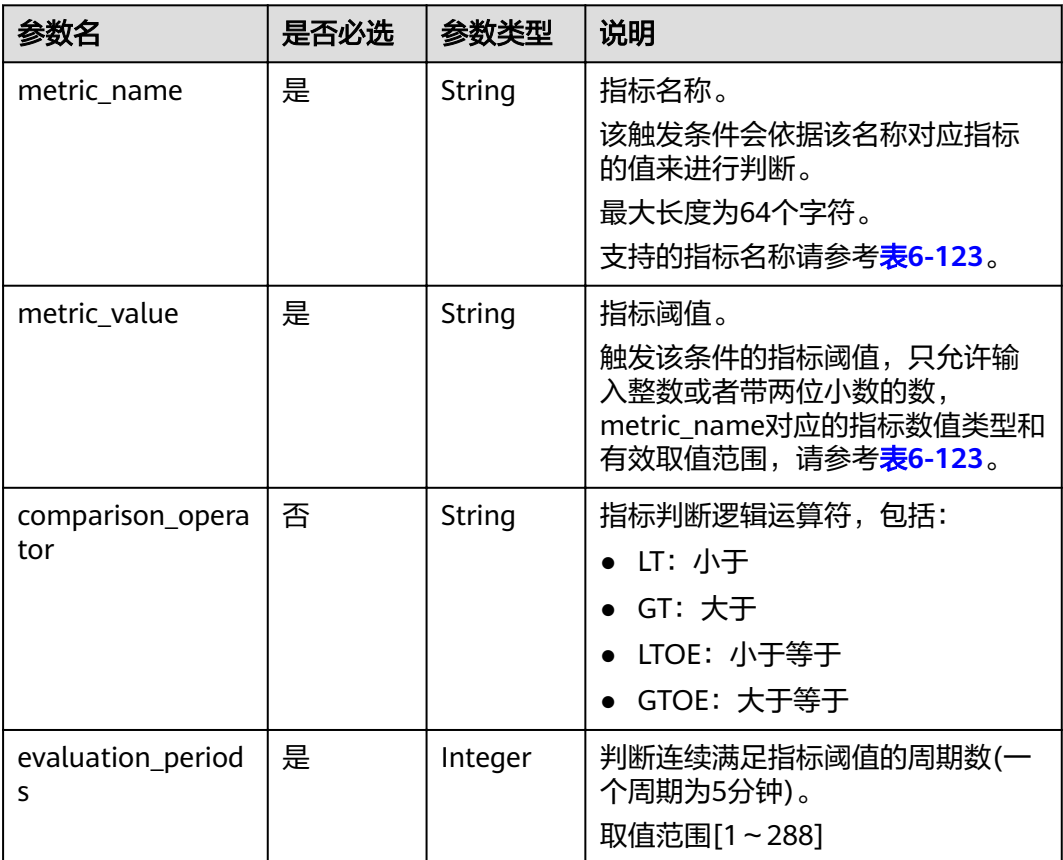

## 表 **6-123** 弹性伸缩指标列表

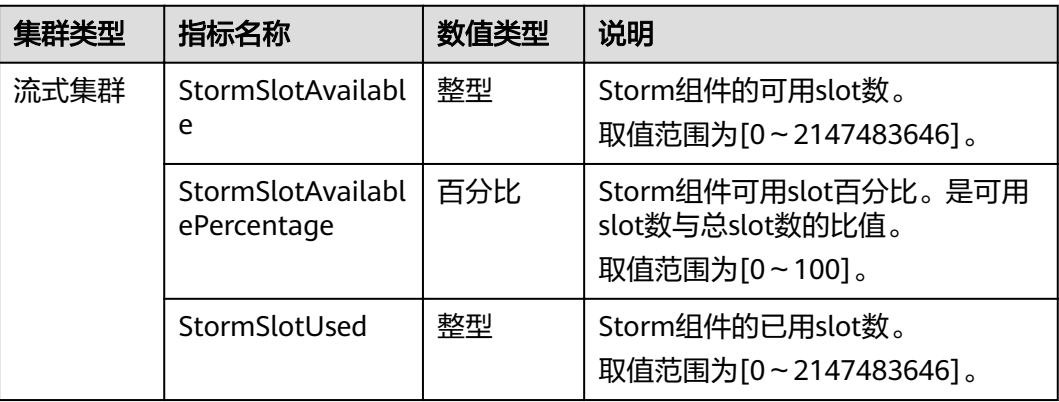

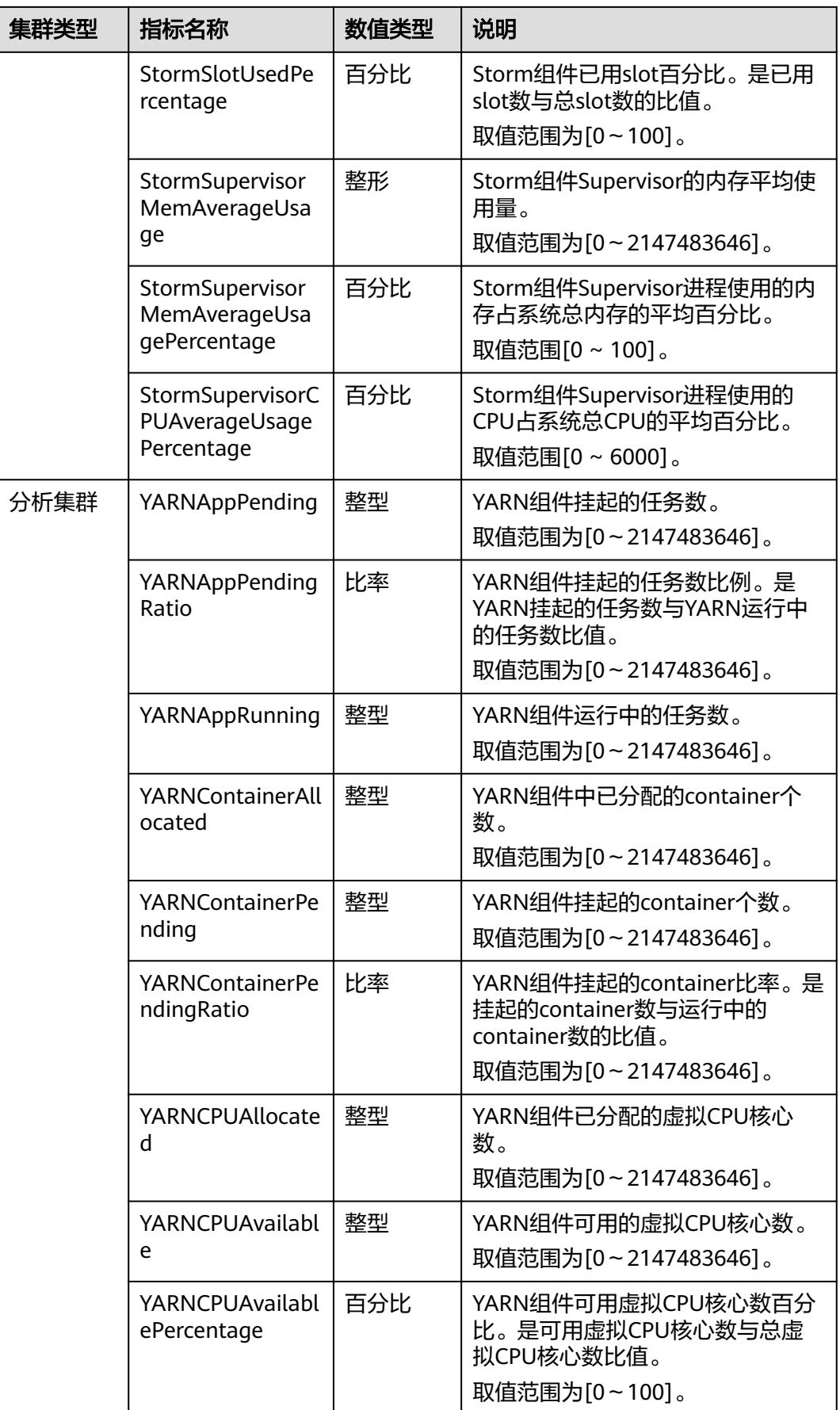

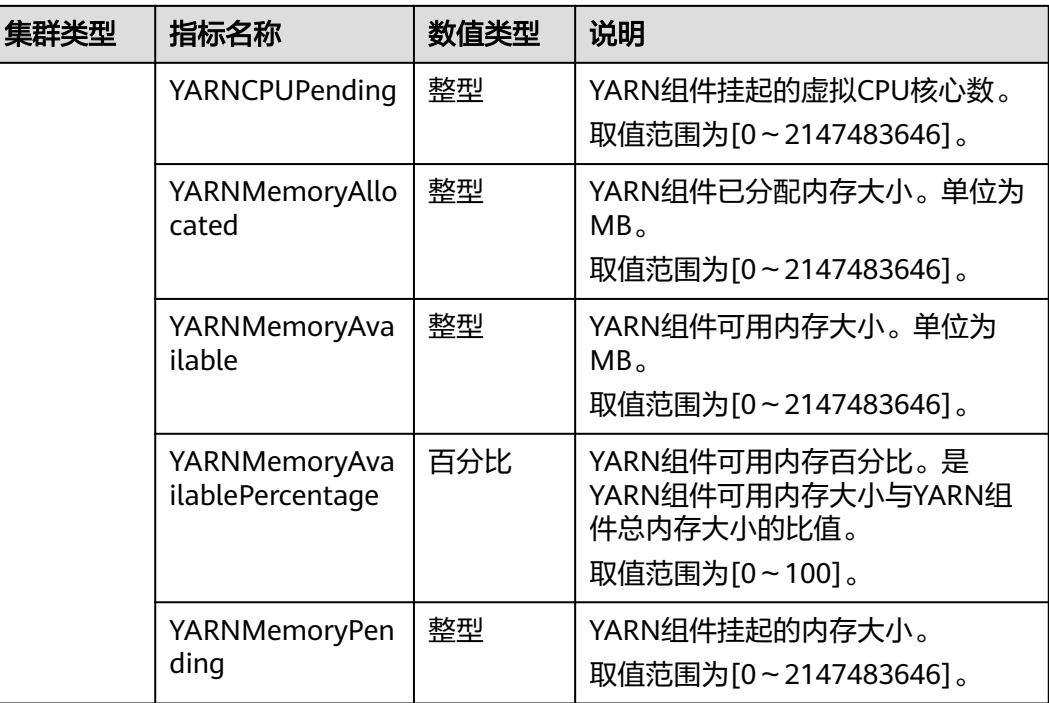

#### 说明

表**[6-123](#page-197-0)**中指标数值类型为百分比或比率时,有效数值可精确到百分位。其中百分比类型指标数 值为去除百分号(%)后的小数值,如16.80即代表16.80%。

## 响应消息

#### 表 **6-124** 响应参数说明

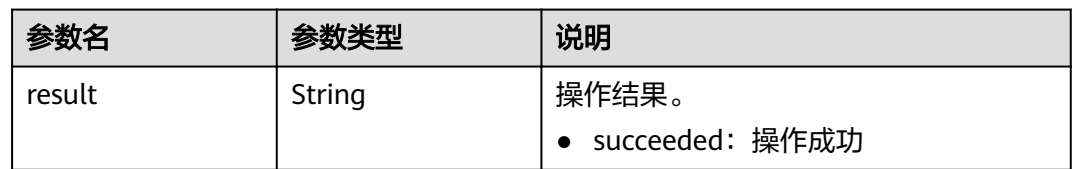

## 示例

● 请求示例

```
{
 "node_group":"task_node_default_group",
 "auto_scaling_policy": {
 "auto_scaling_enable": true,
 "min_capacity": "1",
 "max_capacity": "3",
 "resources_plans": [{
 "period_type": "daily",
 "start_time": "9:50",
 "end_time": "10:20",
 "min_capacity": "2",
 "max_capacity": "3"
      },{
      "period_type": "daily",
```

```
 "start_time": "10:20",
 "end_time": "12:30",
       "min_capacity": "0",
       "max_capacity": "2"
     }],
      "exec_scripts": [{
       "name": "before_scale_out",
       "uri": "s3a://XXX/zeppelin_install.sh",
       "parameters": "",
       "nodes": [
        "master",
        "core",
        "task"
\qquad \qquad ],
 "active_master": "true",
       "action_stage": "before_scale_out",
       "fail_action": "continue"
\qquad \qquad \} "name": "after_scale_out",
       "uri": "s3a://XXX/storm_rebalance.sh",
       "parameters": "",
       "nodes": [
        "master",
        "core",
        "task"
       ],
       "active_master": "true",
 "action_stage": "after_scale_out",
 "fail_action": "continue"
\left[ \begin{array}{cc} 1 \end{array} \right] "rules": [{
 "name": "default-expand-1",
 "adjustment_type": "scale_out",
 "cool_down_minutes": 5,
       "scaling_adjustment": 1,
       "trigger": {
         "metric_name": "YARNMemoryAvailablePercentage",
         "metric_value": "25",
         "comparison_operator": "LT",
         "evaluation_periods": 10
         }
        },
       {
        "name": "default-shrink-1",
        "adjustment_type": "scale_in",
        "cool_down_minutes": 5,
        "scaling_adjustment": 1,
        "trigger": {
 "metric_name": "YARNMemoryAvailablePercentage",
 "metric_value": "70",
          "comparison_operator": "GT",
          "evaluation_periods": 10
          }
        }]
    }
}
```
说明

新的弹性伸缩规则将会覆盖原数据库中保存的弹性伸缩规则。如果想对原规则进行修改, 可以参考<mark>查询集群详情</mark>,先查询出原规则,在原规则基础上进行修改后再提交修改。

● 响应示例

{ "result": "succeeded" }

状态码

状态码如表**[6-125](#page-201-0)**所示。

#### <span id="page-201-0"></span>表 **6-125** 状态码

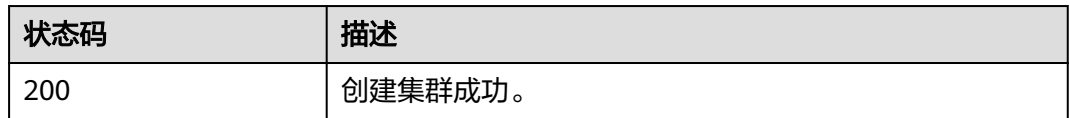

异常[状态码](#page-241-0)请参见状态码。

# **6.7** 标签管理接口

# **6.7.1** 给指定集群添加标签

## 功能介绍

为特定的集群添加一个tag。

一个集群上最多有10个标签,此接口为幂等接口。添加标签时,如果创建的标签已经 存在(key相同),则覆盖。

#### **URI**

- URI格式 POST /v1.1/{project\_id}/clusters/{cluster\_id}/tags
- 参数说明

#### 表 **6-126** 参数说明

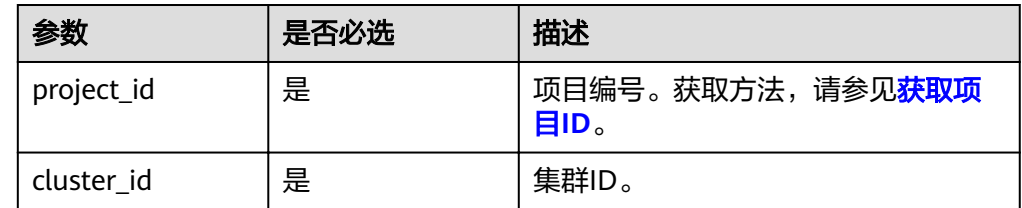

## 请求消息

#### 表 **6-127** tags 参数说明

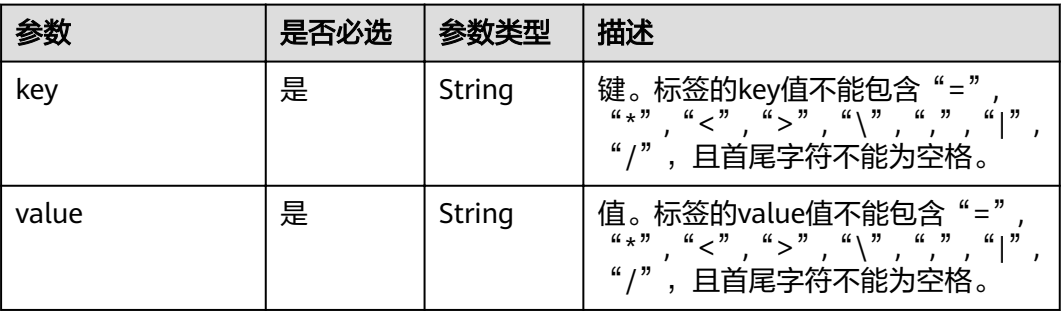

## 响应消息

## 响应参数

无。

## 示例

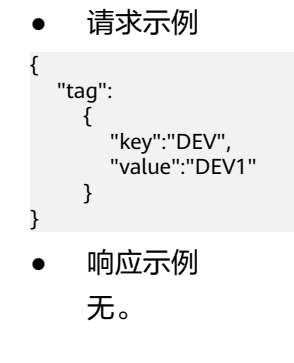

## 状态码

状态码如表**6-128**所示。

#### 表 **6-128** 状态码

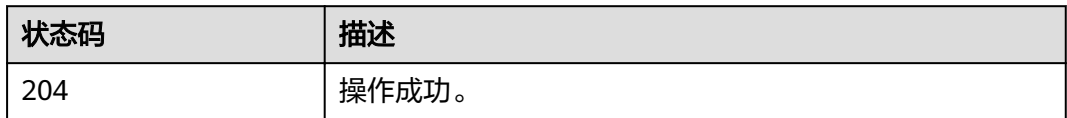

# **6.7.2** 删除指定集群的标签

## 功能介绍

删除特定集群的标签。

#### **URI**

- URI格式 DELETE /v1.1/{project\_id}/clusters/{cluster\_id}/tags/{key}
- 参数说明

#### 表 **6-129** 参数说明

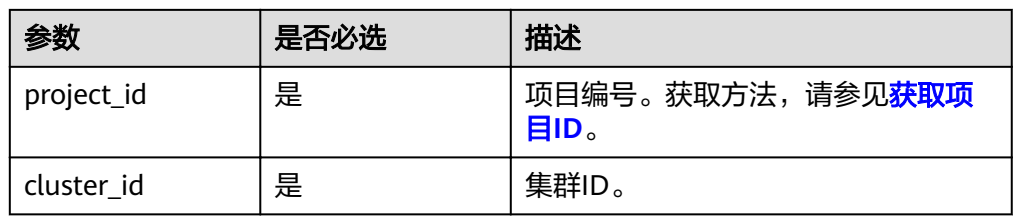

## 请求消息

请求参数

无。

## 响应消息

响应参数

无。

## 示例

- 请求示例
	- 无。
- 响应示例 无。

## 状态码

状态码如表**6-130**所示。

#### 表 **6-130** 状态码

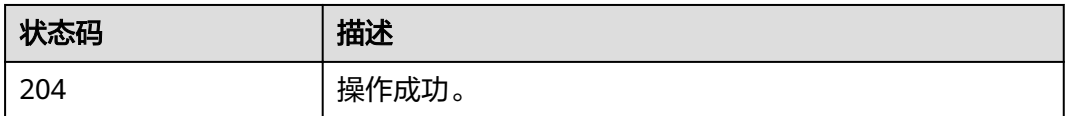

# **6.7.3** 查询指定集群的标签

功能介绍

查询指定集群的标签信息。

## **URI**

- URI格式 GET /v1.1/{project\_id}/clusters/{cluster\_id}/tags
- 参数说明

#### 表 **6-131** 参数说明

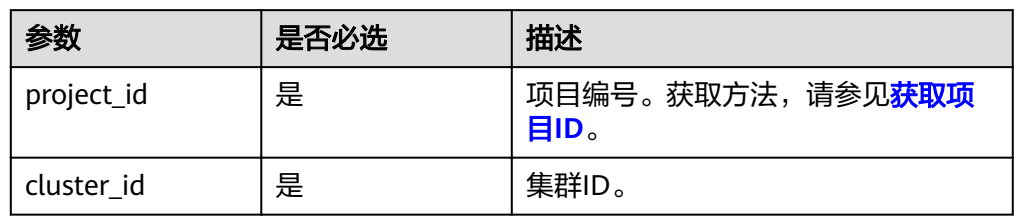

## 请求消息

#### 请求参数

无。

## 响应消息

#### 表 **6-132** 响应参数说明

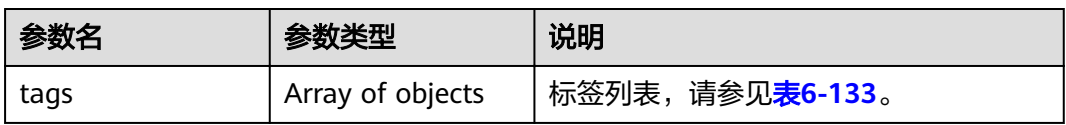

#### 表 **6-133** tags 参数说明

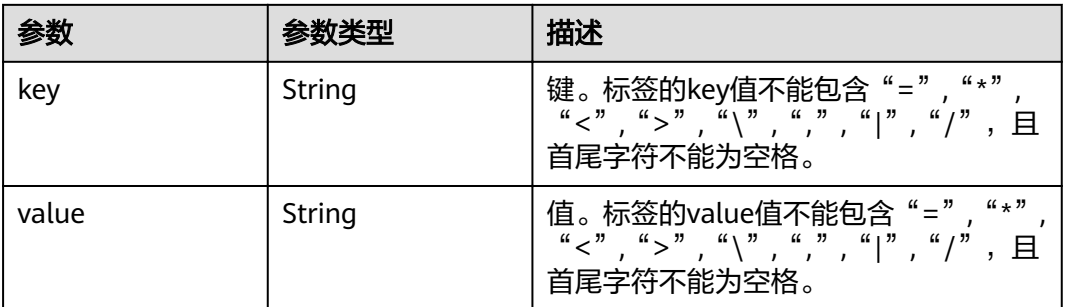

示例

- 请求示例
	- 无。

}

● 响应示例

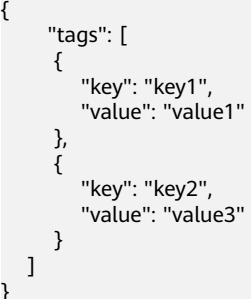

## 状态码

状态码如表**[6-134](#page-205-0)**所示。

#### <span id="page-205-0"></span>表 **6-134** 状态码

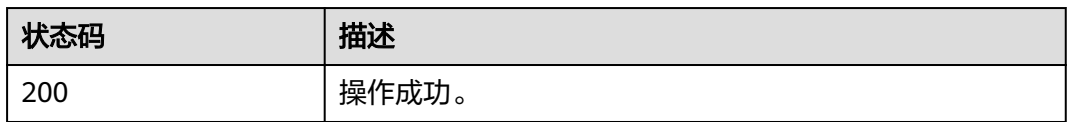

# **6.7.4** 批量添加**/**删除集群标签

## 功能介绍

为指定集群批量添加或者删除标签。

一个集群上最多有10个标签。

此接口为幂等接口:

- 创建时,同一个集群不允许重复key,如果数据库存在就覆盖。
- 删除时,如果删除的标签不存在,默认处理成功,删除时不对标签字符集范围做 校验。Key长度36个unicode字符, value为43个unicode字符。删除时tags结构体 不能缺失, key不能为空, 或者空字符串。

#### **URI**

- URI格式 POST /v1.1/{project\_id}/clusters/{cluster\_id}/tags/action
- 参数说明

#### 表 **6-135** 参数说明

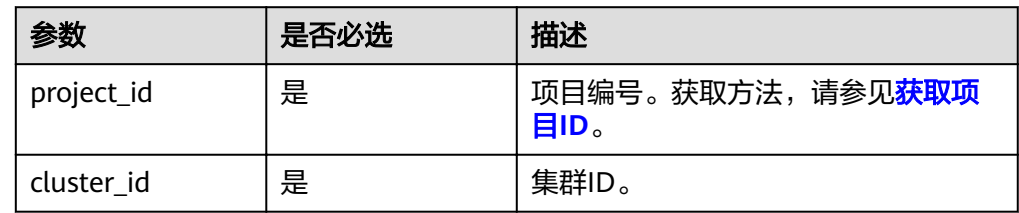

#### 请求消息

#### 表 **6-136** 请求参数说明

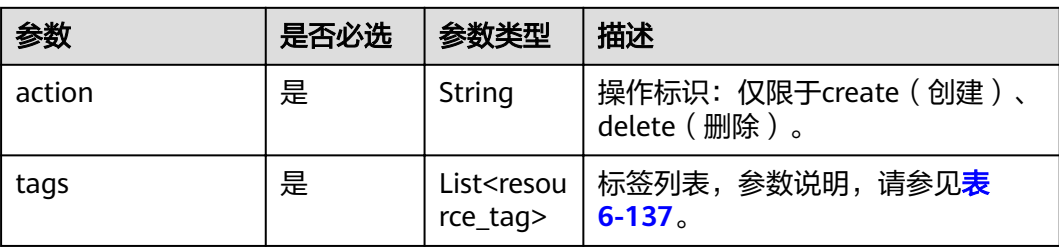

#### <span id="page-206-0"></span>表 **6-137** tags 参数说明

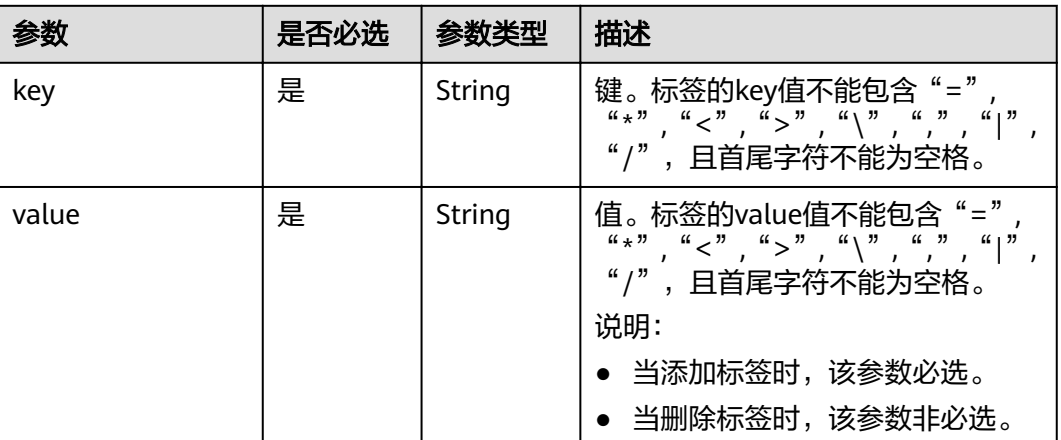

响应消息

响应参数

无。

## 示例

● 请求示例

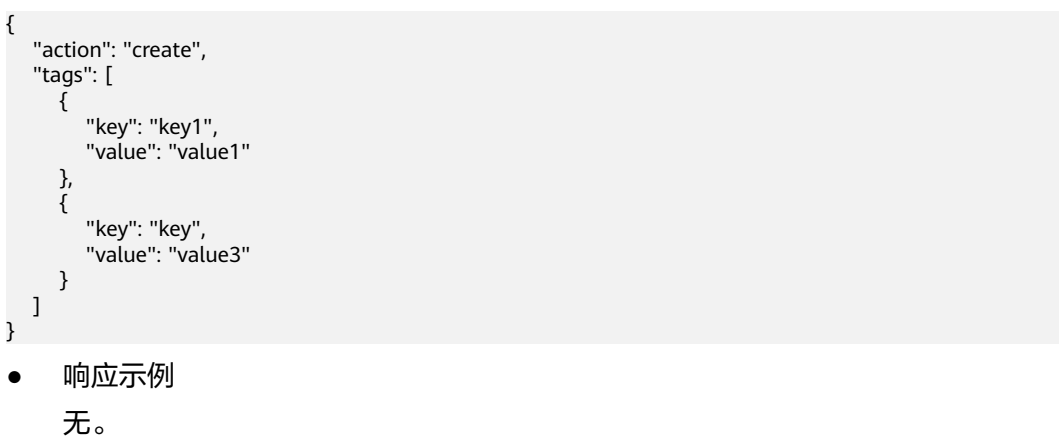

## 状态码

状态码如表**6-138**所示。

#### 表 **6-138** 状态码

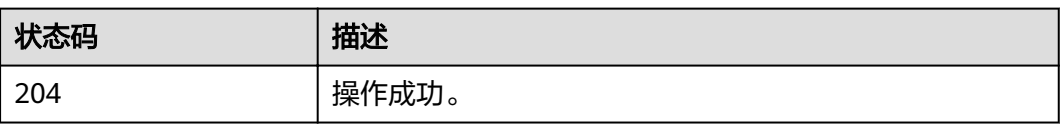

# **6.7.5** 查询所有标签

## 功能介绍

查询租户在指定Region下的所有标签集合 。

#### **URI**

- URI格式 GET /v1.1/{project\_id}/clusters/tags
- 参数说明

#### 表 **6-139** 参数说明

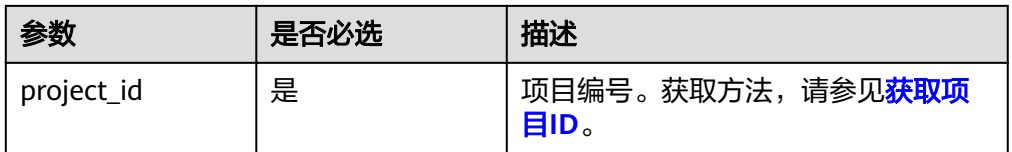

## 请求消息

#### 请求参数

无。

## 响应消息

#### 表 **6-140** 响应参数说明

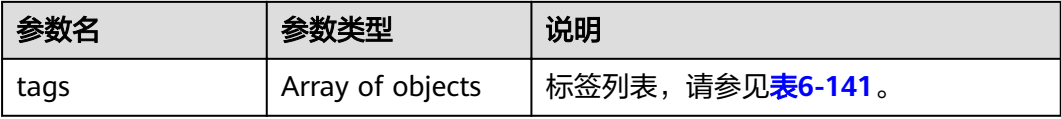

#### 表 **6-141** tags 参数说明

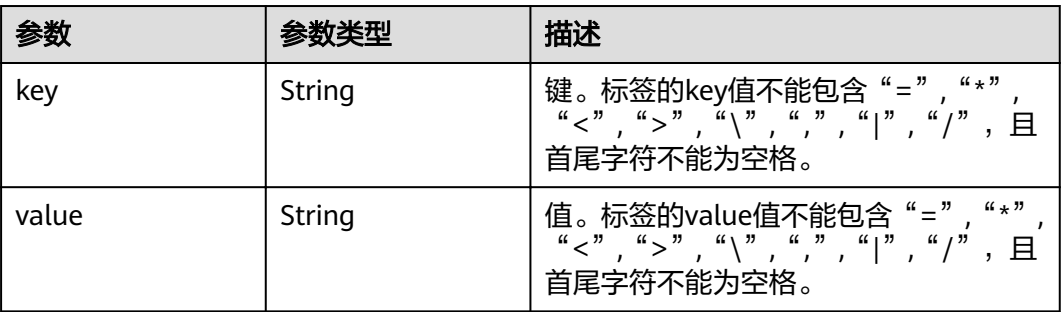

## 示例

● 请求示例

## 无

{

}

- 响应示例
- "tags": [ { "key": "key1", "values": [ "value1", "value2" ] },  $\left\{\begin{array}{c} \end{array}\right\}$  "key": "key2", "values": [ "value1", "value2" ] } ]

## 状态码

状态码如表**6-142**所示。

#### 表 **6-142** 状态码

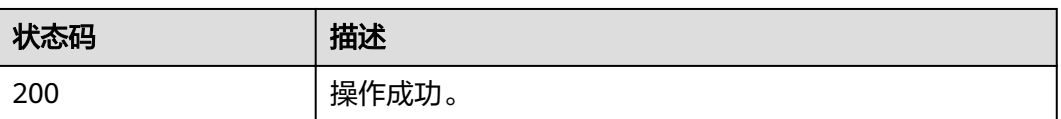

# **6.7.6** 查询特定标签的集群列表

## 功能介绍

使用标签过滤集群。 集群默认按照创建时间倒序,集群tag也按照创建时间倒序。

#### **URI**

- URI格式 POST /v1.1/{project\_id}/clusters/resource\_instances/action
- 参数说明

#### 表 **6-143** 参数说明

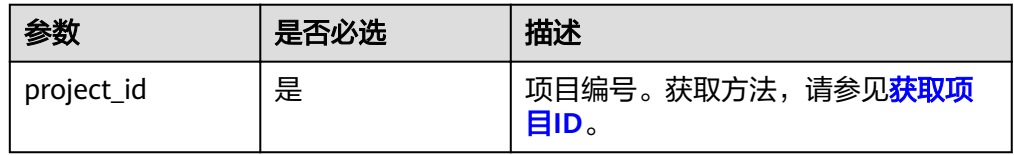

# 请求消息

#### 表 **6-144** 请求参数说明

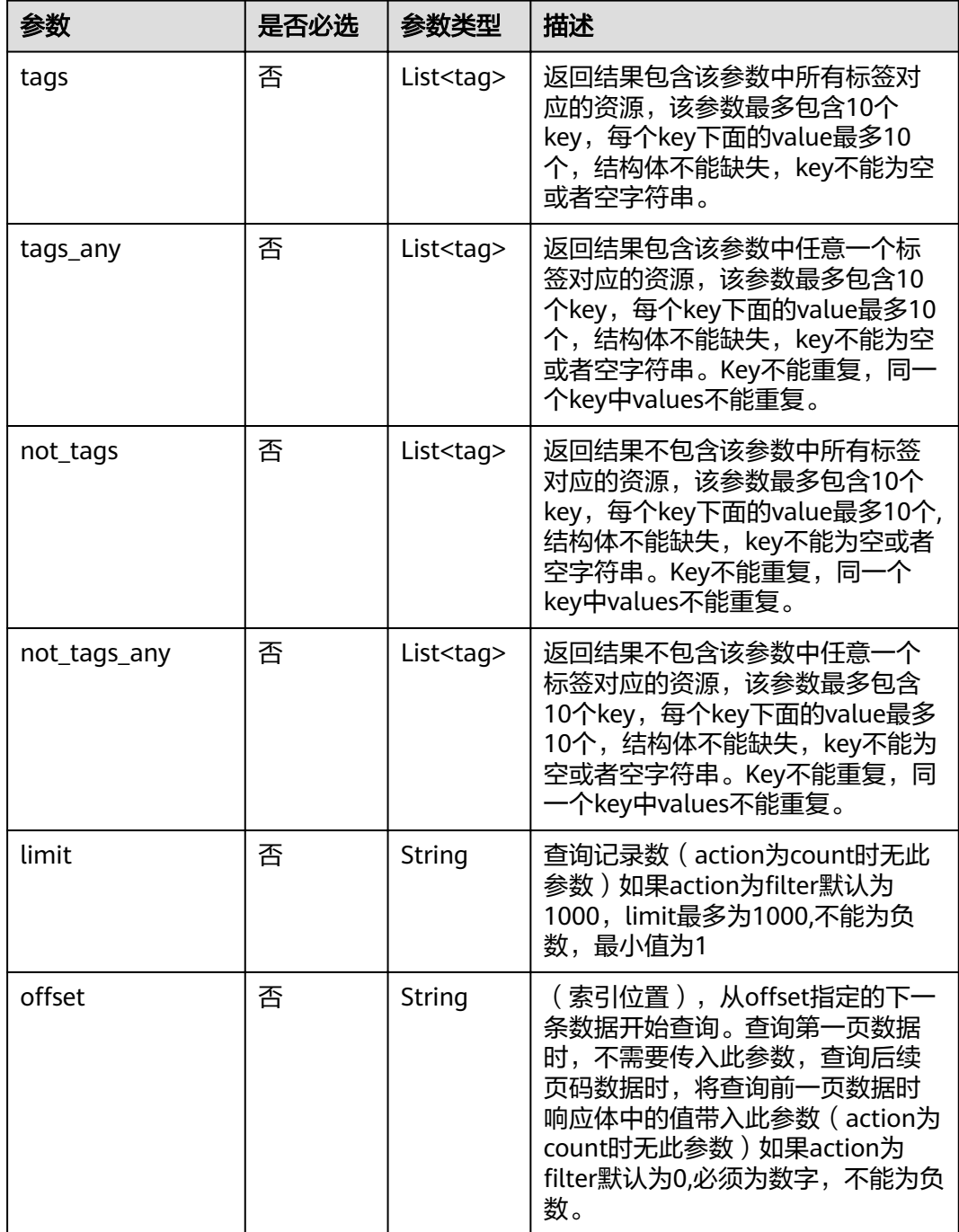

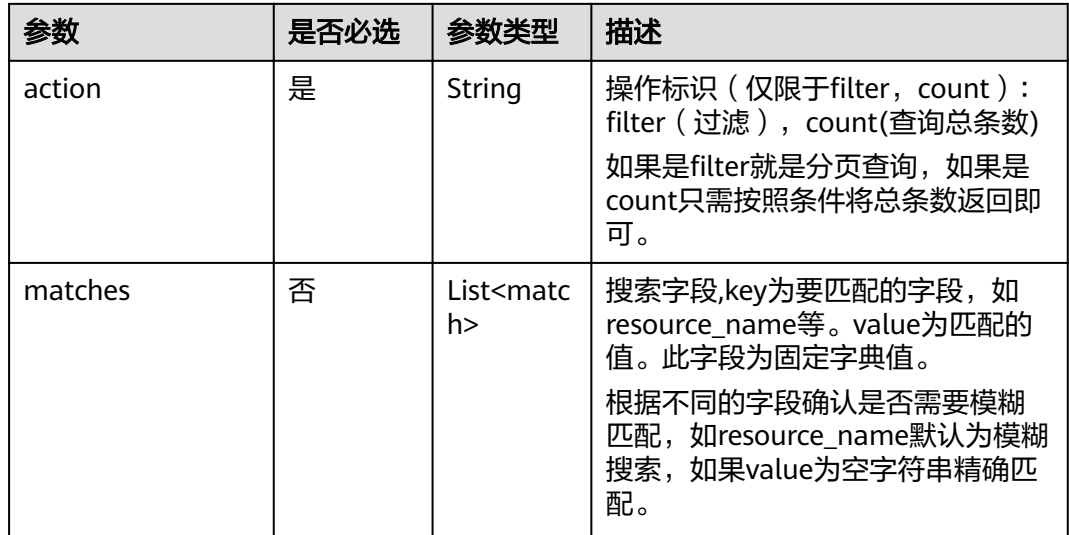

#### 表 **6-145** tag 字段数据结构说明

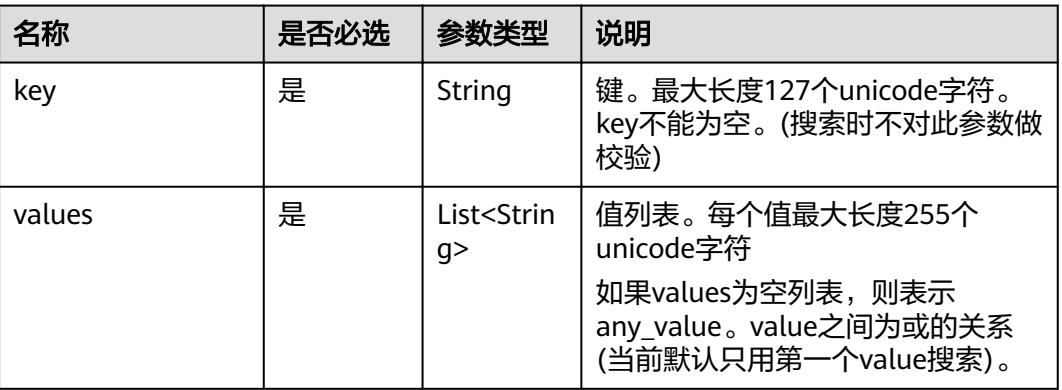

#### 表 **6-146** match 字段数据结构说明

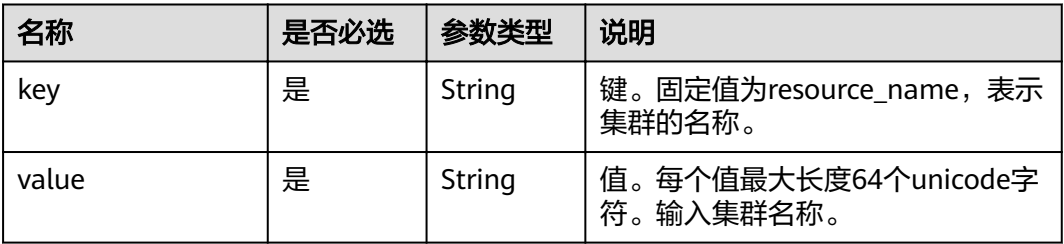

## 响应消息

#### 表 **6-147** 响应参数说明

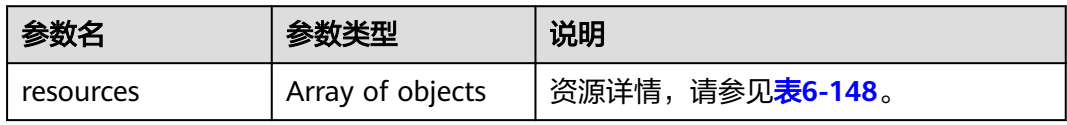

<span id="page-211-0"></span>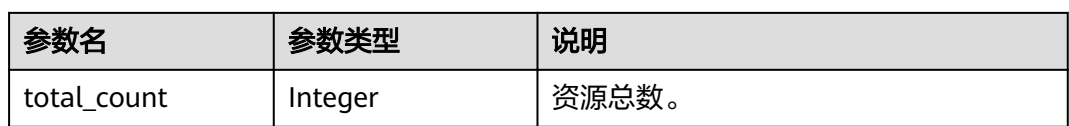

#### 表 **6-148** resources 参数说明

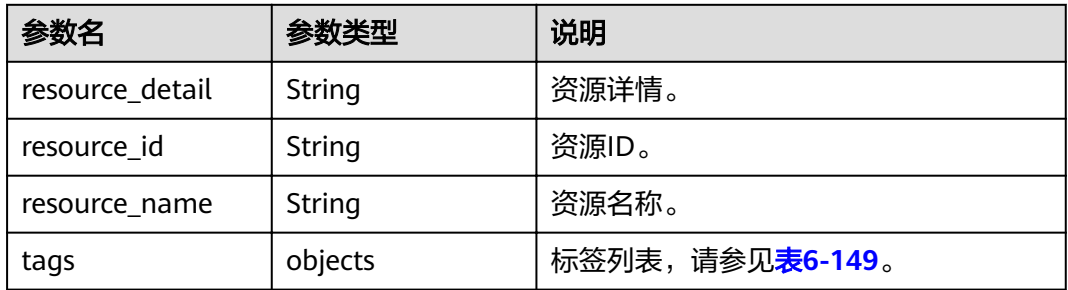

#### 表 **6-149** tags 参数说明

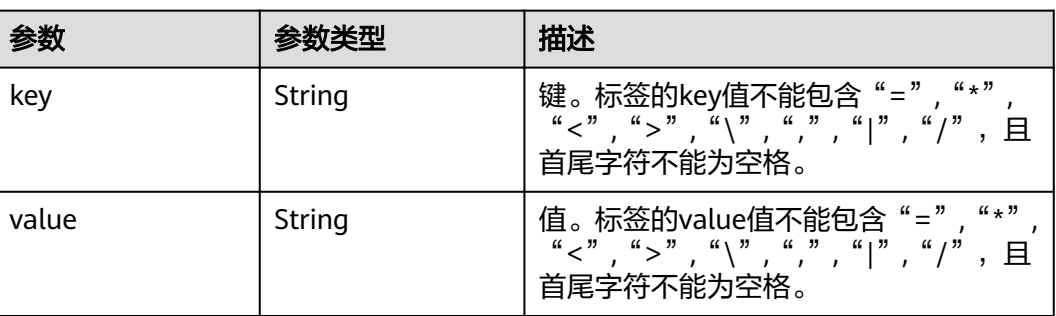

## 示例

● 请求示例

action为filter时请求体

```
{
"offset": "100",
 "limit": "100", 
"action": "filter",
 "matches":[
{
 "key": "resource_name", 
 "value": "clusterA"
     }
], 
 "not_tags": [
 {
 "key": "key1", 
 "values": [
 "value1", 
 "value2"
 ]
   }
  ], 
  "tags": [
 {
 "key": "key1",
```

```
 "values": [
       "value1", 
       "value2"
     ]
   }
 ], 
 "tags_any": [
\{ "key": "key1", 
 "values": [
 "value1", 
     value1",<br>"value1",<br>"value2"
     ]
   }
 \int,
"not_tags_any": [
 {
 "key": "key1", 
     "values": [
 "value1", 
 "value2"
 ]
 }
 ] }
```
action 为count时请求体

```
{
 "action": "count", 
 "not_tags": [
 {
 "key": "key1", 
 "values": [
 "value1", 
 "value2"
     ]
   }
  ], 
   "tags": [
\{ "key": "key1", 
 "values": [
    values": [<br>| value1",<br>| value1",
       "value2"
     ]
   },
 \overline{\mathcal{E}} "key": "key2", 
 "values": [
 "value1", 
       "value2"
     ]
   }
 ], 
 "tags_any": [
\{ "key": "key1", 
 "values": [
 "value1", 
      value1",<br>"value1",<br>"value2"
     ]
   }
 \overline{J},
"not_tags_any": [
\{ "key": "key1", 
      "values": [
       "value1", 
       "value2"
    \mathbf{I}
```

```
 }
  ],
"matches":[
{
 "key": "resource_name", 
 "value": "clusterA"
     }
]
}
```
● 响应示例

}

```
action为filter时响应体
```

```
 { 
 "resources": [
\overline{\phantom{a}} "resource_detail": null, 
 "resource_id": "cdfs_cefs_wesas_12_dsad", 
 "resource_name": "clusterA"
      }
\blacksquare "total_count": 1000
```
action为count时响应体

```
{
      "total_count": 1000
}
```
## 状态码

状态码如表**6-150**所示。

#### 表 **6-150** 状态码

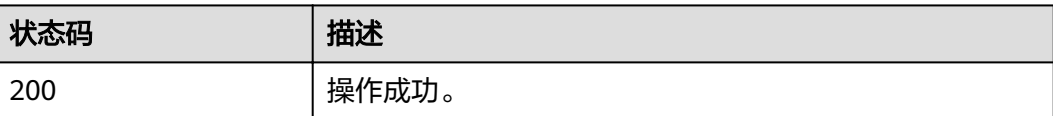

# **7** 历史 **API**

# **7.1** 作业接口管理(废弃)

# **7.1.1** 新增作业并执行(废弃)

## 功能介绍

在MRS集群中新增一个作业,并执行作业。该接口不兼容Sahara。

## **URI**

- URI格式 POST /v1.1/{project\_id}/jobs/submit-job
- 参数说明

#### 表 **7-1** URI 参数说明

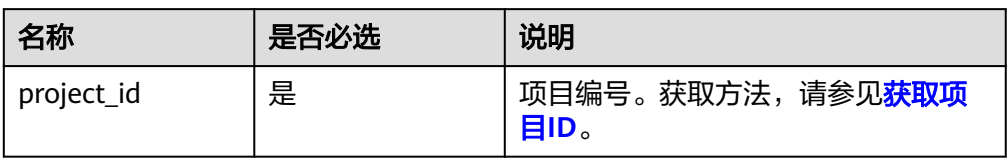

## 请求消息

#### 表 **7-2** 请求参数说明

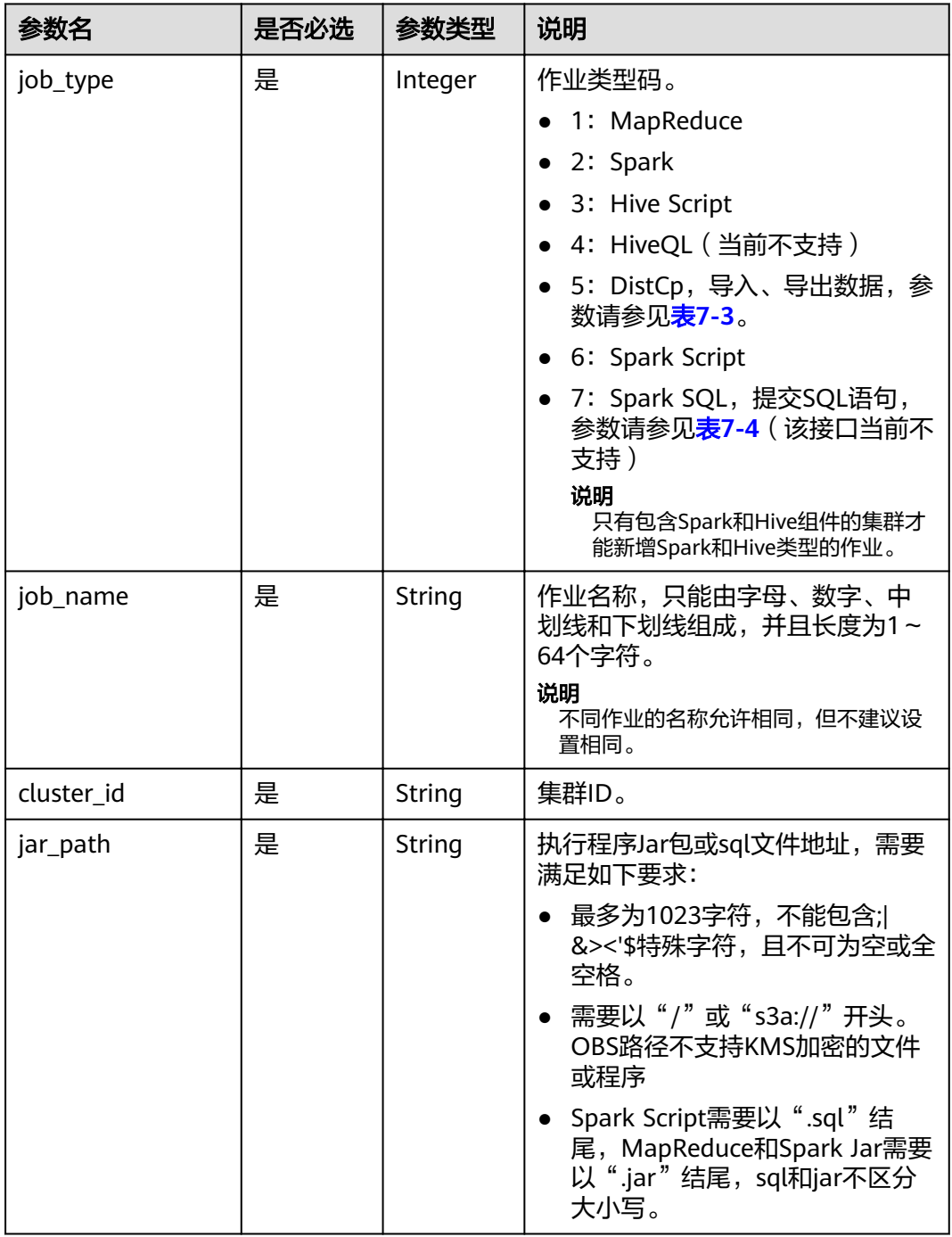
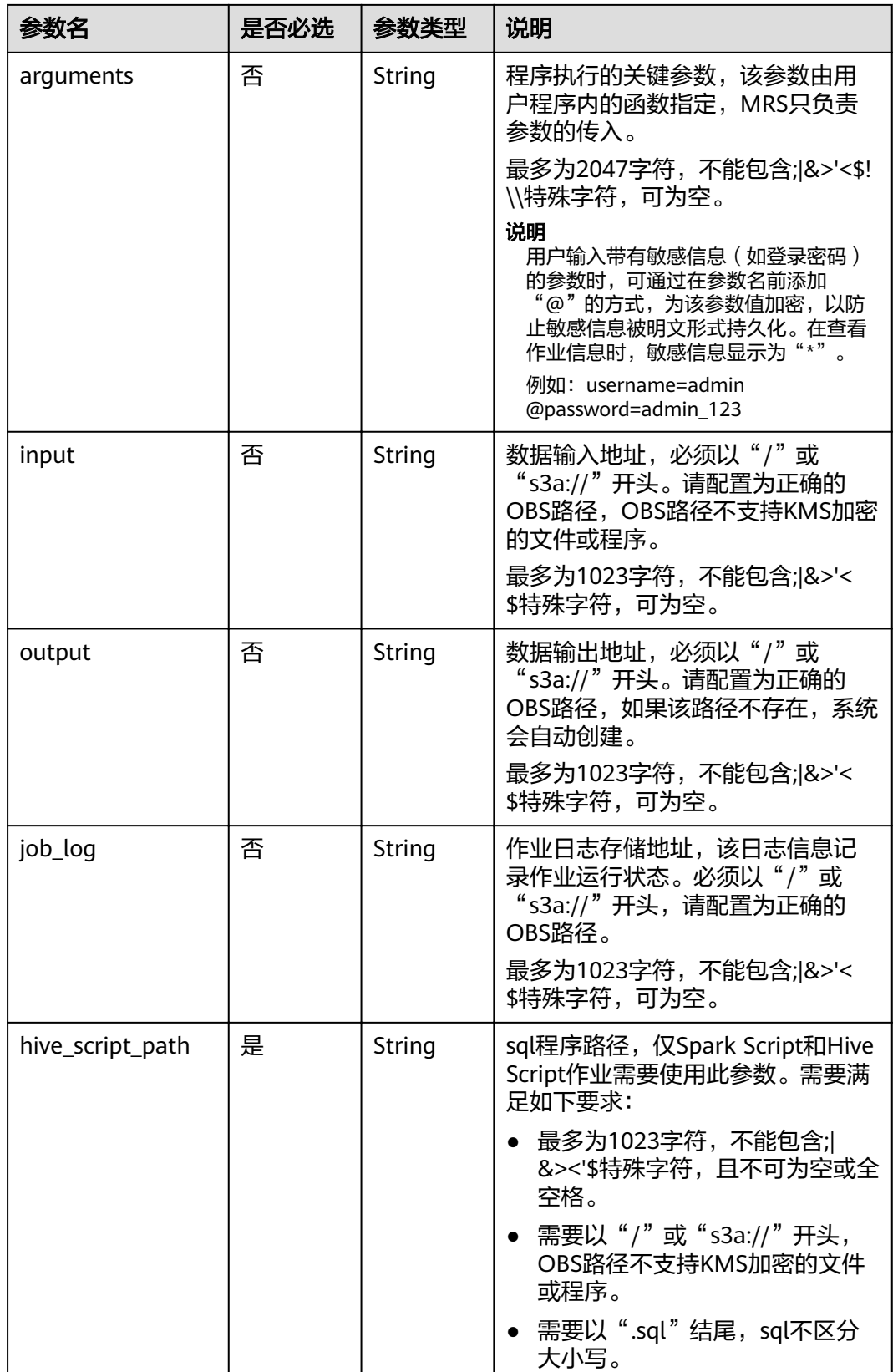

#### 表 **7-3** DistCp 参数说明

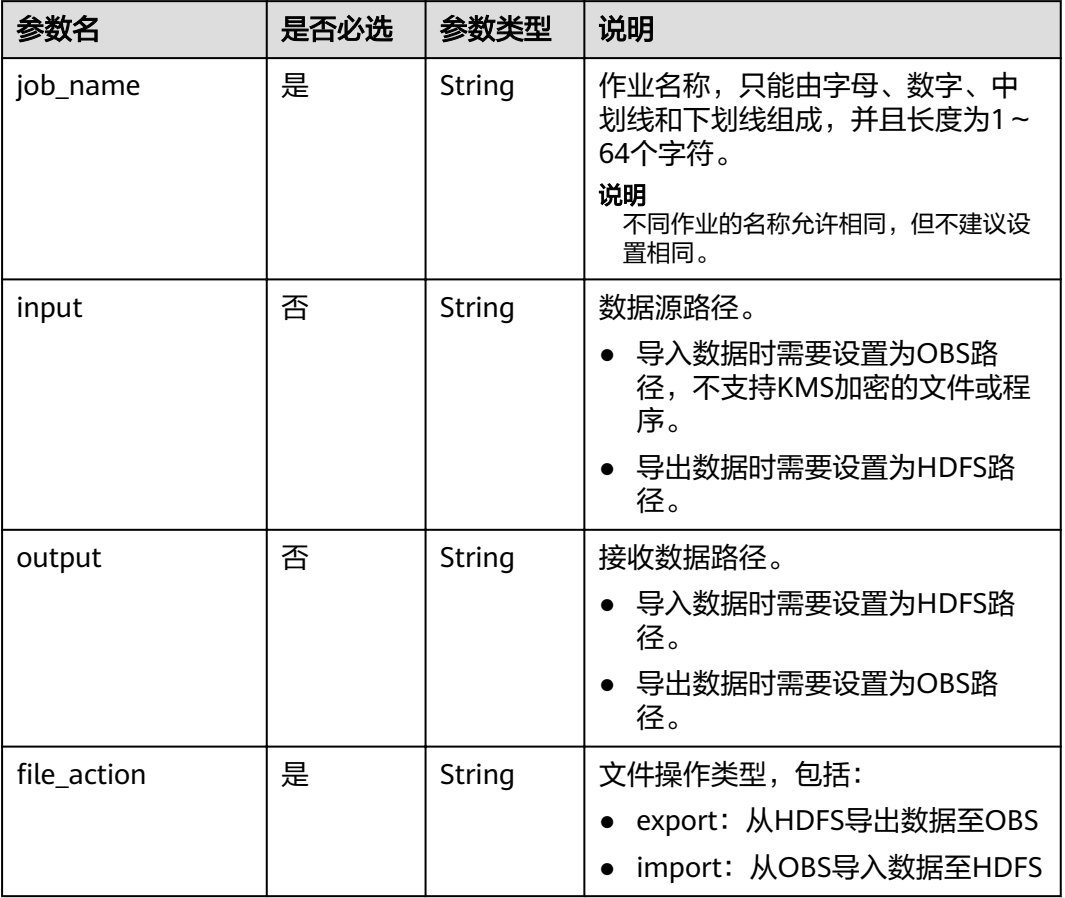

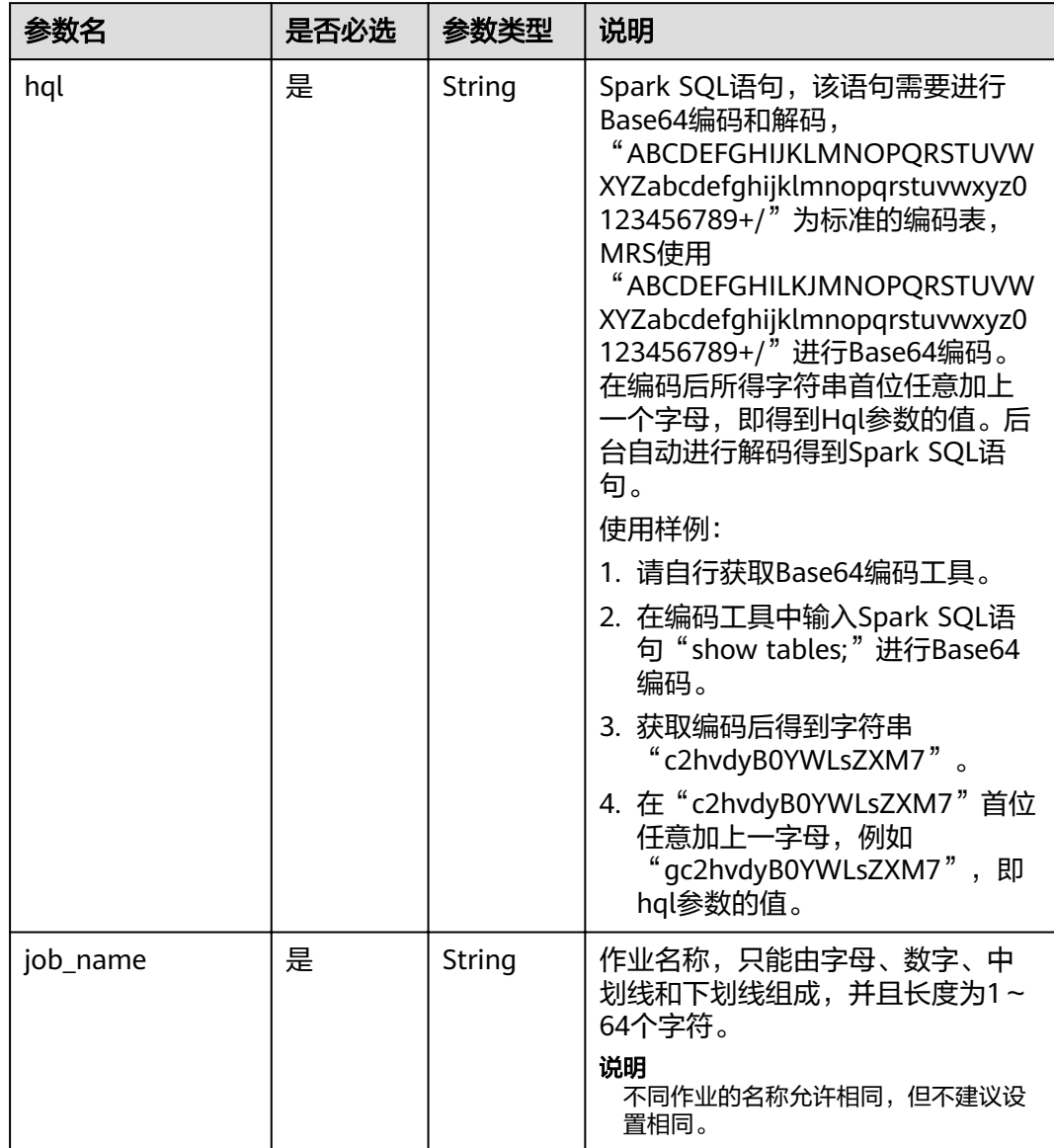

#### 表 **7-4** Spark SQL 参数说明

### 响应参数

#### 表 **7-5** 响应参数说明

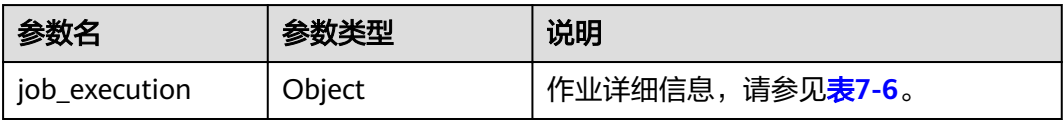

#### <span id="page-219-0"></span>表 **7-6** job\_execution 参数说明

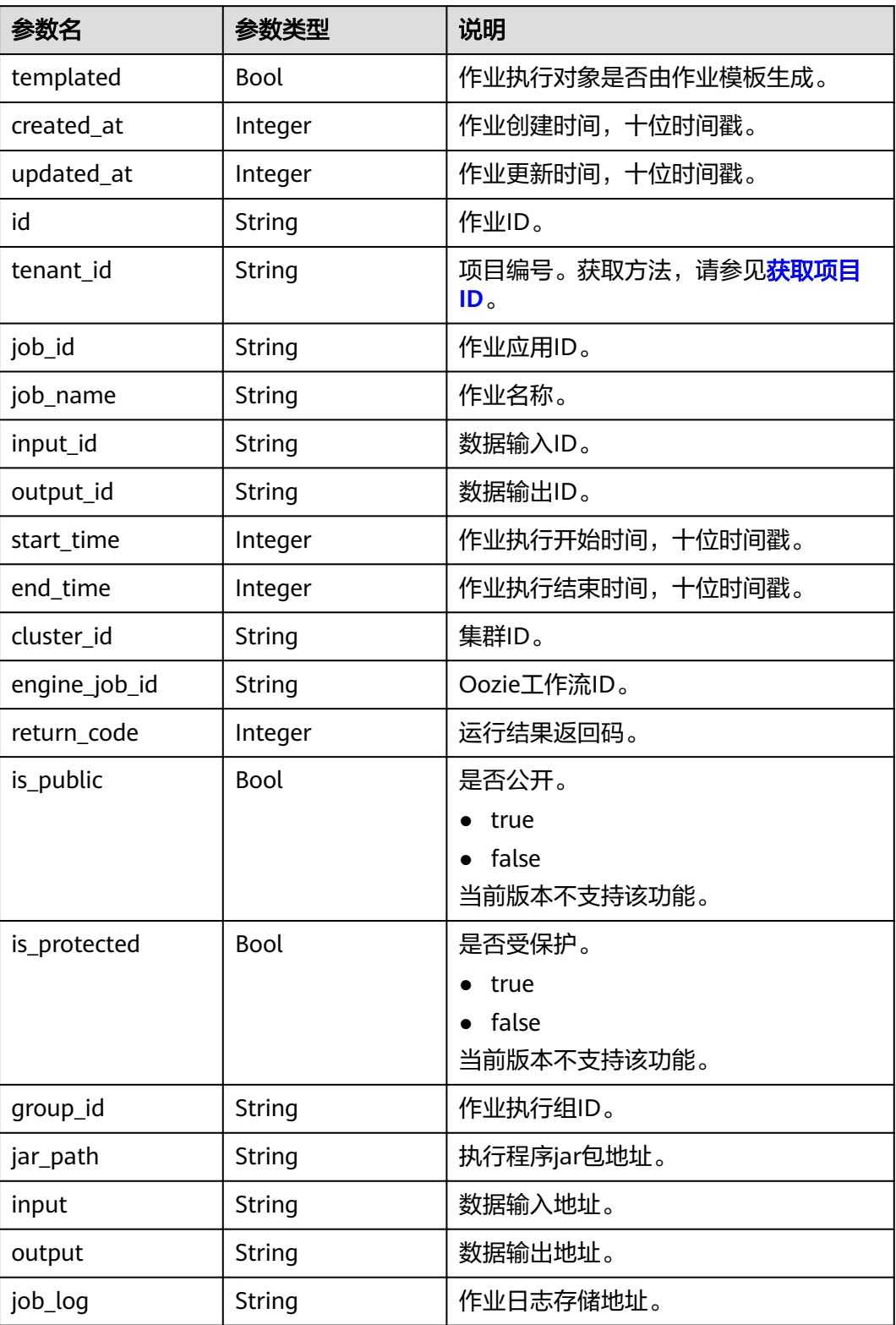

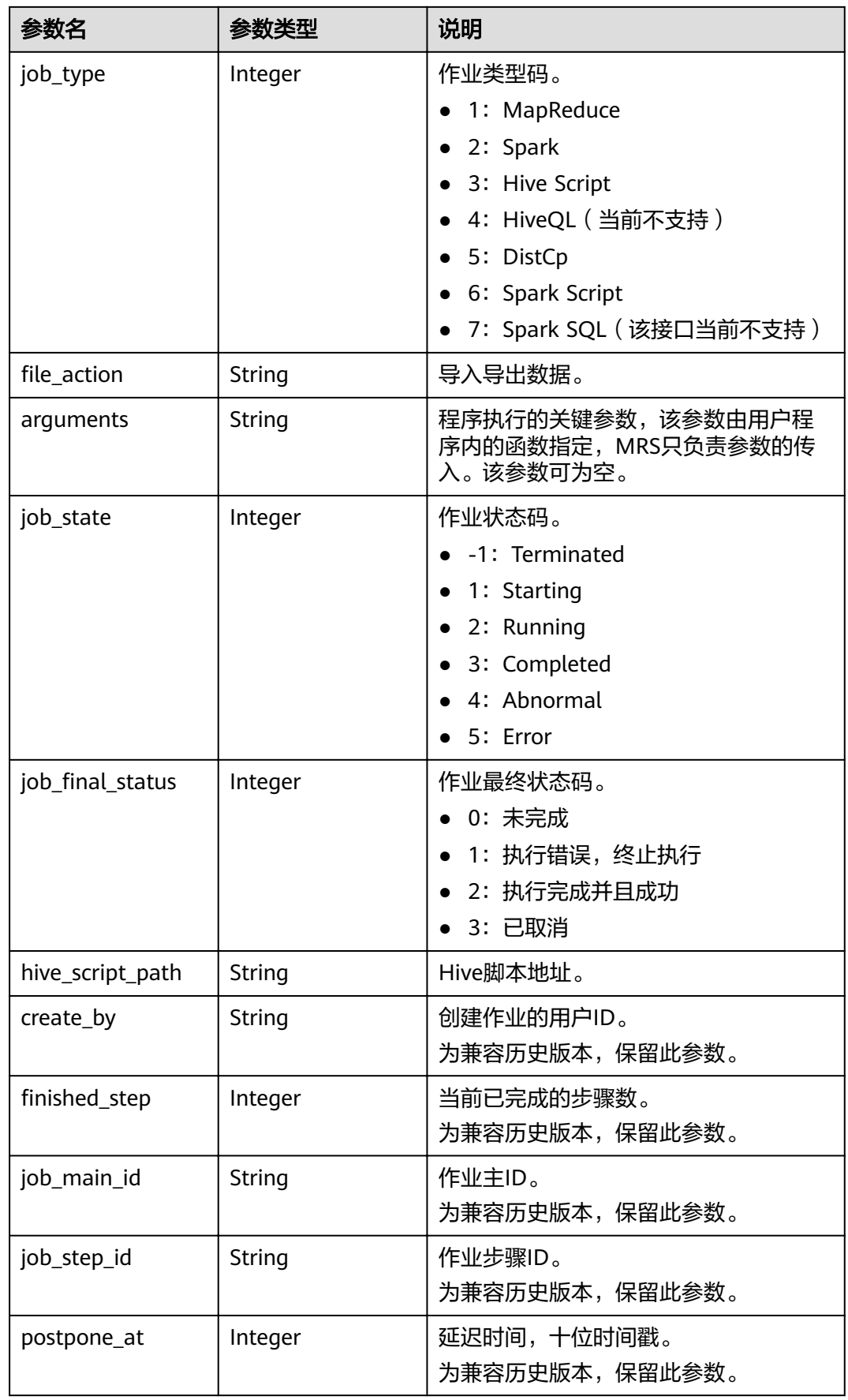

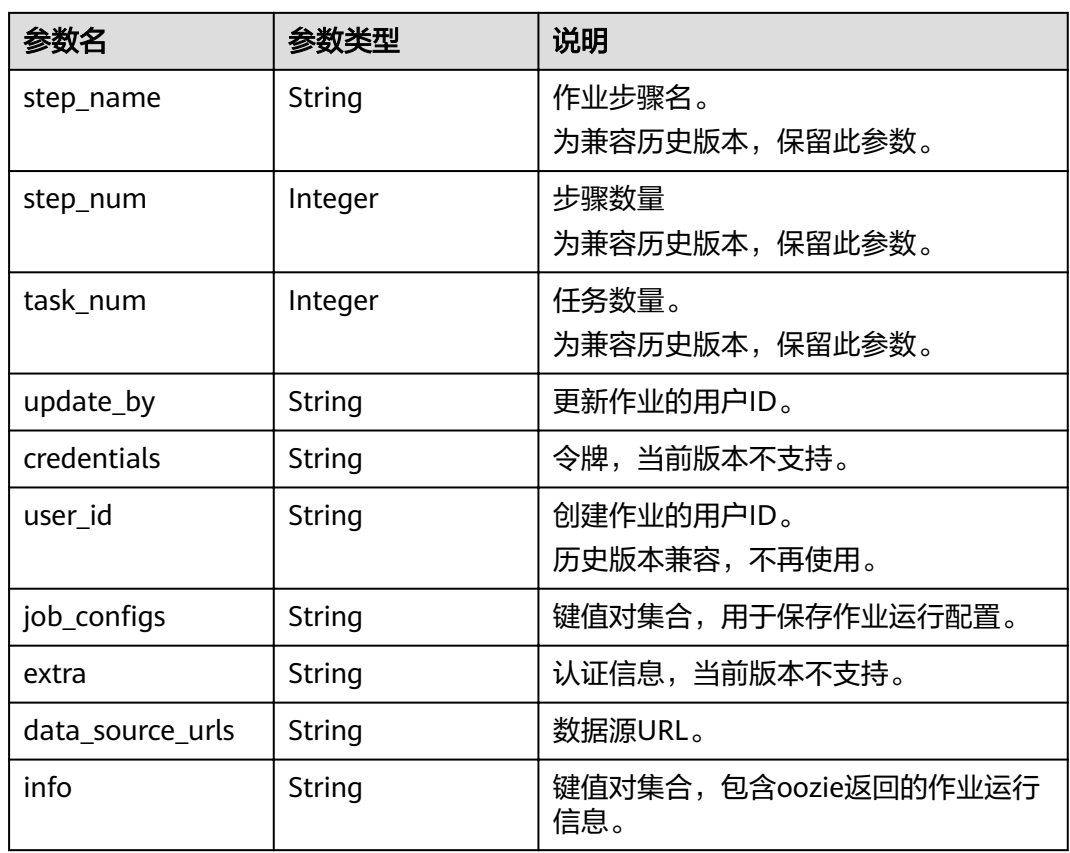

#### 示例

● 请求示例

"hql": "",

}

"hive\_script\_path": ""

MapReduce作业请求示例:

```
{
 "job_type": 1, 
 "job_name": "mrs_test_jobone_20170602_141106", 
 "cluster_id": "e955a7a3-d334-4943-a39a-994976900d56", 
 "jar_path": "s3a://mrs-opsadm/jarpath/hadoop-mapreduce-examples-2.7.2.jar", 
 "arguments": "wordcount", 
 "input": "s3a://mrs-opsadm/input/", 
   "output": "s3a://mrs-opsadm/output/", 
 "job_log": "s3a://mrs-opsadm/log/", 
"file_action": "",
   "hql": "", 
   "hive_script_path": ""
}
Spark作业请求示例:
{
 "job_type": 2, 
 "job_name": "mrs_test_sparkjob_20170602_141106", 
 "cluster_id": "e955a7a3-d334-4943-a39a-994976900d56", 
 "jar_path": "s3a://mrs-opsadm/jarpath/spark-test.jar", 
 "arguments": "org.apache.spark.examples.SparkPi 10", 
   "input": "", 
   "output": "s3a://mrs-opsadm/output/", 
 "job_log": "s3a://mrs-opsadm/log/", 
"file_action": "",
```
#### Hive Script作业请求示例:

{

}

}

{

}

{

```
 "job_type": 3, 
 "job_name": "mrs_test_SparkScriptJob_20170602_141106", 
 "cluster_id": "e955a7a3-d334-4943-a39a-994976900d56", 
 "jar_path": "s3a://mrs-opsadm/jarpath/Hivescript.sql", 
 "arguments": "", 
 "input": "s3a://mrs-opsadm/input/", 
 "output": "s3a://mrs-opsadm/output/", 
 "job_log": "s3a://mrs-opsadm/log/", 
"file_action": "",
"hql": "
 "hive_script_path": "s3a://mrs-opsadm/jarpath/Hivescript.sql"
```
#### DistCp导入作业请求示例:

```
{
   "job_type": 5, 
   "job_name": "mrs_test_importjob_20170602_141106", 
   "cluster_id": "e955a7a3-d334-4943-a39a-994976900d56", 
   "input": "s3a://mrs-opsadm/jarpath/hadoop-mapreduce-examples-2.7.2.jar", 
   "output": "/user", 
  "file_action": "import"
```
#### DistCp导出作业请求示例:

```
 "job_type": 5,
```

```
 "job_name": "mrs_test_exportjob_20170602_141106", 
 "cluster_id": "e955a7a3-d334-4943-a39a-994976900d56", 
 "input": "/user/hadoop-mapreduce-examples-2.7.2.jar", 
 "output": "s3a://mrs-opsadm/jarpath/", 
"file_action": "export"
```
Spark Script作业请求示例:

```
 "job_type": 6, 
 "job_name": "mrs_test_sparkscriptjob_20170602_141106", 
 "cluster_id": "e955a7a3-d334-4943-a39a-994976900d56", 
  "jar_path": "s3a://mrs-opsadm/jarpath/sparkscript.sql",
  "arguments": ""
   "input": "s3a://mrs-opsadm/input/", 
   "output": "s3a://mrs-opsadm/output/", 
 "job_log": "s3a://mrs-opsadm/log/", 
"file_action": "",
  "hal": ""
   "hive_script_path": "s3a://mrs-opsadm/jarpath/sparkscript.sql"
```
#### ● 响应示例

}

{

```
 "job_execution": {
  "templated": false,
  "created_at": 1496387588,
  "updated_at": 1496387588,
  "id": "12ee9ae4-6ee1-48c6-bb84-fb0b4f76cf03",
  "tenant_id": "c71ad83a66c5470496c2ed6e982621cc",
 "job_id": "'
  "job_name": "mrs_test_jobone_20170602_141106",
  "input_id": null,
 "output_id": null,
  "start_time": 1496387588,
  "end_time": null,
  "cluster_id": "e955a7a3-d334-4943-a39a-994976900d56",
  "engine_job_id": null,
  "return_code": null,
  "is_public": null,
  "is_protected": false,
```

```
 "group_id": "12ee9ae4-6ee1-48c6-bb84-fb0b4f76cf03",
   "jar_path": "s3a://mrs-opsadm/jarpath/hadoop-mapreduce-examples-2.7.2.jar",
   "input": "s3a://mrs-opsadm/input/",
 "output": "s3a://mrs-opsadm/output/",
 "job_log": "s3a://mrs-opsadm/log/",
 "job_type": 1,
"file_action": "",
 "arguments": "wordcount",
 "hql": "",
 "job_state": 2,
job_final_status": 0,"
 "hive_script_path": "",
   "create_by": "b67132be2f054a45b247365647e05af0",
ifinished_step": 0,"
 "job_main_id": "",
 "job_step_id": "",
   "postpone_at": 1496387588,
   "step_name": "",
   "step_num": 0,
   "task_num": 0,
 "update_by": "b67132be2f054a45b247365647e05af0",
 "credentials": "",
   "user_id": "b67132be2f054a45b247365647e05af0",
  "job_configs": null,
    "extra": null,
   "data_source_urls": null,
   "info": null
  }
}
```
#### 状态码

状态码如表**7-7**所示。

#### 表 **7-7** 状态码

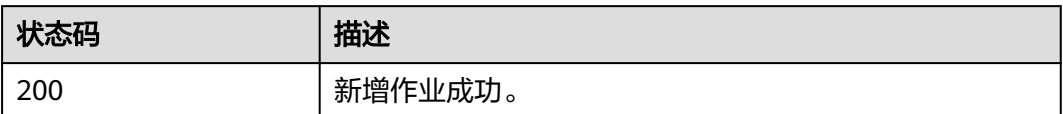

异常[状态码](#page-241-0)请参见状态码。

## **7.1.2** 查询作业 **exe** 对象列表(废弃)

#### 功能介绍

查询所有作业的exe对象列表。该接口不兼容Sahara。

**URI**

- URI格式 GET /v1.1/{project\_id}/job-exes
- 参数说明

#### 表 **7-8** URI 参数说明

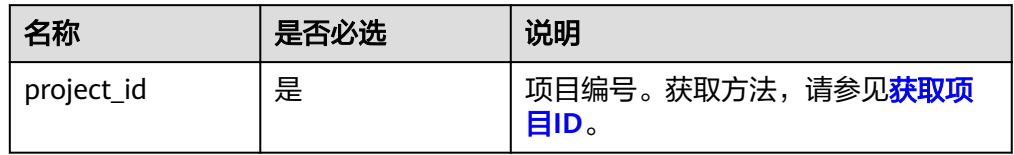

## 请求消息

#### 表 **7-9** 请求参数说明

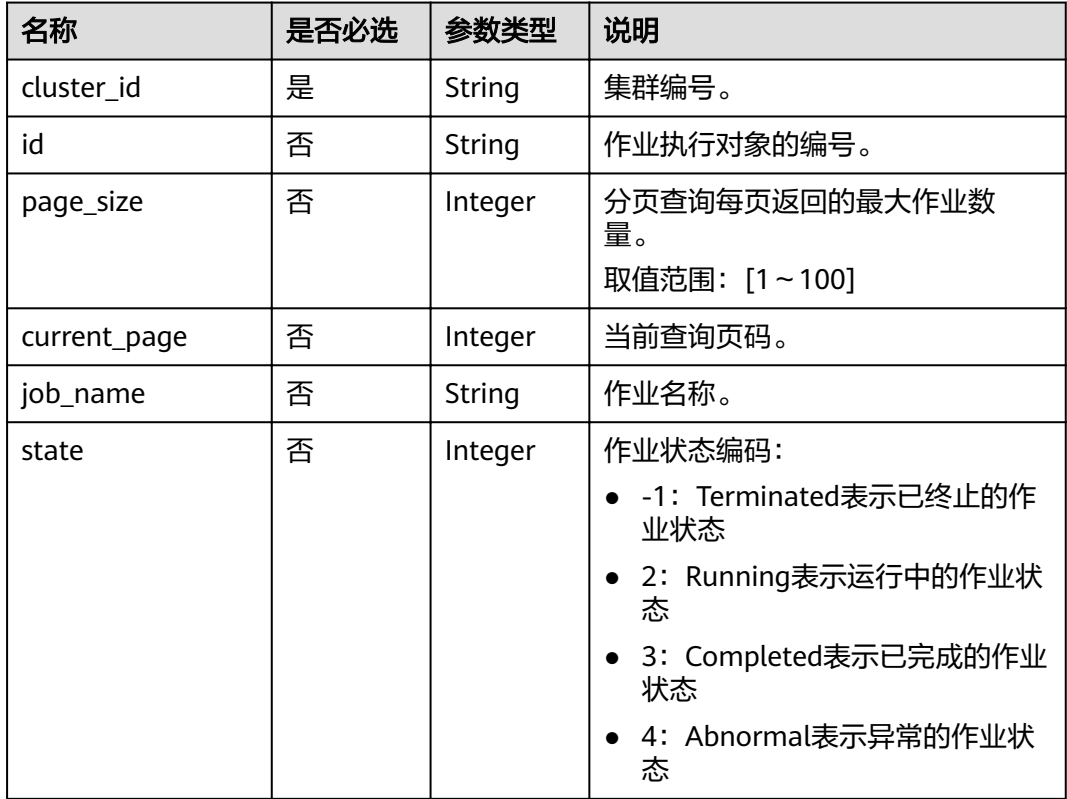

## 响应消息

#### 表 **7-10** 响应参数说明

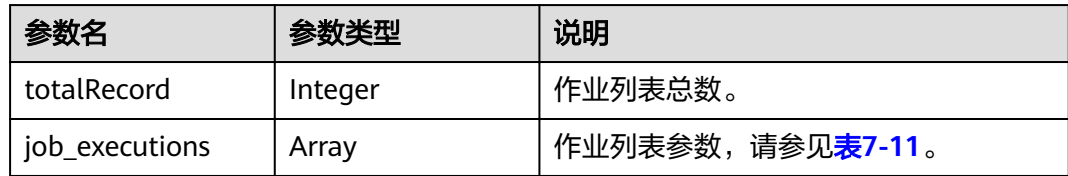

<span id="page-225-0"></span>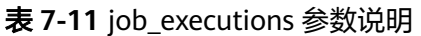

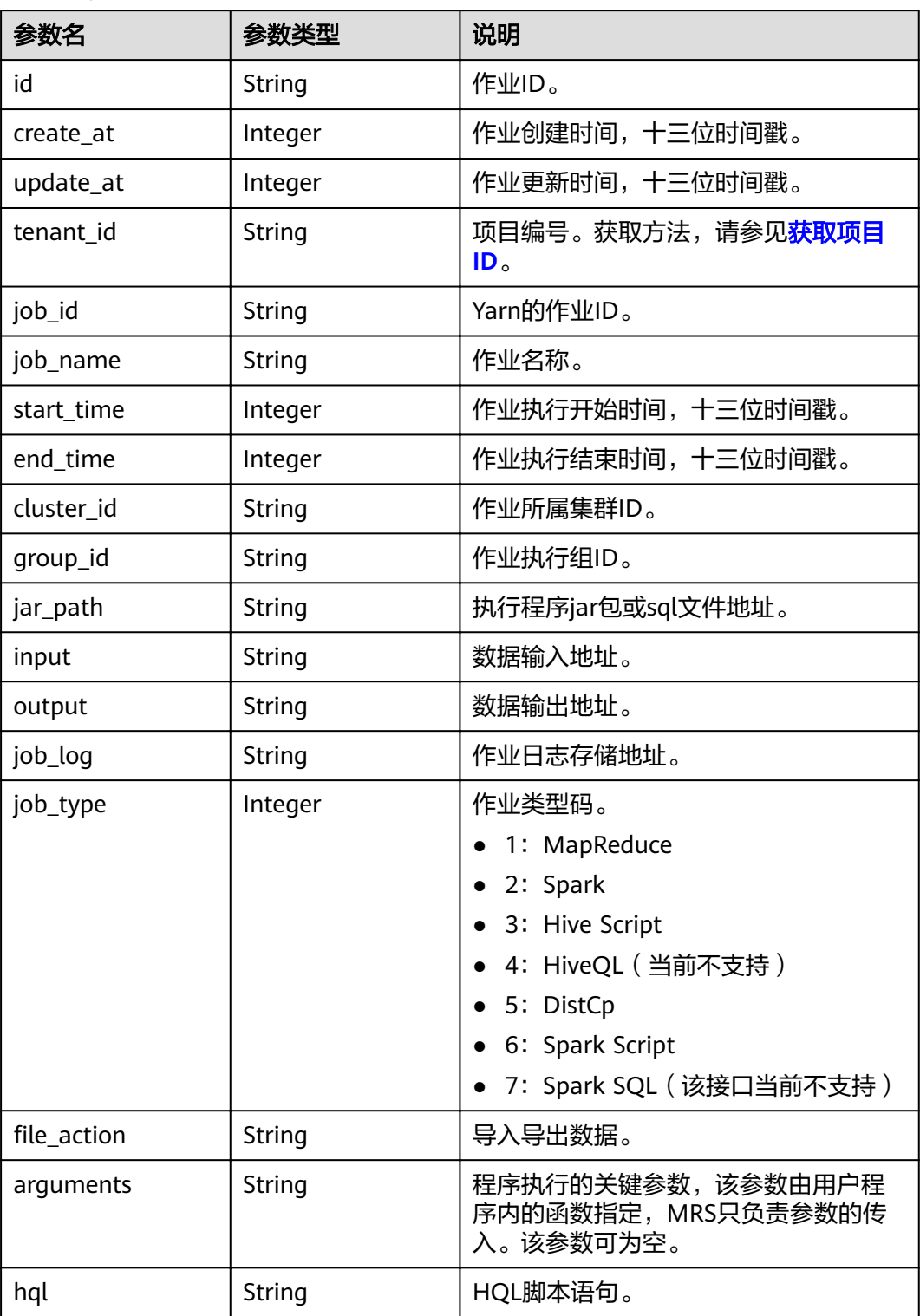

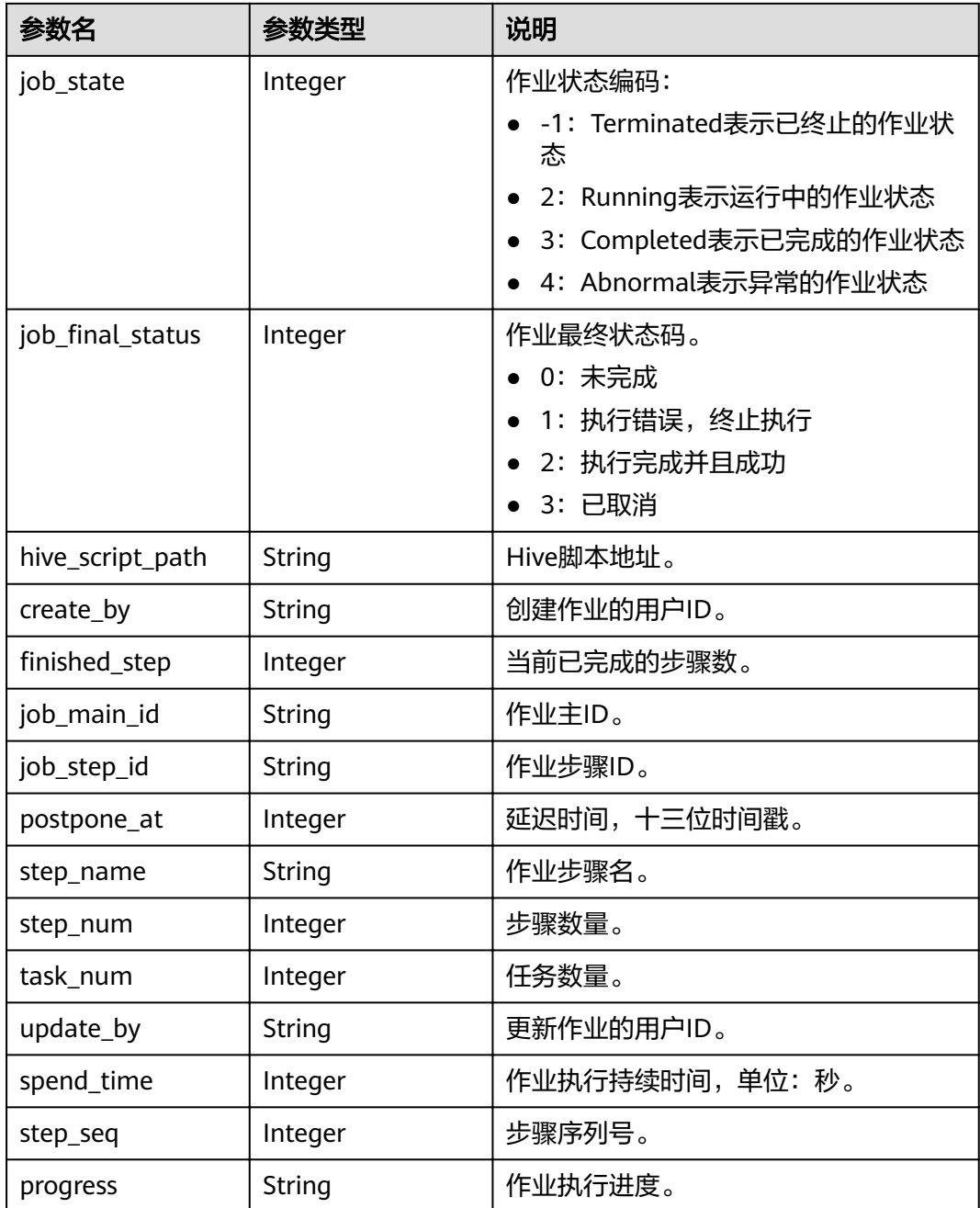

#### 示例

● 请求示例

GET/v1.1/{project\_id}/job-exes? page\_size=10&current\_page=1&state=3&job\_name=myfirstjob&clusterId=20ca8601-72a2-4570b788-2a20fec81a95

● 响应示例

```
{
 "totalRecord": 14, 
 "job_executions": [
     {
 "id": "669476bd-89d2-45aa-8f1a-872d16de377e", 
 "create_at": 1484641003707, 
 "update_at": 1484641003707,
```
 "tenant\_id": "3f99e3319a8943ceb15c584f3325d064", "job\_id": "", "job\_name": "myfirstjob", "start\_time": 1484641003707, "end\_time": null, "cluster\_id": "2b460e01-3351-4170-b0a7-57b9dd5ffef3", "group\_id": "669476bd-89d2-45aa-8f1a-872d16de377e", "jar\_path": "s3a://jp-test1/program/hadoop-mapreduce-examples-2.4.1.jar", "input": "s3a://jp-test1/input/", "output": "s3a://jp-test1/output/", "job\_log": "s3a://jp-test1/joblogs/", "job\_type": 1,  $\blacksquare$   $\blacksquare$   $\blacks$  "arguments": "wordcount",  $"$ hql": "", "job\_state": 2, "job\_final\_status": 1, "hive\_script\_path": null, "create\_by": "3f99e3319a8943ceb15c584f3325d064", "finished\_step": 0, "job\_main\_id": "" "job\_step\_id": "", "postpone\_at": 1484641003174, "step\_name": "", "step\_num": 0, "task\_num": 0, "update\_by": "3f99e3319a8943ceb15c584f3325d064", "spend\_time": null, "step\_seq": 222, "progress": "first progress" } ]

#### 状态码

状态码如表**7-12**所示。

#### 表 **7-12** 状态码

}

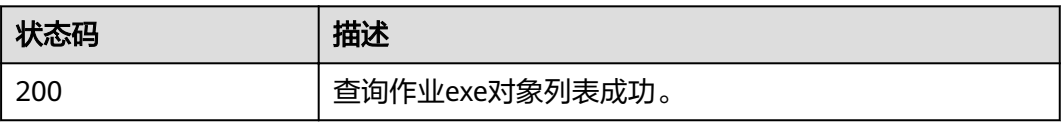

异常[状态码](#page-241-0)请参见状态码。

## **7.1.3** 查询作业 **exe** 对象详情(废弃)

### 功能介绍

查询指定作业的exe对象详细信息。该接口不兼容Sahara。

#### **URI**

- URI格式 GET /v1.1/{project\_id}/job-exes/{job\_exe\_id}
- 参数说明

#### 表 **7-13** URI 参数说明

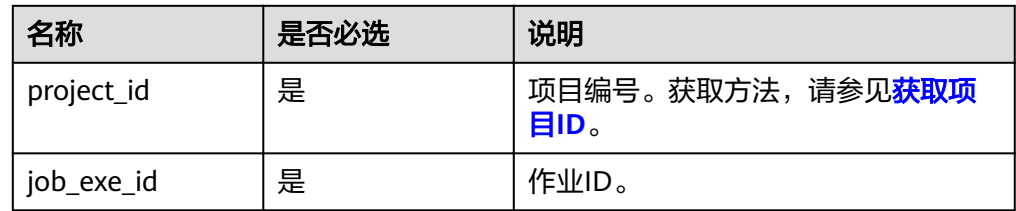

#### 请求消息

#### 请求参数

无。

#### 响应消息

#### 表 **7-14** 响应参数说明

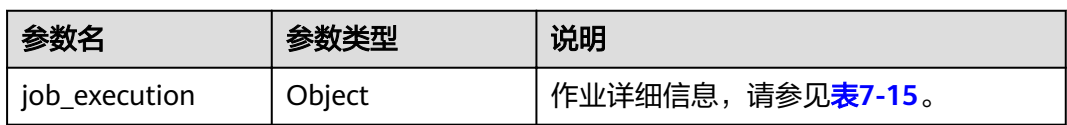

#### 表 **7-15** job\_execution 参数说明

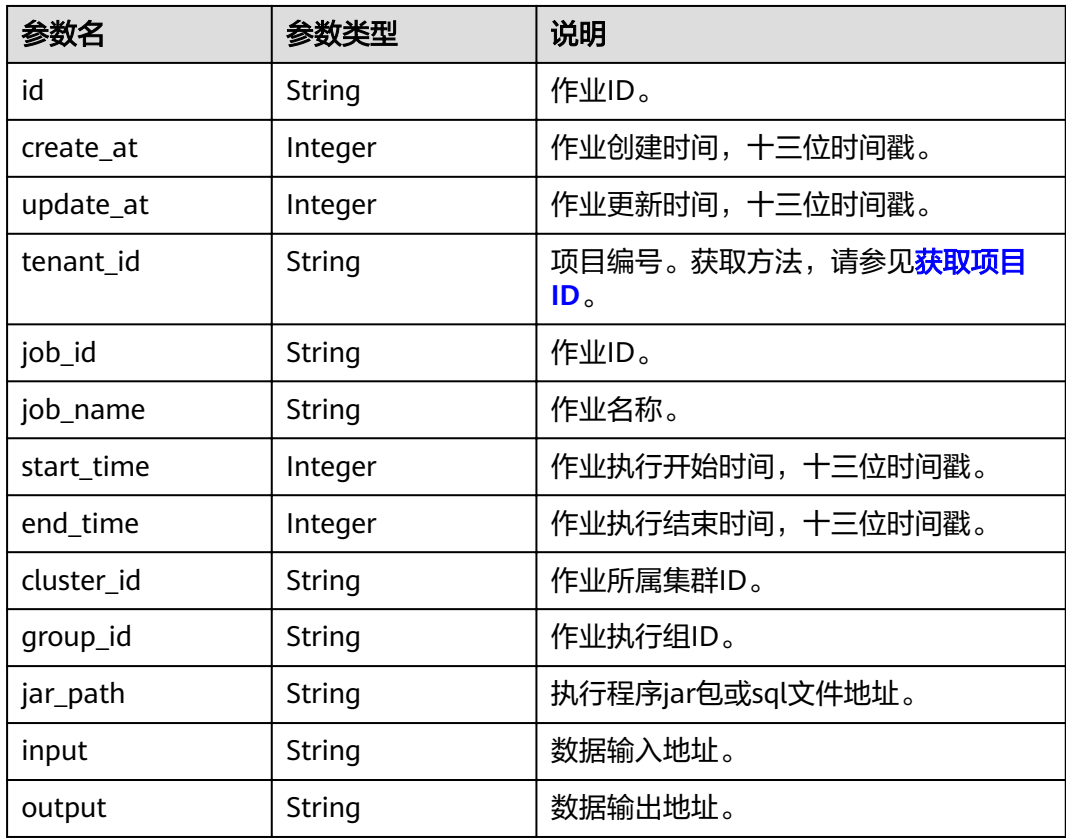

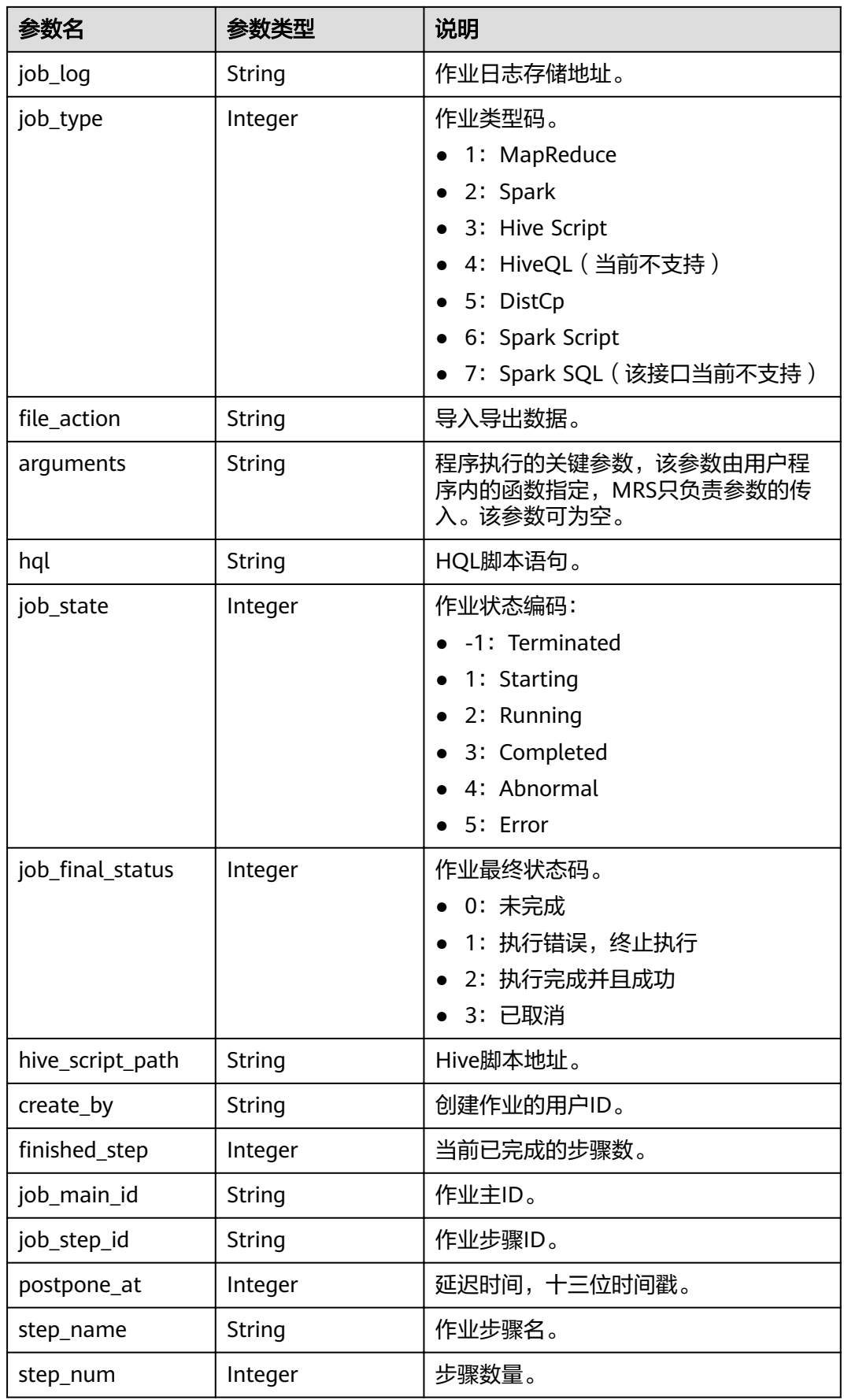

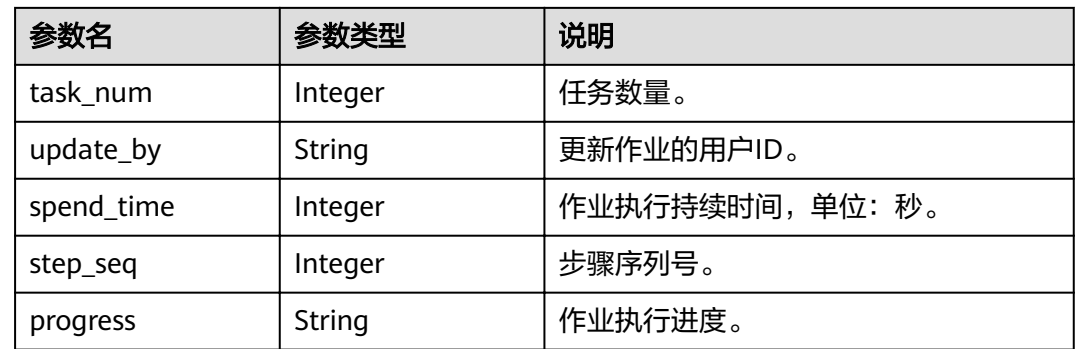

#### 示例

请求示例

无。

响应示例

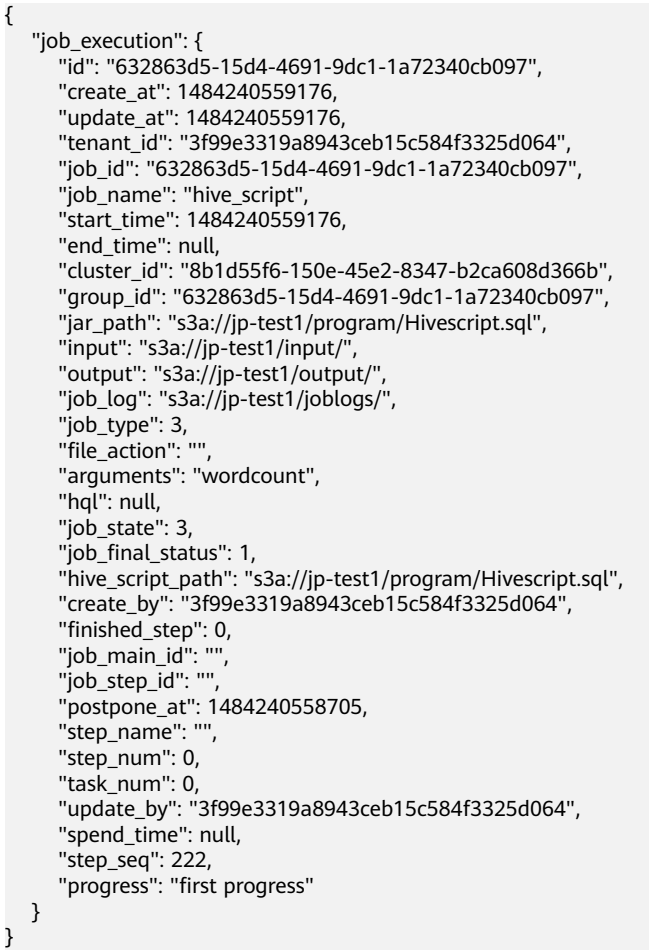

#### 状态码

状态码如表**[7-16](#page-231-0)**所示。

#### <span id="page-231-0"></span>表 **7-16** 状态码

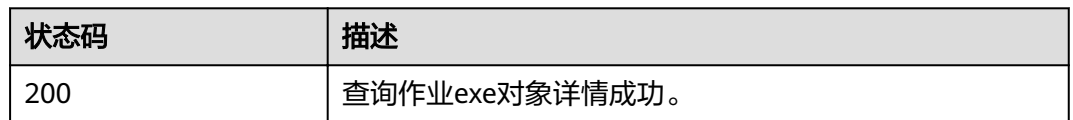

异常[状态码](#page-241-0)请参见<mark>状态码</mark>。

## **7.1.4** 删除作业执行对象(废弃)

#### 功能介绍

删除指定的作业执行对象。该接口兼容Sahara。

#### **URI**

● URI格式

DELETE /v1.1/{project\_id}/job-executions/{job\_execution\_id}

参数说明

#### 表 **7-17** URI 参数说明

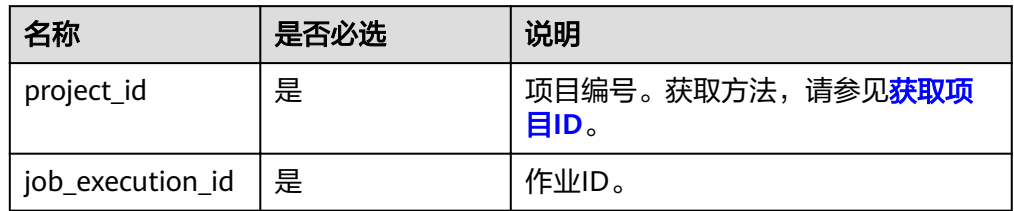

#### 请求消息

#### 请求参数

无。

#### 响应消息

响应参数

无。

#### 示例

- 请求示例 无。
- 响应示例 无。

#### 状态码

#### 状态码如表**7-18**所示。

#### 表 **7-18** 状态码

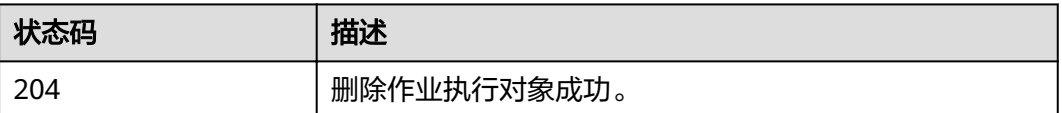

异常[状态码](#page-241-0)请参见<mark>状态码</mark>。

## **8** 权限策略和授权项

## **8.1** 策略及授权项说明

如果您需要对您所拥有的MapReduce服务(MapReduce Service)进行精细的权限管 理,您可以使用统一身份认证服务(Identity and Access Management,简称 IAM),如果云账号已经能满足您的要求,不需要创建独立的IAM用户,您可以跳过本 章节,不影响您使用MRS服务的其它功能。

默认情况下,新建的IAM用户没有任何权限,您需要将其加入用户组,并给用户组授 予策略或角色,才能使用户组中的用户获得相应的权限,这一过程称为授权。授权 后,用户就可以基于已有权限对云服务进行操作。

权限根据授权的精细程度,分为角色和策略。角色以服务为粒度,是IAM最初提供的 一种根据用户的工作职能定义权限的粗粒度授权机制。策略以API接口为粒度进行权限 拆分,授权更加精细,可以精确到某个操作、资源和条件,能够满足企业对权限最小 化的安全管控要求。

说明

如果您要允许或是禁止某个接口的操作权限,请使用策略。

账号具备所有接口的调用权限,如果使用账号下的IAM用户发起API请求时,该IAM用 户必须具备调用该接口所需的权限,否则,API请求将调用失败。每个接口所需要的权 限,与各个接口所对应的授权项相对应,只有发起请求的用户被授予授权项所对应的 策略,该用户才能成功调用该接口。例如,用户要调用接口来查询集群列表,那么这 个IAM用户被授予的策略中必须包含允许"mrs:cluster:list"的授权项,该接口才能调 用成功。

#### 支持的授权项

策略包含系统策略和自定义策略,如果系统策略不满足授权要求,MRS集群管理员可 以创建自定义策略,并通过给用户组授予自定义策略来进行精细的访问控制。策略支 持的操作与API相对应,授权项列表说明如下:

- 权限:允许或拒绝某项操作。
- 对应API接口:自定义策略实际调用的API接口。
- 授权项:自定义策略中支持的Action,在自定义策略中的Action中写入授权项, 可以实现授权项对应的权限功能。
- 依赖的授权项:部分Action存在对其他Action的依赖,需要将依赖的Action同时写 入授权项,才能实现对应的权限功能。
- IAM项目(Project)/企业项目(Enterprise Project): 自定义策略的授权范围, 包括 IAM项目与企业项目。授权范围如果同时支持IAM项目和企业项目,表示此授权项 对应的自定义策略,可以在IAM和企业管理两个服务中给用户组授权并生效。如 果仅支持IAM项目,不支持企业项目,表示仅能在IAM中给用户组授权并生效,如 果在企业管理中授权,则该自定义策略不生效。

#### 说明

" $\sqrt{ }$ " 表示支持, "x" 表示暂不支持。

#### 表 **8-1** API 授权项列表

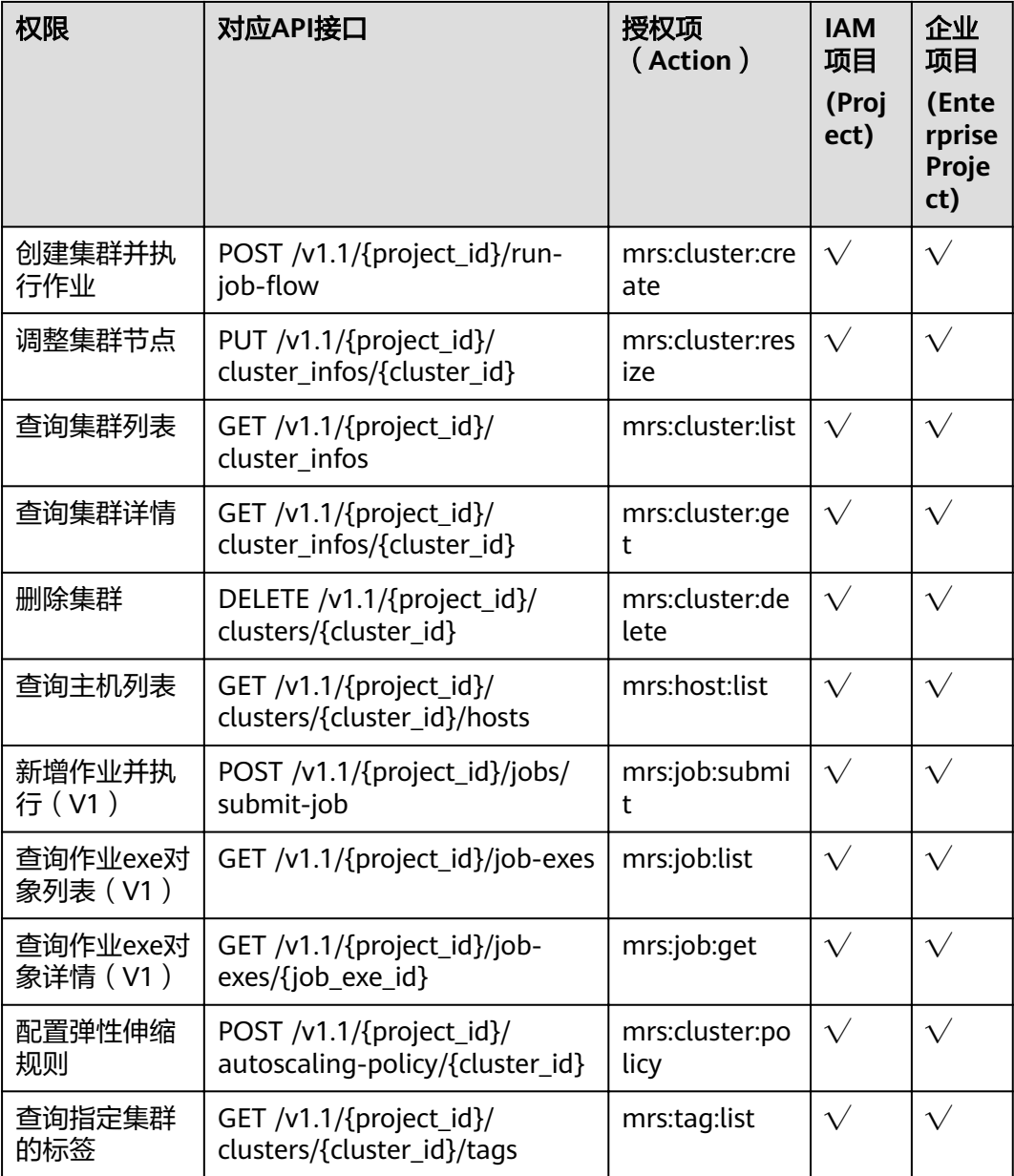

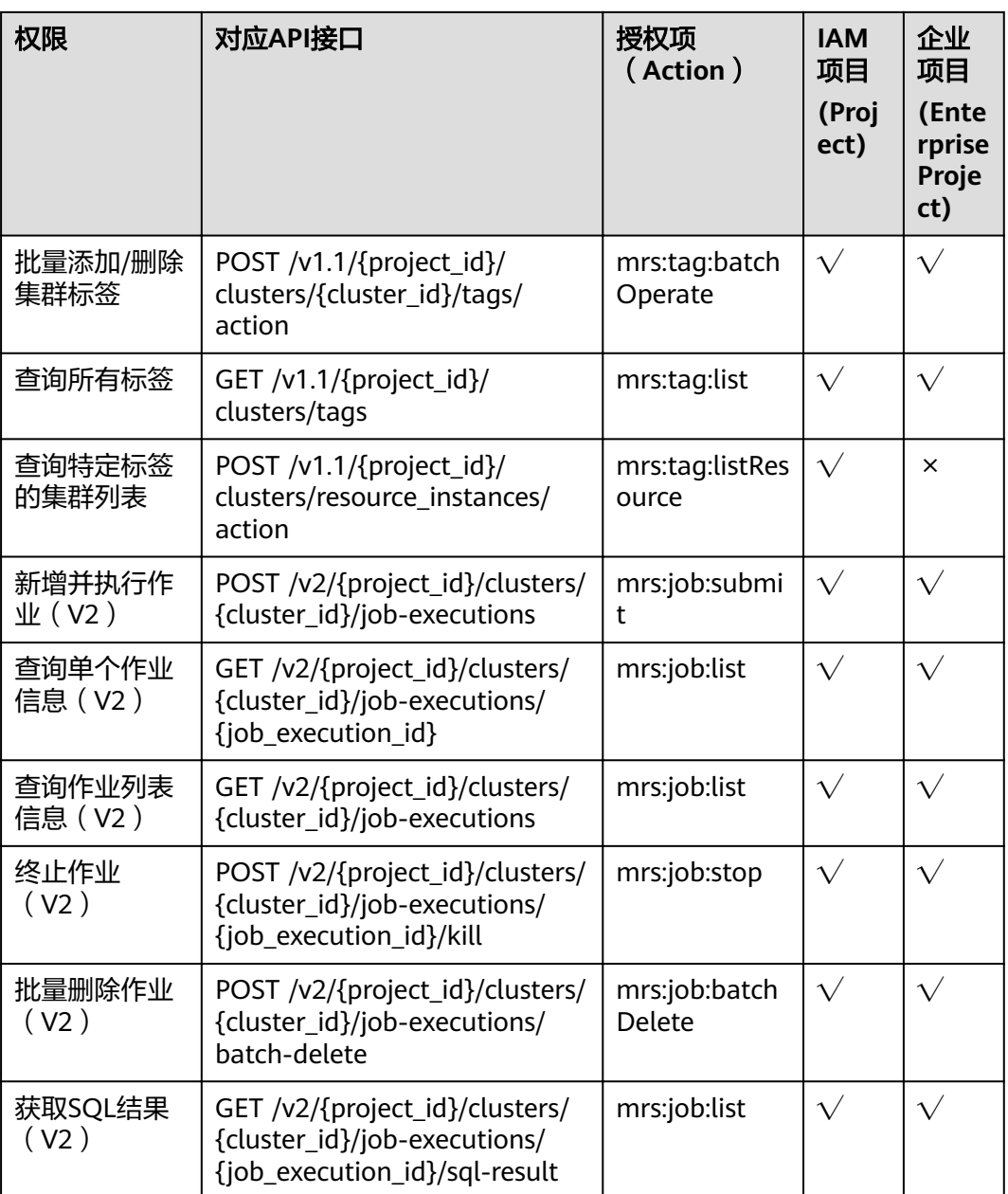

## **9** 附录

## <span id="page-236-0"></span>**9.1 MRS** 所使用的弹性云服务器规格

针对不同的应用场景,MRS使用到如下类型的弹性云服务器。

- 通用计算型(S1型)
- 通用计算型(S3型)
- 通用计算型(C2型)
- 通用计算增强型(C3型)
- 通用计算增强型(C4型)
- 通用计算增强型(C6型)
- 磁盘增强型(D1型)
- 磁盘增强型(D2型)
- 高性能计算型(H1型)
- 内存优化型(M3型)
- 内存优化型(M4型)

#### 规格命名规则

AB.C.D

例如m3.8xlarge.8

其中:

- A表示系列,例如:s表示通用型、c表示计算型、m表示内存型。
- B表示系列号,例如:s1中的1表示通用型I代,s2中2表示通用型II代。
- C表示规格,当前系列中的规格大小,例如:medium、large、xlarge。
- D表示内存、CPU比,以具体数字表示,例如4表示内存和CPU的比值为4。

#### 规格

#### 表 **9-1** S1 型弹性云服务器的规格

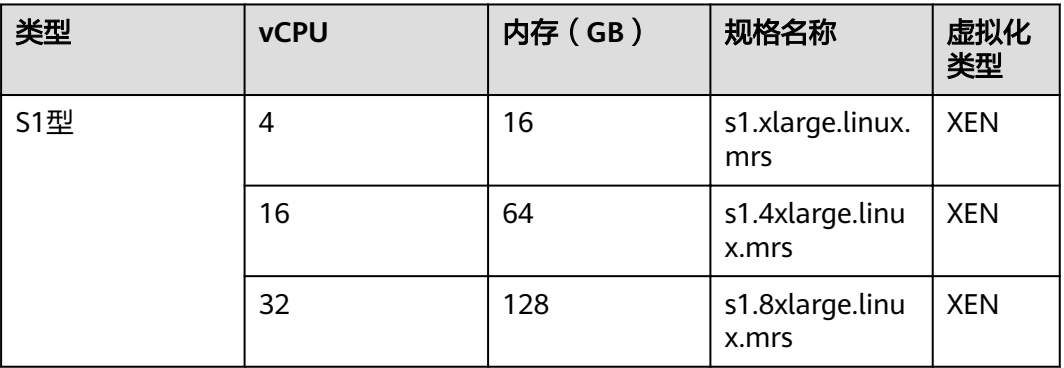

#### 表 **9-2** S3 型弹性云服务器的规格

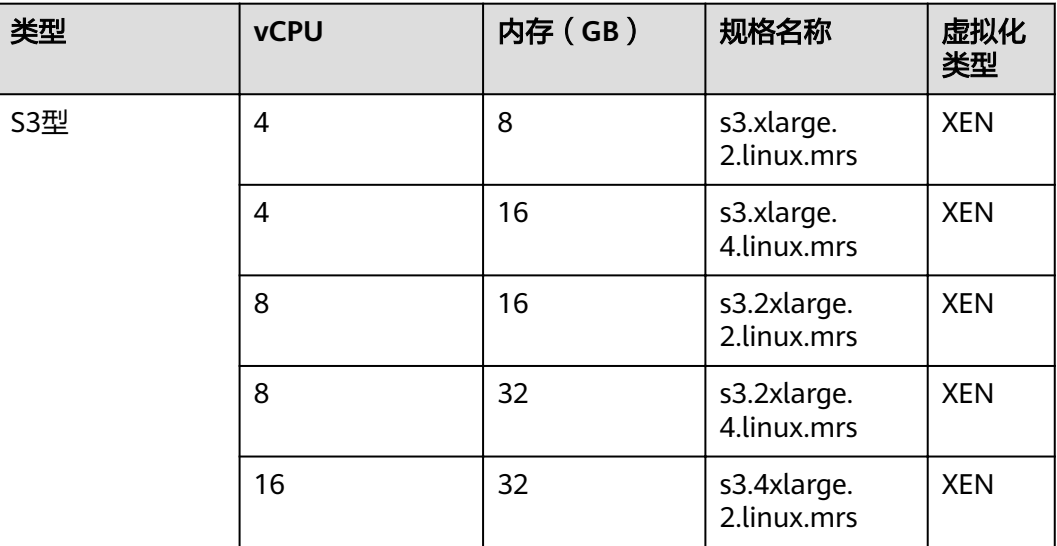

#### 表 **9-3** C2 型弹性云服务器的规格

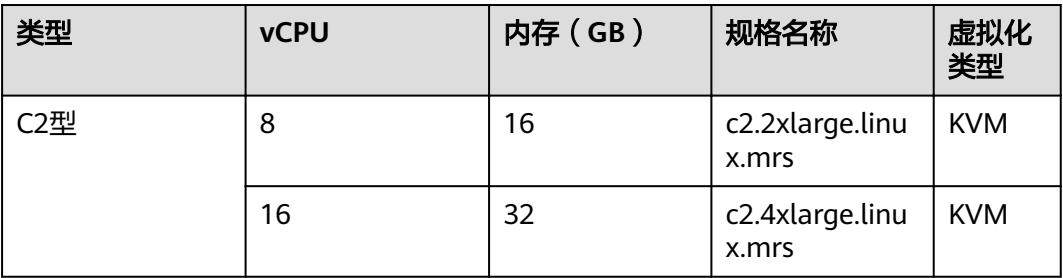

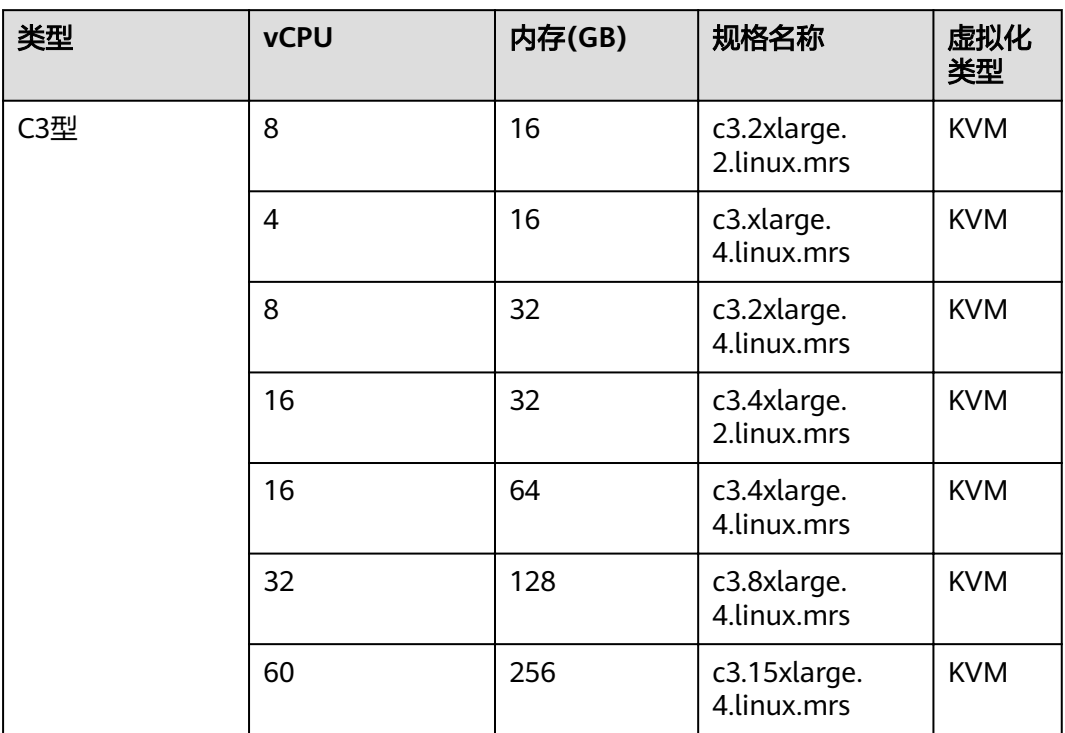

#### 表 **9-4** 通用计算增强型(C3 型)弹性云服务器的规格

#### 表 **9-5** C4 型弹性云服务器的规格

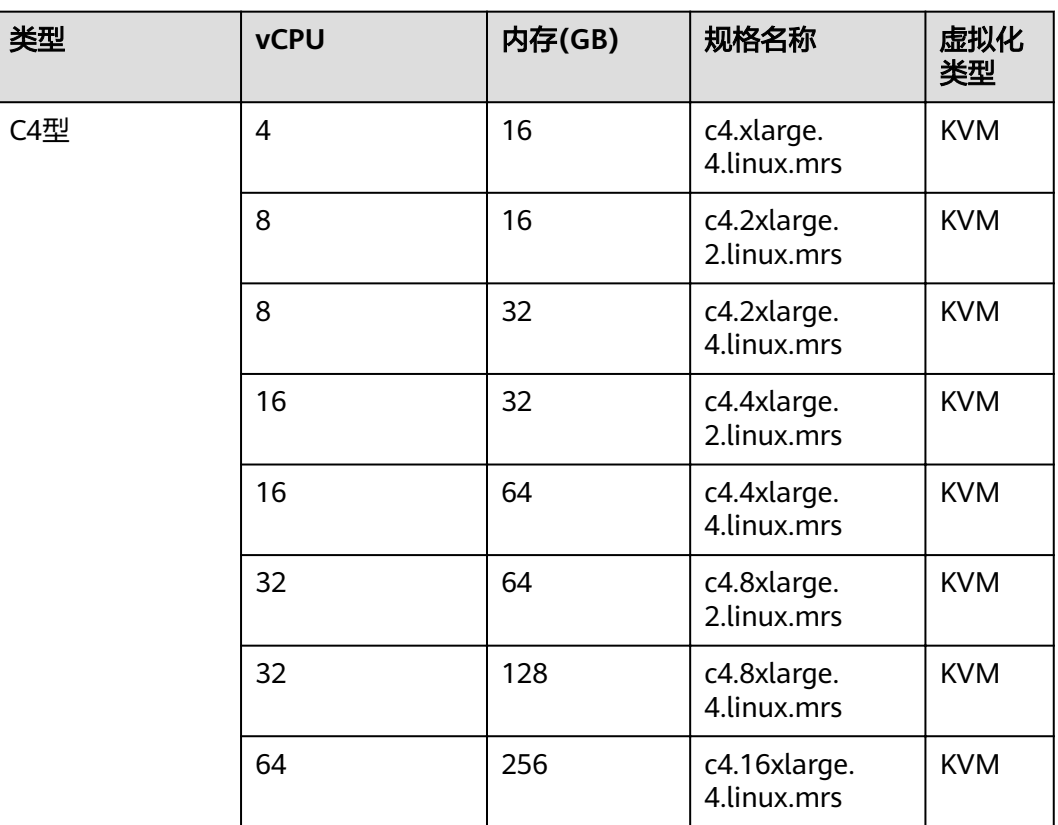

#### 表 **9-6** C6 型弹性云服务器的规格

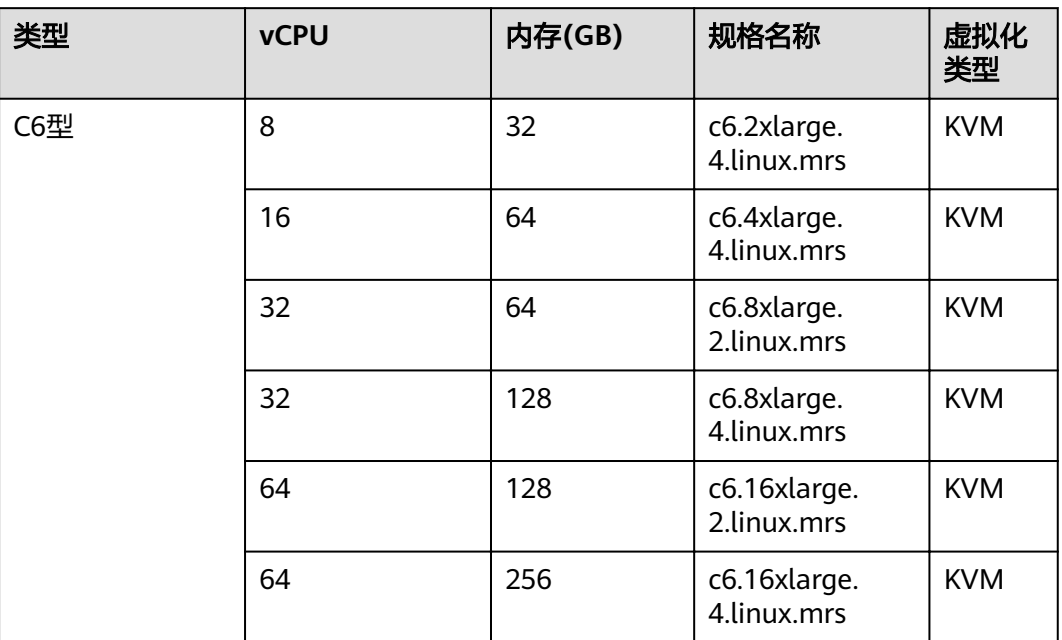

#### 表 **9-7** D1 型弹性云服务器的规格

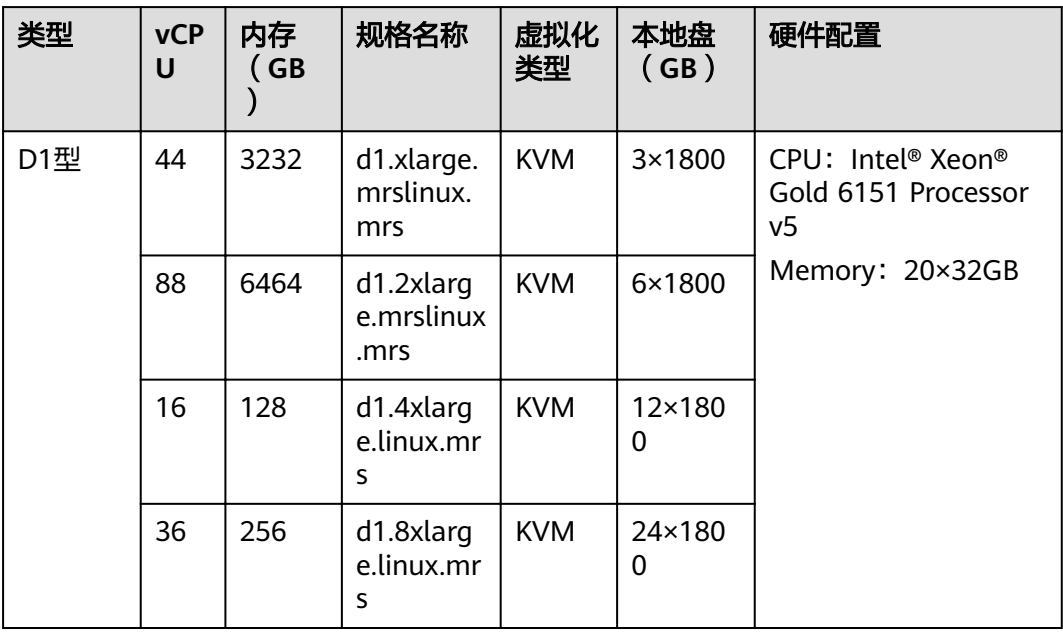

#### 表 **9-8** D2 型弹性云服务器的规格

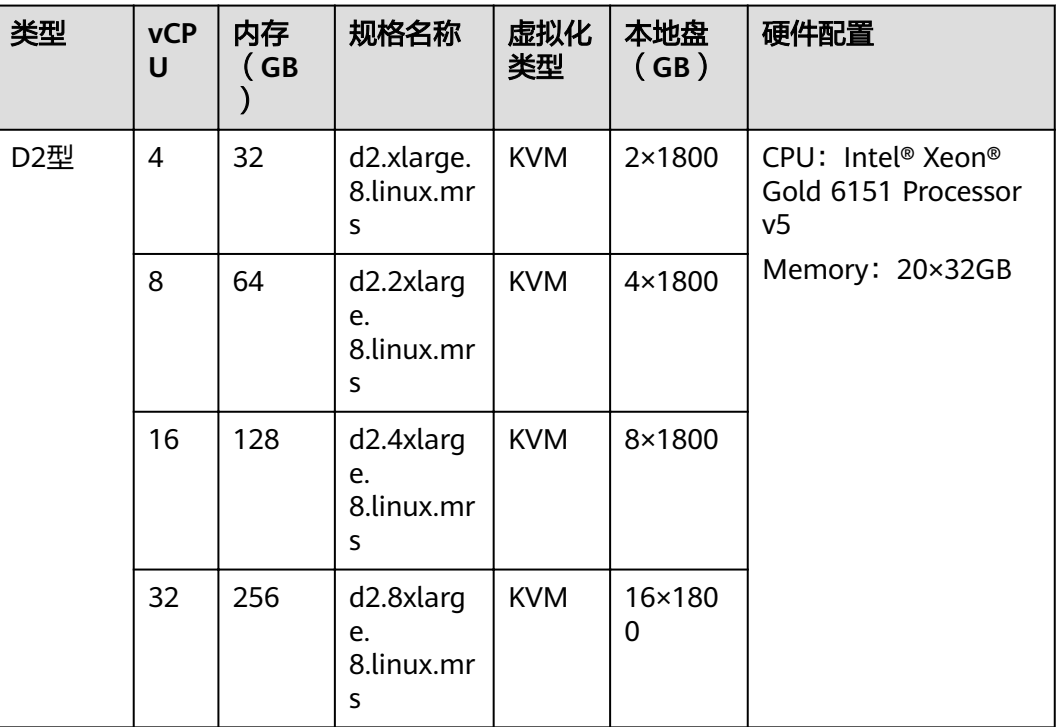

#### 表 **9-9** H1 型弹性云服务器的规格

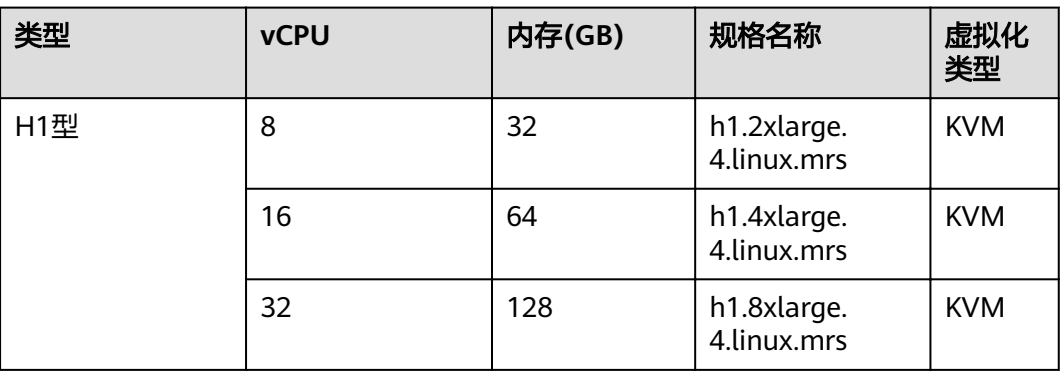

#### 表 **9-10** M3 型弹性云服务器的规格

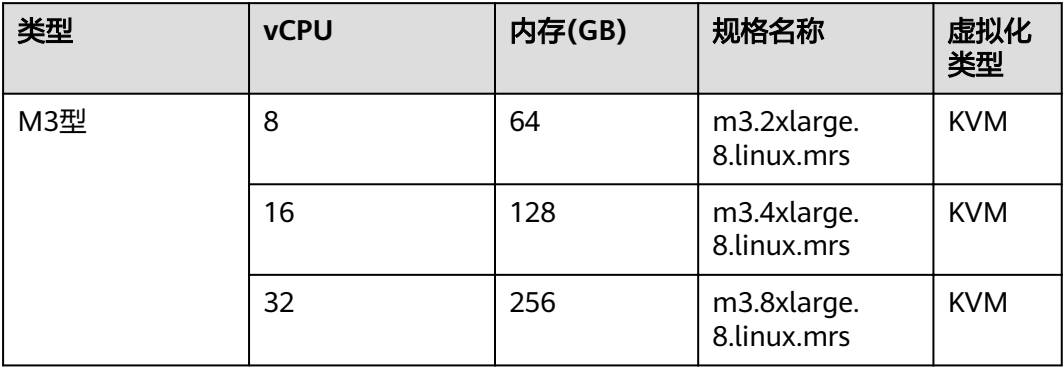

#### <span id="page-241-0"></span>表 **9-11** M4 型弹性云服务器的规格

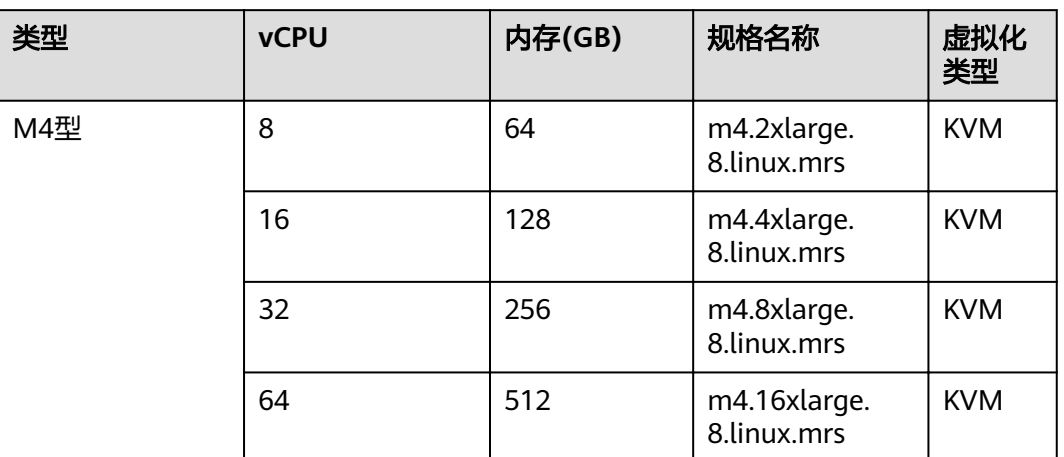

## **9.2** 状态码

状态码如表**9-12**所示。

#### 表 **9-12** 状态码

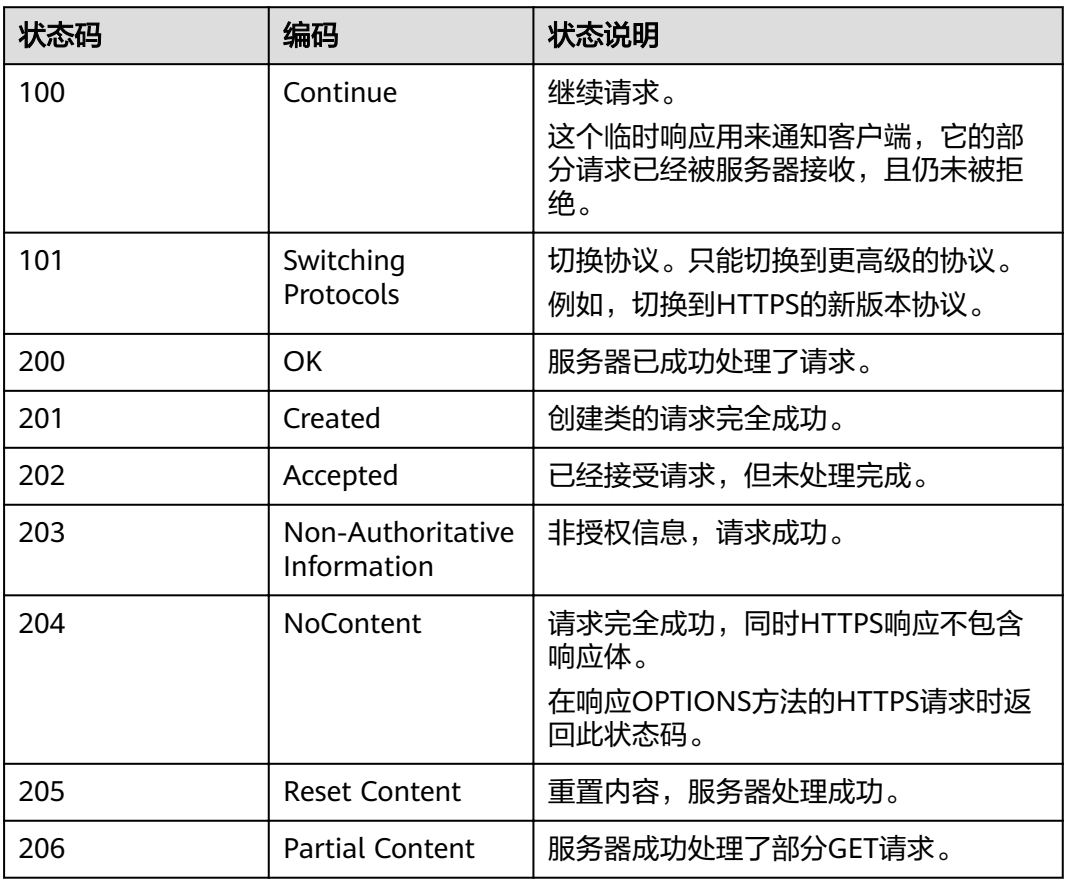

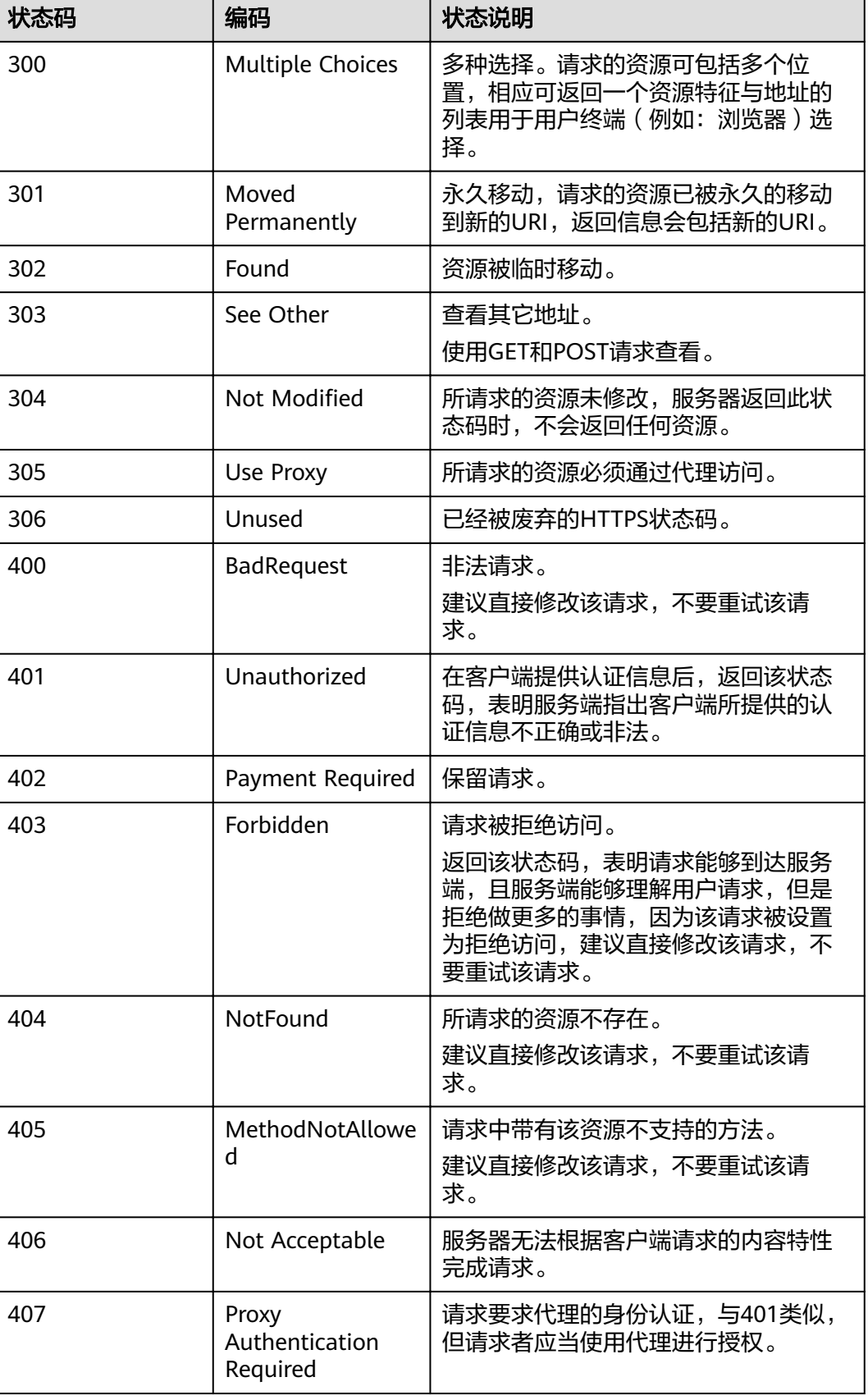

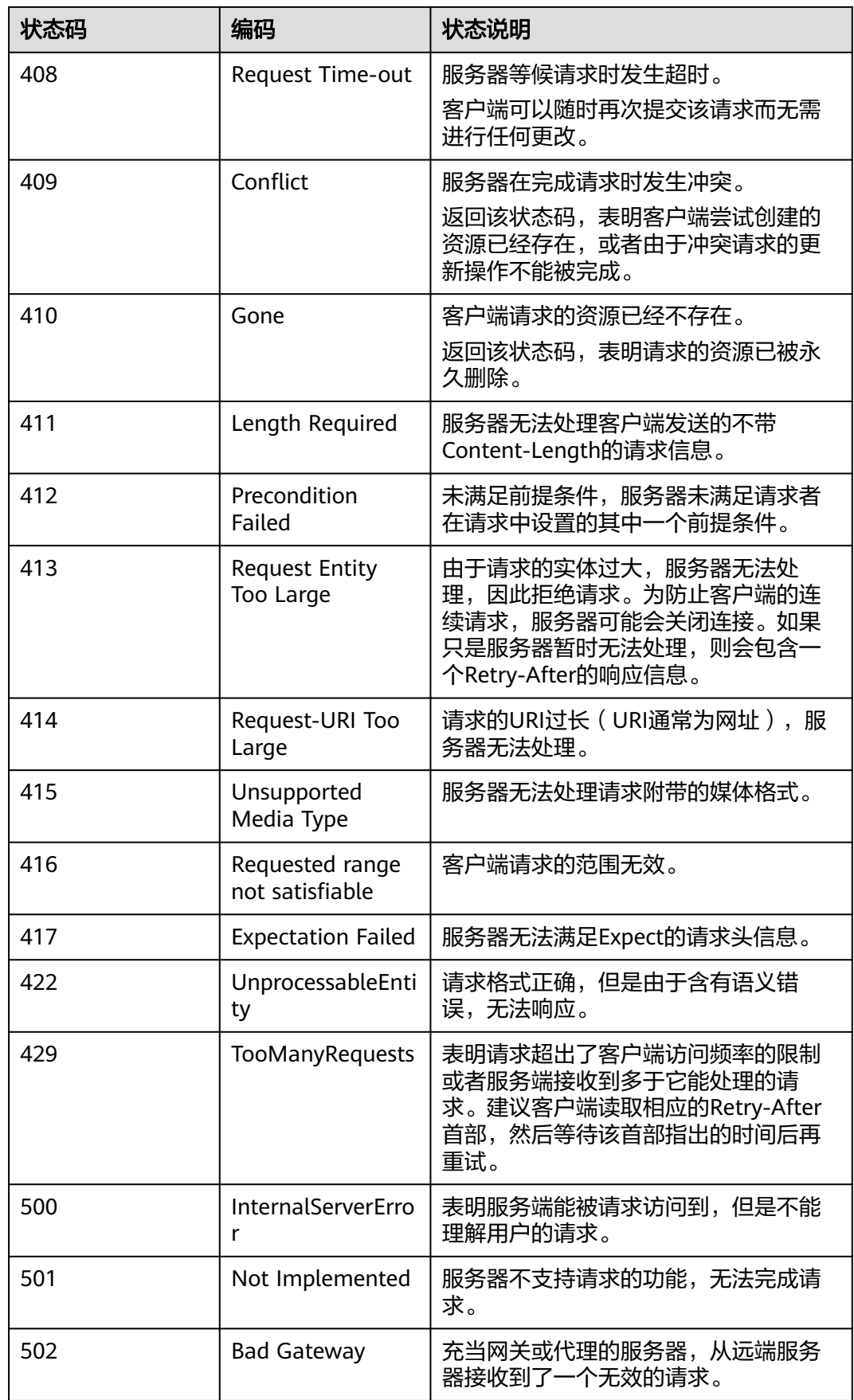

<span id="page-244-0"></span>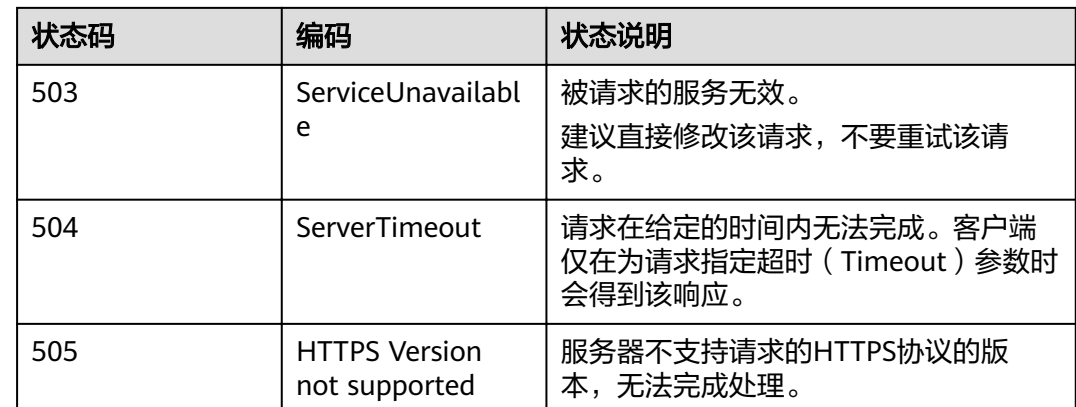

## **9.3** 获取项目 **ID**

#### 从控制台获取项目 **ID**

在调用接口的时候,部分URL中需要填入项目编号(project\_id),所以需要获取到项 目编号。项目编号获取步骤如下:

- 1. 登录管理控制台。
- 2. 单击用户名,在下拉列表中单击"我的凭证"。 在"API凭证"页面的项目列表中查看项目ID。

多项目时,展开"所属区域", 从"项目ID"列获取子项目ID。

#### 调用 **API** 获取项目 **ID**

{

项目ID可以通过调用IAM服务的"查询指定条件下的项目信息"API获取。

获取项目ID的接口为"GET https://{Endpoint}/v3/projects", 其中{Endpoint}为IAM 的终端节点,可以从<mark>地区和终端节点</mark>获取。接口的认证鉴权请参见<mark>认证鉴权</mark>。

响应示例如下,其中projects下的"id"即为"name"所对应区域的项目ID。

```
 "projects": [
   {
      "domain_id": "65382450e8f64ac0870cd180d14e684b",
      "is_domain": false,
      "parent_id": "65382450e8f64ac0870cd180d14e684b",
     "name": "region_id",
     "description": ""
      "links": {
         "next": null,
         "previous": null,
         "self": "https://www.example.com/v3/projects/a4a5d4098fb4474fa22cd05f897d6b99"
      },
      "id": "a4a5d4098fb4474fa22cd05f897d6b99",
      "enabled": true
   }
 ],
 "links": {
   "next": null,
   "previous": null,
   "self": "https://www.example.com/v3/projects"
```
#### } }

## **9.4** 获取账号 **ID**

在调用接口的时候,部分URL中需要填入账号ID(domain-id),所以需要先在管理控 制台上获取到账号ID。账号ID获取步骤如下:

- 1. 登录管理控制台。
- 2. 单击用户名,在下拉列表中单击"我的凭证"。 查看账号ID。

## **9.5** 获取 **MRS** 集群信息

#### **MRS** 服务支持的组件

- MRS 3.1.0支持的组件信息如下:
	- 分析集群包含的组件有: Hadoop,Spark2x,HBase,Hive,Hue,Loader,Flink,Oozie,ZooKeeper,Ranger,Tez, Impala,Presto,Kudu,Sqoop
	- 流式集群包含的组件有:Kafka,Flume,ZooKeeper,Ranger
	- 混合集群包含的组件有: Hadoop,Spark2x,HBase,Hive,Hue,Loader,Flink,Oozie,ZooKeeper,Ranger,Tez, Impala,Presto,Kudu,Sqoop,Kafka,Flume
	- 自定义集群包含的组件有: Hadoop,Spark2x,HBase,Hive,Hue,Loader,Kafka,Flume,Flink,Oozie,ZooKeep er,Ranger,Tez,Impala,Presto,ClickHouse,Kudu,Sqoop

#### 获取集群 **ID**

在调用作业相关接口的时候,部分URL中需要填入集群ID(cluster\_id),所以需要先 在管理控制台上获取到集群ID。集群ID获取步骤如下:

- 1. 登录MRS管理控制台。
- 2. 选择"集群列表 > 现有集群",单击待操作集群的集群名称,进入集群详情页 面。
- 3. 选择"概览"页签,在基本信息区域获取"集群ID"。

#### 获取作业 **ID**

在调用作业相关接口的时候,部分URL中需要填入作业ID(job\_execution\_id),所以 需要先在管理控制台上获取到作业ID。作业ID获取步骤如下:

- 1. 登录MRS管理控制台。
- 2. 选择"集群列表 > 现有集群",单击待操作集群的集群名称,进入集群详情页 面。
- 3. 选择"作业管理"页签,在作业列表中获取待操作作业对应的"ID"。

## **9.6 MRS** 支持的角色与组件对应表

#### 表 **9-13** MRS 支持的角色与组件对应表

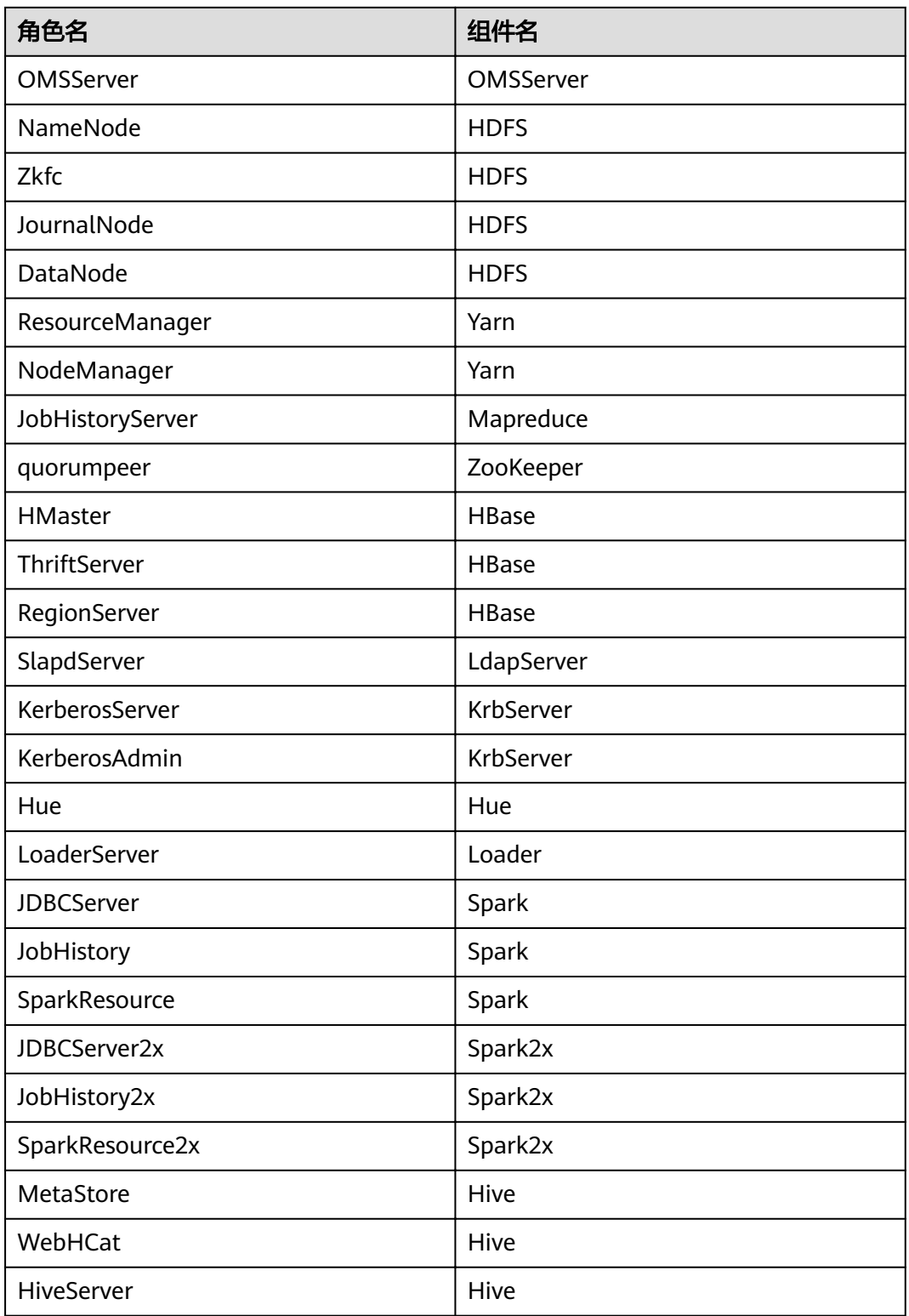

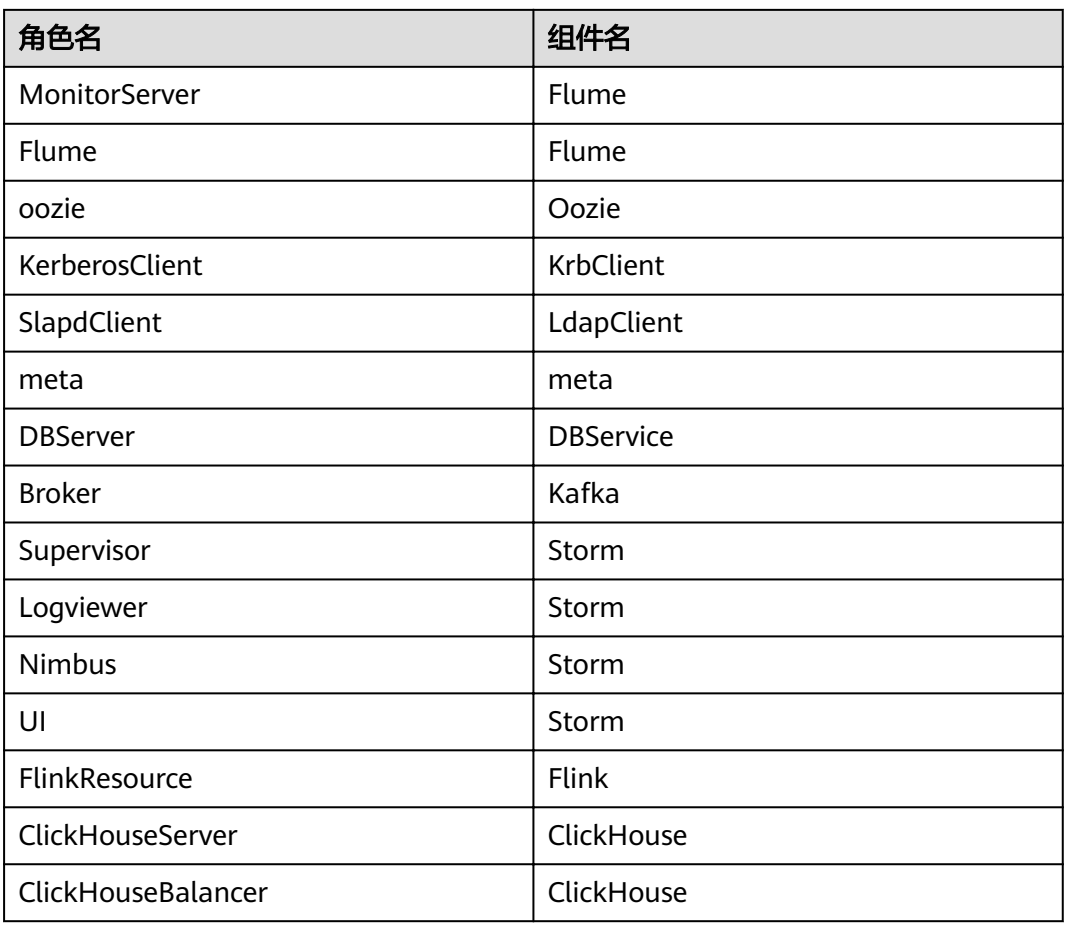

# **10** 修订记录

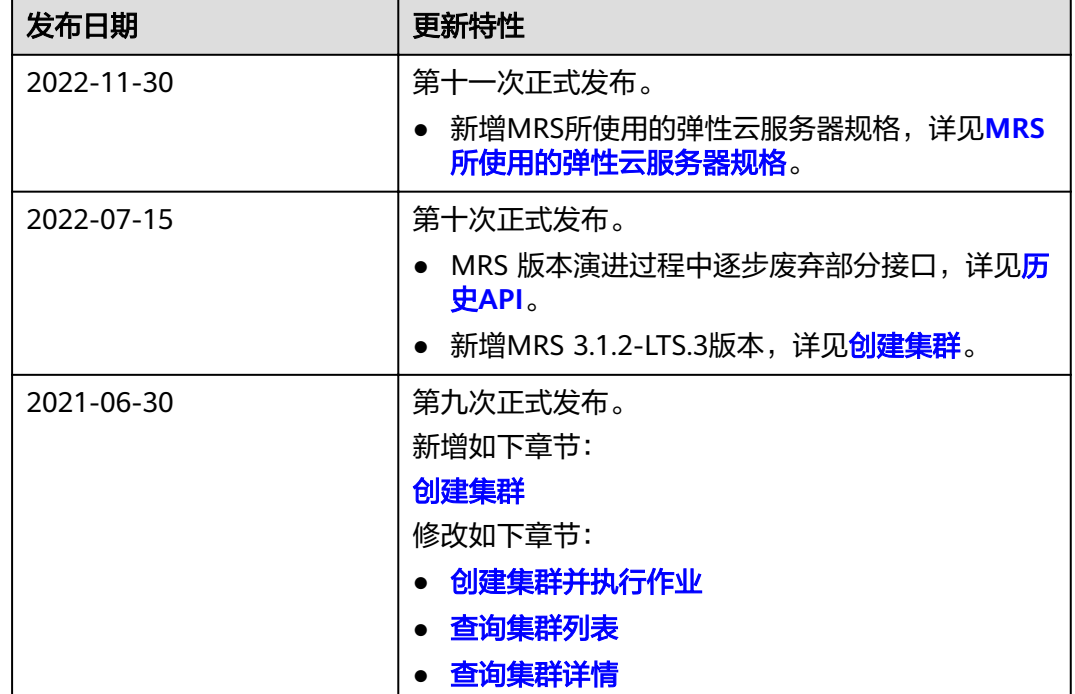

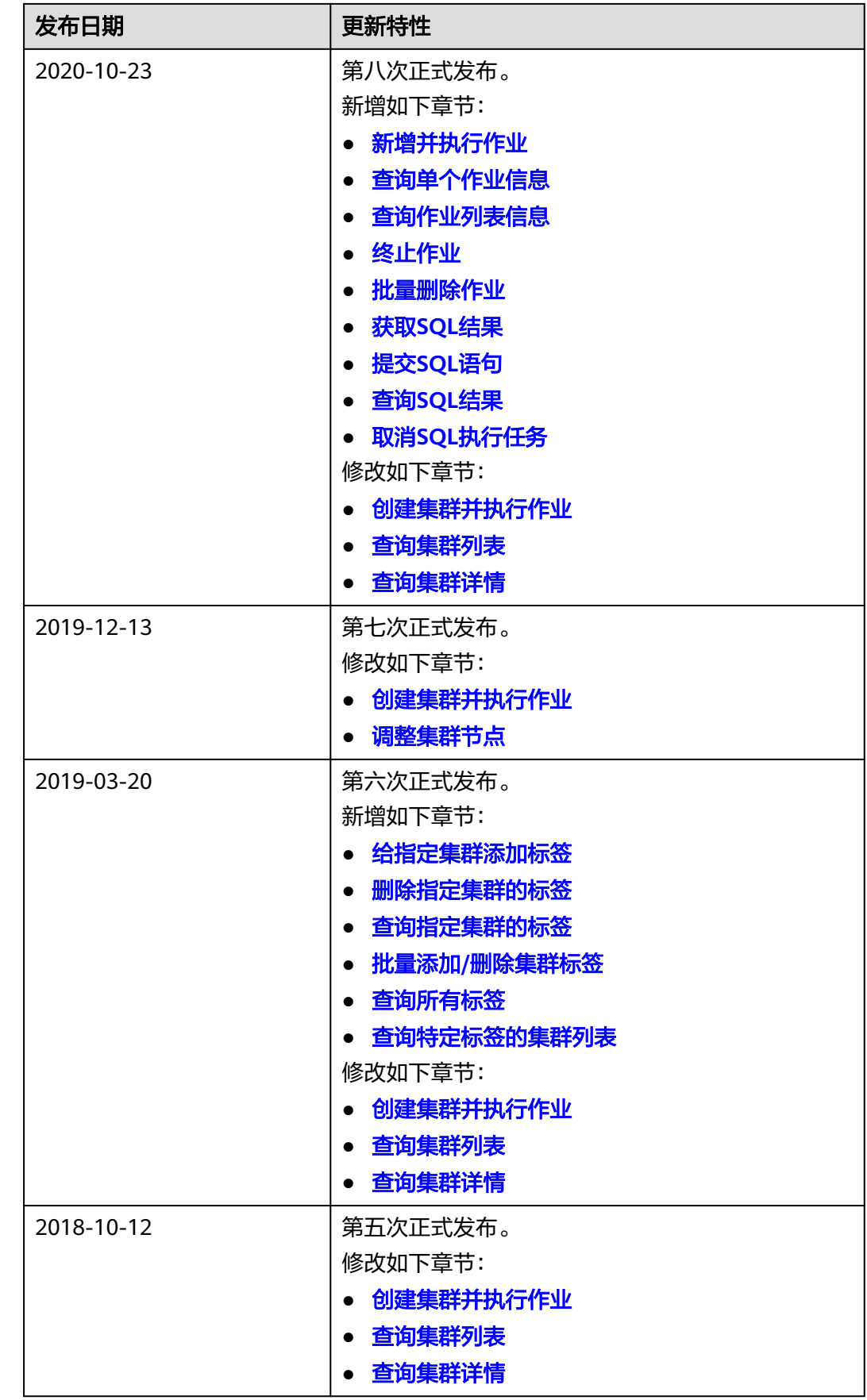

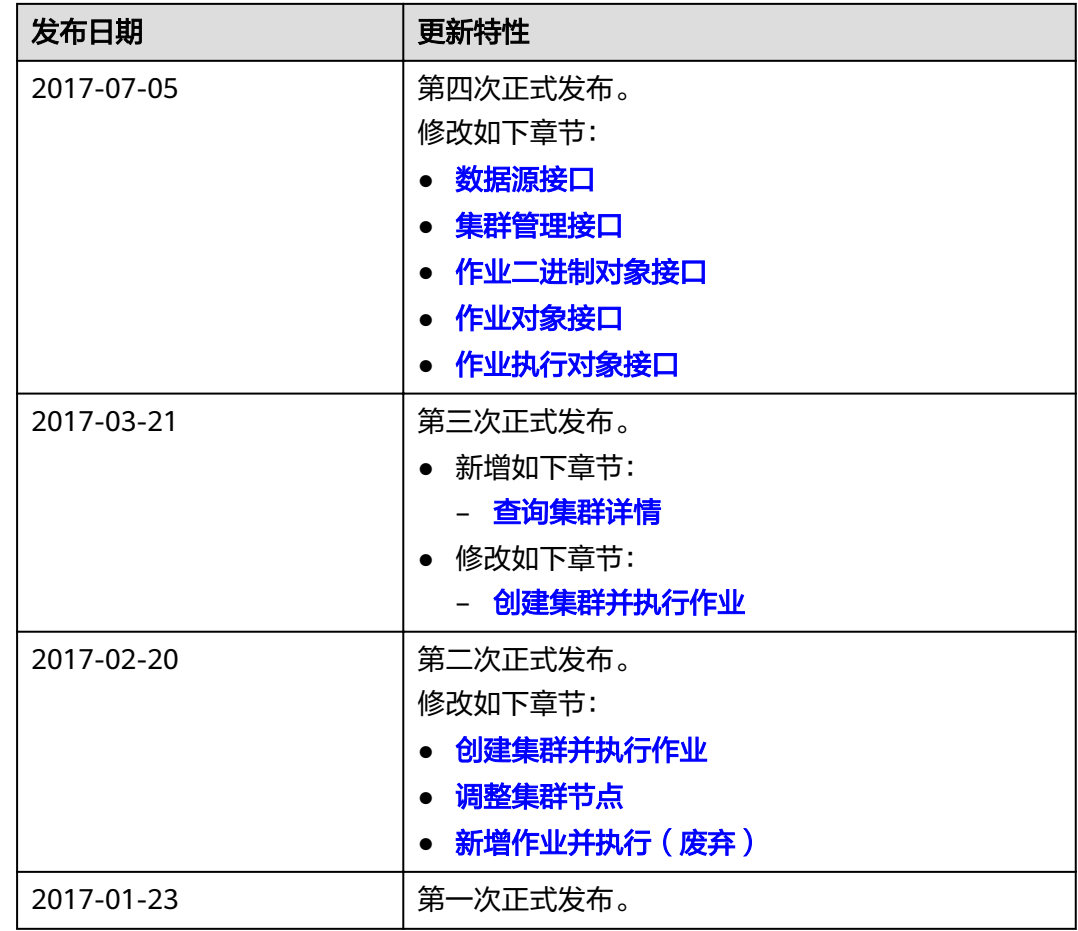